# Package 'lessR'

September 9, 2021

<span id="page-0-0"></span>Version 4.0.3

Date 2021-09-09

Title Less Code, More Results

Author David Gerbing, The School of Business, Portland State University

Maintainer David W. Gerbing <gerbing@pdx.edu>

**Depends**  $R (= 3.5.0)$ 

Imports graphics, grDevices, stats, utils, methods, lattice, latticeExtra, robustbase, ellipse, leaps, openxlsx, colorspace, knitr, viridisLite

Suggests KernSmooth, rmarkdown, wesanderson, haven, triangle

## VignetteBuilder knitr

Description Each function accomplishes the work of several or more standard R functions. For example, two function calls, Read() and CountAll(), read the data and generate summary statistics for all variables in the data frame, plus histograms and bar charts as appropriate. Other functions provide for descriptive statistics, a comprehensive regression analysis, analysis of variance and t-test, plotting including the introduced here Violin/Box/Scatter plot for a numerical variable, bar chart, histogram, box plot, density curves, calibrated power curve, reading multiple data formats with the same function call, variable labels, color themes, Trellis graphics and a built-in help system. Also includes a confirmatory factor analysis of multiple indicator measurement models, pedagogical routines for data simulation such as for the Central Limit Theorem, and generation and rendering of R markdown instructions for interpretative output.

License GPL  $(>= 2)$ 

LazyLoad yes

NeedsCompilation no

Repository CRAN

Date/Publication 2021-09-09 15:30:02 UTC

## R topics documented:

. . . . . . . . . . . . . . . . . . . . . . . . . . . . . . . . . . . . . . . . . . . . . . . . [3](#page-2-0)

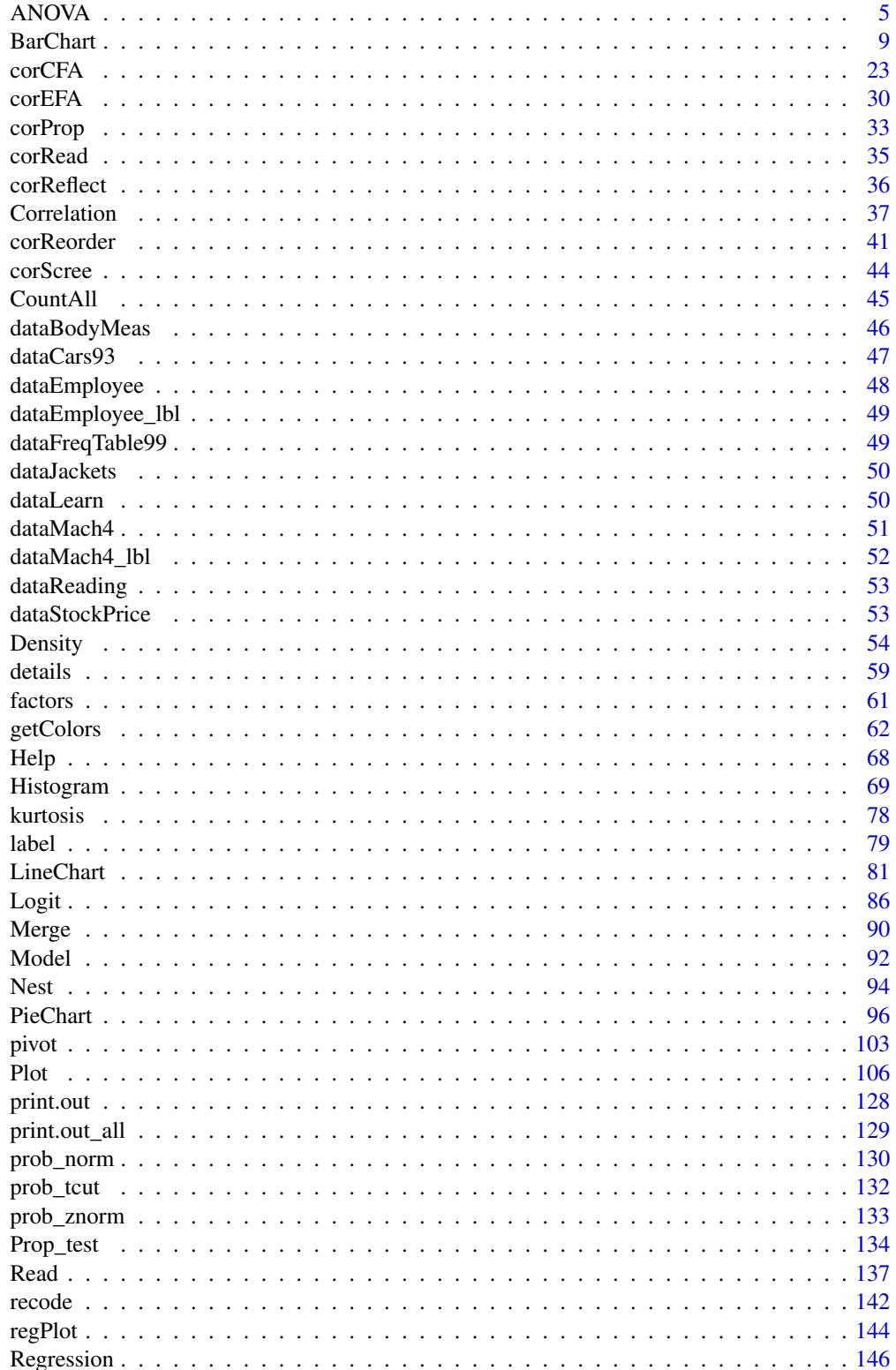

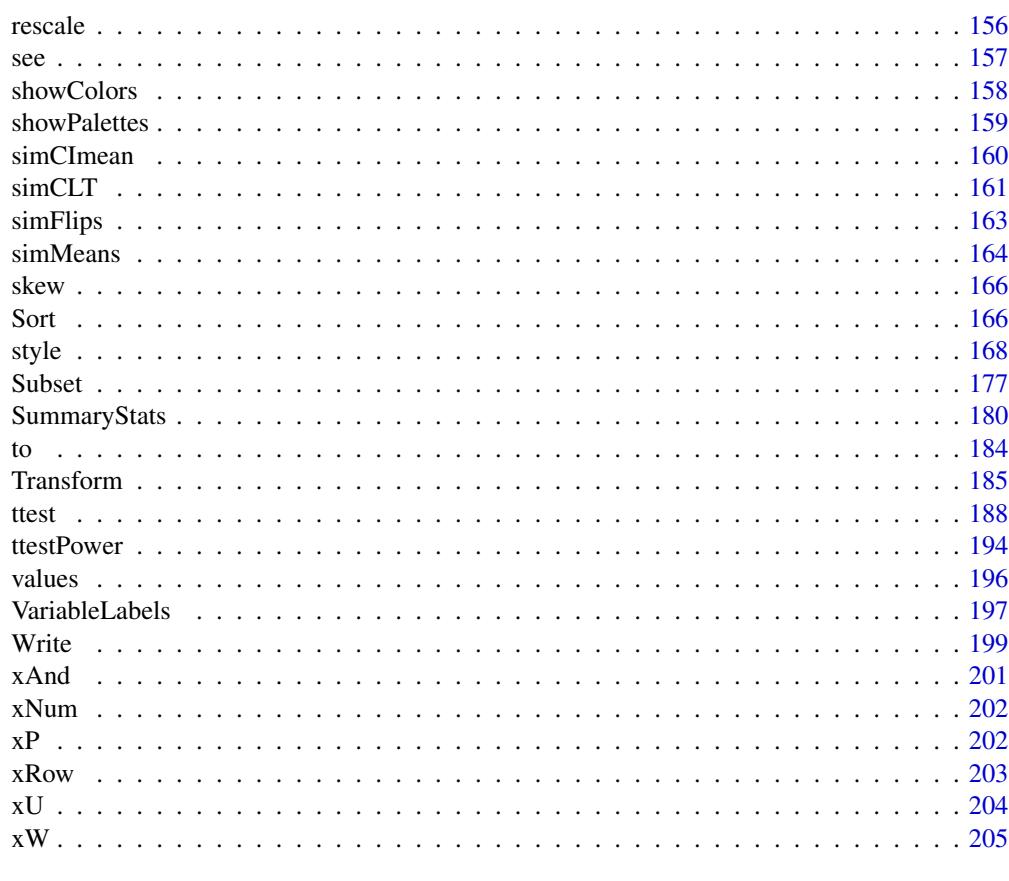

<span id="page-2-0"></span>.  $\sim$  3

## **Index** [206](#page-205-0)

. *Function . for Selecting Rows/Columns with base R Extract*

## Description

Using the base R [Extract](#page-0-0) function, with the unobtrusive function name, ., express a subsetting operation as

d[.(rows), .(cols)]

for a less annoying experience. With . to express a logical criterion to select rows, do not append the data frame name and \$ to variable names in expressions as otherwise required by [Extract](#page-0-0). Can also do a random selection of rows. For columns, no need to quote variable names, can include variable ranges defined by a colon, :, and add - to exclude designated columns. Also does not list rows missing data when not requested as does [Extract](#page-0-0).

## Usage

 $(x, \ldots)$ 

#### **Arguments**

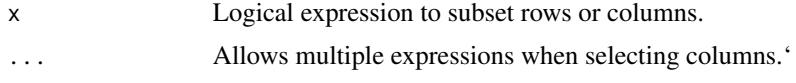

#### Details

Eliminates the need to prepend the data frame name and a \\$ to each variable name in the specified logical expression to select rows. For columns, no quoting variables, allow variable ranges.

Can create a character string called rows that expresses the logic of row selection. Can create a character string called cols that expresses the logic of column (variable) selection. To negate the rows expression, . (!rows). Use -. (cols) to exclude designated variables.

Select a random selection of rows with the containing function  $\text{random}(n)$ , where n is the specified number of random rows to select from the full data frame.

## Value

The row or columns names of the rows of data or columns of data that satisfy the specified logical conditions.

#### Author(s)

David W. Gerbing (Portland State University; <gerbing@pdx.edu>)

## See Also

[Extract](#page-0-0) [subset](#page-0-0).

#### Examples

```
# see vignette
d <- Read("Employee", quiet=TRUE)
# no data frame name attached to variable names
# as variables assumed in the data frame
d[.(Gender=="M" & Post>90), ]
# include first three rows and only the specified variables
# variable range permitted
d[1:3, .(Years:Salary, Post)]
# include first three rows and delete the specified variables
d[1:3, -.(Years:Salary, Post)]
# select rows and columns
d[.(Gender=="M" & Post>90), .(Years:Salary, Post)]
# because of the default for the base R Extract function [ ],
# if only one variable retained,
# then add drop=FALSE to retain the result as a data frame
```
#### <span id="page-4-0"></span>ANOVA 5

```
d[1:3, .(Salary), drop=FALSE]
# define character string arguments
cols <- "Gender:Salary, Post"
rows <- "Gender=='M' & Post>93"
d[.(rows), .(cols)]
# negate
d[.(!rows), -.(cols)]
# random selection of 4 rows, retain all variables
d[.(random(4)), ]
```
ANOVA *Analysis of Variance*

## **Description**

Abbreviation: av, av\_brief

Analysis of variance from the R [aov](#page-0-0) function plus graphics and effect sizes. Included designs are one-way between groups, two-way between groups and randomized blocks with one treatment factor with one observation for each treatment and block combination.

Output is generated into distinct segments by topic, organized and displayed in sequence by default. When the output is assigned to an object, such as a in  $a < -reg(Y \sim X)$ , the full or partial output can be accessed for later analysis and/or viewing. A primary such analysis is with knitr for dynamic report generation. The input instructions to knitr are written comments and interpretation with embedded R code, called R~Markdown. Generate a complete, though preliminary at this time, R Markdown document from the Rmd option ready to knit. Simply specify the option with a file name, run the ANOVA function to create the file. Then open the newly created .Rmd file in RStudio and click the knit button to create a formatted document that consists of the statistical results and interpretative comments. See the sections arguments, value and examples for more information.

#### Usage

```
ANOVA(my_formula, data=d, rows=NULL,
         brief=getOption("brief"), digits_d=NULL,
         Rmd=NULL, graphics=TRUE,
         rb_points=FALSE, res_rows=NULL, res_sort=c("zresid", "fitted", "off"),
         pdf=FALSE, width=5, height=5, fun_call, ...)
```

```
av(...)
```
av\_brief(..., brief=TRUE)

#### Arguments

my\_formula Standard R [formula](#page-0-0) for specifying a model.

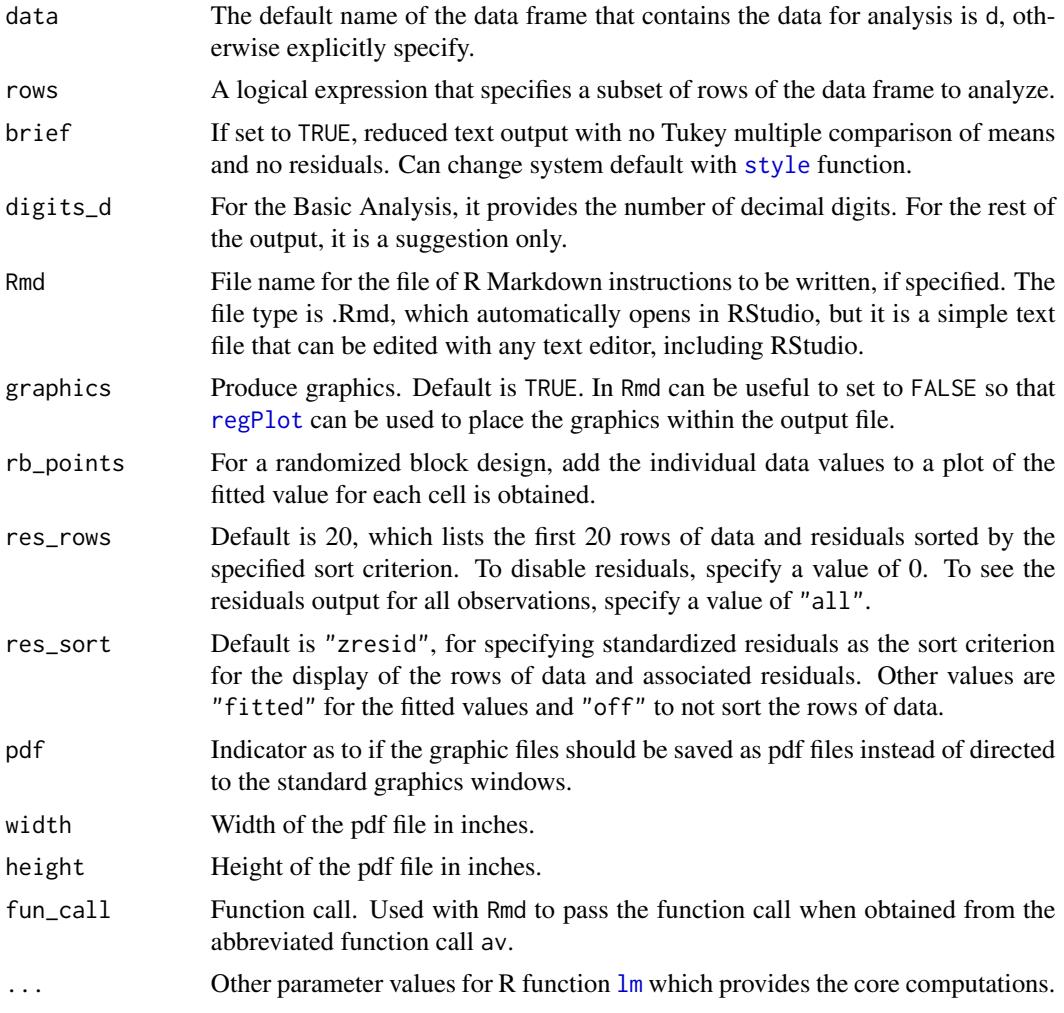

## Details

#### OVERVIEW

The one-way ANOVA with Tukey HSD and corresponding plot is based on the R functions [aov](#page-0-0), [TukeyHSD](#page-0-0), and provides summary statistics for each level. Two-factor ANOVA also provides an interaction plot of the means with [interaction.plot](#page-0-0) as well as a table of means and other summary statistics. The two-factor analysis can be between groups or a randomized blocked design. Residuals are displayed by default. Tukey HSD comparisons and residuals are not displayed if brief=TRUE.

The rows parameter subsets rows (cases) of the input data frame according to a logical expression. Use the standard R operators for logical statements as described in [Logic](#page-0-0) such as & for and, | for or and ! for not, and use the standard R relational operators as described in [Comparison](#page-0-0) such as == for logical equality != for not equals, and > for greater than. See the Examples.

## MODEL SPECIFICATION

In the following specifications, Y is the response variable, X is a treatment variable and Blocks is the blocking variable. The distinction between the one-way randomized blocks and the two-way

#### ANOVA 2008 and 2008 and 2008 and 2008 and 2008 and 2008 and 2008 and 2008 and 2008 and 2008 and 2008 and 2008

between groups models is not the variable names, but rather the delimiter between the variable names. Use \* to indicate a two-way crossed between groups design and + for a randomized blocks design.

one-way between groups:  $ANOVA(Y \sim X)$ 

one-way randomized blocks:  $ANOVA(Y \sim X + Blocks)$ 

two-way between groups:  $ANOVA(Y \sim X1 \times X2)$ 

For more complex designs, use the standard R function [aov](#page-0-0) upon which ANOVA depends.

## BALANCED DESIGN

The design for the two-factor analyses must be balanced. A check is performed and processing ceases if not balanced. For unbalanced designs, consider the function lmer in the lme4 package.

#### DECIMAL DIGITS

The number of decimal digits displayed on the output is, by default, the maximum number of decimal digits for all the data values of the response variable. Or, this value can be explicitly specified with the digits\_d parameter.

## Value

The output can optionally be returned and saved into an R object, otherwise it simply appears at the console. The components of this object are redesigned in lessR version 3.3.5 into (a) pieces of text that form the readable output and (b) a variety of statistics. The readable output are character strings such as tables amenable for viewing and interpretation. The statistics are numerical values amenable for further analysis, such as to be referenced in a subsequent R Markdown document. The motivation of these two types of output is to facilitate R markdown documents, as the name of each piece, preceded by the name of the saved object followed by a \$, can be inserted into the R markdown document (see examples).

#### TEXT OUTPUT

out\_background: variables in the model, rows of data and retained 1-predictor: out\_descriptive: descriptive stats 2-predictors: out\_cell.n: cell sample size 2-predictors: out\_cell.means: cell means 2-predictors: out\_cell.marginals: marginal means 2-predictors: out\_cell.gm: grand mean 2-predictors: out\_cell.sd: cell standard deviations out\_anova: analysis of variance summary table out\_effects: effect sizes out\_hsd: Tukey's honestly significant different analysis out\_res: residuals out\_plots: list of plots generated if more than one

Separated from the rest of the text output are the major headings, which can then be deleted from custom collations of the output. out\_title\_bck: BACKGROUND out\_title\_des: DESCRIPTIVE STATISTICS out\_title\_basic: BASIC ANALYSIS out\_title\_res: RESIDUALS

**STATISTICS** call: function call that generated the analysis

formula: model formula that specifies the model n.vars: number of variables in the model n.obs: number of rows of data submitted for analysis n.keep: number of rows of data retained in the analysis residuals: residuals fitted: fitted values

Although not typically needed for analysis, if the output is assigned to an object named, for example, a, then the complete contents of the object can be viewed directly with the [unclass](#page-0-0) function, here as unclass(a). Invoking the [class](#page-0-0) function on the saved object reveals a class of out\_all. The class of each of the text pieces of output is out.

#### Author(s)

David W. Gerbing (Portland State University; <gerbing@pdx.edu>)

## References

Gerbing, D. W. (2014). R Data Analysis without Programming, Chapter 7, NY: Routledge.

#### See Also

[aov](#page-0-0), [TukeyHSD](#page-0-0), [interaction.plot](#page-0-0)

#### Examples

```
# access the PlantGrowth data frame
ANOVA(weight ~ group, data=PlantGrowth)
#brief version
av_brief(weight ~ group, data=PlantGrowth)
# drop the second treatment, just control and 1 treatment
ANOVA(weight \sim group, data=PlantGrowth, rows=(group != "trt2"))
# variables of interest in a data frame that is not the default d
# two-factor between-groups ANOVA with replications and interaction
# warpbreaks is a data set provided with R
ANOVA(breaks ~ wool ~ tension, data=warphreaks)# randomized blocks design with the second term the blocking factor
# data from Gerbing(2014, Sec 7.3.1)
# Each person is a block. Each person takes four weight-training
# supplements on different days and then count the repetitions
# of the bench presses.
d <- read.csv(header=TRUE, text="
Person,sup1,sup2,sup3,sup4
p1,2,4,4,3
p2,2,5,4,6
```

```
p3,8,6,7,9
p4,4,3,5,7
p5,2,1,2,3
p6,5,5,6,8
p7,2,3,2,4")
# reshape data from wide form to long form
# do not need the row names
d <- reshape(d, direction="long",
        idvar="Person", v.names="Reps",
        varying=list(2:5), timevar="Supplement")
rownames(data) <- NULL
ANOVA(Reps ~ Supplement + Person)
```
BarChart *Bar Chart for One or Two Variables*

#### Description

Abbreviation: bc

Plots a bar chart, one categorical variable, x against one numeric variable y, as well as an optional second categorical variable by with a provided legend. One option is to enter the reduced data table, which consists of each level of x paired with the corresponding numerical value of y, with the number of rows the number of levels. Or, transform the full data table of original measurements. If no value of y is specified, by default the numeric variable is the computed frequency of values in each category, with default colors for one or two variables, which can be replaced with custom color scales. Or, if a y variable is specified, obtain the reduced data table from which the bar chart is computed by summarizing the value of y at each level of x, such as the mean or a variety of other summary statistics.

Also displays the frequency table for one or two variables, Cramer's V association, and the corresponding chi-square inferential analysis. For two variables, the frequencies include the joint and marginal frequencies. To activate Trellis graphics specify a by1 variable. If the provided object to analyze is a set of multiple variables, including an entire data frame, then a bar chart is calculated for each non-numeric variable in the data frame.

#### Usage

```
BarChart(x=NULL, y=NULL, by=NULL, data=d, rows=NULL,
        stat=NULL, n_cat=getOption("n_cat"), one_plot=NULL,
       by1=NULL, n_row=NULL, n_col=NULL, aspect="fill",
       horiz=FALSE, beside=FALSE, stack100=FALSE,
       gap=NULL, scale_y=NULL,
        theme=getOption("theme"),
```

```
fill=getOption("bar_fill_discrete"),
color=getOption("bar_color_discrete"),
trans=getOption("trans_bar_fill"),
fill_split=NULL,
legend_title=NULL, legend_position="right_margin",
legend_labels=NULL, legend_horiz=FALSE,
legend_size=NULL, legend_abbrev=0, legend_adj=0,
value_labels=NULL,
rotate_x=getOption("rotate_x"),
offset=getOption("offset"),
break_x=NULL, sort=c("0", "-", "+"),
label_max=100, out_size=80,
values=NULL,
values_color=getOption("values_color"),
values_size=getOption("values_size"),
values_digits=getOption("values_digits"),
values_position=getOption("values_position"),
values_cut=NULL,
xlab=NULL, ylab=NULL, main=NULL, sub=NULL,
lab\_adj=c(0,0), margin_adj=c(0,0,0,0),
pad_y_min=0, pad_y_max=0,
add=NULL, x1=NULL, y1=NULL, x2=NULL, y2=NULL,
eval_df=NULL, quiet=getOption("quiet"),
width=6.5, height=6, pdf_file=NULL, ...)
```
 $bc(\ldots)$ 

#### Arguments

x Variable(s) to analyze. Can be a single variable, either within a data frame or as a vector in the users workspace, or multiple variables in a data frame such as designated with the [c](#page-0-0) function, or an entire data frame. If not specified, then defaults to all non-numerical variables in the specified data frame, d by default. To manage large category values, unless break\_x is FALSE, any space in each category value is converted to new line for the corresponding axis label in the plot. To keep two (small) words on the same line, replace the space that separates them with an underscore, which is converted to a blank for the corresponding axis label.

y Numeric variable for which the values are displayed on the vertical axis. If specified, then data frame is summary data (i.e., aggregated). See later example to create with R link{aggregate} function. If not specified, then its value is

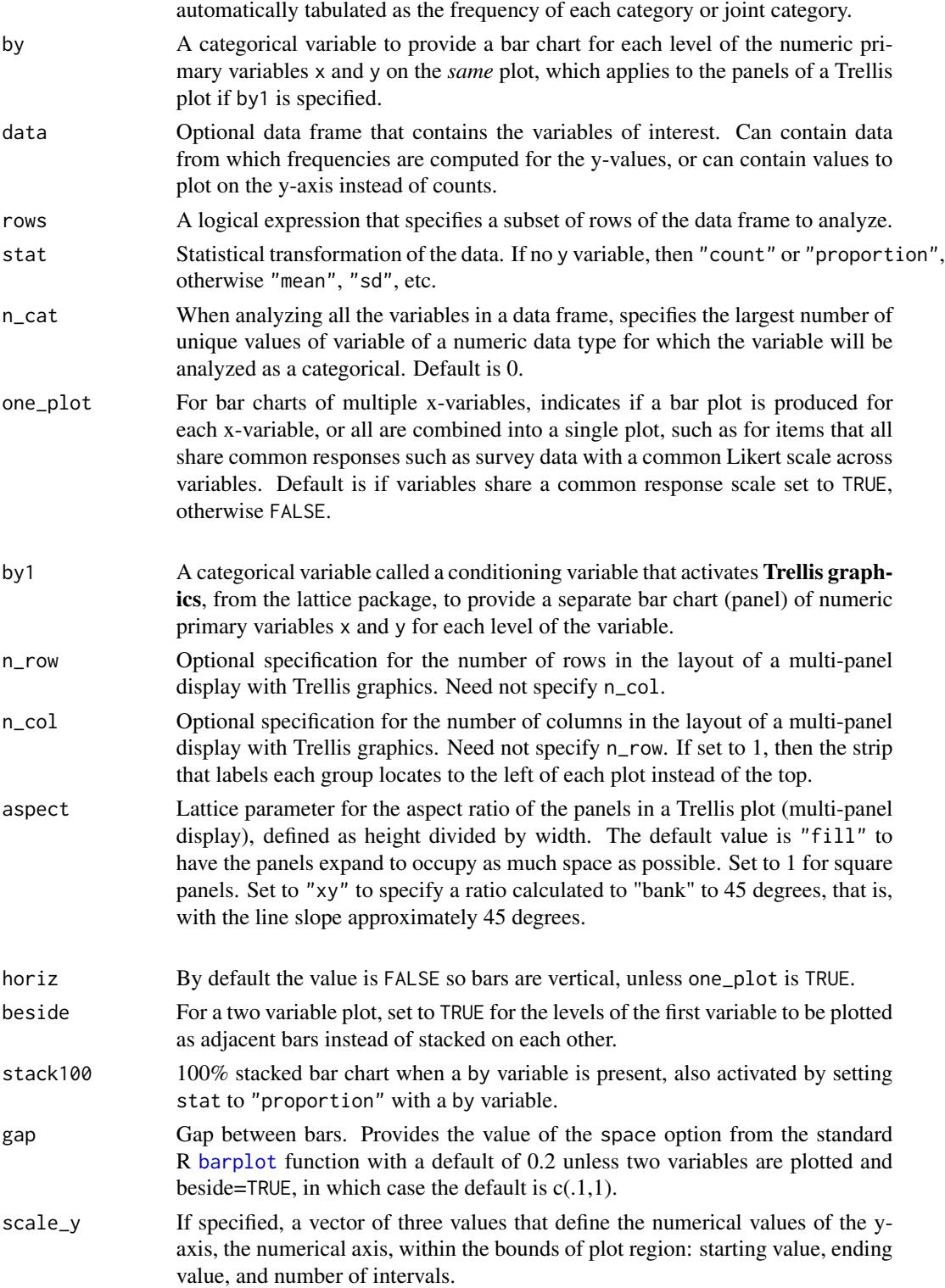

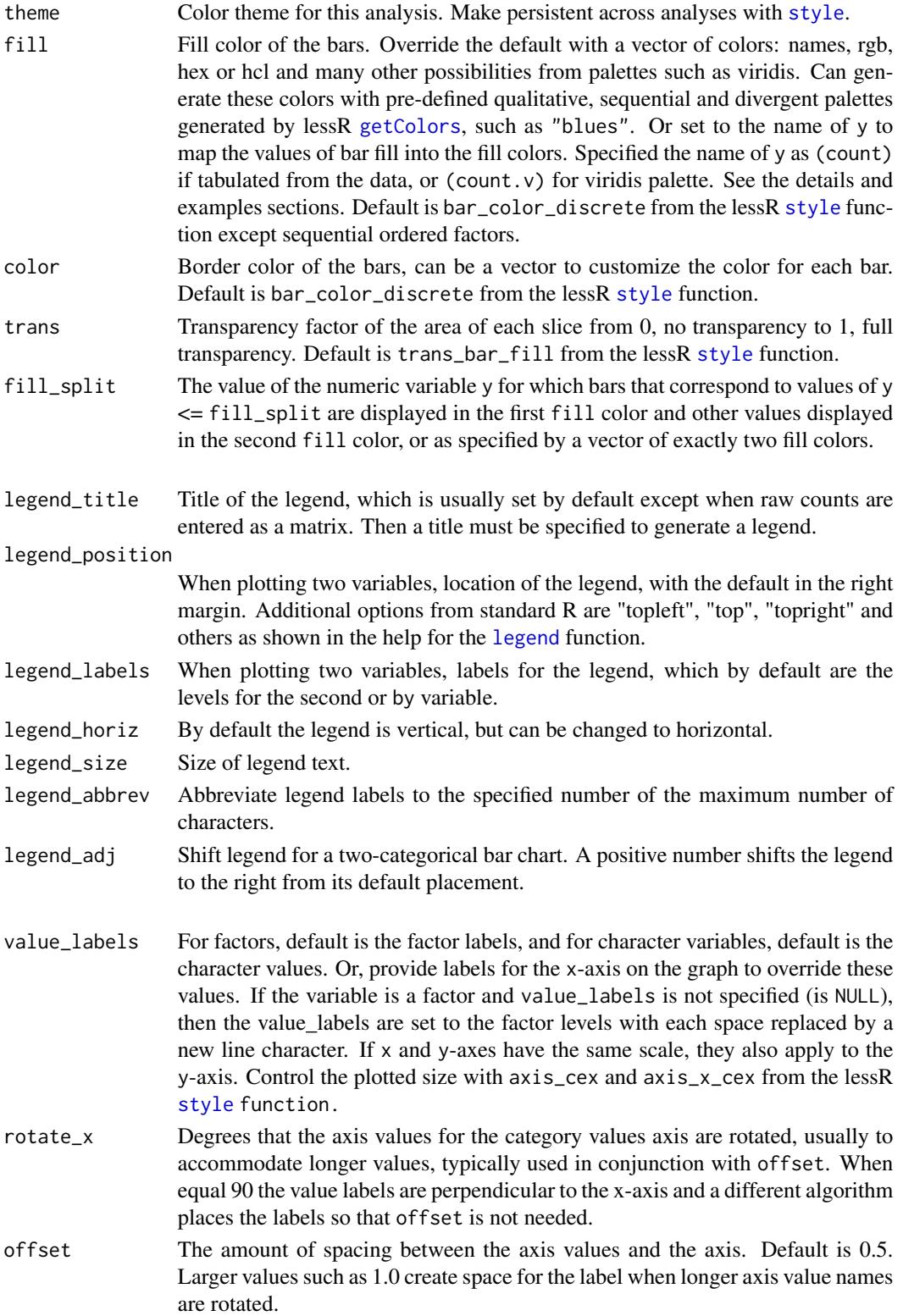

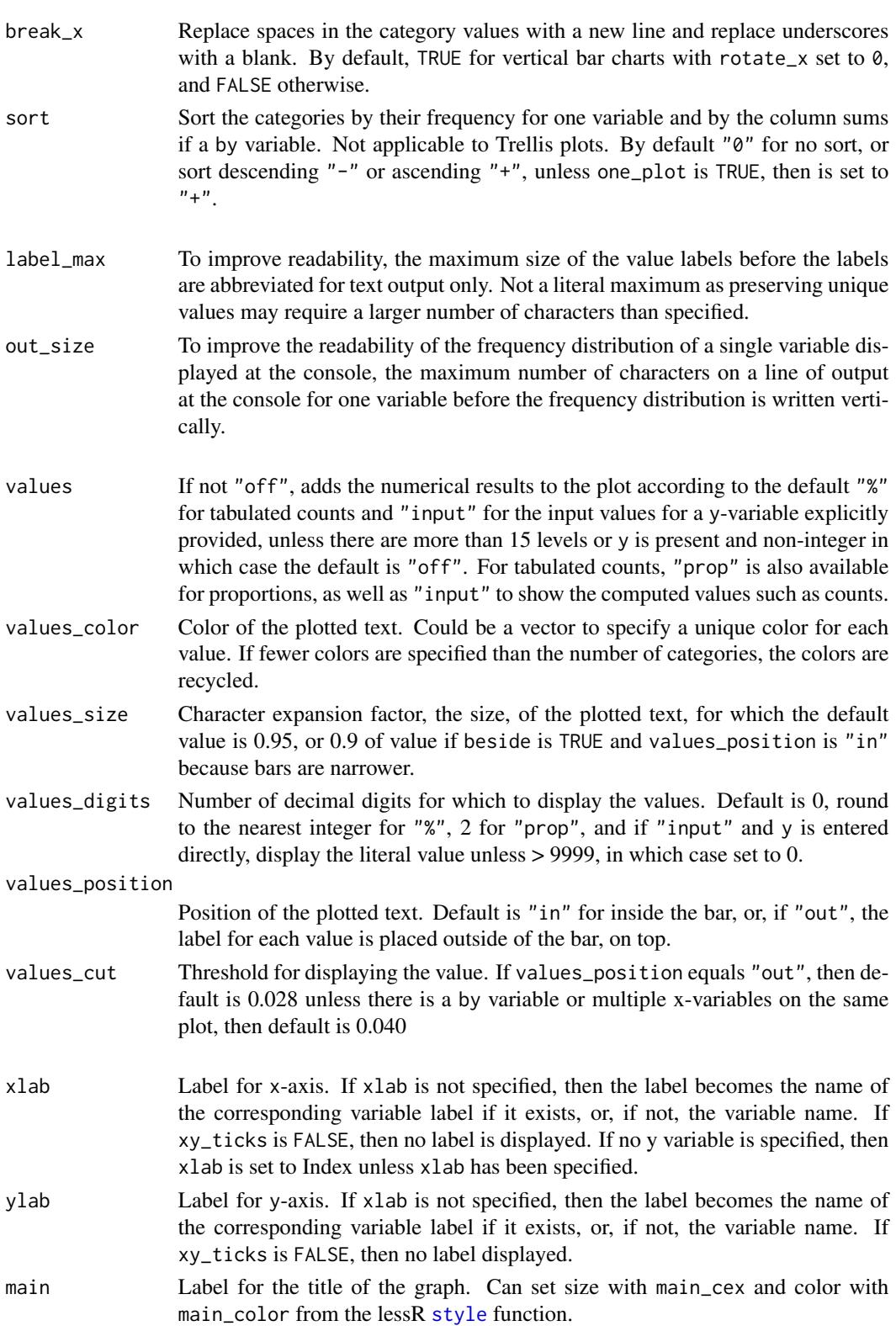

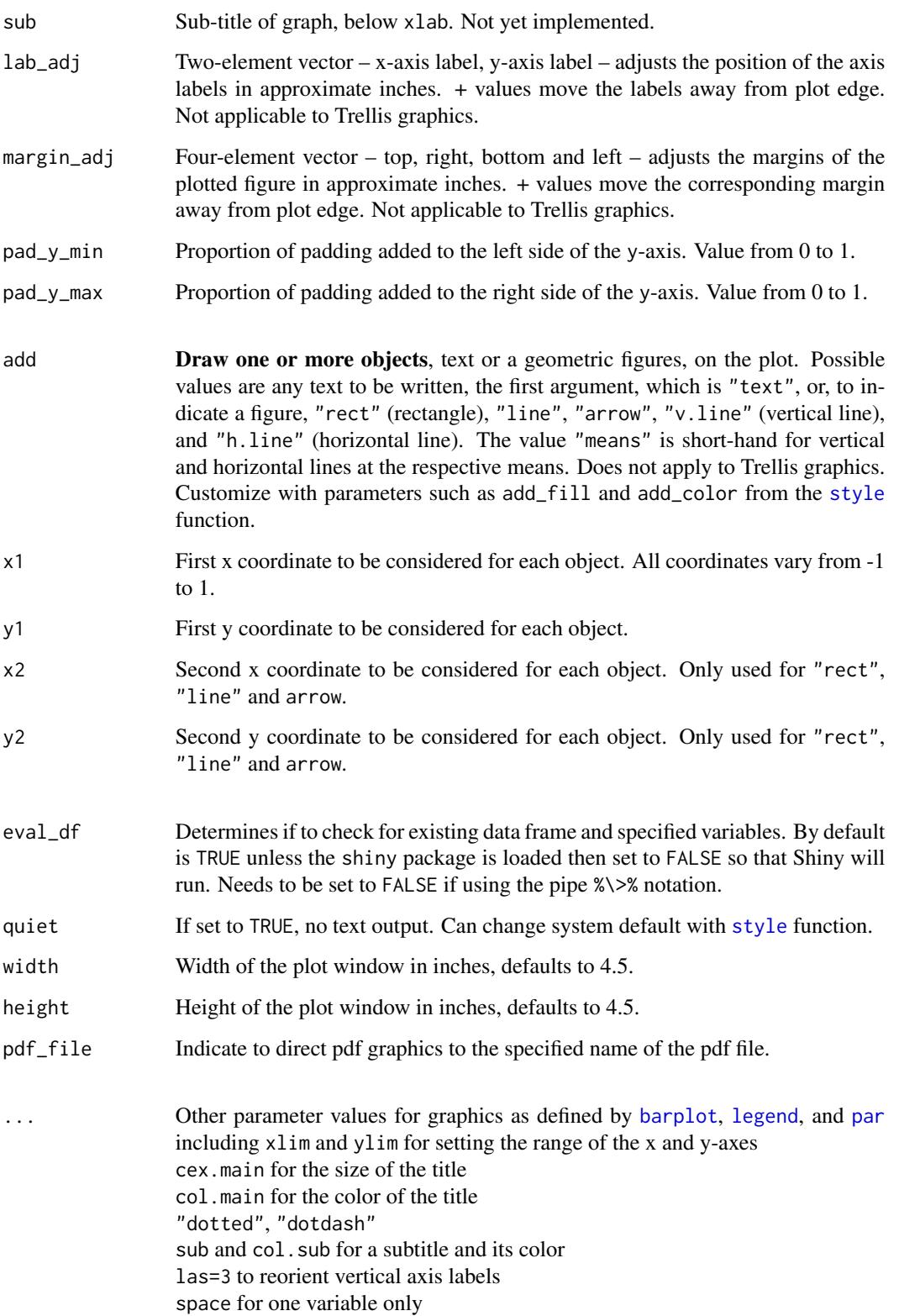

#### Details

#### OVERVIEW

Plot a bar chart with default colors for one or two categorical variables, that is, with a relatively small number of values for each variable. By default, colors are selected for the bars, background and grid lines, all of which can be customized. The basic computations of the chart are provided with the standard R functions [barplot](#page-0-0), [chisq.test](#page-0-0) and, for two variables, [legend](#page-0-0). Horizontal bar charts, specified by horiz=TRUE, list the value labels horizontally and automatically extend the left margin to accommodate both the value labels and the variable label.

#### DATA

Ultimately the bar chart is constructed from a simple table in which each row consists of a level of the categorical variable x paired with the corresponding value of the numerical variable, y, with as many rows as the number of levels of x. A data table of this form can be read by specifying the variable x and the variable y. Alternatively, read a data table in the form in which the data are typically gathered, with many replications of the levels of the categorical variable x. In this situation, with just the specification of the variable x, the corresponding numerical variable is the tabulation of the counts of the number of occurrences for each level of x. Or, specify a numerical variable from a data table of this form and reduce to the smaller data table via statistical transformation of the values of y for each level of x, such as the mean.

The data may either be a vector from the global environment, the user's workspace, as illustrated in the examples below, or a variable in a data frame. The default input data frame is d. Specify a different data frame name with the data option. Regardless of its name, the variables in the data frame are referenced directly by their names.

If the name of the vector is in the global environment and of a variable in the input data frame has the same name, the vector from the global environment is analyzed, unless the data name frame is explicitly provided, not relying upon the default d. If two variables are specified, both variables should be in the data frame, or one of the variables is in the data frame and the other in the global environment.

To obtain a bar chart of each categorical variable in the d data frame, invoke BarChart(). Or, for a data frame with a different name, insert the data frame name between the parentheses as the first listed parameter value. To analyze a subset of the variables in a data frame, specify the variable list with either a : or the [c](#page-0-0) function, such as  $m01:m03$  or  $c(m01,m02,m03)$ .

The rows parameter subsets rows (cases) of the input data frame according to a logical expression. Use the standard R operators for logical statements as described in  $Logic$  such as & for and,  $\mid$  for or and ! for not. Use the standard R relational operators as described in [Comparison](#page-0-0). Examples include == for logical equality, != for not equals, and > for greater than. See the Examples.

The form of the entered data, the first variable, categorical x, and optionally a second variable, numerical y, is flexible. The data may be entered as factors, numeric values, characters, or a matrix. The data may be entered and the resulting frequencies computed, or the frequencies can be entered directly. The most natural type of data to enter, when entering the variables, is to enter factors.

## STATISTICAL TRANSFORMATIONS

Ultimately the bar plot is constructed from a small table of data values with each row a level of the categorical variable x paired with the corresponding value of the numerical variable  $y$ , with as many rows as values of x. It is also possible to plot transformations of the values of y for each level of categorical variable x from a full data table with many replications of each value of x and corresponding y. Then reduce the larger data table down to the summary table with one of following transformations.

————– ——————-

————- ——————-

#### Transformation **Meaning the Contract of the Contract of the Contract of the Contract of the Contract of the Contract of the Contract of the Contract of the Contract of the Contract of the Contract of the Contract of the Co**

 $\sim$  sum $\sim$  sum $\sim$  sum $\sim$  sum $\sim$  sum $\sim$  sum $\sim$  sum $\sim$  sum $\sim$  sum $\sim$  sum $\sim$  sum $\sim$  sum $\sim$ "mean" mean  $\mathsf{C}$ s andard deviation deviation deviation deviation deviation deviation deviation deviation deviation deviation deviation deviation deviation deviation deviation deviation deviation deviation deviation deviation devi "dev" mean deviation "min" minimum "median" median "max" maximum

The other statistical transformation is simply counting the number of occurrences of each level of x, which does not involve a

#### **COLORS**

For a one variable plot, set the default color of the bars by the current color theme according to bar\_fill\_discrete argument of the function [style](#page-167-1), which includes the default color theme "hues" that defines a qualitative HCL color scale, or set the bar color with the fill parameter, which references a specified vector of color specifications, such as generated by the lessR [getColors](#page-61-1) function.

Set fill to a single color or a color palette, of which there are many possibilities. Define a qualitative color palette with "hues" that provides HCL colors of the same chroma (saturation) and luminance (brightness). Also available are the pre-specified R color palettes "rainbow", "terrain", and "heat". Pre-defined sequential and divergent color ranges are available as implicit calls to [getColors](#page-61-1). The full list of pre-defined color ranges (defined in 30 degree increments around the HCL color wheel): "reds", "rusts", "browns", "olives", "greens", "emeralds", "turquoises", "aquas", "blues", "purples","violets", "magentas", and "grays".

Define the default qualitative color scale with a fill set to "hues". Define a *sequential color scale* with single value of fill for a pre-defined palette such as "blues". Define a *divergent color scale* with value of fill that consists of a vector of two such pre-defined ranges, such as c("purples","rusts"). Divergent color palettes are applicable in particular for plotting multiple bar charts on the same plot such as for a set of Likert response items, all on a common response scale. Or, *manually specify colors*. For example, for a two-level by variable, could set fill to c("coral3","seagreen3"), where the specified colors are *not* pre-defined color ranges.

For the pre-defined color scales can obtain more control over the obtained color palettes with an explicit call to [getColors](#page-61-1) for the argument to fill. Here the value of chroma (c) and luminance (l) can be explicitly manipulated in conjunction with the specification of a pre-defined color range. Or, create a custom color range for any value of hue (h). See [getColors](#page-61-1) for more information.

The values of another variable can be mapped into the fill color of the bars. To do so, set fill to the value of the variable, which would usually be the name of the y variable if explicitly given. Or, if y is tabulated, refer to the variable name as (count). The larger the count for a level of x, the darker the bar.

#### LEGEND

When two variables are plotted, a legend is produced, with values for each level of the second or by variable. By default, the location is placed in the right margin of the plot. This position can be changed with the legend\_position option, which, in addition to the lessR option of right\_margin, accepts any valid value consistent with the standard R [legend](#page-0-0) function, used to generate the legend\_

If the default right margin is retained, variable labels are also accommodated for the legend title. To conserve horizontal space, the variable label is listed in multiple lines if needed. The legend title is constructed by forming lines of maximum length of 12 characters, with multiple words per line if possible. Any single word in the label of more than 12 characters is abbreviated to 12 characters with the R [abbreviate](#page-0-0) function. Also, any value labels are abbreviated to a maximum of 6 characters.

If the legend is not in the right margin, sometimes bars from the graph may intrude into the legend. One response is to re-run the analysis with the legend in a new location. Another response is to invoke the add\_top option to place more space between the top bar in the graph and the top of the graph. This option only applies for the default vertical bars. Also, the legend is displayed vertically by default, but can be changed to horizontal with the legend\_horiz option.

#### LONG CATEGORY NAMES

For many plots, the names of the categories are too long. To adjust the plot for these long names, they can be rotated using the rotate\_x and rotate\_y parameters, in conjunction with offset. The offset parameter moves the category name out from the axis to compensate for the rotation. The changes can also be specified from [style](#page-167-1) to persist until further changes. To reset to the default after obtaining an analysis, use style().

Also, the following codes are used to adjust line spacing:

1. Any space in a category name is converted to a new line.

2. If the space should not be converted to a new line, then replace with a tilde,  $\sim$ , which will display as a space without a line break.

For the text output at the console, can specify the maximum number of characters in a label with labels.max. Longer value names are abbreviated to the specified length. This facilitates reading cross-tab tables. Also, a provided table pairs the abbreviated names with the actual names. For one variable frequency distributions, out\_size provides the maximum number of characters for the text output before the horizontal display of the frequency distribution is shifted to a vertical presentation.

## MULTIPLE BAR CHARTS ON THE SAME PANEL (PLOT)

For multiple x-variables, set the parameter one\_plot to TRUE to specify that each bar chart should be produced on the same panel as all other bars. This is most meaningful when all items have the same set of responses, such as a common Likert scale found in survey data. By default the one panel plot is produced when a common response scale is detected.

The algorithm to detect if the response scale is common first identifies the first variable with the largest set of responses, then checks the responses of all other variables. If all responses to all other variables are contained within the set of responses to the reference variable, then the response scales are the same. This means that on a Likert scale, for example, some items may not contain all possible responses, such as no one selects Strongly Disagree for an item. However, for the response scales to be deemed the same, at least one item (variable) must contain all possible responses.

Regardless, the one\_plot parameter can be set to either TRUE or FALSE regardless of the commonality of responses. Setting this parameter explicitly saves some CPU time as the algorithm to evaluate the communality of responses need not be activated.

## ENTER NUMERIC VARIABLE DIRECTLY

Instead of calculating the counts from the data, the values of any numerical variable, including the counts, can be entered directly as the y-variable, in addition to the categorical x-variable, and perhaps a categorical by-variable. See the examples below, under "bar chart directly from data".

Or, include the already tabulated counts as the data which is read into R, either as a matrix or a data frame.

#### **STATISTICS**

In addition to the bar chart, descriptive and optional inferential statistics are also presented. First, the frequency table for one variable or the joint frequency table for two variables is displayed. Second, the corresponding Cramer's V and chi-square test are also displayed by default.

#### VARIABLE LABELS

If variable labels exist, then the corresponding variable label is listed as the label for the horizontal axis unless xlab is specified in the function call. If there are two variables to plot, the title of the resulting plot is based on the two variable labels, unless a specific title is listed with the main option. The variable label is also listed in the text output, next to the variable name. If the analysis is for two variables, then labels for both variables are included.

#### PDF OUTPUT

To obtain pdf output, use the pdf\_file option, perhaps with the optional width and height options. These files are written to the default working directory, which can be explicitly specified with the R [setwd](#page-0-0) function.

## ONLY VARIABLES ARE REFERENCED

The referenced variable in a lessR function can only be a variable name (or list of variable names). This referenced variable must exist in either the referenced data frame, such as the default d, or in the user's workspace, more formally called the global environment. That is, expressions cannot be directly evaluated. For example:

> BarChart(cut(rnorm(50),breaks=seq(-5,5))) # does NOT work

Instead, do the following:

```
> Y <- cut(rnorm(50), breaks=seq(-5,5)) # create vector Y in user workspace
> BarChart(Y) # directly reference Y
```
#### Value

The output can optionally be saved into an R object, otherwise it only appears in the console (unless quiet is set to TRUE). Two different types of components are provided: the pieces of readable output, and a variety of statistics. The readable output are character strings such as tables amenable for display. The statistics are numerical values amenable for further analysis. The motivation of these types of output is to facilitate R markdown documents, as the name of each piece, preceded by the name of the saved object and a  $\hat{s}$ , can be inserted into the R~Markdown document (see examples), interspersed with explanation and interpretation.

Tabulated numerical variable y

——————————

READABLE OUTPUT out\_title: Title out\_lbl: Variable label out\_counts: Two-way frequency distribution out\_chi: Chi-square test *One variable*: out\_miss: Number of missing values *Two variables*: out\_prop: Cell proportions *Two variables*: out\_row: Cell proportions within each row

*Two variables*: out\_col: Cell proportions within each col

## **STATISTICS**

n\_dim: Number of dimensions, 1 or 2 p\_value: p-value for null of equal proportions or independence freq: Data frame of the frequency distribution *One variable*: freq: Frequency distribution *One variable*: values: y-values read directly *One variable*: prop: Frequency distribution of proportions *One variable*: n\_miss: Number of missing values

Numerical variable y read from data

———————————–

out\_y: Values of y n\_dim: Number of dimensions, 1 or 2

## Author(s)

David W. Gerbing (Portland State University; <gerbing@pdx.edu>)

## References

Gerbing, D. W. (2014). R Data Analysis without Programming, Chapter 4, NY: Routledge. Gerbing, D. W. (2020). R Visualizations: Derive Meaning from Data, Chapter 3, NY: CRC Press.

## See Also

[getColors](#page-61-1), [barplot](#page-0-0), [table](#page-0-0), [legend](#page-0-0).

## Examples

```
# get the data
d <- rd("Employee")
# --------------------------------------------------------
# bar chart from tabulating the data for a single variable
# --------------------------------------------------------
# for each level of Dept, display the frequencies
BarChart(Dept)
# short name
# bc(Dept)
# save the values output by BarChart into the myOutput list
myOutput <- BarChart(Dept)
# display the saved output
myOutput
```

```
# just males with salaries larger than 75,000 USD
BarChart(Dept, rows=(Gender=="M" & Salary > 85000))
# rotate and offset the axis labels, sort categories by frequencies
BarChart(Dept, rotate_x=45, offset=1, sort="-")
# set bars to a single color of blue with some transparency
BarChart(Dept, fill="blue", trans=0.3)
# progressive (sequential) color scale of blues
BarChart(Dept, fill="blues")
# viridis palate
BarChart(Dept, fill="viridis")
# change the theme just for this analysis, as opposed to style()
BarChart(Dept, theme="darkgreen")
# set bar color to hcl custom hues with chroma and luminance
# at the values provided by the default hcl colors from
# the getColors function, which defaults to h=240 and h=60
# for the first two colors on the qualitative scale
bc(Gender, fill=c(hcl(h=180,c=100,l=55), hcl(h=0,c=100,l=55)))
# or set to unique colors via color names
BarChart(Gender, fill=c("palegreen3","tan"))
# darken the colors with an explicit call to getColors,
# do a lower value of luminance, set to l=25
BarChart(Dept, fill=getColors(l=25), trans=0.4)
# column proportions instead of frequencies
BarChart(Gender, stat="proportion")
# map value of tabulated count to bar fill
BarChart(Dept, fill=(count))
# viridis palette
BarChart(Dept, fill=(count.v))
# data with many values of categorical variable Make and large labels
myd <- Read("Cars93")
# perpendicular labels
bc(Make, rotate_x=90, data=myd)
# manage size of horizontal value labels
bc(Make, horiz=TRUE, label_max=4, data=myd)
# read y variable, Salary
# display bars for values of count <= 0 in a different color
# than values above
BarChart(Dept, Salary, stat="dev", sort="+", fill_split=0)
# ----------------------------------------------------
```
# bar chart from tabulating the data for two variables

# ---------------------------------------------------- # at each level of Dept, show the frequencies of the Gender levels BarChart(Dept, by=Gender) # Trellis (facet) plot BarChart(Dept, by1=Gender) # at each level of Dept, show the row proportions of the Gender levels # i.e., 100% stacked bar graph BarChart(Dept, by=Gender, stack100=TRUE) # at each level of Gender, show the frequencies of the Dept levels # do not display percentages directly on the bars BarChart(Gender, by=JobSat, fill="reds", values="off") # specify two fill colors for Gender BarChart(Dept, by=Gender, fill=c("deepskyblue", "black")) # display bars beside each other instead of stacked, Female and Male # the levels of Dept are included within each respective bar # plot horizontally, display the value for each bar at the # top of each bar BarChart(Gender, by=Dept, beside=TRUE, horiz=TRUE, values\_position="out") # horizontal bar chart of two variables, put legend on the top BarChart(Gender, by=Dept, horiz=TRUE, legend\_position="top") # for more info on base R graphic options, enter: help(par) # for lessR options, enter: style(show=TRUE) # here fill is set in the style function instead of BarChart # along with the others style(fill=c("coral3","seagreen3"), lab\_color="wheat4", lab\_cex=1.2, panel\_fill="wheat1", main\_color="wheat4") BarChart(Dept, by=Gender, legend\_position="topleft", legend\_labels=c("Girls", "Boys"), xlab="Dept Level", main="Gender for Different Dept Levels", value\_labels=c("None", "Some", "Much", "Ouch!")) style() # ----------------------------------------------------------------- # multiple bar charts tabulated from data across multiple variables # ----------------------------------------------------------------- # bar charts for all non-numeric variables in the data frame called d # and all numeric variables with a small number of values, < n\_cat # BarChart(one\_plot=FALSE) d <- rd("Mach4", quiet=TRUE) # all on the same plot, bar charts for 20 6-pt Likert scale items

```
BarChart(m01:m20, horiz=TRUE, values="off", sort="+")
# custom scale with explicit call to getColors, HCL chroma at 50
clrs <- getColors("greens", "purples", c=50)
BarChart(m01:m20, horiz=TRUE, values="off", sort="+", fill=clrs)
# custom divergent scale with pre-defined color palettes
# with implicit call to getColors
BarChart(m01:m20, horiz=TRUE, values="off", fill=c("aquas", "rusts"))
# ----------------------------
# can enter many types of data
# ----------------------------
# generate and enter integer data
X1 <- sample(1:4, size=100, replace=TRUE)
X2 <- sample(1:4, size=100, replace=TRUE)
BarChart(X1)
BarChart(X1, by=X2)
# generate and enter type double data
X1 \leftarrow sample(c(1,2,3,4), size=100, replace=TRUE)X2 \leq sample(c(1,2,3,4), size=100, replace=TRUE)
BarChart(X1)
BarChart(X1, by=X2)
# generate and enter character string data
# that is, without first converting to a factor
Travel <- sample(c("Bike", "Bus", "Car", "Motorcycle"), size=25, replace=TRUE)
BarChart(Travel, horiz=TRUE)
# ----------------------------
# bar chart directly from data
# ----------------------------
# include a y-variable, here Salary, in the data table to read directly
d <- read.csv(text="
Dept, Salary
ACCT,51792.78
ADMN,71277.12
FINC,59010.68
MKTG,60257.13
SALE,68830.06", header=TRUE)
BarChart(Dept, Salary)
# specify two variables for a two variable bar chart
# also specify a y-variable to provide the counts directly
```

```
# when reading y values directly, must be a summary table,
```
#### <span id="page-22-0"></span>corCFA 23

# one row of data for each combination of levels with # a numerical value of y # use lessR pivot function to get summary table d <- Read("Employee") a <- pivot(d, mean, Salary, c(Dept,Gender)) BarChart(Dept, Salary\_mn, by=Gender, data=a) # do so just with BarChart, display bars in grayscale # How does average salary vary by gender across the various departments? BarChart(Dept, Salary, by=Gender, stat="mean", data=d, fill="grays") # ----------- # annotations # ---------- d <- rd("Employee") # Place a message in the center of the plot # \n indicates a new line BarChart(Dept, add="Employees by\nDepartment", x1=3, y1=10) # Use style to change some parameter values style(add\_trans=.8, add\_fill="gold", add\_color="gold4", add\_lwd=0.5) # Add a rectangle around the message centered at <3,10> BarChart(Dept, add=c("rect", "Employees by\nDepartment"), x1=c(2,3), y1=c(11, 10), x2=4, y2=9)

<span id="page-22-1"></span>corCFA *Confirmatory Factor Analysis of a Multiple Indicator Measurement Model*

## **Description**

Abbreviation: cfa

A multiple indicator measurement model partitions a set of indicators, such as items on a survey, into mutually exclusive groups with one common factor per group of indicators. From the input correlation matrix of the indicator variables, this procedure uses iterated centroid estimation to estimate the coefficients of the model, the factor pattern and factor-factor correlations, as well as the correlations of each factor with each indicator. The analysis is an adaptation and extension of John Hunter's program PACKAGE (Hunter and Cohen, 1969).

Corresponding scale reliabilities are provided, as well as the residuals, the difference between the indicator correlations and those predicted by the model. To visualize the relationships, a heat map of the re-ordered correlation matrix is also provided, with indicator communalities in the diagonal. To understand the meaning of each factor, the corresponding indicator content is displayed for each factor if the indicators have been read as variable labels. Also provides the code to obtain the maximum likelihood solution of the corresponding multiple indicator measurement model (MIMM) with the cfa function from the lavaan package.

The scales is a wrapper that retains 1's in the diagonal of the indicator correlation matrix, so provides scale reliabilities and observed indicator-scale and scale-scale correlations.

Output is generated into distinct pieces by topic, organized and displayed in sequence by default. When the output is assigned to an object, such as f in  $f < -cfa(Fac = x1 + x2 + x3)$ , the full or partial output can be accessed for later analysis and/or viewing. A primary such analysis is with knitr for dynamic report generation, run from, for example, RStudio. The input instructions written to the R~Markdown file are written comments and interpretation with embedded R code. Doing a knitr analysis is to "knit" these comments and subsequent output together so that the R output is embedded in the resulting document, either html, pdf or Word, by default with explanation and interpretation. Generate a complete R~Markdown set of instructions ready to knit from the Rmd option. Simply specify the option and create the file and then open in RStudio and click the knit button to create a formatted document that consists of the statistical results and interpretative comments. See the following sections arguments, value and examples for more information.

#### Usage

corCFA(mimm=NULL, R=mycor, data=d, fac.names=NULL, Rmd=NULL, explain=getOption("explain"), interpret=getOption("interpret"), results=getOption("results"), labels=c("include", "exclude", "only"), min\_cor=.10, min\_res=.05, iter=50, grid=TRUE, resid=TRUE, item\_cor=TRUE, sort=TRUE, main=NULL, heat\_map=TRUE, bottom=NULL, right=NULL, pdf\_file=NULL, width=5, height=5, F1=NULL, F2=NULL, F3=NULL, F4=NULL, F5=NULL, F6=NULL, F7=NULL, F8=NULL, F9=NULL, F10=NULL, F11=NULL, F12=NULL, F13=NULL, F14=NULL, F15=NULL, F16=NULL, F17=NULL, F18=NULL, F19=NULL, F20=NULL, fun\_call=NULL, ...)  $cfa(\ldots)$ 

scales(..., iter=0, resid=FALSE, item\_cor=FALSE, sort=FALSE, heat\_map=FALSE)

## Arguments

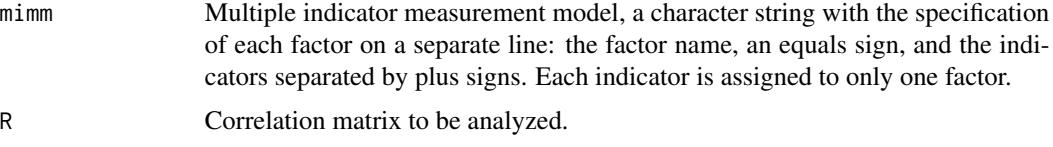

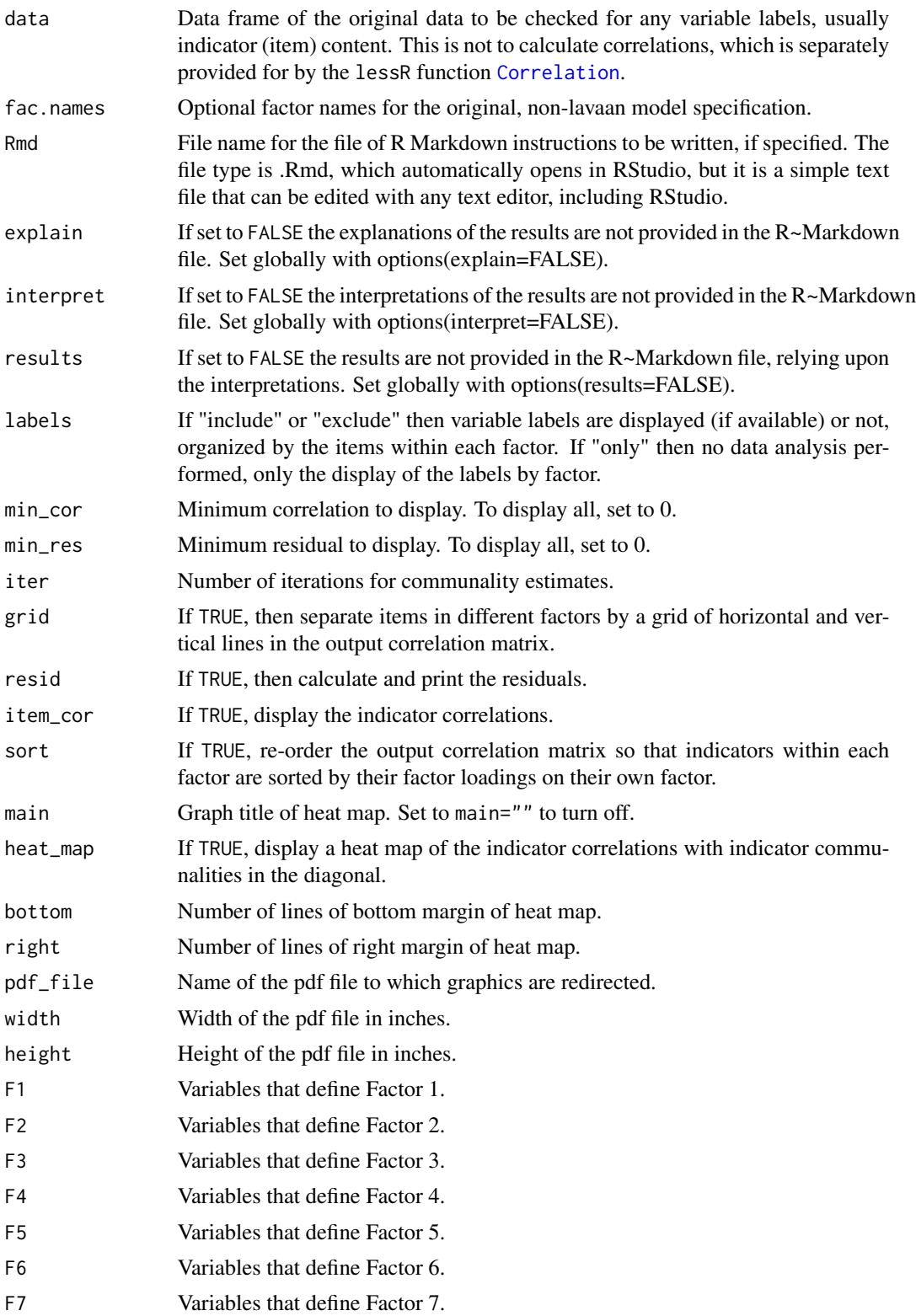

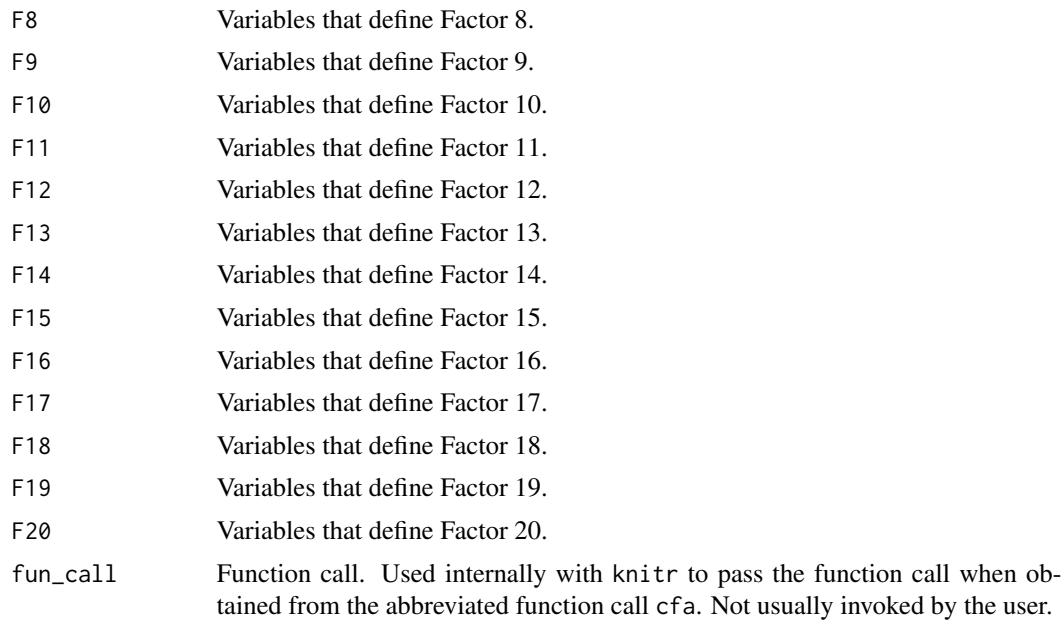

... Parameter values

#### Details

#### OVERVIEW

A multiple indicator measurement model defines one or more latent variables, called factors, in terms of mutually exclusive sets of indicator variables, such as items from a questionnaire or survey. That is, each factor is defined by a unique set or group of indicators, and each indicator only contributes to the definition of one factor. Two sets of parameters are estimated by the model, the factor pattern coefficients, the lambda's, and the factor-factor correlations, the phi's. Also estimated here are the correlations of each indicator with the other factors.

## **INPUT**

Unless  $labels="only",$  the analysis requires the correlation matrix of the indicators and the specification of the groups of indicators, each of which defines a factor in the multiple indicator measurement model. The default name for the indicator correlation matrix is mycor, which is also the default name of the matrix produced by the lessR function [Correlation](#page-36-1) that computes the correlations from the data, as well as the name of the matrix read by the lessR function [corRead](#page-34-1) that reads the already computed correlation matrix from an external file.

For versions of lessR after 3.3, the correlation matrix computed by [Correlation](#page-36-1) is now a list element called R within the returned list. For example, mycor  $\$R$  from mycor  $\leq$ -cr(d). The function corCFA automatically finds this correlation matrix from just entering the entire list name of the returned list, mycor, or the specific location, mycor\$R, or as a stand-alone numerical matrix as done in versions of lessR previous to 3.3.

The data frame from which the correlation matrix was computed is required only if any associated variable labels are listed, organized by the items within each factor. By default, labels="include", these labels are listed as part of the analysis if they are available.

Define the constituent variables, the indicators, of each factor with a listing of each variable by its name in the correlation matrix. Each of the up to 20 factors is named by default F1, F2, etc. If

#### corCFA 27

the specified variables of a factor are in consecutive order in the input correlation matrix, the list can be specified by listing the first variable, a colon, and then the last variable. To specify multiple variables, a single variable or a list, separate each by a comma, then invoke the R combine or [c](#page-0-0) function, preceded by the factor's name and an equals sign. For example, if the first factor is defined by variables in the input correlation matrix from m02 through m05, and the variable Anxiety, then define the factor in the corCFA function call according to F1=c(m02:m05,Anxiety).

## OUTPUT

The result of the analysis is the correlation matrix of the indicator variables and resulting factors, plus the reliability analysis of the observed total scores or scale that corresponds to each factor. Each scale is defined as an unweighted composite. The corresponding code to analyze the model with the cfa function from the lavaan package is also provided with the default maximum likelihood estimation procedure. The comparable lavaan solution appears in the column that represents the fully standardized solution, factors and indicators, Std.all, the last column of the solution output. If the lavaan library is loaded, then explicitly refer to the lessR function cfa with lessR::cfa and the corresponding lavaan function with lavaan::cfa.

#### VARIABLE LABELS

To display the indicator content, first read the indicators as variable labels with the lessR function [Read](#page-136-1). If this labels data frame exists, then the corresponding variable labels, such as the actual items on a survey, are listed by factor. For more information, see [Read](#page-136-1).

#### HEAT MAP

To help visualize the overall pattering of the correlations, the corresponding heat map of the item correlation matrix with communalities is produced when heat\_map=TRUE, the default. As is true of the output correlation matrix, the correlations illustrated in the heat map are also sorted by their ordering within each factor. The corresponding color scheme is dictated by the system setting, according to the lessR function [style](#page-167-1). The default color scheme is blue.

#### ESTIMATION PROCEDURE

The estimation procedure is centroid factor analysis, which defines each factor, parallel to the definition of each scale score, as the unweighted composite of the corresponding items for that scale. The latent variables are obtained by replacing the 1's in the diagonal of the indicator variable correlation matrix with communality estimates. These estimates are obtained by iterating the solution to the specified number of iterations according to iter, which defaults to 50.

A communality is the percentage of the item's correlation attributable to, in this situation of a multiple indicator measurement model, its one underlying factor. As such, the communality is comparable to the item correlations for items within the same factor, which are also due only to the influence of the one common, underlying factor. A value of 0 for iter implies that the 1's remain in the observed variable correlation matrix, which then means that there are no latent factors defined. Instead the resulting correlation matrix is of the observed scale scores and the component items.

#### Value

TEXT OUTPUT

out\_labels: variables in the model out\_reliability: reliability analysis with alpha and omega out\_indicators: solution in terms of the analysis of each indicator out solution: full solution out\_residuals: residuals out\_res\_stats: stats for residuals

out\_lavaan: lavaan model specification

Separated from the rest of the text output are the major headings, which can then be deleted from custom collations of the output. out\_title\_scales: scales out\_title\_rel: reliability analysis

out\_title\_solution: solution

out\_title\_residuals: residual analysis

out\_title\_lavaan: lavaan specification

## **STATISTICS**

Returns a list of six components.

1. ff.cor: matrix of the factor correlations

2. if.cor: matrix of the indicator-factor correlations that includes the estimated pattern coefficients of the model that link a factor to its indicators

3. diag.cor: the indicator communalities

4. alpha: coefficient alpha for each set of indicators

5. omega: if a factor analysis with communality estimates (iter  $> 0$ ), contains coefficient omega for each set of indicators

6. pred: matrix of correlations predicted by the model and its estimates 7. resid: matrix of raw indicator residuals defined as the observed correlation minus that predicted by the model and its estimates

## Author(s)

David W. Gerbing (Portland State University; <gerbing@pdx.edu>)

## References

Gerbing, D. W. (2014). R Data Analysis without Programming, Chapter 11, NY: Routledge.

Gerbing, D. W., & Hamilton, J. G. (1994). The surprising viability of a simple alternate estimation procedure for the construction of large-scale structural equation measurement models. Structural Equation Modeling: A Multidisciplinary Journal, 1, 103-115.

Hunter, J. E., Gerbing, D. W., & Boster, F. J. (1982). Machiavellian beliefs and personality: The construct invalidity of the Machiavellian dimension. Journal of Personality and Social Psychology, 43, 1293-1305.

Hunter, J. & Cohen, J. (1969). PACKAGE: A system of computer routines for the analysis of correlational data. Educational and Psychological Measurement, 1969, 29, 697-700.

Yves Rosseel (2012). lavaan: An R Package for Structural Equation Modeling. Journal of Statistical Software, 48(2), 1-36. URL http://www.jstatsoft.org/v48/i02/.

#### See Also

[Correlation](#page-36-1).

#### Examples

- # perfect input correlation matrix for two-factor model
- # Population Factor Pattern of the 3 items for each respective

#### corCFA 29

```
# Factor: 0.8, 0.6, 0.4
# Population Factor-Factor correlation: 0.3
mycor <- matrix(nrow=6, ncol=6, byrow=TRUE,
c(1.000,0.480,0.320,0.192,0.144,0.096,
  0.480,1.000,0.240,0.144,0.108,0.072,
  0.320,0.240,1.000,0.096,0.072,0.048,
  0.192,0.144,0.096,1.000,0.480,0.320,
  0.144,0.108,0.072,0.480,1.000,0.240,
  0.096,0.072,0.048,0.320,0.240,1.000))
colnames(mycor) <- c("X1", "X2", "X3", "X4", "X5", "X6")
rownames(mycor) <- colnames(mycor)
# the confirmatory factor analysis
# first three variables with first factor, last three with second
# default correlation matrix is mycor
MeasModel <-
"
   First = x 1 + X2 + X3Second =~x4 + x5 + x6"
c <- cfa(MeasModel)
# access the solution directly by saving to an object called fit
cfa(MeasModel)
fit <- cfa(MeasModel)
fit
# get the pattern coefficients from the communalities
lambda <- sqrt(fit$diag.cor)
lambda
# alternative specification described in Gerbing(2014),
# retained to be consistent with that description
# can specify the items with a colon and with commas
# abbreviated form of function name: cfa
cfa(F1=c(X4,X5,X6), F2=X1:X3)
# component analysis, show observed scale correlations
scales(F1=X1:X3, F2=X4:X6)
# produce a gray scale heat map of the item correlations
# with communalities in the diagonal
# all subsequent graphics are in gray scale until changed
style("gray")
corCFA(F1=X1:X3, F2=X4:X6)
# access the lessR data set called datMach4
# read the optional variable labels
d <- Read("Mach4", quiet=TRUE)
l <- Read("Mach4_lbl", var_labels=TRUE)
# calculate the correlations and store in mycor
mycor <- cr(m01:m20)
R <- mycor$R
# specify measurement model in Lavaan notation
```

```
MeasModel <-
"
   Deceit =~ m07 + m06 + m10 + m09
   Trust = ~ m12 + m05 + m13 + m01Cynicism = ~m11 + m16 + m04Flattery = m15 + m02"
# confirmatory factor analysis of 4-factor solution of Mach IV scale
# Hunter, Gerbing and Boster (1982)
# generate R Markdown instructions with the option: Rmd
# Output file will be m4.Rmd, a simple text file that can
# be edited with any text editor including RStudio, from which it
# can be knit to generate dynamic output such as to a Word document
#c <- cfa(MeasModel, R, Rmd="m4")
# view all the output
#c
# view just the scale reliabilities
#c$out_reliability
# analysis of item content only
cfa(MeasModel, labels="only")
# bad fitting model to illustrate indicator diagnostics
mycor <- corReflect(vars=c(m20))
MeasModel <-
"
   F1 = m06 + m09 + m19F2 = m07F3 = m04 + m11 + m16F4 = m15 + m12 + m20 + m18"
cfa(MeasModel)
```
corEFA *Exploratory Factor Analysis and Multiple Indicator Measurement Model*

#### Description

Abbreviation: efa

A maximum likelihood exploratory factor analysis of an input correlation matrix, provided by the standard R exploratory factor analysis [factanal](#page-0-0), which requires the specified number of factors as an input to the analysis. Then constructs the code to run the corresponding multiple indicator measurement model (MIMM) suggested by the exploratory factor analysis loadings in terms of both the lessR [corCFA](#page-22-1) and the cfa function from the lavaan package.

<span id="page-29-0"></span>

#### corEFA 31

## Usage

```
corEFA(R=mycor, n_factors, rotate=c("promax", "varimax", "none"),
          min_loading=.2, sort=TRUE, Rmd=NULL, ...)
```
efa(...)

## **Arguments**

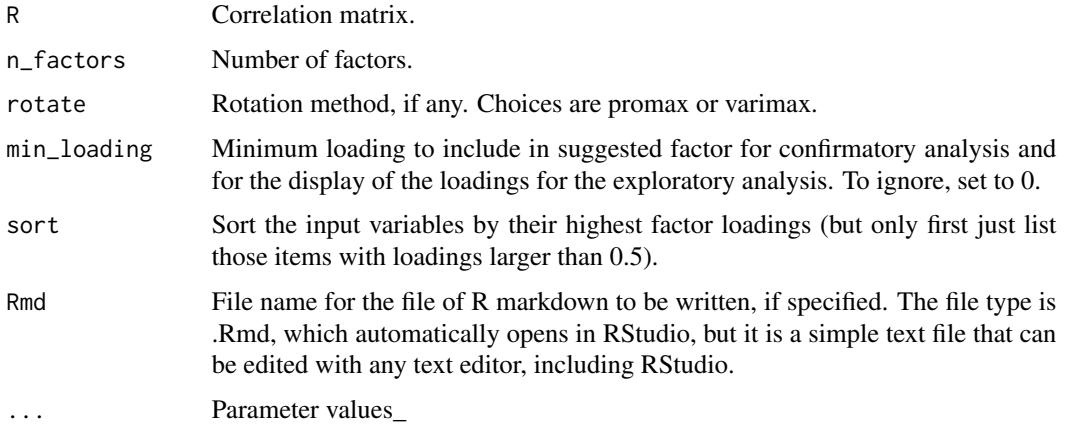

#### Details

Only the loadings from the exploratory factor analysis are provided, with either an oblique (promax), by default, or an orthogonal (varimax) rotation. If more information is desired, run [factanal](#page-0-0) directly.

Also provides the associated multiple indicator measurement model suggested by the exploratory factor analysis. Each MIMM factor is defined by the items that have the highest loading on the corresponding exploratory factor.

For versions of lessR after 3.3, the correlation matrix computed by [Correlation](#page-36-1) is now a list element called R within the returned list. For example, mycor \$R from mycor <-cr(d). The function corEFA automatically finds this correlation matrix from just entering the entire list name of the returned list, mycor, or the specific location, mycor\$R, or as a stand-alone numerical matrix as done in versions of lessR previous to 3.3.

#### Value

The output can optionally be returned and saved into an R object, otherwise it simply appears at the console. The components of this object are redesigned in lessR version 3.3 into three different types: pieces of text that form the readable output, a variety of statistics, and R markdown instructions. The readable output are character strings such as tables amenable for viewing and interpretation. The statistics are numerical values amenable for further analysis, such as to be referenced in a subsequent R markdown document. The  $R-Markdown$  input is available for entry direct into knitr, such as in RStudio. The motivation of these three types of output is to facilitate R markdown documents, as the name of each piece, preceded by the name of the saved object followed by a \\$, can be inserted into the R markdown document (see examples).

#### READABLE OUTPUT

out\_title: Variables in the model, rows of data and retained out\_loadings: Estimated coefficients, hypothesis tests and confidence intervals out\_sum\_squares: Fit indices out\_cfa\_title: Analysis of variance out\_ice: Correlations among all variables in the model out\_lavaan: Collinearity analysis out\_deleted: R squared adjusted for all (or many) possible subsets

#### **STATISTICS**

Rmd: Instructions to run through knitr, such as copy and paste, to obtain output in the form of a web file, pdf document or Word document. Can also obtain these instructions with the Rmd option, which writes them directly to the specified text file. Obtain a less detailed Rmd file by setting explain=FALSE.

Although not typically needed for analysis, if the output is assigned to an object named, for example, fa, then the complete contents of the object can be viewed directly with the [unclass](#page-0-0) function, here as unclass(fa). Invoking the [class](#page-0-0) function on the saved object reveals a class of out\_all. The class of each of the text pieces of output is out.

#### Author(s)

David W. Gerbing (Portland State University; <gerbing@pdx.edu>)

#### References

Gerbing, D. W. (2014). R Data Analysis without Programming, Chapter 11, NY: Routledge.

Yves Rosseel (2012). lavaan: An R Package for Structural Equation Modeling. Journal of Statistical Software, 48(2), 1-36. URL http://www.jstatsoft.org/v48/i02/.

#### See Also

[Correlation](#page-36-1).

#### Examples

```
# input correlation matrix of perfect two-factor model
# Factor Pattern for each Factor: 0.8, 0.6, 0.4
# Factor-Factor correlation: 0.3
mycor <- matrix(nrow=6, ncol=6, byrow=TRUE,
c(1.000,0.480,0.320,0.192,0.144,0.096,
 0.480,1.000,0.240,0.144,0.108,0.072,
 0.320,0.240,1.000,0.096,0.072,0.048,
 0.192,0.144,0.096,1.000,0.480,0.320,
 0.144,0.108,0.072,0.480,1.000,0.240,
 0.096,0.072,0.048,0.320,0.240,1.000))
colnames(mycor) <- c("X1", "X2", "X3", "X4", "X5", "X6")
rownames(mycor) <- colnames(mycor)
```
# default factor analysis of default correlation matrix mycor

# with two factors extracted

#### <span id="page-32-0"></span>corProp 33

corEFA(n\_factors=2) # abbreviated form # use all items to construct the MIMM, regardless of their loadings # and show all loadings # show the initial factor extraction efa(n\_factors=2, min\_loading=0, show\_initial=TRUE)

corProp *Proportionality Coefficients from Correlations*

## Description

Abbreviation: cp

In the population, indicators of the same factor or latent variable have parallel correlations with all other variables. Of course, in the presence of sampling error, this parallelism will only be approximate. To assess this parallelism, proportionality coefficients are computed for each pair of variables in the input correlation matrix. Also output is a heat map of the resulting matrix of proportionality coefficients. Each graph is based on a default color theme. The original default is lightbronze, but other color palettes can be generated as well.

#### Usage

```
corProp(R=mycor,
          main=NULL, heat_map=TRUE, bottom=NULL, right=NULL,
          pdf_file=NULL, width=5, height=5, ...)
```
 $cp(\ldots)$ 

#### **Arguments**

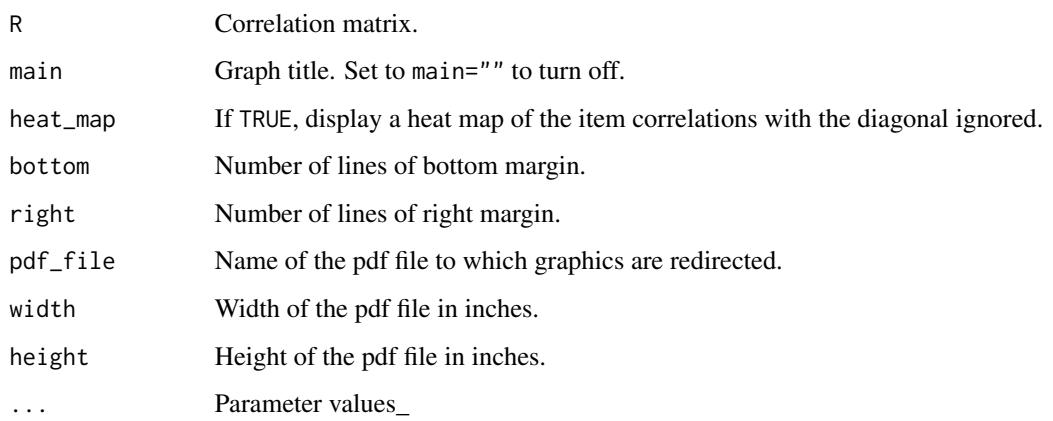

## Details

Proportionality coefficients indicate the extent of proportionality between two variables. Perfect proportionality of two variables is consistent with both variables being indicators of the same latent variable or factor and indicators of no other factor.

In the current version the diagonal of the input correlation matrix is ignored. To maintain parallelism, the diagonal element of 1.00 would need to be replaced the corresponding communalities, which first requires a factor analysis.

#### Author(s)

David W. Gerbing (Portland State University; <gerbing@pdx.edu>)

#### References

Gerbing, D. W. (2014). R Data Analysis without Programming, Chapter 11, NY: Routledge.

## See Also

[Correlation](#page-36-1).

#### Examples

```
# input correlation matrix of perfect two-factor model
# Factor Pattern for each Factor: 0.8, 0.6, 0.4
# Factor-Factor correlation: 0.3
mycor <- matrix(nrow=6, ncol=6, byrow=TRUE,
c(1.000,0.480,0.320,0.192,0.144,0.096,
  0.480,1.000,0.240,0.144,0.108,0.072,
  0.320,0.240,1.000,0.096,0.072,0.048,
  0.192,0.144,0.096,1.000,0.480,0.320,
  0.144,0.108,0.072,0.480,1.000,0.240,
  0.096,0.072,0.048,0.320,0.240,1.000))
colnames(mycor) <- c("X1", "X2", "X3", "X4", "X5", "X6")
rownames(mycor) <- colnames(mycor)
# proportionality coefficients of correlation matrix mycor
# indicators of the same factor have proportional correlations
corProp()
# abbreviated form
cp()
# calculate and store proportionality coefficients in myprop
# order the proportionality coefficients to help identify factors
myprop <- corProp()
corReorder(myprop)
```
<span id="page-34-1"></span><span id="page-34-0"></span>

#### Description

Abbreviation: rd.cor

A wrapper for base~R [read.table](#page-0-0). Read a correlation matrix into R. All coefficients for each variable must be on one physical row. No variable names are in the file to be read.

#### Usage

```
corRead(from=NULL, var_names=NULL, ...)
```
rd.cor(...)

## Arguments

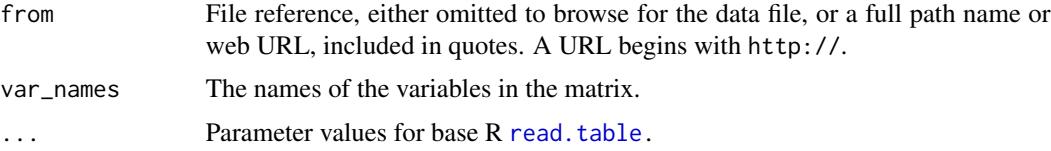

## **Details**

Read a correlation, or any square, matrix into R. All coefficients for each variable must be on one row. No variable names are in the file to be read. The coefficients within each row, that is, for a single variable, are delimited by a white space, such as one or more blanks.

The standard R function that reads the matrix is [read.table](#page-0-0).

By default the variables are named X1, X2, etc. If the var\_names option is invoked, then the specified names refer to the respective rows and columns of the matrix. Here it may be convenient to name the variables with the lessR function [to](#page-183-1).

The alternative is to calculate the correlations from the data, such as with the lessR function [Correlation](#page-36-1) or the standard R function [cor](#page-0-0).

#### Author(s)

David W. Gerbing (Portland State University; <gerbing@pdx.edu>)

#### References

Gerbing, D. W. (2014). R Data Analysis without Programming, Chapter 8, NY: Routledge.

## See Also

[Correlation](#page-36-1), [read.table](#page-0-0).

## Examples

```
# browse for the data file because ref is omitted
# name the variables with the lessR function to
# mycor <- corRead(var_names=to("m",20))
# abbreviated form
# read a matrix with 4 variables and specify the names
# mycor <- rd.cor(var_names=c("m06","m07","m09","m10"))
```
corReflect *Reflect Specified Variables in a Correlation Matrix*

## Description

Abbreviation: reflect

Reflects the specified variables by multiplying each correlation of the variable by -1. Usually a prelude to a factor analysis, such as provided by [corCFA](#page-22-1).

#### Usage

```
corReflect(R=mycor, vars,
          main=NULL, heat_map=TRUE, bottom=NULL,right=NULL,
          pdf_file=NULL, width=5, height=5, ...)
```
reflect(...)

## Arguments

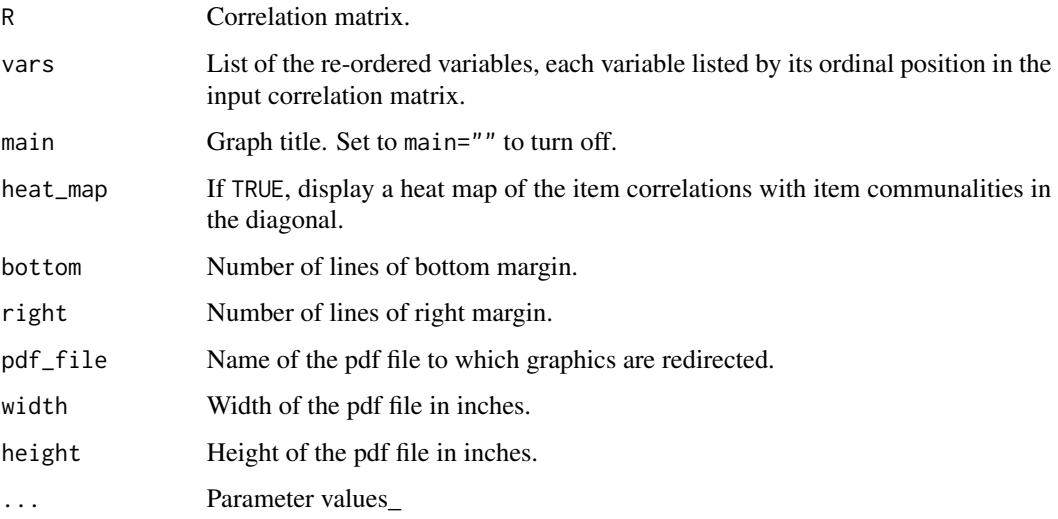

<span id="page-35-0"></span>
### **Correlation** 37

#### Details

Reflects the specified variables by multiplying each correlation of the variable by -1. The original data from which the correlations are computed is unmodified unless the output of the function is written into the input correlation matrix, by default mycor.

Define the constituent variables, the items, with a listing of each variable by its name in the correlation matrix. If the specified variables are in consecutive order in the input correlation matrix, the list can be specified by listing the first variable, a colon, and then the last variable. To specify multiple variables, a single variable or a list, separate each by a comma, then invoke the R combine or [c](#page-0-0) function. For example, if the list of variables in the input correlation matrix is from m02 through m05, and the variable Anxiety, then define the list in the corReflect function call according to vars=c(m02:m05,Anxiety).

# Author(s)

David W. Gerbing (Portland State University; <gerbing@pdx.edu>)

### See Also

[Correlation](#page-36-0), [recode](#page-141-0).

#### Examples

```
# input correlation matrix of perfect two-factor model
# Factor Pattern for each Factor: 0.8, 0.6, 0.4
# Factor-Factor correlation: 0.3
mycor <- matrix(nrow=6, ncol=6, byrow=TRUE,
c(1.000,0.480,0.320,0.192,0.144,0.096,
  0.480,1.000,0.240,0.144,0.108,0.072,
  0.320,0.240,1.000,0.096,0.072,0.048,
  0.192,0.144,0.096,1.000,0.480,0.320,
  0.144,0.108,0.072,0.480,1.000,0.240,
  0.096,0.072,0.048,0.320,0.240,1.000))
colnames(mycor) <- c("V1", "V2", "V3", "V4", "V5", "V6")
rownames(mycor) <- colnames(mycor)
# reflect all 3 indicators of the second factor
mynewcor <- corReflect(vars=c(V4,V5,V6))
# abbreviated form
# replace original mycor
mycor <- reflect(vars=c(V4,V5,V6))
```
<span id="page-36-0"></span>Correlation *Correlation Analysis*

### Description

#### Abbreviation: cr, cr\_brief

For two variables yields the correlation coefficient with hypothesis test and confidence interval. For a data frame or list of variables from a data frame, yields the correlation matrix. The default computed coefficient(s) are the standard Pearson's product-moment correlation, with Spearman and Kendall coefficients available. For the default missing data technique of pairwise deletion, an analysis of missing data for each computed correlation coefficient is provided. For a correlation matrix a statistical summary of the missing data across all cells is provided.

Versions of this function from lessR 3.3 or earlier returned just a correlation matrix. Now other values are returned as well so that the correlation matrix is now stored as part of a returned list in R, directly available, for example, as mycor\$R from mycor  $\leq$ -cr(d). This revision is automatically adjusted for in the lessR routines that read the subsequent correlation matrix, so all pre-existing code continues to work. That is, the input into any of these routines could be, for example, mycor, mycor\$R or a stand-alone correlation matrix such as in pre-lessR 3.3.

# Usage

```
Correlation(x, y, data=d,
         miss=c("pairwise", "listwise", "everything"),
         fill_low=NULL, fill_hi=NULL,
         show_n=NULL, brief=FALSE,
         digits_d=NULL, heat_map=TRUE,
         main=NULL, bottom=3, right=3,
         pdf=FALSE, width=5, height=5, ...)
```

```
cr_brief(..., brief=TRUE)
```
 $cr(\ldots)$ 

# Arguments

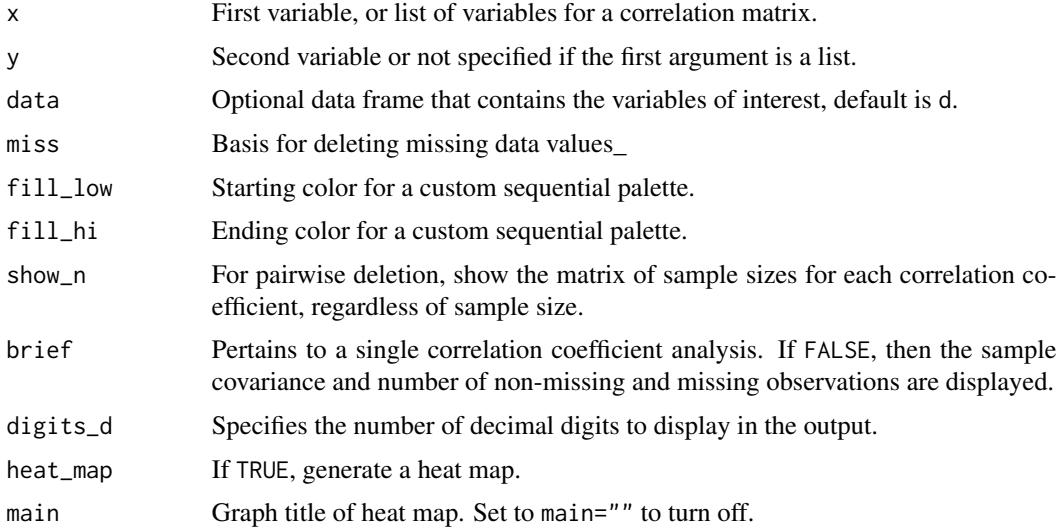

### **Correlation** 39

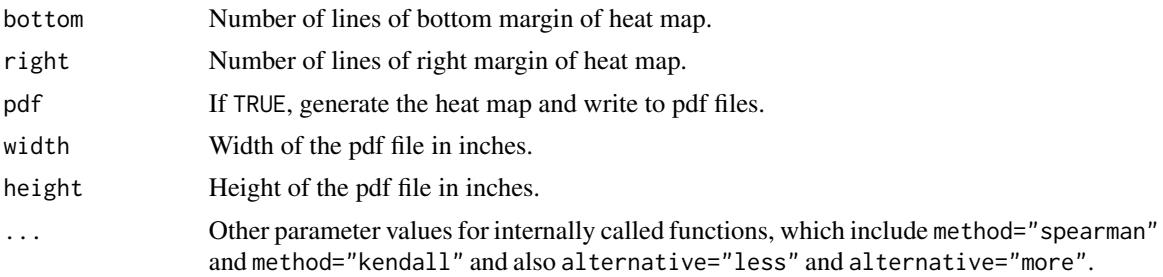

#### Details

When two variables are specified, both x and y, the output is the correlation coefficient with hypothesis test, for a null hypothesis of 0, and confidence interval. Also displays the sample covariance. Based on R functions [cor](#page-0-0), cor, test, [cov](#page-0-0).

In place of two variables x and y, x can be a complete data frame, either specified with the name of a data frame, or blank to rely upon the default data frame d. Or, x can be a list of variables from the input data frame. In these situations y is missing. Any non-numeric variables in the data frame or specified variable list are automatically deleted from the analysis.

When heat\_map=TRUE, generate a heat map to standard graphics windows. Set pdf=TRUE to generate these graphics but have them directed to their respective pdf files.

For treating missing data, the default is pairwise, which means that an observation is deleted only for the computation of a specific correlation coefficient if one or both variables are missing the value for the relevant variable(s). For listwise deletion, the entire observation is deleted from the analysis if any of its data values are missing. For the more extreme everything option, any missing data values for a variable result in all correlations for that variable reported as missing.

### Value

From versions of lessR of 3.3 and earlier, if a correlation matrix is computed, the matrix is returned. Now more values are returned, so the matrix is embedded in a list of returned elements.

# READABLE OUTPUT

single coefficient out\_background: Variables in the model, any variable labels out\_describe: Estimated coefficients out\_inference: Hypothesis test and confidence interval estimated coefficient

# matrix

out\_background: Variables in the model, any variable labels out\_missing: Missing values analysis out\_cor: Correlations

# **STATISTICS**

single coefficient r: Model formula that specifies the model

- tvalue: t-statistic of estimated value of null hypothesis of no relationship
- df: Degrees of freedom of hypothesis test pvalue: Number of rows of data submitted for analysis
- lb: Lower bound of confidence interval
- ub: Upper bound of confidence interval

matrix R: Correlations

Usually assign the name of mycor to the output matrix, as in following examples. This matrix is ready for input into any of the lessR functions that analyze correlational data, including confirmatory factor analysis by [corCFA](#page-22-0) and also exploratory factor analysis, either the standard R function [factanal](#page-0-0) or the lessR function [corEFA](#page-29-0)

# Author(s)

David W. Gerbing (Portland State University; <gerbing@pdx.edu>)

#### References

Gerbing, D. W. (2013). R Data Analysis without Programming, Chapter 8, NY: Routledge.

# See Also

[cor.test](#page-0-0), [cov](#page-0-0).

# Examples

```
# data
n < -12f <- sample(c("Group1","Group2"), size=n, replace=TRUE)
x1 \le round(rnorm(n=n, mean=50, sd=10), 2)
x2 \le round(rnorm(n=n, mean=50, sd=10), 2)
x3 \le round(rnorm(n=n, mean=50, sd=10), 2)
x4 \le round(rnorm(n=n, mean=50, sd=10), 2)
d \leftarrow data.frame(f, x1, x2, x3, x4)rm(f); rm(x1); rm(x2); rm(x3); rm(x4)
# correlation and covariance
Correlation(x1, x2)
# short name
cr(x1, x2)
# brief form of output
cr_brief(x1, x2)
# Spearman rank correlation, one-sided test
Correlation(x1, x2, method="spearman", alternative="less")
# correlation matrix of the numerical variables in mycor
mycor <- Correlation()
# correlation matrix of Kendall's tau coefficients
```
#### corReorder 41

```
mycor <- cr(method="kendall")
# correlation matrix of specified variables in mycor with heat_map
mycor <- Correlation(x1:x3, heat_map=TRUE)
# analysis with data not from data frame mycor
data(attitude)
mycor <- Correlation(rating, learning, data=attitude)
# analysis of entire data frame that is not mycor
data(attitude)
mycor <- Correlation(attitude)
```

```
corReorder Reorder Variables in a Correlation Matrix
```
#### Description

Abbreviation: reord

Re-arranges the order of the variables in the input correlation matrix. If no variable list is specified then by default the variables are re-ordered according to hierarchical clustering. Or, re-order with the Hunter (1973) chain method in which the first variable is the variable with the largest sum of squared correlations of all the variables, then the next variable is that with the highest correlation with the first variable, and so forth. Or, re-order manually.

#### Usage

```
corReorder(R=mycor, order=c("hclust", "chain", "manual", "as_is"),
          hclust_type = c("complete", "ward.D", "ward.D2", "single",
                          "average", "mcquitty", "median", "centroid"),
          dist_type=c("R", "dist"),
          n_clusters=NULL, vars=NULL, chain_first=0,
          heat_map=TRUE, dendrogram=TRUE, diagonal_new=TRUE,
          main=NULL, bottom=NULL, right=NULL,
         pdf=FALSE, width=5, height=5, ...)
```
reord(...)

### Arguments

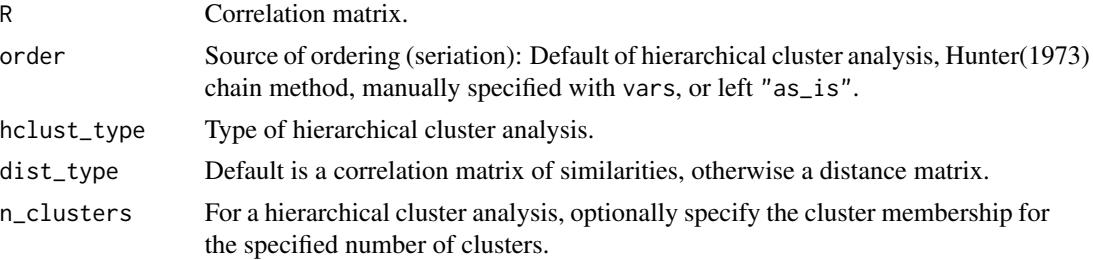

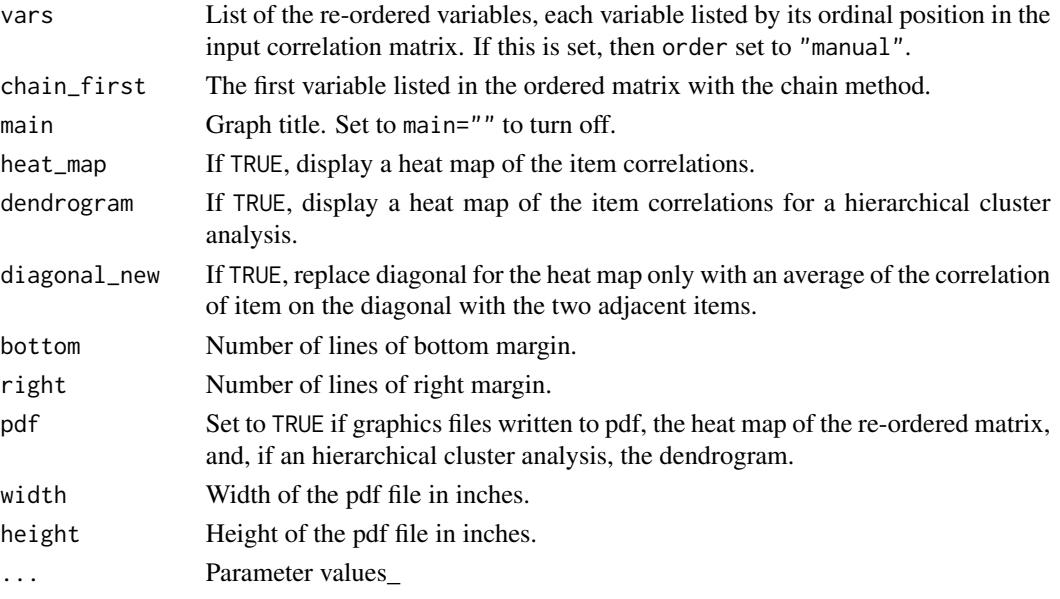

#### Details

Reorder and/or delete variables in the input correlation matrix.

Define the constituent variables, the items, with a listing of each variable by its name in the correlation matrix. If the specified variables are in consecutive order in the input correlation matrix, the list can be specified by listing the first variable, a colon, and then the last variable. To specify multiple variables, a single variable or a list, separate each by a comma, then invoke the R combine or [c](#page-0-0) function. For example, if the list of variables in the input correlation matrix is from m02 through m05, and the variable Anxiety, then define the list in the corReorder function call according to vars=c(m02:m05,Anxiety).

Or, define the ordering with a hierarchical cluster analysis from the base R function hclust(). The same default type of "complete" is provided, though this can be changed with the parameter hclust\_type according to [hclust](#page-0-0). Default input is a correlation matrix, converted to a matrix of dissimilarities by subtracting each element from 1.

Or, use the Hunter (1973) chain method. Define the ordering of the variables according to the following algorithm. If no variable list is specified then the variables are re-ordered such that the first variable is that which has the largest sum of squared correlations of all the variables, then the variable that has the highest correlation with the first variable, and so forth.

In the absence of a variable list, the first variable in the re-ordered matrix can be specified with the chain\_first option.

### Author(s)

David W. Gerbing (Portland State University; <gerbing@pdx.edu>)

#### References

Hunter, J.E. (1973), Methods of reordering the correlation matrix to facilitate visual inspection and preliminary cluster analysis, Journal of Educational Measurement, 10, p51-61.

#### corReorder 43

### See Also

[Correlation](#page-36-0), [hclust](#page-0-0).

#### Examples

```
# input correlation matrix of perfect two-factor model
# Factor Pattern for each Factor: 0.8, 0.6, 0.4
# Factor-Factor correlation: 0.3
mycor <- matrix(nrow=6, ncol=6, byrow=TRUE,
c(1.000,0.480,0.320,0.192,0.144,0.096,
  0.480,1.000,0.240,0.144,0.108,0.072,
  0.320,0.240,1.000,0.096,0.072,0.048,
  0.192,0.144,0.096,1.000,0.480,0.320,
  0.144,0.108,0.072,0.480,1.000,0.240,
  0.096,0.072,0.048,0.320,0.240,1.000))
colnames(mycor) <- c("V1", "V2", "V3", "V4", "V5", "V6")
rownames(mycor) <- colnames(mycor)
# leave only the 3 indicators of the second factor
# in reverse order
#replace original mycor
mycor <- corReorder(vars=c(V6,V5,V4))
# reorder according to results of a hierarchical cluster analysis
mynewcor <- corReorder()
# get cluster membership for two clusters
# specify each parameter
mynewcor <- corReorder(mycor, order="hclust", n_clusters=2)
# reorder with first variable with largest sums of squares
mynewcor <- corReorder(order="chain")
# reorder the variables according to the ordering algorithm
# with the 4th variable listed first
# no heat map
mynewcor <- corReorder(chain_first=2, heat_map=FALSE)
mycor <- matrix(nrow=6, ncol=6, byrow=TRUE,
c(1.000,0.480,0.320,0.192,0.144,0.096,
  0.480,1.000,0.240,0.144,0.108,0.072,
  0.320,0.240,1.000,0.096,0.072,0.048,
  0.192,0.144,0.096,1.000,0.480,0.320,
  0.144,0.108,0.072,0.480,1.000,0.240,
  0.096,0.072,0.048,0.320,0.240,1.000))
colnames(mycor) <- c("V1", "V2", "V3", "V4", "V5", "V6")
rownames(mycor) <- colnames(mycor)
# can also re=order with index position of each variable
```

```
mycor <- corReorder(vars=c(4,5,6,1,2,3))
```
#### Description

Abbreviation: scree

Plots the successive eigenvalues of an input correlation matrix. Also plots the successive differences of the eigenvalues. The purpose is usually to help determine the number of factors that explain the correlations in a correlation matrix. So usually a prelude to an exploratory factor analysis, such as provided by the lessR function [corEFA](#page-29-0). This program relies upon the standard R exploratory factor analysis [factanal](#page-0-0), which requires the specified number of factors as an input to the analysis.

#### Usage

```
corScree(R=mycor,
          main=NULL, pdf=FALSE, width=5, height=5, ...)
```
scree(...)

#### Arguments

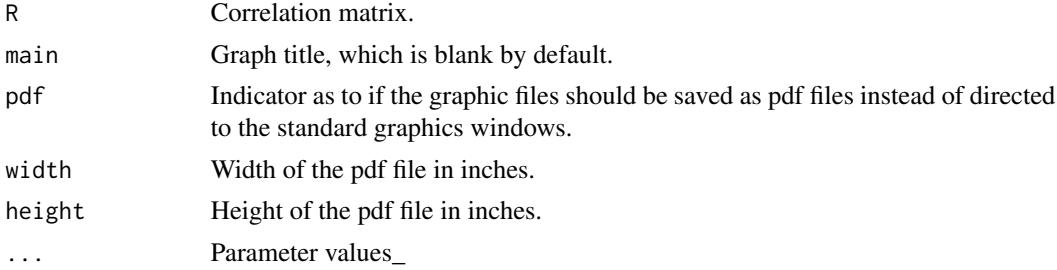

# Details

Interpretation of the scree plot to assist in the assessment of the number of factors that account for the structure of a correlation matrix depends primarily on the analysis of the differences between the successive eigenvalues\_ The differences begin to diminish where the "scree" begins, analogous to the debris that falls off of a hill top. Accordingly both the scree plot itself, the plot of the successive eigenvalues, and the plot of the differences of the successive eigenvalues are presented.

### PDF OUTPUT

Because of the customized graphic windowing system that maintains a unique graphic window for the Help function, the standard graphic output functions such as [pdf](#page-0-0) do not work with the lessR graphics functions. Instead, to obtain pdf output, use the pdf\_file option, perhaps with the optional width and height options. These files are written to the default working directory, which can be explicitly specified with the R [setwd](#page-0-0) function.

If the two plots, of the population and sample distributions respectively, are written to pdf files, according to pdf=TRUE, they are named Scree.pdf and ScreeDiff.pdf. Their names and the directory to which they are written are provided as part the console output.

#### CountAll 45

### Author(s)

David W. Gerbing (Portland State University; <gerbing@pdx.edu>)

# References

Gerbing, D. W. (2014). R Data Analysis without Programming, Chapters 9 and 10, NY: Routledge.

# See Also

[Correlation](#page-36-0).

# Examples

```
# input correlation matrix of perfect two-factor model
# Factor Pattern for each Factor: 0.8, 0.6, 0.4
# Factor-Factor correlation: 0.3
mycor <- matrix(nrow=6, ncol=6, byrow=TRUE,
c(1.000,0.480,0.320,0.192,0.144,0.096,
  0.480,1.000,0.240,0.144,0.108,0.072,
  0.320,0.240,1.000,0.096,0.072,0.048,
  0.192,0.144,0.096,1.000,0.480,0.320,
  0.144,0.108,0.072,0.480,1.000,0.240,
  0.096,0.072,0.048,0.320,0.240,1.000))
colnames(mycor) <- c("V1", "V2", "V3", "V4", "V5", "V6")
rownames(mycor) <- colnames(mycor)
# obtain the scree plots
corScree()
# abbreviated form
scree()
```
<span id="page-44-0"></span>

CountAll *CountAll Descriptive Analysis of all Variables in the Data Frame*

# Description

Automatically call the following functions in this package: [SummaryStats](#page-179-0), [Histogram](#page-68-0) and [BarChart](#page-8-0). The result is set of summary statistics for every variable in the data frame, by default called d, a histogram for each numerical variable and a bar chart for each categorical variable.

#### Usage

```
CountAll(x=d, quiet=FALSE, ...)
```
 $ca(...)$ 

46 dataBodyMeas

#### Arguments

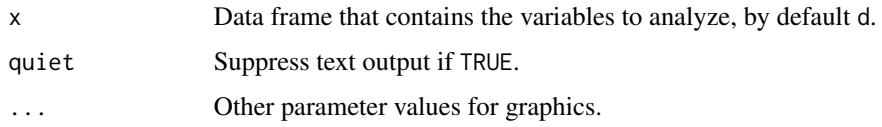

# Details

CountAll is designed to work in conjunction with the lessR function [Read](#page-136-0), which reads a csv or other formatted data file into the data frame d. All the bar charts and associated summary statistics are written to one file and all the histograms and associated summary statistics for the numerical variables are written to another file.

### Author(s)

David W. Gerbing (Portland State University; <gerbing@pdx.edu>)

# See Also

[SummaryStats](#page-179-0), [Histogram](#page-68-0), [BarChart](#page-8-0).

# Examples

```
# create data frame called d
n < -12X <- sample(c("Group1","Group2"), size=n, replace=TRUE)
Y \le - rnorm(n=n, mean=50, sd=10)
d \leftarrow data.frame(X,Y)rm(X); rm(Y);# CountAll descriptive analysis of d
CountAll()
# short name
ca()
```
dataBodyMeas *Data: Body Measurements*

### Description

Body measurements of 170 women and 170 men who purchased motorcycle clothing from Gerbing's Heated Clothing, Inc., now Gordon's Heated Clothing, LLC.

# Usage

data(dataBodyMeas)

#### dataCars93 47

# Format

A data table with 340 observations and the following 7 variables.

Gender, "M" or "F" (factor) Weight (integer in pounds) Height (integer in inches) Waist (integer in inches) Hips (integer in inches) Chest (integer in inches) Hand (numeric, circumference of hand in inches to nearest quarter of an inch) Shoe (numeric, size including half sizes)

### Source

author

dataCars93 *Data: Cars93*

#### **Description**

1993 New Car Data.

#### Usage

data(dataCars93)

# Format

A data table with 93 observations and 25 variables.

——————————————-

#### Variables

Make: Model Type: Small, Sporty, Compact, Midsize, Large MinPrice: Minimum Price (in \$1,000) - Price for basic version of this model MidPrice: Midrange Price (in \$1,000) - Average of Min and Max prices MaxPrice: Maximum Price (in \$1,000) - Price for a premium version MPGcity: City MPG MPGhiway: Highway MPG Airbags:  $0 =$  none,  $1 =$  driver only,  $2 =$  driver & passenger DriveTrain:  $0 =$  rear wheel drive,  $1 =$  front wheel drive,  $2 =$  all wheel drive Cylinders: Number of cylinders Engine: Engine size (liters) HP: maximum Horsepower RPM: revolutions per minute at maximum horsepower RevMile: Engine revolutions per mile in highest gear

# 48 dataEmployee

Manual: Manual transmission available,  $0 = No$ ,  $1 = Yes$ FuelCap: Fuel tank capacity (gallons) PassCap: Passenger capacity (persons) Length: Length (inches) Wheelbase: Wheelbase (inches) Width: Width (inches) Uturn: U-turn space (feet) RearSeat: Rear seat room (inches) LugCap: Luggage capacity (cu. ft.) Weight: Weight (pounds) Source: 0=non-USA manufacturer, 1=USA manufacturer

# Source

Lock, R. H. (1993). 1993 new car data. Journal of Statistics Education, 1(1).

dataEmployee *Data: Employees*

#### Description

Some human resource data on 37 employees with 6 variables. Variable labels and variable units are included in the data file.

# Usage

data(dataEmployee)

# Format

A data table with 37 observations.

Years,"Years Employed in the Company" Gender,"Male or Female" Dept,"Department Employed" Salary,"Annual Salary (USD)" JobSat,"JobSat with Work Environment" Plan,"1=GoodHealth, 2=YellowCross, 3=BestCare" Pre,"Test score on legal issues before instruction" Post,"Test score on legal issues after instruction"

# Source

author

dataEmployee\_lbl *VariableLabels: Employee Data Set*

# Description

For the data on 37 employees with 6 variables, includes the variable labels and variable units.

### Usage

data(dataEmployee\_lbl)

#### Format

Variable labels, and some unites..

Years,"Years Employed in the Company" Gender,"Male or Female" Dept,"Department Employed" Salary,"Annual Salary (USD)" JobSat,"JobSat with Work Environment" Plan,"1=GoodHealth, 2=YellowCross, 3=BestCare" Pre,"Test score on legal issues before instruction" Post,"Test score on legal issues after instruction"

### Source

author

dataFreqTable99 *Data: Joint Frequency Table*

# Description

Based on a survey of university students, the joint frequencies for two variables are reported. One variable is Race and the other is undergraduate Class.

Level Asian Latino Black White FR 33 58 6 105 SO 41 79 9 207 JR 86 179 27 484 SR 143 214 31 824

The data file consists just of the frequencies, the numbers, without any labels.

### Usage

data(dataFreqTable99)

# Format

A table of joint frequencies or Race and Level. Race: Asian, Latino, Black, White Class: FR, SO, JR, SR

#### Source

author

dataJackets *Data: Motorcycle Type and Thickness of Jacket*

### Description

Two variables, one is type of motorcycle and the other is the thickness of the purchased jacket.

### Usage

data(dataJackets)

# Format

A data table with 1025 observations.

Bike,"Type of Motorcycle, Honda or BMW" Jacket,"Lite, Med or Thick"

#### Source

author

dataLearn *Data: Distributed vs Massed Practice*

# Description

Completely Randomized design, one-factor with two levels (CR-2): One grouping variable that specifies type of learning, distributed or massed practice, and one response variable, Learning.

### Usage

data(dataLearn)

#### dataMach4 51

# Format

A data table with 34 observations.

#### Source

author

dataMach4 *Data: Machiavellianism*

# Description

Likert data responses to Christie and Geiss's (1970) Mach~IV scale from Hunter, Gerbing and Boster (1982).

All Likert items assessed on a 6-point scale from 0: Strongly Disagree to 5: Strongly Agree. Variable labels, the item content, are included.

The following items should be reverse scored: m03, m04, m06, m07, m09, m10, m11, m14, m16, m17, m19

# Usage

data(dataMach4)

# Format

A data table with 351 observations.

Gender, 1 column, 0:Male, 1:Female Mach IV, 20 Likert items: m01, m02, ..., m20, see dataMach4\_1b1 for the item content.

#### Source

author

# References

Christie, R., & Geis, F. L., (1970). Studies in Machiavellianism. New York: Academic Press.

Hunter, J. E., Gerbing, D. W., and Boster, F. J. (1982). Machiavellian beliefs and personality: The construct invalidity of the Machiavellian dimension. Journal of Personality and Social Psychology, 43, 1293-1305.

<span id="page-51-0"></span>

### **Description**

For the data of 351 responses to the 20-item Mach IV scale.

# Usage

data(dataMach4\_lbl)

#### Format

Variable labels, the items of the Christie and Geiss Mach IV Scale

- m01: Never tell anyone the real reason you did something unless it is useful to do so
- m02: The best way to handle people is to tell them what they want to hear
- m03: One should take action only when sure it is morally right
- m04: Most people are basically good and kind
- m05: It is safest to assume that all people have a vicious streak and it will come out when they are given a chance
- m06: Honesty is the best policy in all cases
- m07: There is no excuse for lying to someone else
- m08: Generally speaking, people won't work hard unless they're forced to do so
- m09: All in all, it is better to be humble and honest than to be important and dishonest
- m10: When you ask someone to do something for you, it is best to give the real reasons for wanting it rather than giving reasons which carry more weight
- m11: Most people who get ahead in the world lead clean, moral lives
- m12: Anyone who completely trusts anyone else is asking for trouble

m13: The biggest difference between most criminals and other people is that the criminals are stupid enough to get caught

- m14: Most people are brave
- m15: It is wise to flatter important people
- m16: It is possible to be good in all respects
- m17: Barnum was wrong when he said that there's a sucker born every minute
- m18: It is hard to get ahead without cutting corners here and there

m19: People suffering from incurable diseases should have the choice of being put painlessly to death

m20: Most people forget more easily the death of a parent than the loss of their property

#### Source

author

# References

Christie, R., & Geis, F. L., (1970). Studies in Machiavellianism. New York: Academic Press.

# dataReading 53

Hunter, J. E., Gerbing, D. W., and Boster, F. J. (1982). Machiavellian beliefs and personality: The construct invalidity of the Machiavellian dimension. Journal of Personality

dataReading *Data: Reading Ability*

### Description

Reading ability test score and also verbal aptitude test score, number of absences from school and family income in USD \$1000's. Data are simulated.

# Usage

data(dataReading)

# Format

A data table with 100 observations.

#### Source

author

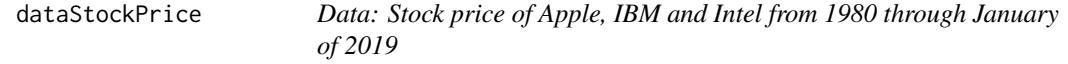

# Description

Monthly adjusted stock price of Apple, IBM and Intel from 1980 through January of 2019 from finance.yahoo.com.

### Usage

data(dataStockPrice)

#### Format

A data table in tidy format with three variables: month, Company and Price. The variable month is a date expression expressed as a four digit year, followed by a month, then a day, separated by either dashes. A total of 1374 rows, 458 rows per company.

#### Source

author

### Description

Abbreviation: dn

Plots a normal density curve and/or a general density curve superimposed over a histogram, all estimated from the data. Also reports the Shapiro-Wilk normality test and summary statistics.

If the provided object to analyze is a set of multiple variables, including an entire data frame, then each non-numeric variable in the data frame is analyzed and the results written to the current graphics device or to a pdf file in the current working directory. The name of each output pdf file that contains a bar chart and its path are specified in the output.

When output is assigned into an object, such as d in  $d < -dn(Y)$ , the pieces of output can be accessed for later analysis. A primary such analysis is knitr for dynamic report generation from an R markdown document in which R output is embedded in documents, facilitated by the Rmd option. See value below.

#### Usage

```
Density(x, data=d, rows=NULL,
        n_cat=getOption("n_cat"), Rmd=NULL,
       bw=NULL, type=c("general", "normal", "both"),
       histogram=TRUE, bin_start=NULL, bin_width=NULL,
       color_nrm="gray20", color_gen="gray20",
       fill_nrm=NULL, fill_gen=NULL,
       rotate_x=0, rotate_y=0, offset=0.5,
       x.pt=NULL, xlab=NULL, main=NULL, sub=NULL, y_axis=FALSE,
       x.min=NULL, x.max=NULL,
       rug=FALSE, color_rug="black", size_rug=0.5,
       eval_df=NULL, digits_d=NULL, quiet=getOption("quiet"),
       width=4.5, height=4.5, pdf_file=NULL,
       fun_call=NULL, ...)
```
dn(...)

### Arguments

x Variable(s) to analyze. Can be a single numerical variable, either within a data frame or as a vector in the user's workspace, or multiple variables in a data frame su[c](#page-0-0)h as designated with the c function, or an entire data frame. If not specified, then defaults to all numerical variables in the specified data frame, d by default.

### Density 55

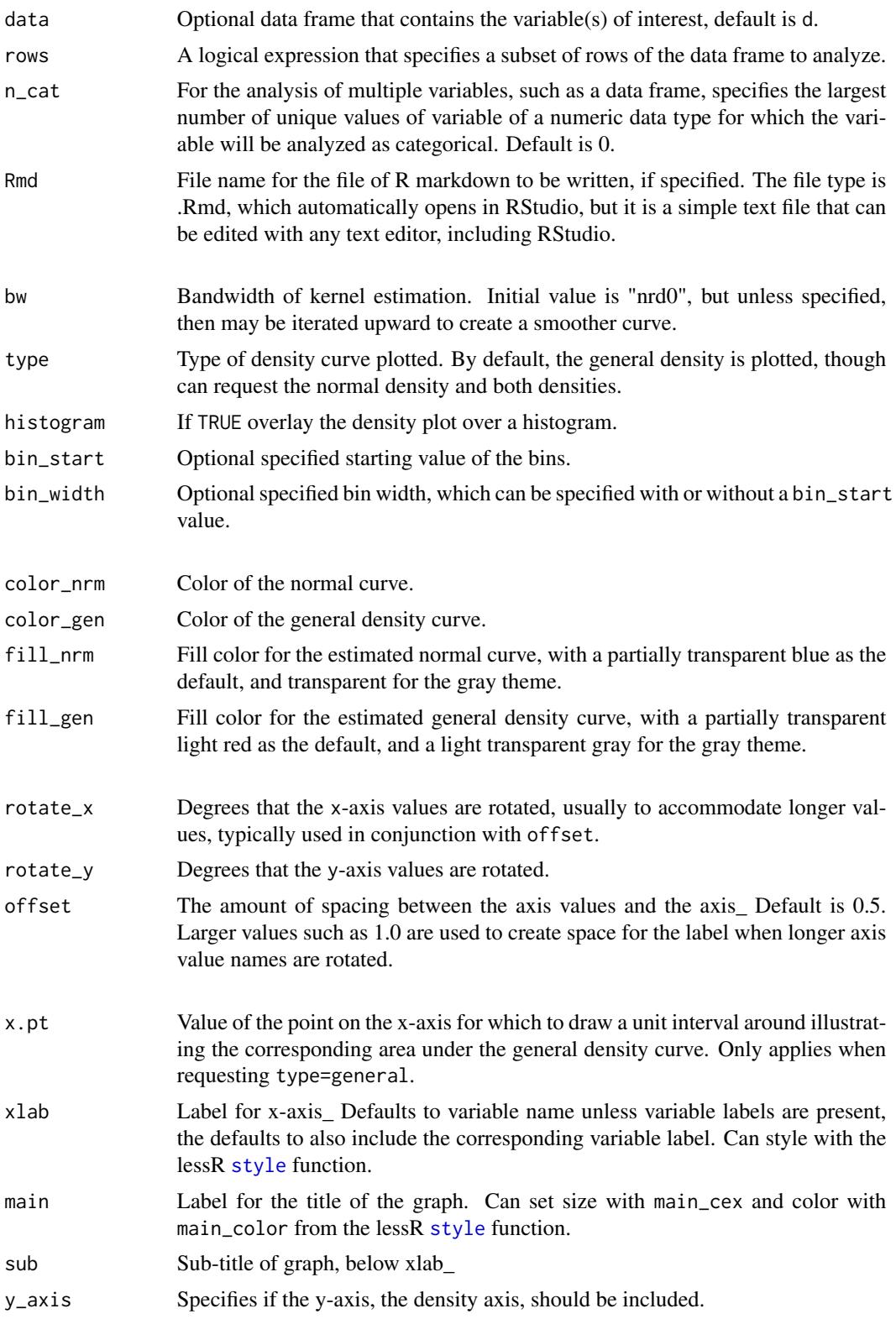

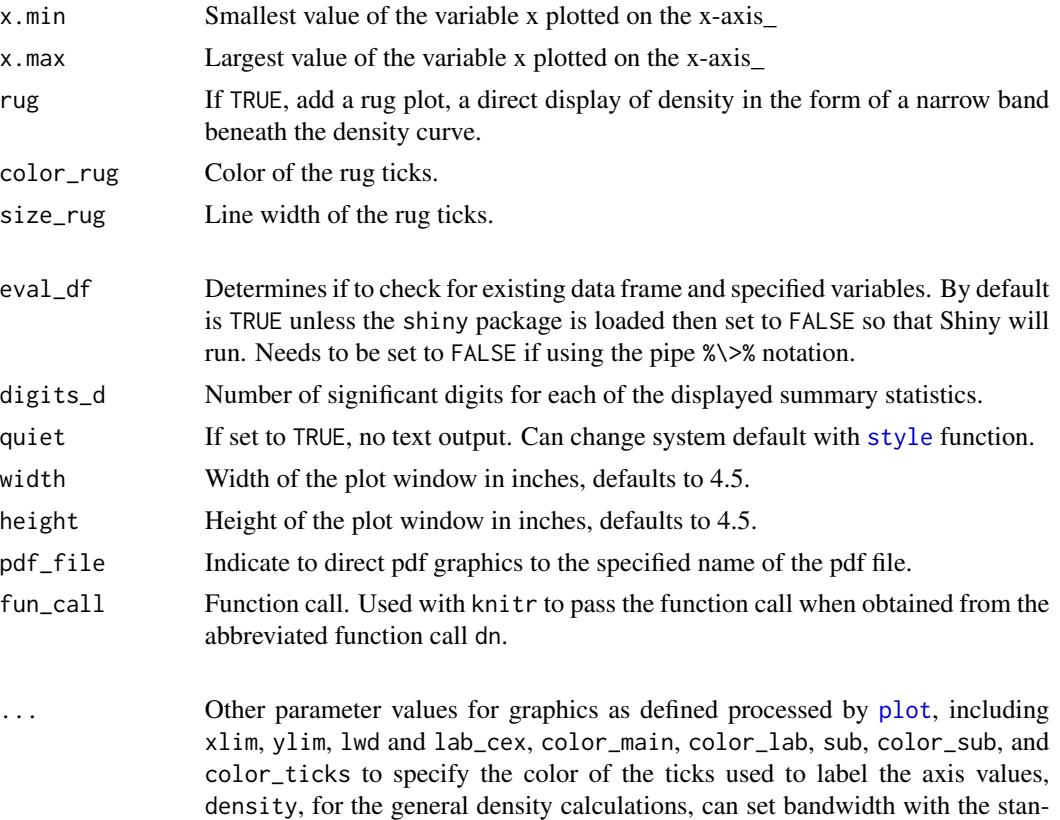

### Details

# OVERVIEW

dard bw.

Results are based on the standard [dnorm](#page-0-0) function and [density](#page-0-0) R functions for estimating densities from data, as well as the [hist](#page-0-0) function for calculating a histogram. Colors are provided by default and can also be specified.

The default histogram can be modified with the bin\_start and bin\_width options. Use the [Histogram](#page-68-0) function in this package for more control over the parameters of the histogram.

The limits for the axes are automatically calculated so as to provide sufficient space for the density curves and histogram, and should generally not require user intervention. Also, the curves are centered over the plot window so that the resulting density curves are symmetric even if the underlying histogram is not. The estimated normal curve is based on the corresponding sample mean and standard deviation.

If x, pt is specified, then type is set to general and  $y$  axis set to TRUE.

### DATA

The data may either be a vector from the global environment, the user's workspace, as illustrated in the examples below, or one or more variable's in a data frame, or a complete data frame. The default input data frame is d. Can specify the source data frame name with the data option. If multiple variables are specified, only the numerical variables in the list of variables are analyzed. The variables in the data frame are referenced directly by their names, that is, no need to invoke the

### Density 57

standard R mechanisms of the d\$name notation, the [with](#page-0-0) function or the [attach](#page-0-0) function. If the name of the vector in the global environment and of a variable in the input data frame are the same, the vector is analyzed.

The rows parameter subsets rows (cases) of the input data frame according to a logical expression. Use the standard R operators for logical statements as described in [Logic](#page-0-0) such as  $\&$  for and,  $\vert$  for or and ! for not, and use the standard R relational operators as described in [Comparison](#page-0-0) such as == for logical equality != for not equals, and > for greater than.

#### COLOR THEME

Individual colors in the plot can be manipulated with options such as color\_bars for the color of the histogram bars. A color theme for all the colors can be chosen for a specific plot with the colors option with the lessR function [style](#page-167-0). The default color theme is blue, but a gray scale is available with "gray", and other themes are available as explained in [style](#page-167-0), such as "red" and "green". Use the option style(sub\_theme="black") for a black background and partial transparency of plotted colors.

# VARIABLE LABELS

If variable labels exist, then the corresponding variable label is by default listed as the label for the horizontal axis and on the text output. For more information, see [Read](#page-136-0).

# PDF OUTPUT

To obtain pdf output, use the pdf option, perhaps with the optional width and height options. These files are written to the default working directory, which can be explicitly specified with the R [setwd](#page-0-0) function.

### ONLY VARIABLES ARE REFERENCED

The referenced variable in a lessR function can only be a variable name (or list of variable names). This referenced variable must exist in either the referenced data frame, such as the default d, or in the user's workspace, more formally called the global environment. That is, expressions cannot be directly evaluated. For example:

> Density(rnorm(50)) # does NOT work

Instead, do the following:

```
> Y \leq rnorm(50) # create vector Y in user workspace
> Density(Y) # directly reference Y
```
#### Value

The output can optionally be saved into an R object, otherwise it simply appears in the console. Redesigned in lessR version 3.3 to provide two different types of components: the pieces of readable output, and a variety of statistics. The readable output are character strings such as tables amenable for reading. The statistics are numerical values amenable for further analysis. The motivation of these types of output is to facilitate R markdown documents, as the name of each piece, preceded by the name of the saved object and a  $\hat{s}$ , can be inserted into the R~Markdown document (see examples).

READABLE OUTPUT out\_title: Title of output out\_stats: Statistics out\_file: Name and location of optional R markdown file 58 Density and the contract of the contract of the contract of the contract of the contract of the contract of the contract of the contract of the contract of the contract of the contract of the contract of the contract of

**STATISTICS** bw: Bandwidth parameter n: Number of data values analyzed n.miss: Number of missing data values W: W statistic for Shapiro-Wilk normality test pvalue: p-value for W statistic

Although not typically needed, if the output is assigned to an object named, for example, h, then the contents of the object can be viewed directly with the [unclass](#page-0-0) function, here as unclass(h).

#### Author(s)

David W. Gerbing (Portland State University; <gerbing@pdx.edu>)

# See Also

[dnorm](#page-0-0), [density](#page-0-0), [hist](#page-0-0), [plot](#page-0-0), [rgb](#page-0-0), [shapiro.test](#page-0-0).

### Examples

```
# make sure default style is active
style()
# create data frame, d, to mimic reading data with Read function
# d contains both numeric and non-numeric data
d <- data.frame(rnorm(50), rnorm(50), rnorm(50), rep(c("A","B"),25))
names(d) <- c("X","Y","Z","C")
# normal curve and general density curves superimposed over histogram
# all defaults
Density(Y, type="both")
# short name
dn(Y)
# save the density plot to a pdf file
#Density(Y, pdf=TRUE)
# specify (non-transparent) colors for the curves,
# to make transparent, need alpha option for the rgb function
Density(Y, color_nrm="darkgreen", color_gen="plum")
# rug with custom color and width of ticks
Density(Y, color_rug="steelblue", size.rug=1)
# display only the general estimated density
# so do not display the estimated normal curve
# specify the bandwidth for the general density curve,
# use the standard bw option for the density function
Density(Y, bw=.6)
```
#### details 59

```
# display only the general estimated density and a corresponding
# interval of unit width around x.pt
Density(Y, x.pt=2)
# generate R markdown file to be "knit" such as in RStudio
#dn(Y, Rmd="myout")
# variable of interest is in a data frame which is not the default d
# access the breaks variable in the R provided warpbreaks data set
# although data not attached, access the variable directly by its name
Density(breaks, data=warpbreaks)
# densities for all numeric variables in a data frame
Density()
# densities for an integer variable with less than n_cat equally
# spaced values, so treat as numeric instead of categorical
# Density(n_cat=0)
# densities for all specified numeric variables in a list of variables
# e.g., use the combine or c function to specify a list of variables
Density(c(X,Y))
```
details *Display Contents of a Data File and Optional Variable Labels*

#### Description

Abbreviation: db

Provides feedback regarding a data frame which includes the variable names, the dimensions of the resulting data frame, the data type for each variable, and the values of the variables in the data file for the first and last rows of the data. In addition, an analysis of missing data is provided, listing the number of missing values for each variable and for each observation.

#### Usage

```
details(data=d, n_mcut=1, miss_zero=FALSE, max_lines=30,
        miss_show=30, miss_matrix=FALSE, brief=getOption("brief"))
```
db(..., brief=TRUE)

#### Arguments

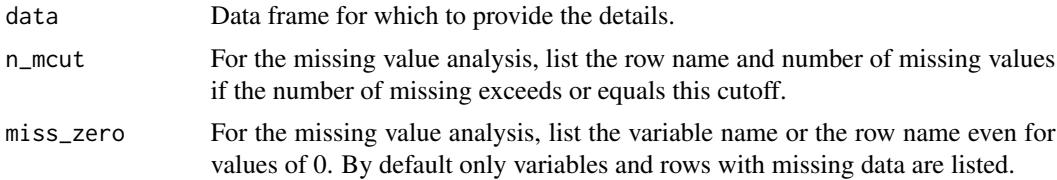

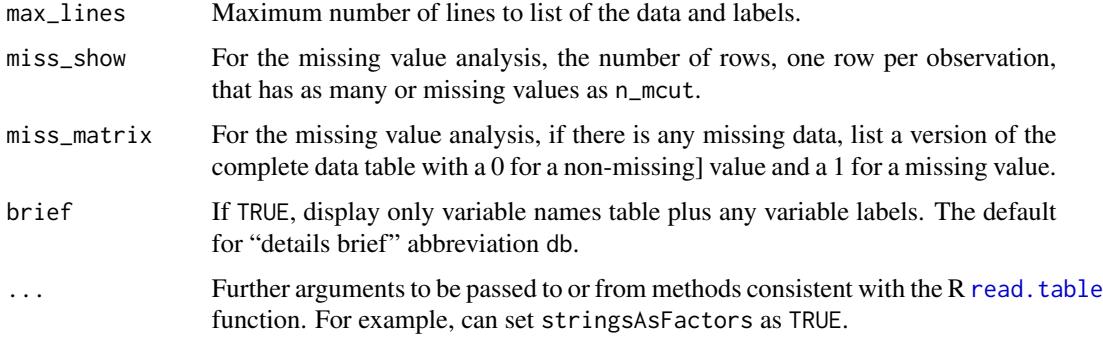

#### Details

### MISSING DATA

By default, details provides a list of each variable and each row with the display of the number of associated missing values, indicated by the standard R missing value code NA. To not list the variable name or row name of variables or rows without missing data, invoke the miss\_zero=FALSE option, which can appreciably reduce the amount of output for large data sets. To view the entire data table in terms of 0's and 1's for non-missing and missing data, respectively, invoke the miss\_matrix=TRUE option.

### VARIABLE LABELS

Standard R does not provide for variable labels, but lessR does. Variable labels can be provided for some or all of the variables in the data frames. One way to enter the variable labels is to read them from their own file with details with labels set to the full path name or URL of the labels file, or just the file name if the labels file is in the same directory as the data file. Another method is to include the labels directly in the data file. To to this, specify the file of variable labels with the label="row2" option. The web survey application Qualtrics downloads csv files in this format.

For a file that contains only labels, each row of the file, including the first row, consists of the variable name, a comma, and then the label, that is, standard csv format such as obtained with the csv option from a standard worksheet application such as Microsoft Excel or LibreOffice Calc. Not all variables in the data frame that contains the data, usually d, need have a label, and the variables with their corresponding labels can be listed in any order. An example follows.

I2,This instructor presents material in a clear and organized manner.

- I4,Overall, this instructor was highly effective in this class.
- I1,This instructor has command of the subject.

I3,This instructor relates course materials to real world situations.

If there is a comma in the variable label, then the label needs to be enclosed in quotes.

The lessR functions that provide analysis, such as [Histogram](#page-68-0) for a histogram, automatically include the variable labels in their output, such as the title of a graph. Standard R functions can also use these variable labels by invoking the [label](#page-78-0) function, such as setting main=label(I4) to put the variable label for a variable named I4 in the title of a graph.

# Author(s)

David W. Gerbing (Portland State University; <gerbing@pdx.edu>)

#### factors 61

# See Also

[Read](#page-136-0).

### Examples

```
# read the built-in data set datEmployee
# this provides an automatic call to details
d <- Read("Employee")
# manually request the details for d
details()
# manually request just variable names, labels for d
db()
```
factors *Create Factor Variables Across a Sequential Range or Vector of Variables*

# Description

Creates factors for many variables. Specify a range from a given start variable and end variable. Applies only to variables in a data frame, d by default, and outputs the entire data frame including the factor transformation.

# Usage

```
factors(x, levels, labels=NULL, data=d, ordered=FALSE,
         new=FALSE, suffix="_f", var_labels=FALSE, ...)
```
# Arguments

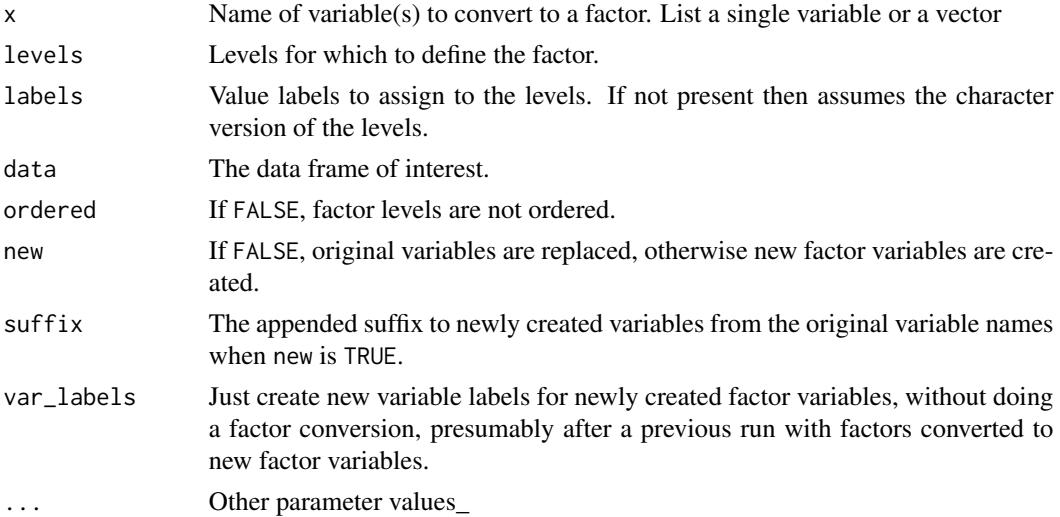

#### Details

Returns the entire data frame if applied to one or more variables in a data frame, including the new factors.

#### Author(s)

David W. Gerbing (Portland State University; <gerbing@pdx.edu>)

# Examples

```
# get the data, variables Gender plus m01 through m20, 20 Mach IV items
# coded as integers from 0 to 5 on 6-pt Likert scales
d <- rd("Mach4", quiet=TRUE)
# single variable converted to a factor
d <- factors(Gender, 0:1, c("Male", "Female"))
# Define the labels
LikertCats <- c("Strongly Disagree", "Disagree", "Slightly Disagree",
                "Slightly Agree", "Agree", "Strongly Agree")
# Convert the integer responses to factors for the 20 Mach IV items
d <- factors(m01:m20, levels=0:5, labels=LikertCats)
# read the data again and this time also the variable labels
d <- rd("Mach4", quiet=TRUE)
l < -rd("Mach4_lbl")# convert specified variables to factors according to the given vector
# of three variables only
# leave the original variables unmodified, create new variables
d <- factors(c(m06, m07, m20), levels=0:5, labels=LikertCats, new=TRUE)
# now copy the variable labels from the original integer variables to the
  newly created factor variables
l <- factors(c(m06, m07, m20), var_labels=TRUE)
```
<span id="page-61-0"></span>getColors *Hue, Chroma, Luminance (HCL) Color Wheel or Specified Colors*

#### **Description**

Generates color vectors, including HCL colors for qualitative and sequential color scales, and displays these internally generated as well as manually specified arbitrary colors. To avoid bias in comparing differently colored regions of a visualization, generates HCL colors by default with fixed values of chroma (saturation) and luminance (brightness) for a range of hues, by default ordered so that adjacent colors are as separated as possible. Also generates a sequence of HCL colors according to any chosen hue value in which implicit calls can vary chroma and luminance to Zeileis's et al. sequential\_hcl function from Ihaka's et al. colorspace package, and also with pre-defined values such as "blues". The function also processes any arbitrarily specified set of colors or colors

#### getColors 63

generated from a custom range according to a beginning and ending specified color. The function also includes color palettes from the viridis and wesanderson packages.

In terms of workflow, use the function to select a set of colors from the resulting color rectangle/wheel. The function outputs the colors so that the function call can serve as an argument to parameters in other functions that require a sequence of one or more colors as input. The visualization of the color wheel or rectangle is not generated in this situation. After selecting the colors, pass to an argument for a visualization function such as for the fill parameter.

# Usage

```
getColors(pal=NULL, end_pal=NULL,
       n=12, h=0, h2=NULL, c=NULL, l=NULL, trans=0,
       in_order=NULL, fixup=TRUE, power=NULL,
       shape=c("rectangle", "wheel"), radius=0.9, border="lightgray",
       main=NULL, labels=NULL, labels_cex=0.8, lty="solid",
       output=TRUE, quiet=getOption("quiet"), ...)
```
### Arguments

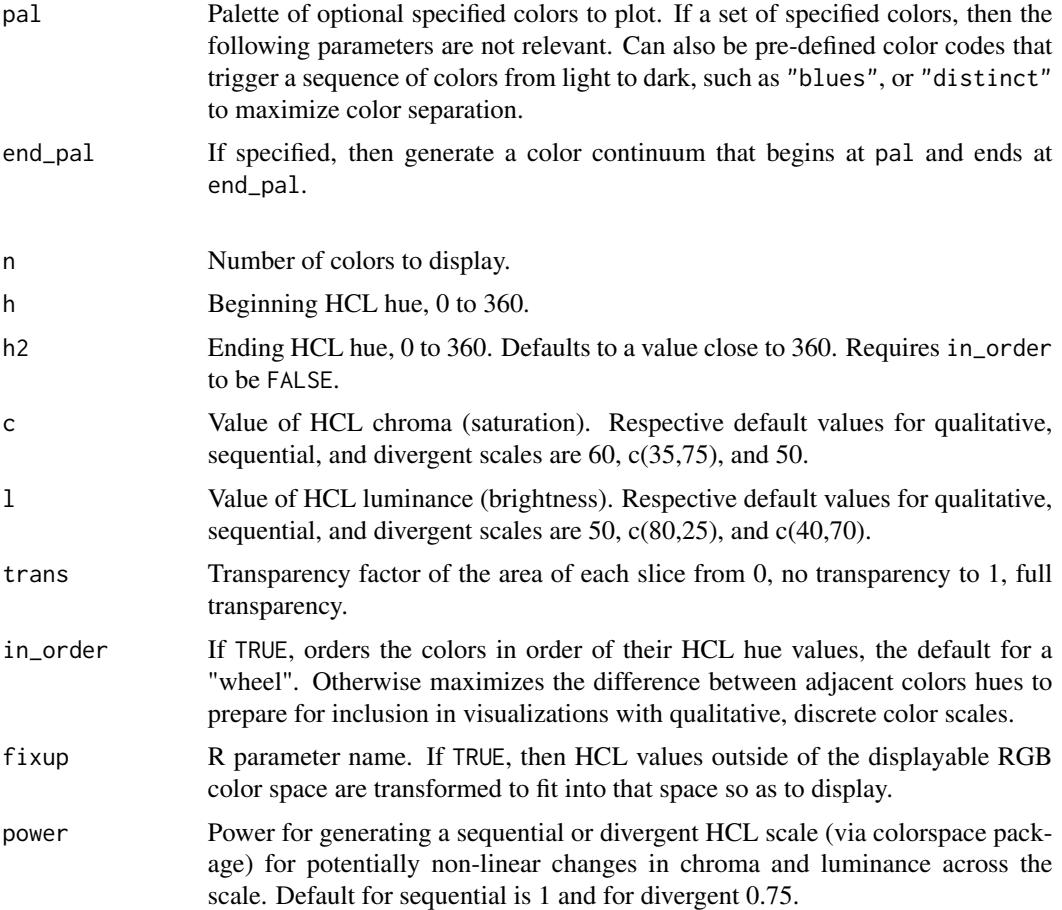

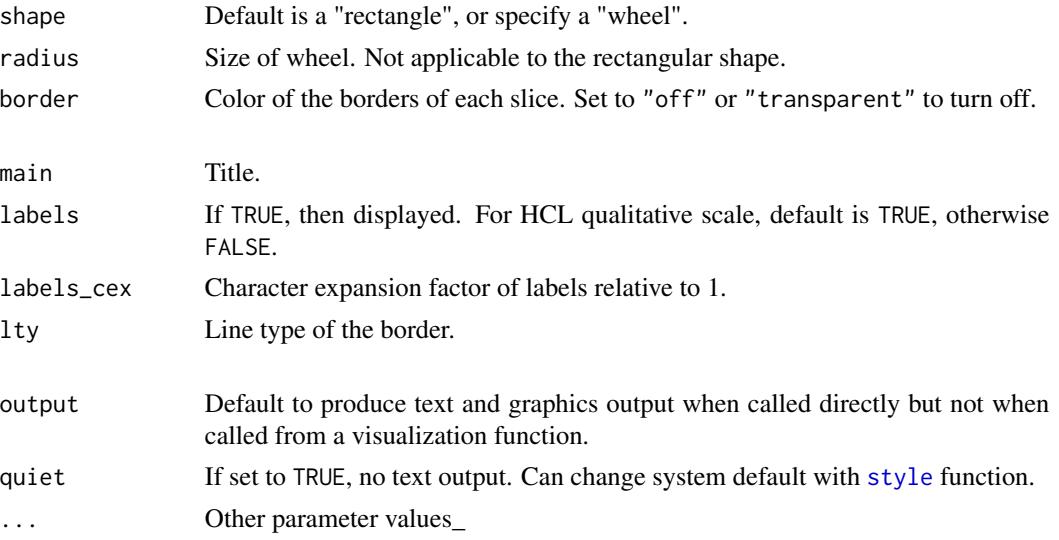

# Details

### I. HCL COLORS

Generate a palette of colors according to the parameter pal in the form of a character string vector of their names, and also as a color wheel if not called from another function. The default value (for all but grayscale or white color themes) of pal is "colors", which generates a qualitative palette of the specified number, n, of discrete HCL colors at the same chroma and luminance, respective default values of 60 and 50. With constant chroma and luminance the HCL color space provides a palette of colors with the same gray-scale intensities if desaturated. That means no brightness bias for viewing different colors that represent different areas, such as in a bar chart of two variables, or a pie chart. The primary qualification is that the HCL color space is not in a one-to-one correspondence with the RGB color space of computer monitors, so some HCL colors are approximated (with the default setting of the fixup parameter set to TRUE).

For "colors", the default, the hue values and associated colors are expressed as HEX and RGB values\_ The first 12 generated discrete colors are blue (240), brown (60), green (120), red (0), purple (275), turquoise (180), rust (30), olive (90), aqua (210), mulberry (330), emerald (150), and violet (300).

To have the generated colors be in the sequential order of hues, set in\_order to TRUE, the default when shape is set to "wheel". For about up to five or six colors adjacent values are still reasonably well distinguished even if in sequential order of hue number in the hcl space.

#### II. COLOR SEQUENCE

A second possibility is to generate a sequence of colors according to the value of n from a given start color to an ending color. To specify a custom range, set pal as the value of the first color, and then end\_pal as the value of the last color in the color range. The colors in the sequence may or may not be of the same hue.

Or, access implicit calls Zeileis (2009) [sequential\\_hcl](#page-0-0) and [diverge\\_hcl](#page-0-0) functions from the colorspace package to access pre-defined color ranges including "grays", which is the default if the color theme is "gray" or "white". Other predefined sequences are shown in the following table. Also can invoke the standard R color ranges of "heat", "terrain", and "rainbow". Can specify any value of hue with h. Can also provide custom values of chroma (c) and luminance (l), with either one a range of values defined as a vector of two values Default values are  $c=100$  and  $l=c(75,35)$ . That is, the color sequence is generated according to the given hue, h, with a chroma of 100 and luminance varying from 75 to the darker 45.

The predefined sequences consist of the following hues and color names, defined in 30 degree increments around the HCL color wheel. Visualize the color wheel with then discrete colors below with the lessR function [getColors](#page-61-0), specifically the function call getColors(shape="wheel"). Visualize sequential color scales for each of the colors below with the lessR function [showPalettes](#page-158-0).

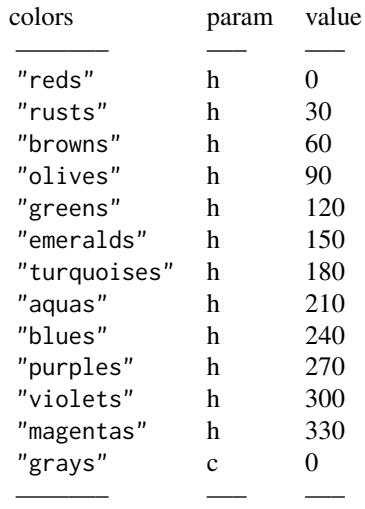

The predefined color name can be provided as the first argument of the function call, that is, the value of pal, or the corresponding value of h (or c for gray scale) can be specified. The specifications are equivalent. To specify a divergent color scale, provide both the value of pal as the beginning value and the value of end\_pal as the last value, such that both values are one of the pre-specified color ranges. In either situation, of sequential or divergent color scales, custom values of c and l can be provided.

#### III. SPECIFIED COLORS

The third possibility is to generate a color wheel from a specified set of color values. Set the value of pal according to the vector of these values\_ Specify the values with R color names (see the lessR function [showColors](#page-157-0)), RGB values according to the rgb function or from related R color space functions such as hcl, or as hexadecimal codes.

### IV. OTHER INCLUDED COLOR PALETTES

The following palettes are from the viridis package: "viridis", "cividis", "magma", "inferno", "plasma".

Movie director Wes Anderson is known for is innovative color themes in his movies, which feature a combination of pastel colors and bold primary colors. The following palettes are from the wesanderson package, based the colors from his movies: "BottleRocket1", "BottleRocket2", "Rushmore1", "Rushmore", "Royal1", "Royal2", "Zissou1", "Darjeeling1", "Darjeeling2 ", "Chevalier1", "FantasticFox1", "Moonrise1", "Moonrise2", "Moonrise3", "Cavalcanti1", "GrandBudapest1", "GrandBudapest2", "IsleofDogs1", "IsleofDogs2". The generation of the corresponding palettes are with type set to "continuous" to generalize to palettes of any length. Note that this package is suggested, which means to use the package for the first time you will be prompted to install the package.

The palette "distinct" specifies a sequence of 20 colors manually chosen for the distinctiveness. The first five colors are from the qualitative sequence of hcl colors with  $c=90$  and  $1=50$ . To maximise color separation, the remaining 15 colors do not satisfy constance levels of c and 1. Use such as for plotting with a by variable with up to 20 levels.

#### FUNCTION USAGE

Use the function on its own, in which case the color rectangle/wheel visualization is generated as are the color values The vector of color values may be saved in its own R object as the output of the function call. Or, use the function to set colors for other parameter values in other function calls. See the examples.

### Value

Colors are invisibly returned as a character string vector.

### References

Gerbing, D. W. (2020). R Visualizations: Derive Meaning from Data, Chapter 10, NY: CRC Press.

#### See Also

[hcl](#page-0-0), [showColors](#page-157-0)

## Examples

```
# HCL color wheels/rectangles
#----------------------------
# set in_order to TRUE for hues ordered by their number
# color spectrum of 12 hcl colors presented in the order
# in which they are assigned to discrete levels of a
# categorical variable
getColors()
# color spectrum of 12 hcl colors ordered by hue from 0
# by intervals of 360/12 = 30 degrees
getColors(in_order=TRUE)
# pastel hcl colors, set luminance to 85 from default of 50
getColors(in_order=TRUE, l=85)
# color wheel of 36 ordered hues around the wheel
getColors(n=36, shape="wheel", border="off")
# ggplot qualitative colors, here for 3 colors generated
# in order of their hue numbers across the color wheel
# starting at a hue of 15 degrees and luminance of 60
getColors(h=15, n=3, l=60, in_order=TRUE)
```
#### getColors 67 and 200 million to the contract of the contract of the contract of the contract of the contract of the contract of the contract of the contract of the contract of the contract of the contract of the contract o

```
# HCL Qualitative Scale
# ---------------------
# default pre-defined 12 hcl colors that were manually reordered
# so that adjacent colors achieve maximum separation
getColors()
# deep rich colors for HCL qualitative scale
getColors(c=90, l=45)
# HCL Sequential Scales
# ---------------------
# generate hcl blue sequence with c=60 and vary l
getColors("blues", labels=FALSE)
# generate yellow hcl sequence with varying chroma
getColors("browns", c=c(20,90), l=60)
# non-linear grayscale, more concentration of colors at the beginning
getColors("black", "white", n=24, power=0.75)
# generate custom hue color sequence close to colorbrewer Blues
# library(RColorBrewer)
# getColors(brewer.pal(6,"Blues"))
# compare, vary both l and c
getColors(h=230, n=6, l=c(96,30), c=c(5,80))
# a standard R color sequence
getColors("heat")
# from viridis
getColors("viridis", n=12)
# maximally distinct
getColors("distinct", n=20)
# HCL Divergent Scales
# --------------------
# seven colors from rust to blue
getColors("rusts", "blues", n=7)
# add a custom value of chroma, c, to make less saturated
getColors("rusts", "blues", n=7, c=45)
# Manual Specification of Colors
# ------------------------------
# individually specified colors
getColors(c("black", "blue", "red"))
```

```
# custom sequential range of colors
getColors(pal="aliceblue", end_pal="blue")
# Plots
# -----
d <- rd("Employee")
# default quantitative scale
bc(Dept, fill=getColors())
# or with implicit call to getColors
bc(Dept, fill="colors")
# or an implicit call with the blues
bc(Dept, fill="blues")
# even though we have a bar graph, also want the
# graph of the colors as well as the text listing of the colors
bc(Dept, fill=getColors("blues", output=TRUE))
# custom hue with different chroma levels (saturations)
BarChart(Dept, fill=getColors(h=230, c=c(20,60), l=60))
# custom hue with different luminance levels (brightness)
# if explicitly calling getColors need to also specify n
Histogram(Salary, fill=getColors(h=230, c=60, l=c(90,30), n=10))
# use the default qualitative viridis color scale
bc(Dept, fill="viridis")
```
Help *Help System for Statistics by Topic that Suggests Related Functions*

# Description

The lessR (Help() function was a kind of mini-vignette. Now that R provides these, the Help() function is removed, replaced by the more extensive and informative vignettes. For a list of all vignettes, enter vignette(package=\"lessR\").

### Usage

Help(topic=NULL)

# Arguments

topic ... Removed ...

<span id="page-68-0"></span>

Histogram *Histogram*

### Description

Abbreviation: hs

From the standard R function [hist](#page-0-0), plots a frequency histogram with default colors, including background color and grid lines plus an option for a relative frequency and/or cumulative histogram, as well as summary statistics and a table that provides the bins, midpoints, counts, proportions, cumulative counts and cumulative proportions. Bins can be selected several different ways besides the default, including specifying just the bin width and/or the bin start. Also provides improved error diagnostics and feedback for the user on how to correct the problem when the bins do not contain all of the specified data.

If a set of multiple variables is provided, including an entire data frame, then each numeric variable in that set of variables is analyzed, with the option to write the resulting histograms to separate pdf files. The related [CountAll](#page-44-0) function does the same for all variables in the set of variables, histograms for continuous variables and bar charts for categorical variables. Specifying a by1 or by2 variable implements Trellis graphics.

When output is assigned into an object, such as h in  $h \le -h \le (Y)$ , can assess the pieces of output for later analysis. A primary such analysis is knitr for dynamic report generation from a generated R markdown file according to the Rmd option in which interpretative R output is embedded in documents. See value below.

#### Usage

```
Histogram(x=NULL, data=d, rows=NULL,
          stat_x=c("count", "proportion"),
          n_cat=getOption("n_cat"), Rmd=NULL,
   by1=NULL, by2=NULL,
    n_row=NULL, n_col=NULL, aspect="fill",
   bin_start=NULL, bin_width=NULL, bin_end=NULL, breaks="Sturges",
    theme=getOption("theme"),
    fill=getOption("bar_fill_ordered"),
    color=getOption("bar_color_ordered"),
    trans=getOption("trans_bar_fill"),
    values=FALSE,
    reg="snow2", cumulate=c("off", "on", "both"),
   xlab=NULL, ylab=NULL, main=NULL, sub=NULL,
    lab_adj=c(0,0), margin_adj=c(0,0,0,0),
    rotate_x=getOption("rotate_x"), rotate_y=getOption("rotate_y"),
```

```
offset=getOption("offset"),
scale_x=NULL, scale_y=NULL,
density=FALSE, dn.hist=TRUE,
bw=NULL, type=c("general", "normal", "both"),
color_gen="gray20", color_nrm="gray20",
fill_hist=getOption("se_fill"), fill_nrm=NULL, fill_gen=NULL,
x.pt=NULL, y_axis=FALSE,
rug=FALSE, color_rug="black", size_rug=0.5,
add=NULL, x1=NULL, y1=NULL, x2=NULL, y2=NULL,
eval_df=NULL, digits_d=NULL, quiet=getOption("quiet"), do_plot=TRUE,
width=6, height=6, pdf_file=NULL,
fun_call=NULL, ...)
```
 $hs(...)$ 

# Arguments

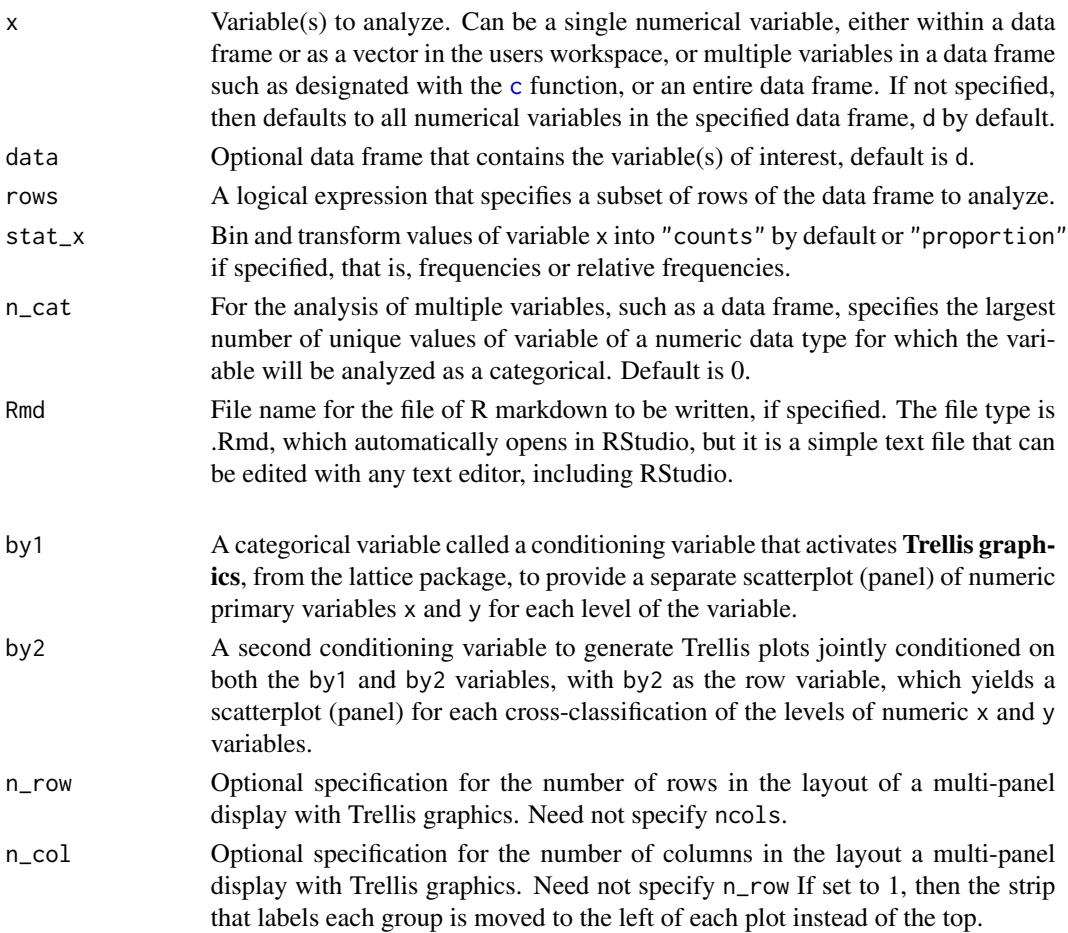

# Histogram 71

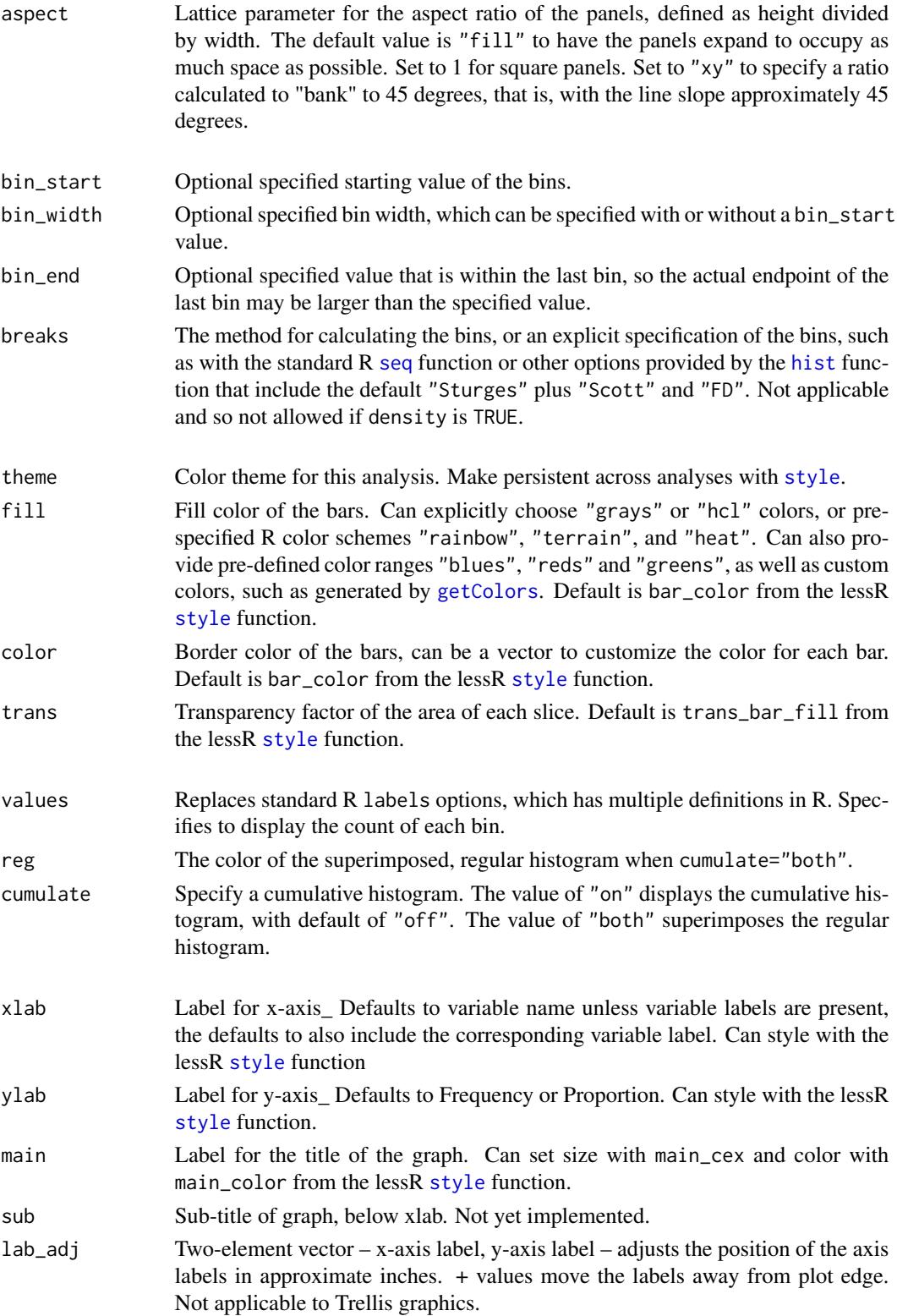

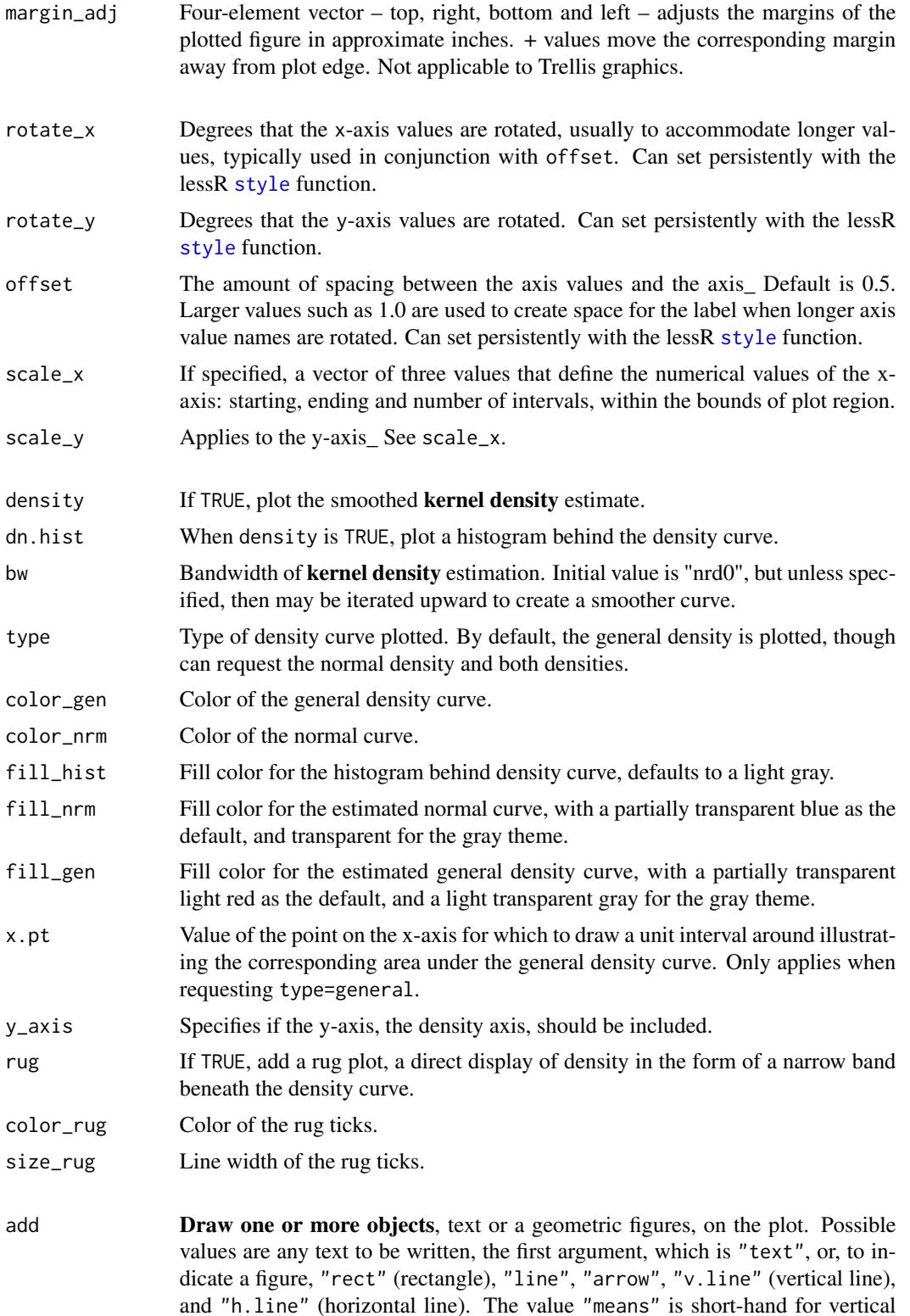
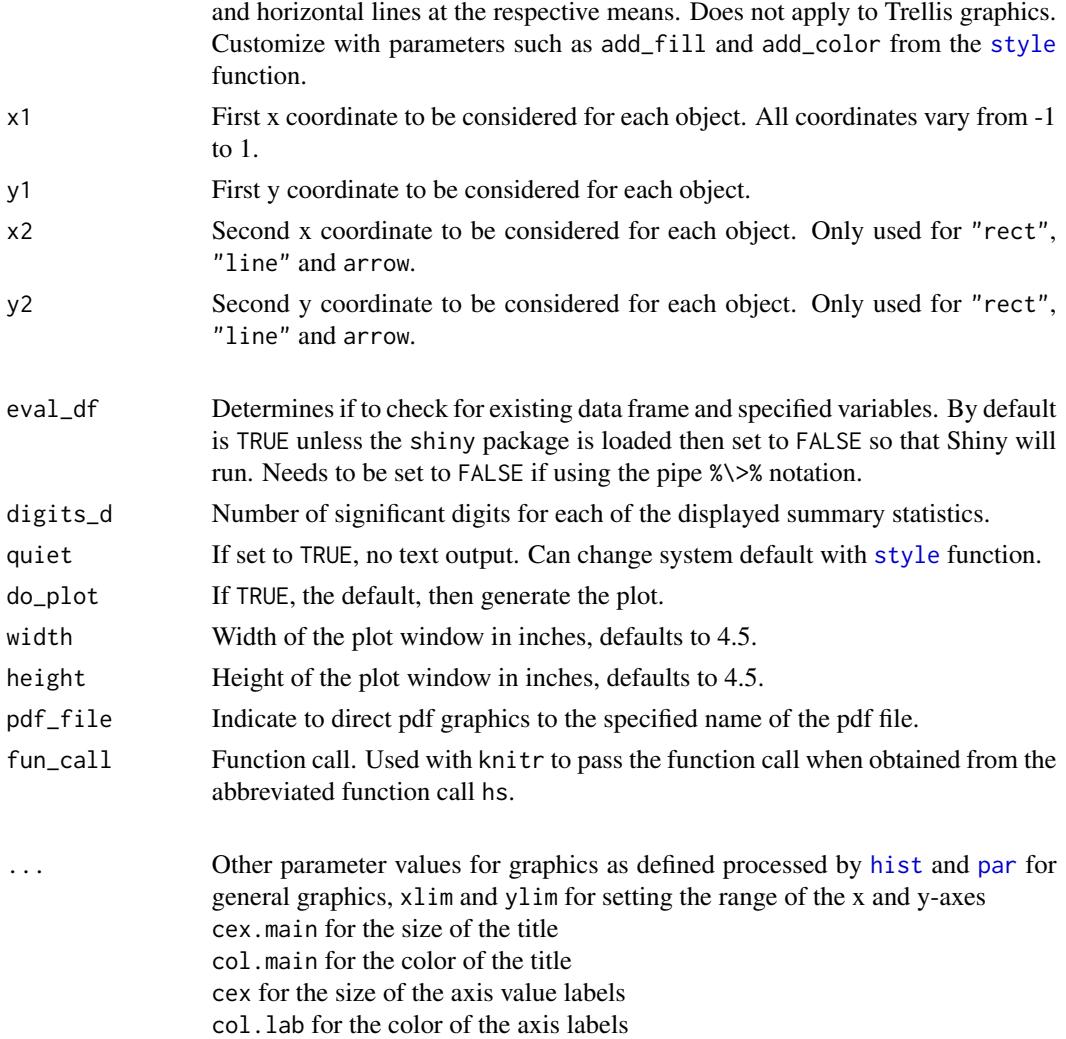

## Details

## OVERVIEW

Results are based on the standard R [hist](#page-0-0) function to calculate and plot a histogram, or a multipanel display of histograms with Trellis graphics, plus the additional provided color capabilities, a relative frequency histogram, summary statistics and outlier analysis. The freq option from the standard R [hist](#page-0-0) function has no effect as it is always set to FALSE in each internal call to [hist](#page-0-0). To plot densities, use the lessR function [Density](#page-53-0).

## VARIABLES and TRELLIS PLOTS

At a minimum there is one primary variable, x, which results in a single histogram. Trellis graphics, from Deepayan Sarkar's lattice package, may be implemented in which multiple panels are displayed according to the levels of one or two categorical variables, called conditioning variables. A variable specified with by1 is a conditioning variable that results in a Trellis plot, the histogram of x produced at *each* level of the by1 variable. Inclusion of a second conditioning variable, by2, results in a separate histogram for *each* combination of cross-classified values of both by1 and by2.

## **DATA**

The data may either be a vector from the global environment, the user's workspace, as illustrated in the examples below, or one or more variable's in a data frame, or a complete data frame. The default input data frame is d. Can specify the source data frame name with the data option. If multiple variables are specified, only the numerical variables in the list of variables are analyzed. The variables in the data frame are referenced directly by their names, that is, no need to invoke the standard R mechanisms of the d\$name notation, the [with](#page-0-0) function or the [attach](#page-0-0) function. If the name of the vector in the global environment and of a variable in the input data frame are the same, the vector is analyzed.

To obtain a histogram of each numerical variable in the d data frame, use Histogram(). Or, for a data frame with a different name, insert the name between the parentheses. To analyze a subset of the variables in a data frame, specify the list with either a : or the [c](#page-0-0) function, such as m01:m03 or c(m01,m02,m03).

The rows parameter subsets rows (cases) of the input data frame according to a logical expression. Use the standard R operators for logical statements as described in [Logic](#page-0-0) such as & for and, | for or and ! for not, and use the standard R relational operators as described in [Comparison](#page-0-0) such as == for logical equality != for not equals, and > for greater than. See the Examples.

## **COLORS**

Individual colors in the plot can be manipulated with options such as color\_bars for the color of the histogram bars. A color theme for all the colors can be chosen for a specific plot with the colors option with the lessR function [style](#page-167-0). The default color theme is lightbronze, but a gray scale is available with "gray", and other themes are available as explained in [style](#page-167-0), such as "red" and "green". Use the option style(sub\_theme="black") for a black background and partial transparency of plotted colors.

For the color options, such as fill, the value of "off" is the same as "transparent".

Set fill to a single color or a color range, of which there are many possibilities. For "hues" colors of the same chroma and luminance set fill to multiple colors all with the same saturation and brightness. Also available are the pre-specified R color schemes "rainbow", "terrain", and "heat". Can also provide pre-defined color ranges "blues", "reds" and "greens", or generate custom colors, such as from the lessR function [getColors](#page-61-0).

#### VARIABLE LABELS

If variable labels exist, then the corresponding variable label is by default listed as the label for the horizontal axis and on the text output. For more information, see [Read](#page-136-0).

## ONLY VARIABLES ARE REFERENCED

The referenced variable in a lessR function can only be a variable name (or list of variable names). This referenced variable must exist in either the referenced data frame, such as the default d, or in the user's workspace, more formally called the global environment. That is, expressions cannot be directly evaluated. For example:

> Histogram(rnorm(50)) # does NOT work

Instead, do the following:

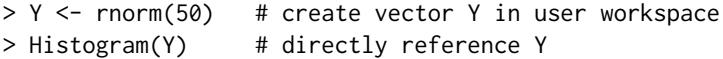

## ERROR DETECTION

A somewhat relatively common error by beginning users of the base R [hist](#page-0-0) function may encounter

## Histogram 75

is to manually specify a sequence of bins with the seq function that does not fully span the range of specified data values The result is a rather cryptic error message and program termination. Here, Histogram detects this problem before attempting to generate the histogram with [hist](#page-0-0), and then informs the user of the problem with a more detailed and explanatory error message. Moreover, the entire range of bins need not be specified to customize the bins. Instead, just a bin width need be specified, bin\_width, and/or a value that begins the first bin, bin\_start. If a starting value is specified without a bin width, the default Sturges method provides the bin width.

#### PDF OUTPUT

To obtain pdf output, use the pdf\_file option, perhaps with the optional width and height options. These files are written to the default working directory, which can be explicitly specified with the R [setwd](#page-0-0) function.

## Value

The output can optionally be saved into an R object, otherwise it simply appears in the console. Two different types of components are provided: the pieces of readable output, and a variety of statistics. The readable output are character strings such as tables amenable for display. The statistics are numerical values amenable for further analysis. The motivation of these types of output is to facilitate R markdown documents, as the name of each piece, preceded by the name of the saved object and a \$, can be inserted into the R~Markdown document (see examples), interspersed with explanation and interpretation.

## READABLE OUTPUT

out\_suggest: Suggestions for other similar analyses out\_summary: Summary statistics out\_freq: Frequency distribution out\_outliers: Outlier analysis

#### **STATISTICS**

bin\_width: Bin width n.bins: Number of bins breaks: Breaks of the bins mids: Bin midpoints counts: Bin counts prop: Bin proportion cumulate: Bin cumulative counts cprop: Bin cumulative proportion

#### Author(s)

David W. Gerbing (Portland State University; <gerbing@pdx.edu>)

## References

Gerbing, D. W. (2014). R Data Analysis without Programming, Chapter 5, NY: Routledge. Gerbing, D. W. (2020). R Visualizations: Derive Meaning from Data, Chapter 4, NY: CRC Press. Sarkar, Deepayan (2008) Lattice: Multivariate Data Visualization with R, Springer. http://lmdvr.rforge.r-project.org/

## See Also

[getColors](#page-61-0), [hist](#page-0-0), [plot](#page-0-0), [par](#page-0-0), [style](#page-167-0).

## Examples

```
# get the data
d <- rd("Employee")
# make sure default style is active
style()
# --------------------
# different histograms
# --------------------
# histogram with all defaults
Histogram(Salary)
# short form
#hs(Salary)
# output saved for later analysis into object h
h <- hs(Salary)
# view full text output
h
# view just the outlier analysis
h$out_outliers
# list the names of all the components
names(h)
# histogram with no borders for the bars
Histogram(Salary, color="off")
# save the histogram to a pdf file
#Histogram(Salary, pdf=TRUE)
# just males employed more than 5 years
Histogram(Salary, rows=(Gender=="M" & Years > 5))
# histogram with red bars, black background, and black border
style(panel_fill="black", fill="red", panel_color="black")
Histogram(Salary)
# or use a lessR pre-defined sequential color palette
# with some transparency
Histogram(Salary, fill="rusts", color="brown", trans=.1)
# histogram with purple color theme, translucent gold bars
style("purple", sub_theme="black")
Histogram(Salary)
# back to default color theme
style()
```
#### Histogram 77

```
# histogram with specified bin width
# can also use bin_start
Histogram(Salary, bin_width=12000)
# histogram with rotated axis values, offset more from axis
# suppress text output
style(rotate_x=45, offset=1)
Histogram(Salary, quiet=TRUE)
style()
# histogram with specified bins and grid lines displayed over the histogram
Histogram(Salary, breaks=seq(0,150000,20000), xlab="My Variable")
# histogram with bins calculated with the Scott method and values displayed
Histogram(Salary, breaks="Scott", values=TRUE, quiet=TRUE)
# histogram with the number of suggested bins, with proportions
Histogram(Salary, breaks=15, stat_x="proportion")
# histogram with non-default values for x- and y-axes
d[2, 4] < -45000Histogram(Salary, scale_x=c(30000,130000,5), scale_y=c(0,9.5,5))
# ----------------
# Trellis graphics
# ----------------
Histogram(Salary, by1=Dept)
# ---------------------
# cumulative histograms
# ---------------------
# cumulative histogram with superimposed regular histogram, all defaults
Histogram(Salary, cumulate="both")
# cumulative histogram plus regular histogram
Histogram(Salary, cumulate="both", reg="mistyrose")
# density
Histogram(Salary, density=TRUE)
# -------------------------------------------------
# histograms for data frames and multiple variables
# -------------------------------------------------
# create data frame, d, to mimic reading data with Read function
# d contains both numeric and non-numeric data
d <- data.frame(rnorm(50), rnorm(50), rnorm(50), rep(c("A","B"),25))
names(d) <- c("X","Y","Z","C")
```
#### 78 kurtosis

```
# although data not attached, access the variable directly by its name
Histogram(X)
# histograms for all numeric variables in data frame called d
# except for numeric variables with unique values < n_cat
# d is the default name, so does not need to be specified with data
Histogram()
# histogram with specified options, including red axis labels
style(fill="palegreen1", panel_fill="ivory", axis_color="red")
Histogram(values=TRUE)
style() # reset
# histograms for all specified numeric variables
# use the combine or c function to specify a list of variables
Histogram(c(X,Y))
# -----------
# annotations
# -----------
d <- rd("Employee")
# Place a message in the top-right of the graph
# Use \n to indicate a new line
hs(Salary, add="Salaries\nin our Company", x1=100000, y1=7)
# Use style to change some parameter values
style(add_trans=.8, add_fill="gold", add_color="gold4",
     add_lwd=0.5, add_cex=1.1)
# Add a rectangle around the message centered at <100000,7>
hs(Salary, add=c("rect", "Salaries\nin our Company"),
     x1=c(82000, 100000), y1=c(7.7, 7), x2=118000, y2=6.2)
```
kurtosis *Kurtosis*

## Description

Kurtosis computed from the from the unbiased estimates of variance and of the fourth moment about the mean.

#### Usage

kurtosis(x, na.rm=TRUE)

#### Arguments

x Variable from which to compute kurtosisness.

#### label 2008 and 2009 and 2008 and 2009 and 2009 and 2009 and 2009 and 2009 and 2009 and 2009 and 2009 and 2009

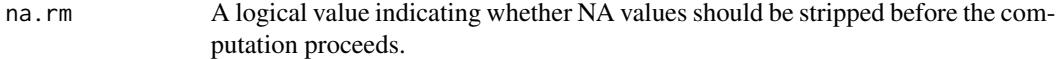

## Details

Kurtosis as implemented by SAS, Type 2 formula as classified by Joanes and Gill (1998). This version of the formula relies upon the unbiased estimates of variance and of the fourth moment about the mean. A perfect normal distribution would have a kurtosis of 0.

#### Value

kurtosis.

## Author(s)

David W. Gerbing (Portland State University; <gerbing@pdx.edu>)

#### References

Joanes, D.N. and Gill, C.A (1998). Comparing measures of sample skewness and kurtosis. The Statistician, 47, 183-189.

#### Examples

 $x < -$  rnorm(100) kurtosis(x)

label *Assign Variable Labels [Superseded by VariableLabels]*

#### Description

Deprecated, replaced by [VariableLabels](#page-196-0). Display a variable label for output, either text output at the console or graphics, such as a title on a graph. To return a variable label generally applies to standard R functions such that the functions can access lessR variable labels. Or, the variable name and label can be listed on the standard output. To assign a variable label, invoke the value option and assign the output to a specified data frame.

#### Usage

label(x, value=NULL, data=d)

## Arguments

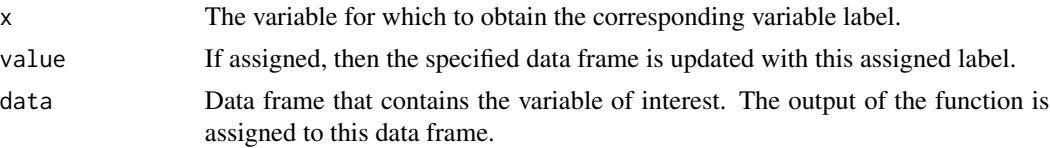

Standard R does not provide for variable labels, but lessR does. Read the labels with the lessR [Read](#page-136-0) function, as explained in the corresponding documentation. Individual variable labels can also be assigned with this function. Not all variables need have a label, and the variables with their corresponding labels can be listed or assigned in any order.

The function provides two different modes. The first mode is to return the variable name and label for an existing variable label. One such use is to provide the function as an argument to an existing R function call to access a lessR variable label. For example, use the function as the argument for main in graphics output, where main is the title of the graph. This mode is triggered by not invoking the value option.

The second mode is to assign a variable label to an existing variable. Invoke this mode by specifying a variable label with the value option. The function accesses the entire specified data frame, and then modifies the specified variable label. As such, assign the output of the function to the data frame of interest, such as the default d. One use of this function is to add a variable label to a data frame that contains a new variable created by a transformation of the existing variables.

## Value

The specified value of value is returned.

#### Author(s)

David W. Gerbing (Portland State University; <gerbing@pdx.edu>)

### See Also

[Read](#page-136-0).

## Examples

```
# read the data and variable labels
#d <- rd("http://lessRstats.com/data/employee.xlsx")
#l <- vl("http://lessRstats.com/data/employee_lbl.xlsx")
# variable label as the title of a graph for non-lessR functions
# base R
#hist(d$Salary, xlab=label(Salary))
# ggplot2
#ggplot(d, aes(Salary)) + geom_histogram(binwidth=10000) + labs(x=label(Salary))
# assign a new label for the variable Years in d
#d <- label(Years, "Years Worked")
# verify
#label(Years)
# or view all variable labels in d
#db()
#d <- Read("Employee")
# specify a label of variable in a data frame other than d
#myd <- Subset(Gender=="M")
```
#### LineChart 81

#myd <- label(Gender, "Only is Male", data=myd) #db(myd)

LineChart *Line Chart such as a Run Chart or Time-Series Chart*

## **Description**

Abbreviation: lc

Plots a line chart, the values of the variable ordered according to their order in the data frame. Usually this ordering would be an ordering according to time, which yields a run chart. The default run chart provides the index, that is, sequential position, of each value of the variable from 1 to the last value. Optionally dates can be provided so that a time-series plot is produced.

For data of one variable exhibiting little trend, the center line is provided for the generation of a run chart, plotting the values of a variable in order of occurrence over time\_ When the center line, the median by default, is plotted, the analyses of the number and composition of the individual runs, number of consecutive values above or below the center line, is also displayed. Also, the defaults change for each of the types of plots. The intent is to rely on the default values for a relatively sophisticated plot, particularly when compared to the default values of the standard R [plot](#page-0-0) function called with a single variable.

If the provided object to analyze is a set of multiple variables, including an entire data frame, then each non-numeric variable in the data frame is analyzed and the results written to a pdf file in the current working directory. The name of each output pdf file that contains a bar chart and its path are specified in the output.

#### Usage

```
LineChart(x, data=d, rows=NULL,
          n_cat=getOption("n_cat"), type=NULL,
         line_color=getOption("pt_color"), area=NULL,
         shape_pts=21, lab_cex=1.0, axis_cex=0.75,
         axis_text_color=getOption("axis_x_text_color"),
         rotate_x=0, rotate_y=0, offset=.5,
         xy_ticks=TRUE, line_width=1,
         xlab=NULL, ylab=NULL, main=NULL, sub=NULL, cex=NULL,
         time_start=NULL, time_by=NULL, time_reverse=FALSE,
         center_line=c("default", "mean", "median", "zero", "off"),
         show_runs=FALSE, eval_df=NULL, quiet=getOption("quiet"),
         width=6, height=6, pdf=FALSE,
```
...)

 $lc( \dots )$ 

# Arguments

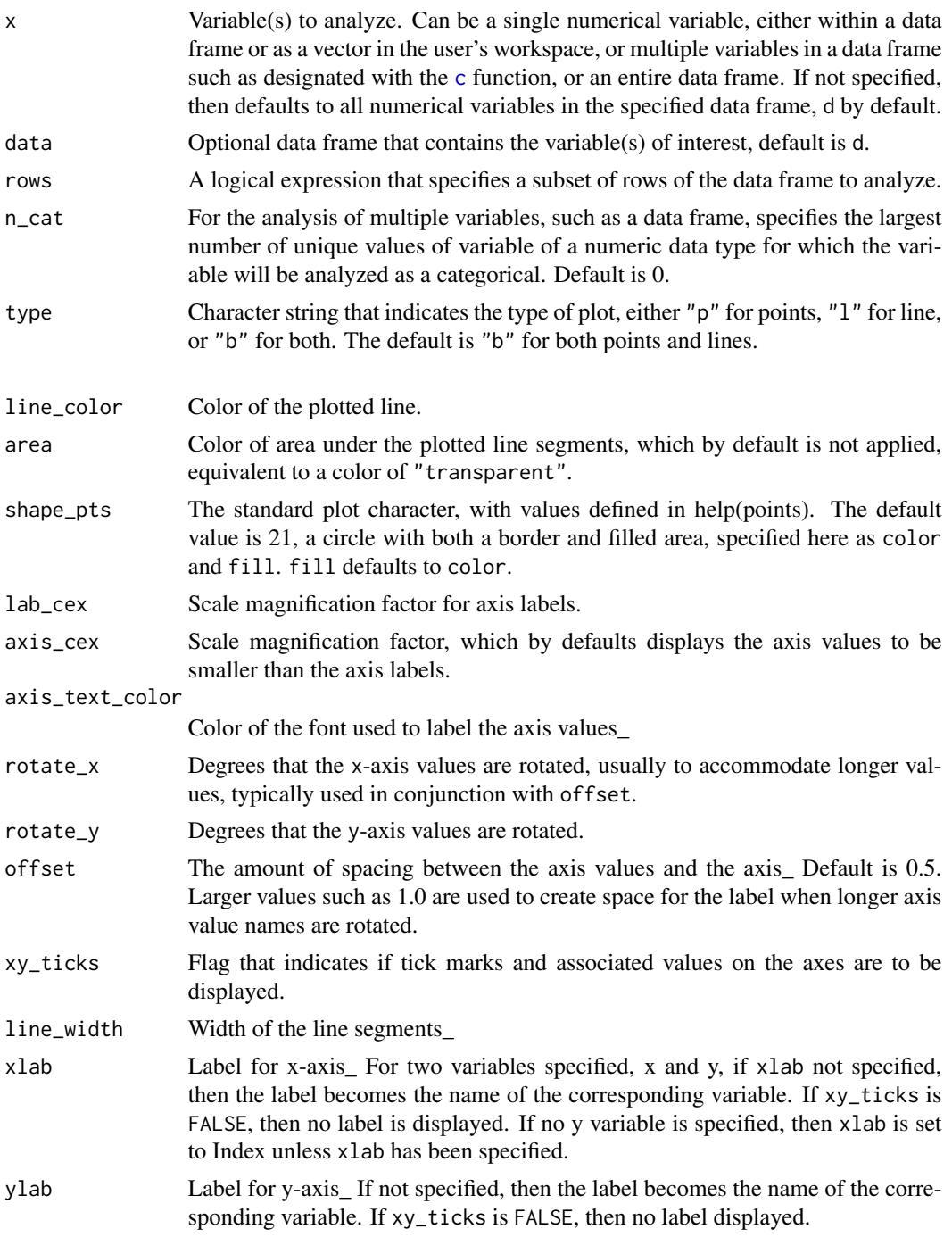

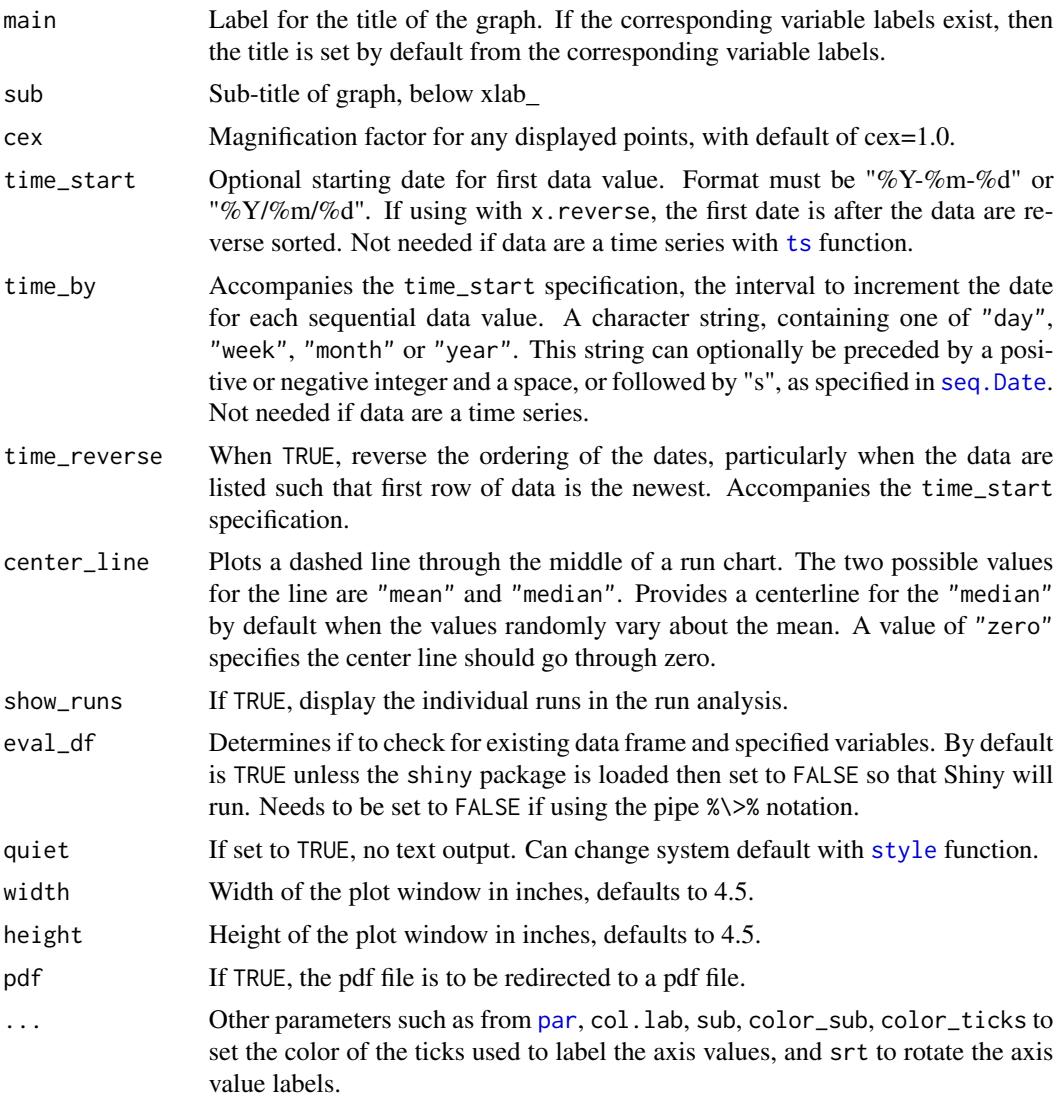

## Details

## OVERVIEW

The line chart is based on the standard R function [plot](#page-0-0) when called with only a single variable.

The values on the horizontal axis of the line chart are automatically generated. The default is the index variable, the ordinal position of each data value, in which case this version of the line chart is a run chart. Or, dates on the horizontal axis can be specified from the specified starting date given by x.start and the accompanying increment as given by x.by, in which case the line chart is typically referred to as a time series chart.

If the data values randomly vary about the mean, the default is to plot the mean as the center line of the graph, otherwise the default is to ignore the center line. The default plot type for the line chart is type="b", for both points and the corresponding connected line segments\_ The size of the points is automatically reduced according to the number of points of points plotted, and the cex option can

override the computed default. If the area below the plotted values is specified to be filled in with color, then the default line type changes to type="l".

#### **DATA**

The data may either be a vector from the global environment, the user's workspace, as illustrated in the examples below, or one or more variable's in a data frame, or a complete data frame. The default input data frame is d. Can specify the source data frame name with the data option. If multiple variables are specified, only the numerical variables in the list of variables are analyzed. The variables in the data frame are referenced directly by their names, that is, no need to invoke the standard R mechanisms of the d\$name notation, the [with](#page-0-0) function or the [attach](#page-0-0) function. If the name of the vector in the global environment and of a variable in the input data frame are the same, the vector is analyzed.

The rows parameter subsets rows (cases) of the input data frame according to a logical expression. Use the standard R operators for logical statements as described in [Logic](#page-0-0) such as  $\&$  for and,  $\vert$  for or and ! for not, and use the standard R relational operators as described in [Comparison](#page-0-0) such as == for logical equality != for not equals, and > for greater than.

#### **COLORS**

Individual colors in the plot can be manipulated with options such as color. A color theme for all the colors can be chosen for a specific plot with the colors option with the lessR function [style](#page-167-0). The default color theme is dodgerblue, but a gray scale is available with "gray", and other themes are available as explained in [style](#page-167-0), such as "red" and "green". Use the option style(sub\_theme="black") for a black background and partial transparency of plotted colors.

For the color options, such as grid\_color, the value of "off" is the same as "transparent".

## VARIABLE LABELS

Although standard R does not provide for variable labels, lessR does, obtained from the [Read](#page-136-0) function. If the variable labels exist, then the corresponding variable label is by default listed as the label for the horizontal axis and on the text output. For more information, see [Read](#page-136-0).

#### PDF OUTPUT

To obtain pdf output, use the pdf option, perhaps with the optional width and height options. These files are written to the default working directory, which can be explicitly specified with the R [setwd](#page-0-0) function.

#### ONLY VARIABLES ARE REFERENCED

The referenced variable in a lessR function can only be a variable name (or list of variable names). This referenced variable must exist in either the referenced data frame, such as the default d, or in the user's workspace, more formally called the global environment. That is, expressions cannot be directly evaluated. For example:

> LineChart(rnorm(50)) # does NOT work

Instead, do the following:

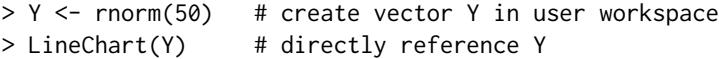

#### Author(s)

David W. Gerbing (Portland State University; <gerbing@pdx.edu>)

#### LineChart 85

## See Also

[plot](#page-0-0), [style](#page-167-0).

## Examples

```
# create data frame, d, to mimic reading data with Read function
# d contains both numeric and non-numeric data
d <- data.frame(rnorm(50), rnorm(50), rnorm(50), rep(c("A","B"),25))
names(d) <- c("X","Y","Z","C")
# default run chart
LineChart(Y)
# short name
lc(Y)# save run chart to a pdf file
#LineChart(Y, pdf=TRUE)
# LineChart in gray scale, then back to default theme
style("gray")
LineChart(Y)
style()
# customize run chart with LineChart options
style(panel_fill="mintcream", color="sienna3")
LineChart(Y, line_width=2, area="slategray3", center_line="median")
style() # reset style
# customize run chart with R par parameters
# 24 is the R value for a half-triangle pointing up
lc(Y, xlab="My xaxis", ylab="My yaxis", main="My Best Title",
   cex.main=1.5, font.main=3, ylim=c(-4,4), shape_pts=24)
# generate steadily increasing values
# get a variable named A in the user workspace
A \leftarrow sort(rexp(50))# default line chart
LineChart(A)
# line chart with border around plotted values
LineChart(A, area="off")
# time series chart, i.e., with dates, and filled area
# with option label for the x-axis
LineChart(A, time_start="2000/09/01", time_by="3 months")
# time series chart from a time series object
y.ts <- ts(A, start=c(2000, 9), frequency=4)
LineChart(y.ts)
# LineChart with built-in data set
LineChart(breaks, data=warpbreaks)
# Line charts for all numeric variables in a data frame
```

```
# Line charts for all specified numeric variables in a list of variables
# e.g., use the combine or c function to specify a list of variables
LineChart(c(X,Y))
```
## <span id="page-85-0"></span>Logit *Logit Regression Analysis*

## Description

Abbreviation: lr

A wrapper for the standard R  $g1m$  function with family="binomial", automatically provides a logit regression analysis with graphics from a single, simple function call with many default settings, each of which can be re-specified. By default the data exists as a data frame with the default name of d, such as data read by the lessR Read function. Specify the model in the function call according to an R [formula](#page-0-0), that is, the response variable followed by a tilde, followed by the list of predictor variables, each pair separated by a plus sign.

The response variable for analysis has values only of 0 and 1, with 1 designating the reference group. If the response variable is a factor with two levels, they factor levels are automatically converted to a numeric variable with values of 0 and 1.

Default output includes the inferential analysis of the estimated coefficients and model, sorted residuals and Cook's Distance, and sorted fitted values for existing data or new data. For a single predictor variable model, the scatterplot of the data with plotted logit function is provided.

Can also be called from the more general [model](#page-91-0) function.

## Usage

```
Logit(my_formula, data=d, rows=NULL,
     digits_d=4, text_width=120,
     brief=getOption("brief"),
     res_rows=NULL, res_sort=c("cooks","rstudent","dffits","off"),
     pred=TRUE, pred_all=FALSE, prob_cut=0.5, cooks_cut=1,
     X1_new=NULL, X2_new=NULL, X3_new=NULL, X4_new=NULL,
     X5_new=NULL, X6_new=NULL,
     pdf_file=NULL, width=5, height=5, ...)
lr(...)
```
## **Arguments**

my\_formula Standard R [formula](#page-0-0) for specifying a model. For example, for a response variable named Y and two predictor variables, X1 and X2, specify the corresponding linear model as  $Y \sim X1 + X2$ .

Logit 87

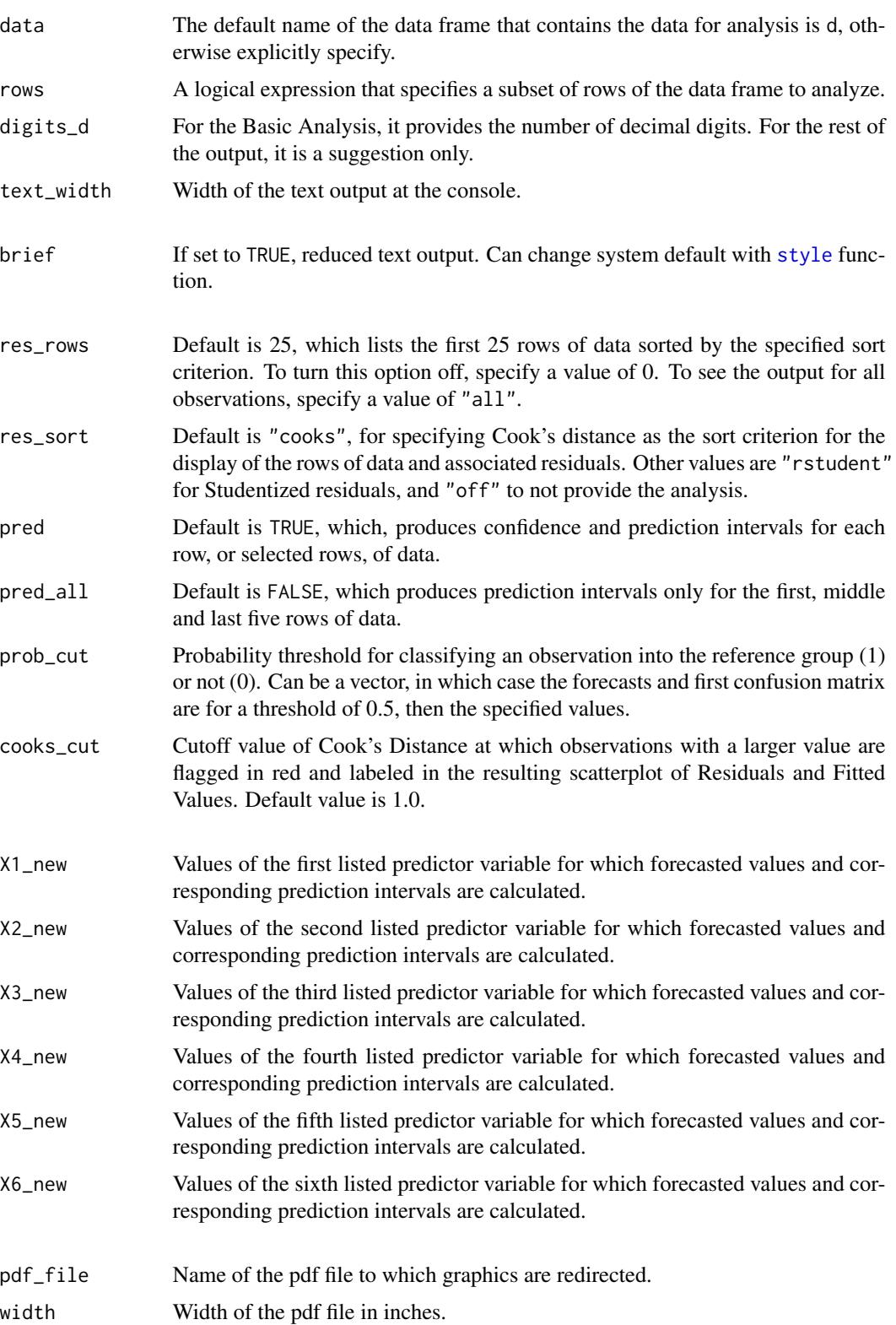

## Details

#### OVERVIEW

Logit combines the following function calls into one, as well as provide ancillary analyses such as as graphics, organizing output into tables and sorting to assist interpretation of the output. The basic analysis successively invokes several standard R functions beginning with the standard R function for estimation of the logit model, [glm](#page-0-0) with family="binomial". The output of the analysis is stored in the object  $1m$  out, available for further analysis in the R environment upon completion of the Logit function. By default automatically provides the analyses from the standard R functions, [summary](#page-0-0), [confint](#page-0-0) and [anova](#page-0-0), with some of the standard output modified and enhanced. The residual analysis invokes [fitted](#page-0-0), [resid](#page-0-0), [rstudent](#page-0-0), and [cooks.distance](#page-0-0) functions. The option for prediction intervals calls the standard generic R function [predict](#page-0-0).

The default analysis provides the model's parameter estimates and corresponding hypothesis tests and confidence intervals, goodness of fit indices, the ANOVA table, analysis of residuals and influence as well as the fitted value and standard error for each observation in the model.

#### DATA

The name d is by default provided by the [Read](#page-136-0) function included in this package for reading and displaying information about the data in preparation for analysis. If all the variables in the model are not in the same data frame, the analysis will not be complete. The data frame does not need to be attached, just specified by name with the data option if the name is not the default d.

The rows parameter subsets rows (cases) of the input data frame according to a logical expression. Use the standard R operators for logical statements as described in [Logic](#page-0-0) such as  $\&$  for and,  $\vert$  for or and ! for not, and use the standard R relational operators as described in [Comparison](#page-0-0) such as == for logical equality != for not equals, and > for greater than. See the Examples.

## **GRAPHICS**

For models with a single predictor variable, a scatter plot of the data is produced, which also includes the fitted values\_ As with the density histogram plot of the residuals and the scatterplot of the fitted values and residuals, the scatterplot includes a colored background with grid lines. If more than a single predictor variable, then a scatter plot matrix is produced.

#### FORECASTS

Fitted and forecasted values are listed for all rows of data if the number of rows is less than 25 or if pred\_all=TRUE. If only some of the rows are listed, sorted by the fitted value, the first and last four rows of data are listed. Also the 4 rows immediately around the fitted value of 0.5 are listed.

## RESIDUAL ANALYSIS

By default the residual analysis lists the data and fitted value for each observation as well as the residual, Studentized residual, Cook's distance and dffits, with the first 20 observations listed and sorted by Cook's distance. The residual displayed is the actual difference between fitted and observed, that is, with the setting in the [residuals](#page-0-0) of type="response". The res\_sort option provides for sorting by the Studentized residuals or not sorting at all. The res\_rows option provides for listing these rows of data and computed statistics statistics for any specified number of observations (rows). To turn off the analysis of residuals, specify res\_rows=0.

## INVOKED R OPTIONS

The [options](#page-0-0) function turns off the stars for different significance levels (show.signif.stars=FALSE), turns off scientific notation for the output (scipen=30), and sets the width of the text output at the console to 120 characters. The later option can be re-specified with the text\_width option. After Logit is finished with a normal termination, the options are re-set to their values before the Logit function began executing.

## **COLORS**

The default color theme is "colors", but a gray scale is available with "gray", and other themes are available as explained in [style](#page-167-0), such as "red" and "green". Use the option style(sub\_theme="black") for a black background and partial transparency of plotted colors.

## Value

Following the standard R function [glm](#page-0-0), invisibly returns an object of [class](#page-0-0) inheriting from "glm" which inherits from the [class](#page-0-0) "lm". Particularly useful for comparing nested models. Assign the output of Logit for a model to an object. Then for a nested model. Then use the [anova](#page-0-0) function to compare the models as shown in the examples below.

## Author(s)

David W. Gerbing (Portland State University; <gerbing@pdx.edu>)

#### See Also

[formula](#page-0-0), [glm](#page-0-0), [summary.glm](#page-0-0), [anova](#page-0-0), [confint](#page-0-0), [fitted](#page-0-0), [resid](#page-0-0), [rstudent](#page-0-0), [cooks.distance](#page-0-0)

## Examples

```
# Gender has values of "M" and "F"
d <- Read("Employee", quiet=TRUE)
# logit regression, rely upon default parameter value: data=d
Logit(Gender ~ Years)
```
# short name lr(Gender ~ Years)

```
# Modify the default settings as specified
Logit(Gender ~ Years, res_row=8, res_sort="rstudent", digits_d=8, pred=FALSE)
```
Logit(Gender ~ Years)

```
# Multiple logistic regression model with specified probability thresholds
# for classification into the reference group
# just for employees who have worked more than 5 years at the firm
Logit(Gender \sim Years + Salary, prob_cut=c(.4, .7), rows=(Years > 5))
```

```
# Custom contrasts for categorical predictor with glm parameter contrasts
cnt <- contr.treatment(n=3, base=2)
Logit(Gender ~ JobSat, contrasts=list(JobSat=cnt))
```
#### 90 Merge

```
# Compare nested models
# easier and better treatment of missing data with lessR function: Nest
full_model <- Logit(Gender ~ Years + Salary)
reduced_model <- Logit(Gender ~ Years)
anova(reduced_model, full_model)
# Save the three plots as pdf files 4 inches square, gray scale
#Logit(Gender ~ Years, pdf_file="MyModel.pdf",
# width=4, height=4, colors="gray")
# Specify new values of the predictor variables to calculate
# forecasted values
d <- Read("Cars93")
Logit(Source ~ HP + MidPrice, X1_new=seq(100,250,50), X2_new=c(10,60,10))
```
Merge *Merge Two Data Frames Horizontally or Vertically*

## Description

Abbreviation: mrg

A horizontal merge combines data frames horizontally, that is, adds variables (columns) to an existing data frame, such as with a common shared ID field. Performs the horizontal merge based directly on the standard R [merge](#page-0-0) function. The vertical merge is based on the [rbind](#page-0-0) function in which the two data frames have the same variables but different cases (rows), so the rows build vertically, stacked on top of each other.

The advantages of this lessR function is that it provides a single function for merging data frames, adds text output to the standard R functions that provide feedback regarding properties of the merge, and provides more detailed and presumably more useful error messages.

## Usage

```
Merge(data1, data2, by=NULL, quiet=getOption("quiet"), ...)
```
 $mrg(...)$ 

## Arguments

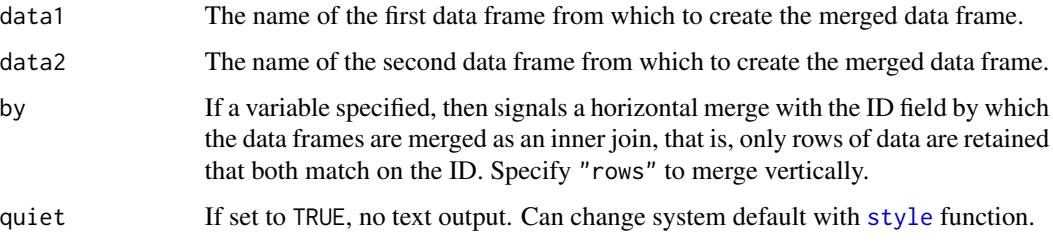

#### Merge 91 and 2012 12:30 and 2012 12:30 and 2012 12:30 and 2012 12:30 and 2012 12:30 and 2012 12:30 and 2013 12:30 and 2013 12:30 and 2013 12:30 and 2013 12:30 and 2013 12:30 and 2013 12:30 and 2013 12:30 and 2013 12:30 and

... Additional arguments available in the base R [merge](#page-0-0) function such as all.x=TRUE for an left outer join, which retains all rows of the first data frame even if not matched by a row in the second data table. Specify a right outer join with all.y=TRUE and a full outer join, in which all records from both data frames are retained, with all=TRUE.

## Details

Merge creates a merged data frame from two input data frames.

If by is specified the merge is horizontal. That is the variables in the second input data frame are presumed different from the variables in the first input data frame. The merged data frame is the combination of variables from both input data frames, with the rows aligned by the value of by, an ID field common to both data frames. The result is a *natural join*, a specific instance of an *inner join* in which merging occurs according a common variable.

Invoke [merge](#page-0-0) parameters all.x, all.y, and all, set to TRUE for the corresponding condition. These parameters set, respectively, a *left-outer join*, *right-outer join*, and a *outer join* in which all records from both data frames are retained regardless if a matching row in the other data frame.

Set by to "rows" for a vertical merge. The variables are presumed the same in each input data frame. The merged data frame consists of the rows of both input data frames. The rows of the first data frame are stacked upon the rows of the second data frame.

Guidance and feedback regarding the merge are provided by default. The first five lines of each of the input data frames are listed before the merge operation, followed by the first five lines of the output data frame.

#### Value

The merged data frame is returned, usually assigned the name of d as in the examples below. This is the default name for the data frame input into the lessR data analysis functions.

## Author(s)

David W. Gerbing (Portland State University; <gerbing@pdx.edu>)

#### See Also

[merge](#page-0-0), [rbind](#page-0-0).

#### Examples

```
# Horizontal
#-----------
d <- Read("Employee", quiet=TRUE)
Emp1a <- d[1:4, .(Years, Gender, Dept, Salary)]
Emp1b <- d[1:4, .(JobSat, Plan)]
# horizontal merge
d <- Merge(Emp1a, Emp1b, by="row.names")
# suppress output to console
d <- Merge(Emp1a, Emp1b, by="row.names", quiet=TRUE)
```
92 Model and the contract of the contract of the contract of the contract of the contract of the contract of the contract of the contract of the contract of the contract of the contract of the contract of the contract of t

```
# Vertical
#---------
d <- Read("Employee", quiet=TRUE)
Emp2a <- d[1:4,]Emp2b < -d[7:10, ]# vertical merge
d <- Merge(Emp2a, Emp2b, by="rows")
```
Model *Regression Analysis, ANOVA or t-test*

## <span id="page-91-0"></span>Description

Abbreviation: model, model\_brief

Automatically selects and then provides an analysis of a linear model: OLS regression, Logistic regression, ANOVA, or a t-test depending on the proprieties of the data. Comprehensive regression analysis with graphics from a single, simple function call with many default settings, each of which can be re-specified. By default the data exists as a data frame with the default name of d, such as data read by the lessR rad function. Specify the model in the function call according to an R [formula](#page-0-0), that is, the response variable followed by a tilde, followed by the list of predictor variables, each pair separated by a plus sign.

## Usage

```
Model(my_formula, data=d, brief=getOption("brief"), xlab=NULL, ...)
```
model\_brief(..., brief=TRUE)

model(...)

## Arguments

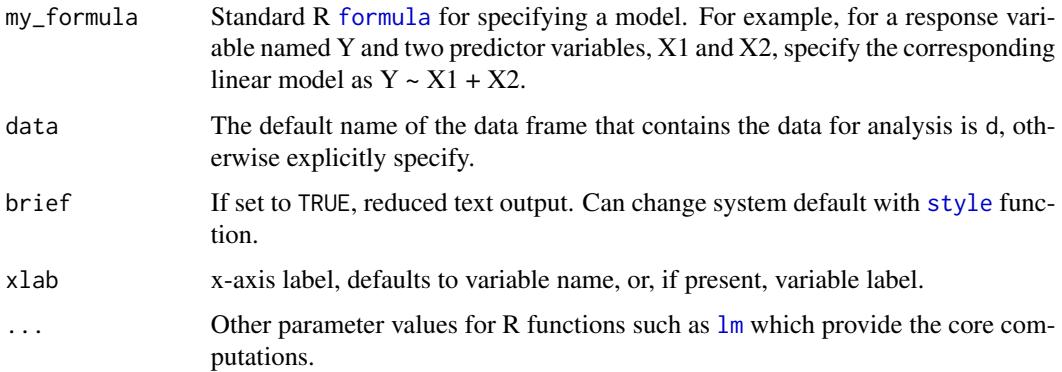

## Model 93

## Details

## OVERVIEW

The purpose of Model is to combine many standard R function calls into one, as well as provide ancillary analyses such as as graphics, organizing output into tables and sorting to assist interpretation of the output, all from a single function. Currently the supported models are OLS regression, ANOVA and the t-test. For more details of each of these methods, see the lessR functions [Regression](#page-145-0), [Logit](#page-85-0), [ANOVA](#page-4-0) and [ttest](#page-187-0), respectively, which, in turn are based on many standard R functions.

All invocations of the model function are based on the standard R [formula](#page-0-0).

## Author(s)

David W. Gerbing (Portland State University; <gerbing@pdx.edu>)

## See Also

[formula](#page-0-0), [lm](#page-0-0), [glm](#page-0-0), [summary.lm](#page-0-0), [anova](#page-0-0), [confint](#page-0-0), [fitted](#page-0-0), [resid](#page-0-0), [rstudent](#page-0-0), [cooks.distance](#page-0-0)

## Examples

```
# Generate random data, place in data frame d
n < -200X1 \leftarrow \text{rnorm}(n)X2 \leq -\text{norm}(n)Y \le -7*X1 + .2*X2 + .6*rnorm(n)Ybin <- cut(Y, breaks=2, labels=FALSE)
# instead, if read data with the Read function
# then the result is the data frame called d
d <- round(data.frame(X1, X2, Y, Ybin),2)
rm(Y); rm(Ybin); rm(X1); rm(X2)
# One-predictor regression
# Provide all default analyses including scatterplot etc.
Model(Y \sim X1)# alternate form
model(Y \sim X1)# Multiple regression model
# Provide all default analyses
Model(Y \sim X1 + X2)# Logit analysis
# Y is binary, 0 or 1
d \leq recode(Ybin, old=c(1,2), new=c(0,1), quiet=TRUE)
Model(Ybin ~ X1)
# t-test
Model(breaks ~ wool, data=warpbreaks)
# ANOVA analysis
# from another data frame other than the default \code{d}
```
# breaks is numerical, wool and tension are categorical Model(breaks ~ wool + tension, data=warpbreaks)

Nest *Nest the Values of an Integer or Factor Variable*

## Description

Abbreviation: nt

A nested model has a subset of predictor variables from the corresponding full model. Compare a nested linear model with a full model to evaluate the effectiveness of the predictor variables deleted from the full model to define the nested model.

#### Usage

```
Nest(y, nested_model, full_model, method=c("lm", "logit"),
         data=d, digits_d=NULL, ...)
```
nt(...)

## Arguments

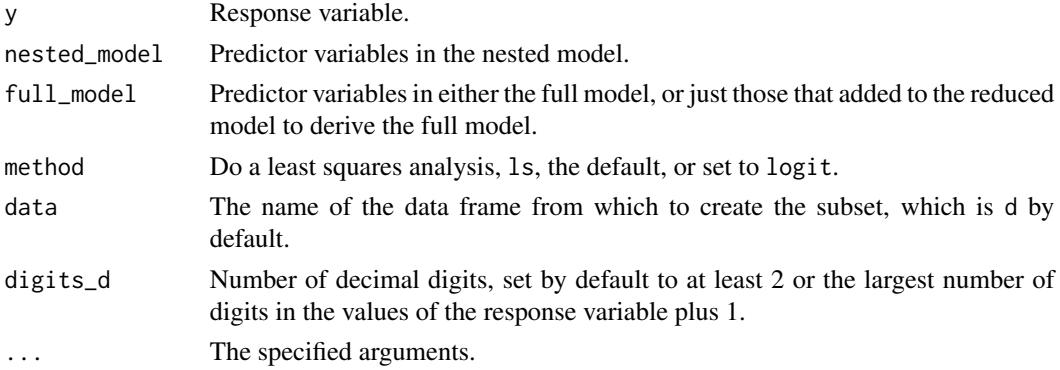

## Details

Use the standard R function [anova](#page-0-0) function to compare a nested model with a corresponding full model. By default, compare models estimated with ordinary least squares from the R function 1m, or compare models estimated with logistic regression from the R function  $glm$  with family="binomial". For the logistic analysis, the [anova](#page-0-0) analysis is with test="Chisq".

To insure that the same data are analyzed for both models, the fit for the full model is first obtained. Then the data frame that is returned by this analysis is input into the analysis for the nested model. This guarantees that any cases with missing data values missing for the full analysis will have been deleted for the nested analysis. Otherwise rows of data could be retained for the nested analysis that were dropped for the full analysis because of missing data values for the deleted predictor variables. This method also guarantees that cases are not deleted because data was missing on variables not included in full analysis.

#### Nest 95

## Value

The output can optionally be returned and saved into an R object, otherwise it simply appears at the console. The components of this object are redesigned in lessR version 3.3 into (a) pieces of text that form the readable output and (b) a variety of statistics. The readable output are character strings such as tables amenable for viewing and interpretation. The statistics are numerical values amenable for further analysis, such as to be referenced in a subsequent R markdown document. The motivation of these three types of output is to facilitate R markdown documents, as the name of each piece, preceded by the name of the saved object followed by a \\$, can be inserted into the R markdown document (see examples).

TEXT OUTPUT

out\_models: The specification of the two models compared out\_anova: Analysis of variance or, for logit, analysis of deviance

## **STATISTICS**

fun\_call: Function call that generated the analysis anova\_tested: Term that is tested anova\_residual: Residual df, and either ss and ms or deviance for logit anova\_total: For logit, total df and deviance

Although not typically needed for analysis, if the output is assigned to an object named, for example, n, then the complete contents of the object can be viewed directly with the [unclass](#page-0-0) function, here as un[class](#page-0-0)(n). Invoking the class function on the saved object reveals a class of out all. The class of each of the text pieces of output is out.

## Author(s)

David W. Gerbing (Portland State University; <gerbing@pdx.edu>)

## See Also

[anova](#page-0-0), [lm](#page-0-0), [glm](#page-0-0).

## Examples

d <- Read("Reading")

```
# compare least-squares models
# can specify all the variables in the full model
Nest(Reading, c(Absent), c(Verbal,Absent,Income))
# or, can specify just the additional variables in the full model
Nest(Reading, c(Absent), c(Verbal,Income))
# compare logistic models, save results into an object
# define the full model by adding just the variables
```

```
# not found in the reduced model
```

```
d <- Read("BodyMeas")
```

```
n <- Nest(Gender, c(Weight, Hips, Hand, Shoe),
     c(Height, Waist, Chest), method="logit")
```

```
# view the results
n
# see the names of the available output components
names(n)
```
PieChart *Pie Chart*

## **Description**

Abbreviation: pc

Plots a pie chart of a categorical variable (x). The default chart is a doughnut or ring version of a pie chart, that is, a hole in the middle of the pie. Either directly enter the corresponding numerical value (y) or have the numerical variable be the tabulated counts for the frequency of occurrence for each value of the categorical variable. Also displays the frequency table for the variable with the corresponding chi-square inferential analysis. Real numbers can also be entered directly.

## Usage

```
PieChart(x, y=NULL, data=d, rows=NULL,
```

```
radius=1, hole=0.65, hole_fill=getOption("panel_fill"),
        fill=NULL,
        color="lightgray",
        trans=getOption("trans_bar_fill"),
        density=NULL, angle=45,
        lty="solid", lwd=1, edges=200,
        clockwise=FALSE, init_angle=ifelse (clockwise, 90, 0),
        values=getOption("values"),
        values_color=getOption("values_color"),
values_size=getOption("values_size"),
        values_digits=getOption("values_digits"),
        values_position=getOption("values_position"),
        main=NULL, main_cex=1.2, labels_cex=0.9, cex,
        add=NULL, x1=NULL, y1=NULL, x2=NULL, y2=NULL,
        eval_df=NULL, quiet=getOption("quiet"),
        width=6.5, height=6, pdf_file=NULL,
        ...)
```
 $pc(\ldots)$ 

## PieChart 97

# Arguments

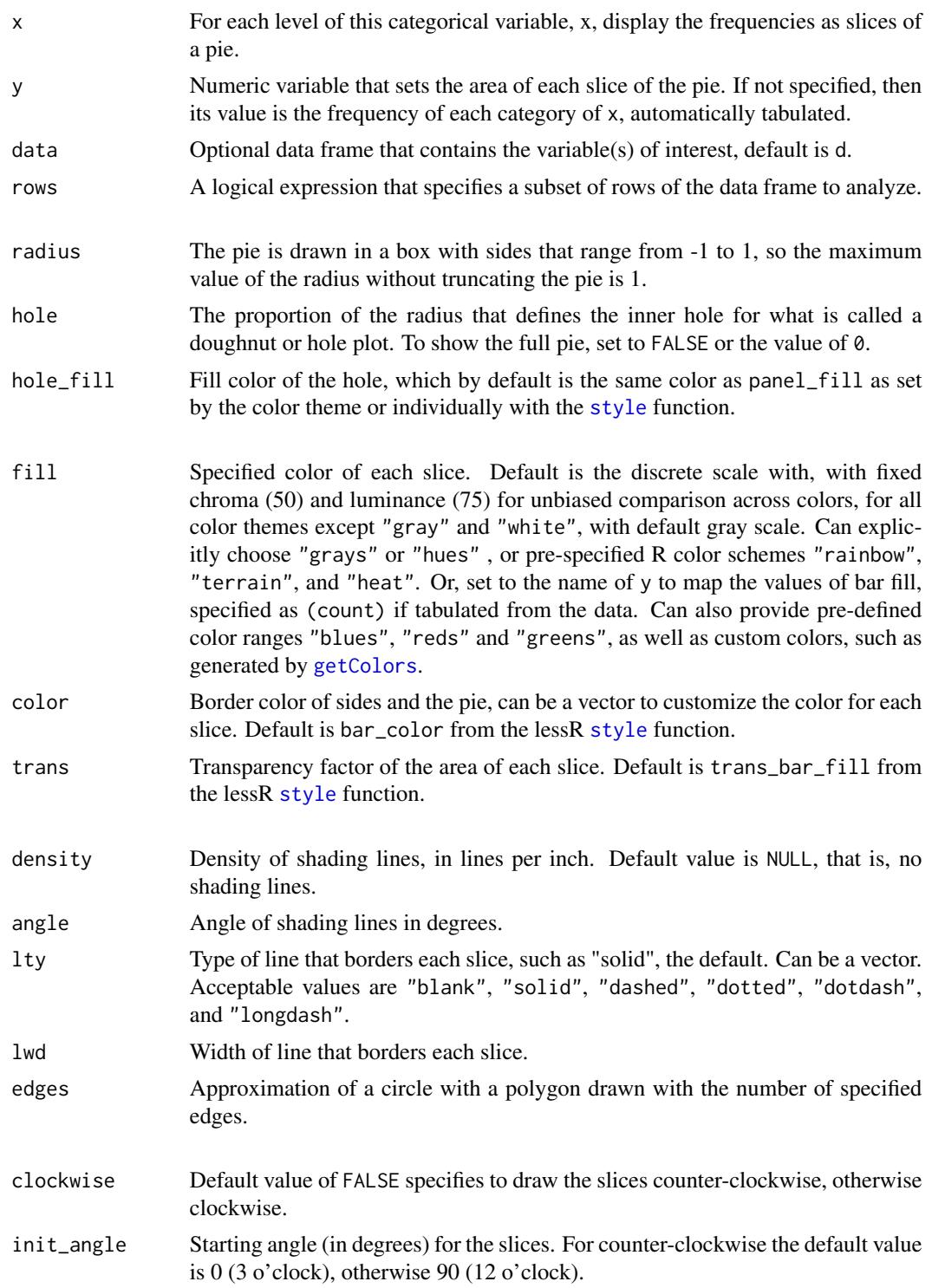

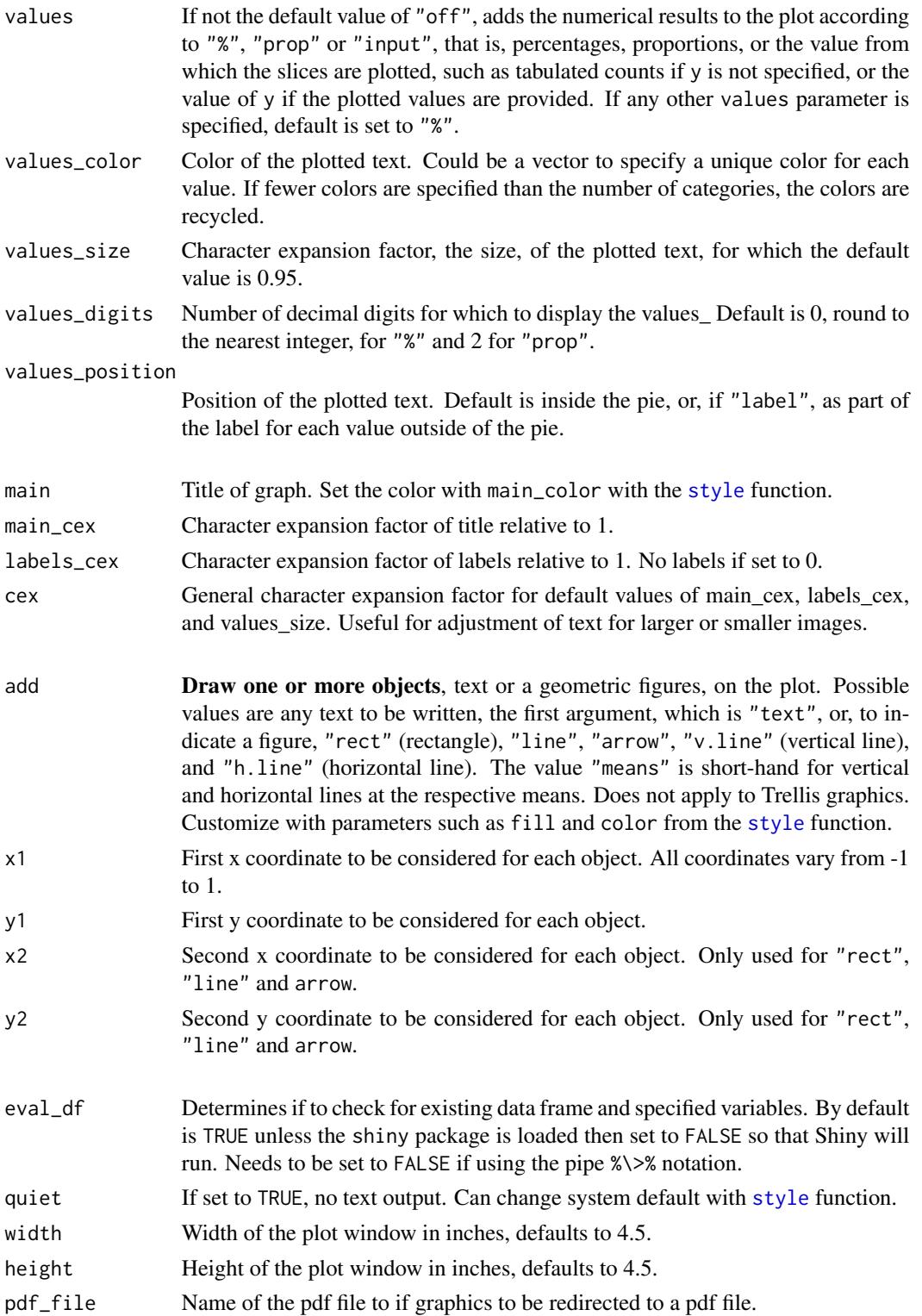

#### PieChart 999

... Other parameter values for graphics as defined processed by [pie](#page-0-0) and [par](#page-0-0) for general graphics, which includes radius of the pie, and color\_main for the title of the graph.

## Details

## OVERVIEW

Plot a pie chart with default colors, presumably with a relatively small number of values for each variable. By default, colors are selected for the slices, background and grid lines, all of which can be customized. The basic computations of the chart are provided with the standard R functions [pie](#page-0-0) and [chisq.test](#page-0-0) and the lessR function [chisq.test](#page-0-0). A minor modification of the original [pie](#page-0-0) code provides for the hole in the middle of the pie, the default doughnut or ring chart.

## DATA

The data may either be a vector from the global environment, the user's workspace, as illustrated in the examples below, or one or more variable's in a data frame, or a complete data frame. The default input data frame is d. Can specify the source data frame name with the data option. If multiple variables are specified, only the numerical variables in the list of variables are analyzed. The variables in the data frame are referenced directly by their names, that is, no need to invoke the standard R mechanisms of the d\$name notation, the [with](#page-0-0) function or the [attach](#page-0-0) function. If the name of the vector in the global environment and of a variable in the input data frame are the same, the vector is analyzed.

The rows parameter subsets rows (cases) of the input data frame according to a logical expression. Use the standard R operators for logical statements as described in  $Logic$  such as & for and,  $\mid$  for or and ! for not, and use the standard R relational operators as described in [Comparison](#page-0-0) such as == for logical equality != for not equals, and > for greater than. See the Examples.

## COLORS

Set the default color of the bars by the current color theme according to bar\_fill\_discrete argument of the function [style](#page-167-0), which includes the default color theme "colors" that defines a qualitative HCL color scale, or set the bar color with the fill parameter. These parameters reference a specified vector of color specifications, such as generated by the lessR [getColors](#page-61-0) function.

Set fill to a single color or a color palette, of which there are many possibilities. Define a qualitative color palette with "hues" that provides HCL colors of the same chroma (saturation) and luminance (brightness). Also available are the pre-specified R color palettes "rainbow", "terrain", and "heat". Pre-defined sequential and divergent color ranges are available as implicit calls to [getColors](#page-61-0). The full list of pre-defined color ranges (defined in 30 degree increments around the HCL color wheel): "reds", "rusts", "browns", "olives", "greens", "emeralds", "turquoises", "aquas", "blues", "purples","violets", "magentas", and "grays".

Defines a *sequential color scale* with single value of fill for a pre-defined palette such as "blues". Or, *manually specify colors*. For example, for a two-level by variable, could set fill to c("coral3","seagreen3"), where the specified colors are *not* pre-defined color ranges.

For the pre-defined color scales can obtain more control over the obtained color palettes with an explicit call to [getColors](#page-61-0) for the argument to fill. Here the value of chroma (c) and luminance (l) can be explicitly manipulated in conjunction with the specification of a pre-defined color range. Or, create a custom color range for any value of hue (h). See [getColors](#page-61-0) for more information.

To change the background color, set the "panel\_fill" argument of the [style](#page-167-0) function. The hole of the pie defaults to that color, which, of course, can also be specified to a different color\_

## ANNOTATIONS

Use the add and related parameters to annotate the plot with text and/or geometric figures Each object is placed according from one to four corresponding coordinates, the required coordinates to plot that object, as shown in the following table. The values of the coordinates vary from -1 to 1.

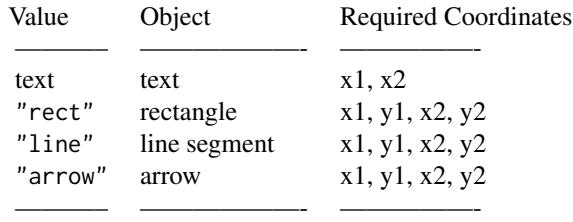

The value of add specifies the object. For a single object, enter a single value. Then specify the value of the needed corresponding coordinates, as specified in the above table. For multiple placements of that object, specify vectors of corresponding coordinates. To annotate multiple objects, specify multiple values for add as a vector. Then list the corresponding coordinates, for up to each of four coordinates, in the order of the objects listed in add. See the examples for illustrations.

Can also specify vectors of different properties, such as add\_color. That is, different objects can be different colors, different transparency levels, etc.

## **STATISTICS**

In addition to the pie chart, descriptive and inferential statistics are presented. First, for integer variables such as counts, the frequency table with proportions is displayed. Second, the corresponding chi-square test is also displayed. For real valued variables read from a data frame, the summary statistics such as the mean are reported.

## PDF OUTPUT

Because lessR functions generate their own graphics calls, the standard graphic output functions such as [pdf](#page-0-0) do not work with the lessR graphics functions. Instead, to obtain pdf output, use the pdf\_file option, perhaps with the optional width and height options. These files are written to the default working directory, which can be explicitly specified with the R [setwd](#page-0-0) function.

## ONLY VARIABLES ARE REFERENCED

The referenced variable in a lessR function can only be a variable name. This referenced variable must exist in either the referenced data frame, d by default, or in the user's workspace, more formally called the global environment. That is, expressions cannot be directly evaluated. For example:

> PieChart(rnorm(10)) # does NOT work

Instead, do the following:

```
> Y \leq rnorm(10) # create vector Y in user workspace
> PieChart(Y) # directly reference Y
```
## Author(s)

David W. Gerbing (Portland State University; <gerbing@pdx.edu>)

#### PieChart 101

## References

Gerbing, D. W. (2020). R Visualizations: Derive Meaning from Data, Chapter 3, NY: CRC Press.

## See Also

[pie](#page-0-0), [chisq.test](#page-0-0).

## Examples

```
# get the data from a file included with lessR
d <- rd("Employee")
# --------------------------------------------------------
# pie (doughnut) chart from the data for a single variable
# --------------------------------------------------------
# basic pie chart, actually a doughnut or ring chart
# with default hcl colors (except for themes "gray" and "white")
PieChart(Dept)
# short name
#pc(Dept)
# standard pie chart with no hole
pc(Dept, hole=0)
# specify a unique slice color for each of the two slices
# turn off borders
PieChart(Gender, fill=c("pink","lightblue"), lty="blank")
# just males with a salary larger than 75000 USD
PieChart(Dept, rows=(Gender=="M" & Salary > 75000))
# use getColors function to create the pie slice colors
# here as a separate function call
# need to set the correct number of colors to span the full range
mycolors <- getColors("aliceblue", end_pal="steelblue", n=5)
PieChart(Dept, fill=mycolors)
# specify the colors from a predefined color palette
# see ?getColors
PieChart(Dept, fill="blues")
# viridis color palette
PieChart(Dept, fill="viridis")
# display the percentage inside each slice of the pie
# provide a unique color for each displayed value
PieChart(Dept, values="%",
        values_color=c("yellow", "pink", "blue", "purple", "brown"))
# display the counts inside each slice of the pie
# reduce size of displayed counts to 0.75
```

```
PieChart(Dept, values="input", values_size=0.75,
         values_color=getOption("window_fill"))
# add transparency and custom color for the displayed values
PieChart(Dept, trans=.6, values="%", values_color=rgb(.3,.3,.3))
# map counts of each level to the fill color of the corresponding slice
PieChart(JobSat, fill=(count))
# ------------------------------
# pie chart directly from counts
# ------------------------------
# from vector
# pie chart of one variable with three levels
# enter counts as a vector with the combine function, c
# must supply the level names and variable name
# use abbreviation pc for PieChart
City <- c(206, 94, 382)
names(City) <- c("LA","Chicago","NY")
pc(City, main="Employees in Each City")
# counts from data frame
x <- c("ACCT", "ADMN", "FINC", "MKTG", "SALE")
y \leq -c(5, 6, 4, 6, 15)d \leq - data.frame(x, y)names(d) <- c("Dept", "Count")
PieChart(Dept, Count)
# real numbers from data frame
Dept <- c("ACCT", "ADMN", "FINC", "MKTG", "SALE")
Salary <- c(86208.42, 29808.29, 42305.52, 75855.81, 65175.51)
d \leq - data.frame(x, y)pc(Dept, Salary)
rm(Dept)
rm(Salary)
# -----------
# annotations
# -----------
d <- rd("Employee")
# Place a message in the center of the pie
# Use \n to indicate a new line
PieChart(Dept, add="Employees by\nDepartment", x1=0, y1=0)
# Use style to change some parameter values
style(add_trans=.8, add_fill="gold", add_color="gold4", add_lwd=0.5)
# Add a rectangle around the message centered at <0,0>
PieChart(Dept, add=c("rect", "Employees by\nDepartment"),
                     x1=c(-.4,0), y1=c(-.2, 0), x2=.4, y2=.2)
```
pivot *Create a Pivot (Summary) Table*

## Description

Compute one or more designated descriptive statistics (compute over one or more numerical variables (variable) either for all the data or aggregated over one or more categorical variables (by). Because the output is a two-dimensional table, select any two of the three possibilities: Multiple compute functions for the descriptive statistics, multiple continuous variables over which to compute, and multiple categorical variables by which to define groups for aggregation. Displays the sample size for each group. Uses the base R function [aggregate](#page-0-0) for which to perform the aggregation.

## Usage

```
pivot(data, compute, variable, by=NULL, by_cols=NULL, rows=NULL,
         show_n=TRUE, na_by_show=TRUE, na_remove=TRUE, out_names=NULL,
         sort=NULL, sort_var=NULL,
         table_prop=c("none", "all", "row", "col"), table_long=FALSE,
         factors=FALSE, q_num=4, digits_d=3, quiet=getOption("quiet"))
```
#### Arguments

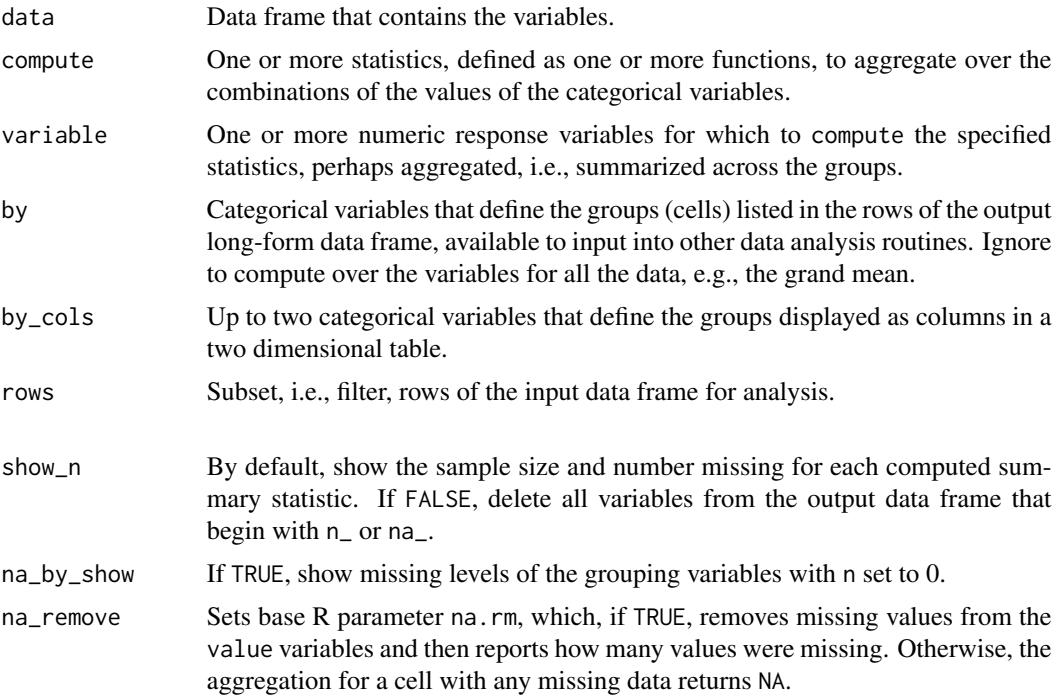

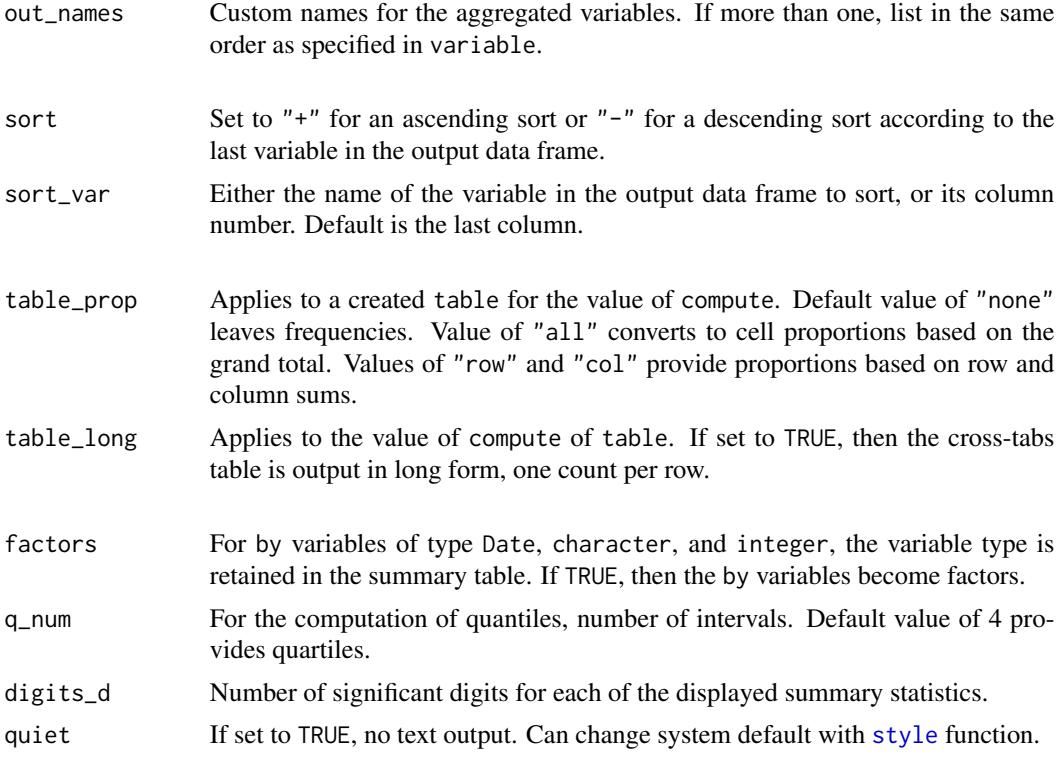

## Details

pivot uses base R [aggregate](#page-0-0) to generate a pivot table (Excel terminology). Express multiple categorical variables over which to pivot as a vector with the [c](#page-0-0) function.

pivot provides two additional features than [aggregate](#page-0-0) provides. First is a complete missing data analysis. If there is no missing data for the numerical variables that are aggregated, then the cell sizes are included with the aggregated data. If there is such missing data, then the amount of available data is displayed for all values to be aggregated for each cell.

The second is that the data parameter is listed first in the parameter list, which facilitates the use of the pipe operator from the magrittr package. Also, there is a different interface as the by variables are specified as a vector.

Variable ranges in the specification of by are not needed in general. Only a small number of grouping variables generally define the cells for the aggregation.

The following table lists available single summary statistics. The list is not necessarily exhaustive as the references are to functions provided by base R, including any not listed below.

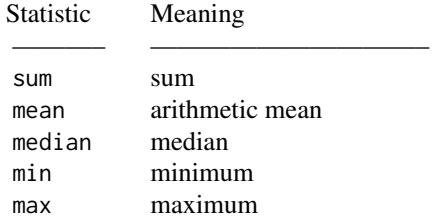

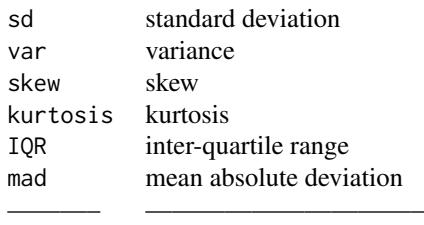

The functions skew() and kurtosis() are provided by this package as they have no counterparts in base R. All other functions are from base R.

The quantile and table statistical function returns multiple values.

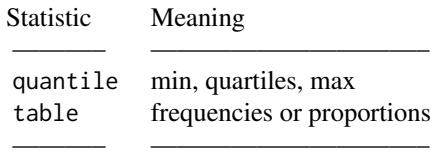

The table computation applies to an aggregated variable that consists of discrete categories, such as the numbers 1 through 5 for responses to a 5-pt Likert scale. The result is a table of frequencies or proportions, a contingency table, referred to for two or more variables as a cross-tabulation table or a joint frequency distribution. Other statistical functions can be simultaneously computed with table, though only meaningful if the aggregated variable consists of a relatively small set of discrete, numeric values.

The default quantiles for quantile are quartiles. Specify a custom number of quantiles with the q\_num parameter, which has the default value of 4 for quartiles.

## Value

Returns a data frame of the aggregated values, unless for two by variables and table\_2d is TRUE, when a table is returned.

The count of the number of elements in each group is provided as the variable n. If a combination of by variable levels that defines a group is empty, the n is set to 0 with the values of the variable set to NA.

The number of missing elements of the value variable is provided as the variable miss.

#### Author(s)

David W. Gerbing (Portland State University; <gerbing@pdx.edu>)

## See Also

[aggregate](#page-0-0).

# Examples

```
library(knitr) # for kable() called from pivot()
d <- Read("Employee", quiet=TRUE)
# parameter values named
pivot(data=d, compute=mean, variable=Salary, by=c(Dept, Gender))
# visualize the aggregation
a <- pivot(d, mean, Salary, c(Dept, Gender))
BarChart(Dept, Salary_mn, by=Gender, data=a)
# calculate mean of Years and Salary for each combination of Dept and Gender
# parameter values by position
pivot(d, mean, c(Years, Salary), c(Dept, Gender))
# output as a 2-d cross-tabulation table
pivot(d, mean, Salary, Dept, Gender)
# cross-tabulation table
pivot(d, table, Dept, Gender)
# long form
pivot(d, table, Dept, Gender, table_long=TRUE)
# multiple functions for which to aggregate
pivot(d, c(mean,sd,median,IQR), Years, c(Gender,Dept), digits_d=2)
# A variety of statistics computed for several variables over the
# entire data set without aggregation
pivot(d, c(mean,sd,skew,kurtosis), c(Years,Salary,Pre,Post), digits_d=2)
```
Plot *Plot One or Two Continuous and/or Categorical Variables*

## **Description**

Abbreviation: Violin Plot only: vp, ViolinPlot Box Plot only: bx, BoxPlot Scatter Plot only: sp, ScatterPlot

A scatterplot displays the values of a distribution, or the relationship between the two distributions in terms of their joint values, as a set of points in an *n*-dimensional coordinate system, in which the coordinates of each point are the values of *n* variables for a single observation (row of data). From the identical syntax, from any combination of continuous or categorical variables variables x and y, Plot(x) or Plot(x,y), where x or y can be a vector, by default generates a family of related 1or 2-variable scatterplots, possibly enhanced, as well as related statistical analyses. A categorical variable is either non-numeric, such as an R factor, or may be defined to consist of a small number of equally spaced integer values. The maximum number of such values to define such an integer

106 Plot

variable as categorical is set by the n\_cat parameter, with a default value of 0, that is, by default, all variables with numerical values are defined as continuous variables.

Plot is a general function, which produces a wide variety of scatterplots, which, for a single variable, can be in the context of violin plots and box plots, as outlined in the following list. The parameter definitions that follow this list are grouped, with parameters that relate to the same type of plot defined in the same group.

 $Plot(x, y)$ : x and y continuous yields traditional scatterplot of two continuous variables

 $Plot(x, y)$ : x and y categorical, to solve the over-plot problem, yields a bubble (balloon) scatterplot, the size of each bubble based on the corresponding joint frequency as a replacement for the two dimensional bar chart

Plot(x,y): x (or y) categorical and the other variable continuous, yields a scatterplot with means at each level of the categorical variable

 $Plot(x, y)$ : x (or y) categorical with unique (ID) values and the other variable continuous, yields a Cleveland dot plot

Plot( $X, y$ ) or Plot( $x, Y$ ): one vector variable defined by several continuous variables, paired with another single continuous variable, yields multiple scatterplots on the same graph

 $Plot(x)$ : one continuous variable generates either, a violin/box/scatterplot (VBS plot), introduced here, or a run chart with run=TRUE, or x can be an R time series variable for a time series chart

Plot(x): one categorical variable yields a 1-dimensional bubble plot to solve the over-plot problem for a more compact replacement of the traditional bar chart

 $Plot(X)$ : one vector of continuous variables, with no y-variable, results in a scatterplot matrix

Plot(X): one vector of categorical x-variables, with no y-variable, generalizes to a matrix of 1dimensional bubble plots, here called the bubble plot frequency matrix, to replace a series of bar charts

Use by to group separate plots for multiple categorical variables on the same plot. Shift the plots to multiple panels for multiple categorical variables with by1 or by2. The plots are Trellis (or facet) plots conditioned on one or two variables from implicit calls to functions from Deepayan Sarkar's (2009) lattice package. If plotting a single continuous variable, the resulting plots are superimposed violin, box, and scatter plots, called here VBS plots.

For a third variable, which is continuous, specify size for a bubble plot. By default, the values of analysis that generate the plotted points is data, or choose other values to plot, which are statistics computed from the data such as mean.

## Usage

```
Plot(x, y=NULL, data=d, rows=NULL, enhance=FALSE,
         stat="data", n_cat=getOption("n_cat"),
```
by=NULL, by1=NULL, by2=NULL, n\_row=NULL, n\_col=NULL, aspect="fill",

```
theme=getOption("theme"),
fill=NULL,
color=NULL,
trans=getOption("trans_pt_fill"),
```

```
size=NULL, size_cut=NULL, shape="circle", means=TRUE,
         sort_yx=c("0", "-", "+"),
         segments=FALSE, segments_y=FALSE, segments_x=FALSE,
         jitter_x=0, jitter_y=0,
         ID="row.name", ID_size=0.60,
        MD_cut=0, out_cut=0, out_shape="circle", out_size=1,
         vbs_plot="vbs", vbs_size=0.9, bw=NULL, bw_iter=10,
         violin_fill=getOption("violin_fill"),
         box_fill=getOption("box_fill"),
         vbs_pt_fill="black",
         vbs_mean=FALSE, fences=FALSE,
         k=1.5, box\_adj=FALSE, a=-4, b=3,
         radius=NULL, power=0.5, low_fill=NULL, hi_fill=NULL,
         smooth=FALSE, smooth_points=100, smooth_size=1,
         smooth_exp=0.25, smooth_bins=128,
         fit="off", fit_se=0.95, plot_errors=FALSE, ellipse=0,
         bin=FALSE, bin_start=NULL, bin_width=NULL, bin_end=NULL,
         breaks="Sturges", cumulate=FALSE,
         run=FALSE, lwd=1.5, area_fill="transparent", area_origin=0,
         center_line=c("off", "mean", "median", "zero"),
         show_runs=FALSE, stack=FALSE,
         xlab=NULL, ylab=NULL, main=NULL, sub=NULL,
         lab\_adj=c(0,0), marginadj=c(0,0,0,0),
         rotate_x=getOption("rotate_x"), rotate_y=getOption("rotate_y"),
         offset=getOption("offset"),
         xy_ticks=TRUE, value_labels=NULL, origin_x=NULL,
         scale_x=NULL, scale_y=NULL, pad_x=c(0,0), pad_y=c(0,0),legend_title=NULL,
         add=NULL, x1=NULL, y1=NULL, x2=NULL, y2=NULL,
         eval_df=NULL, digits_d=NULL, quiet=getOption("quiet"),
         do_plot=TRUE, width=NULL, height=NULL, pdf_file=NULL,
         fun_call=NULL, ...)
ScatterPlot(...)
sp(...)
BoxPlot(...)
```
```
bx(...)
ViolinPlot(...)
vp(...)
```
# Arguments

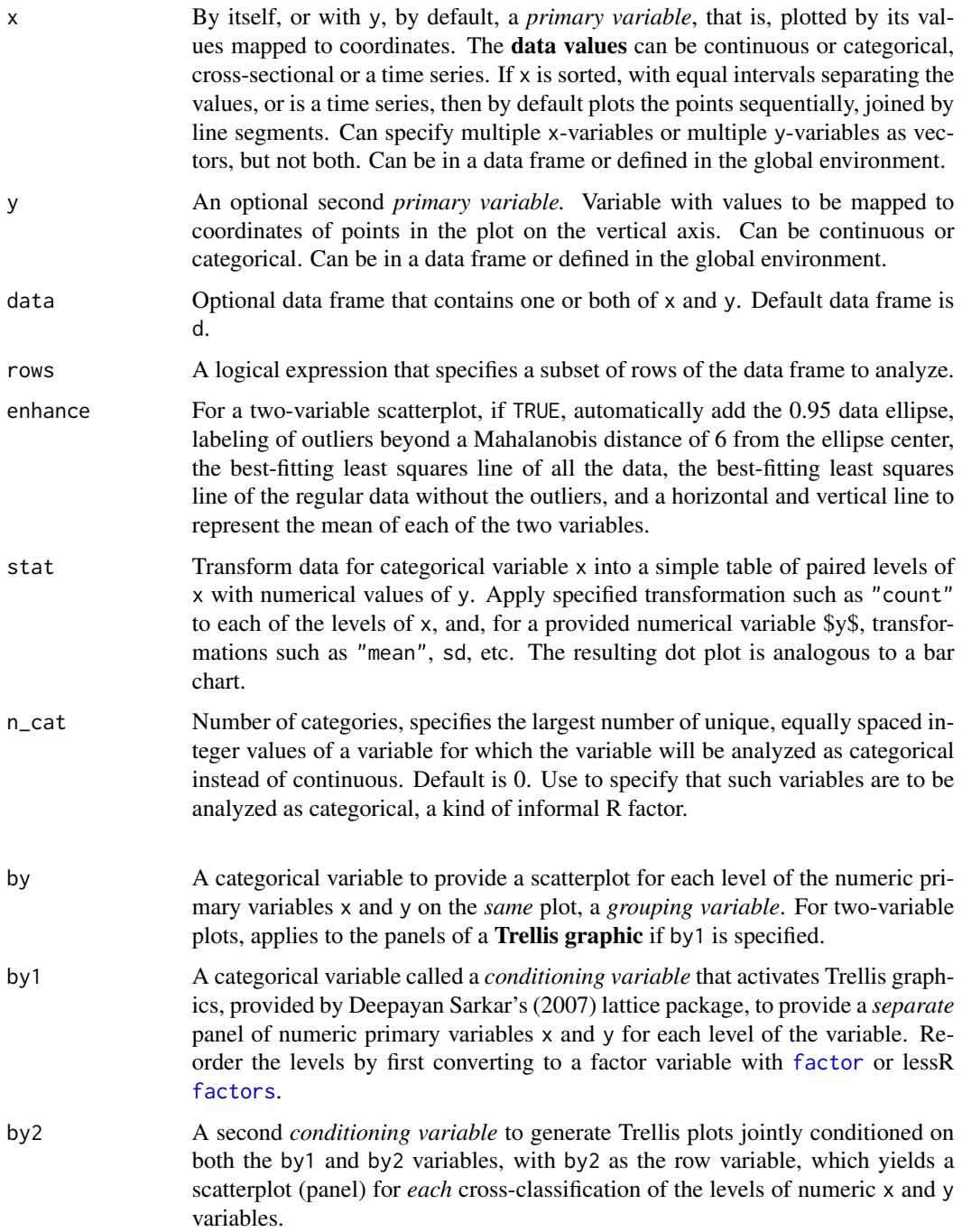

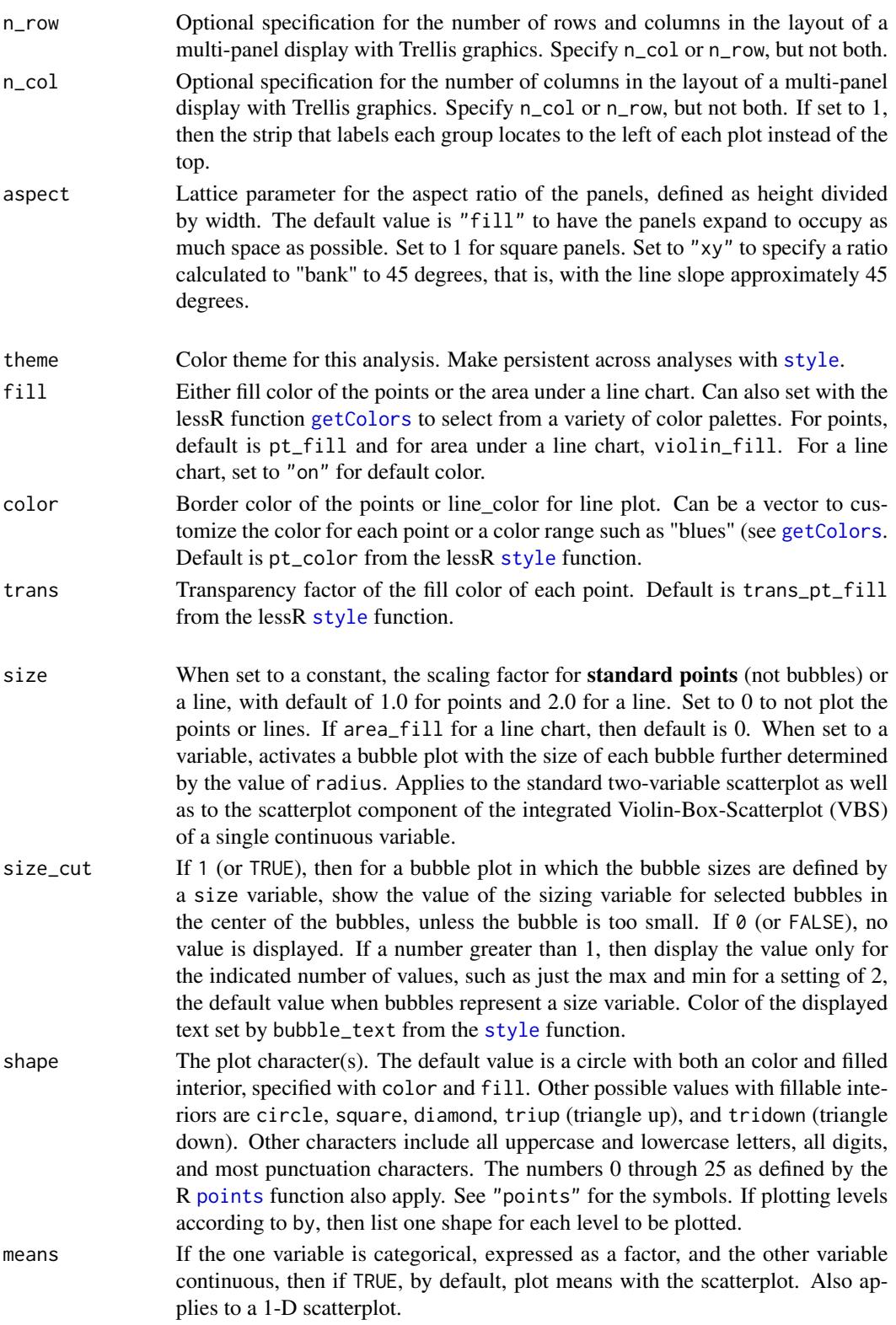

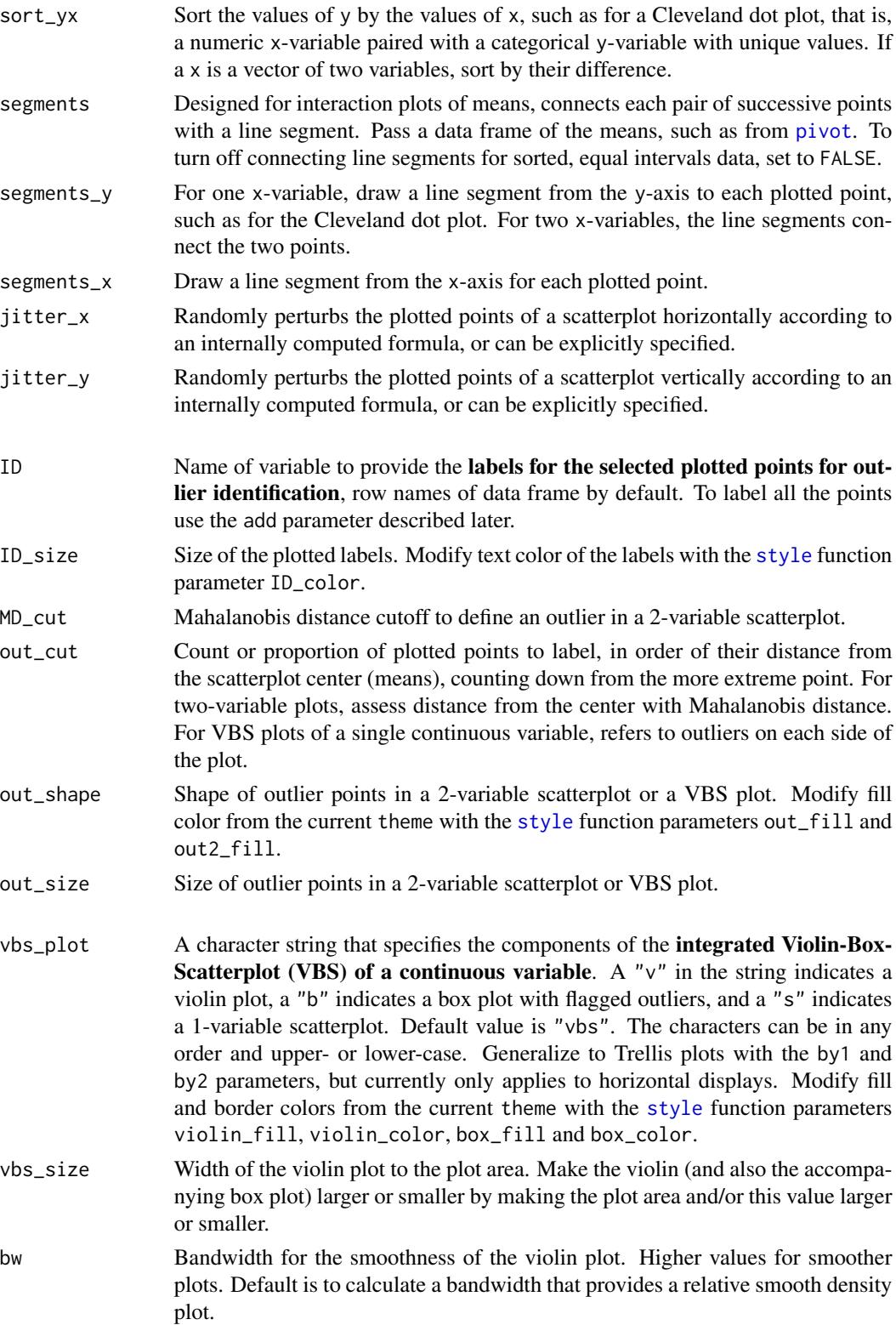

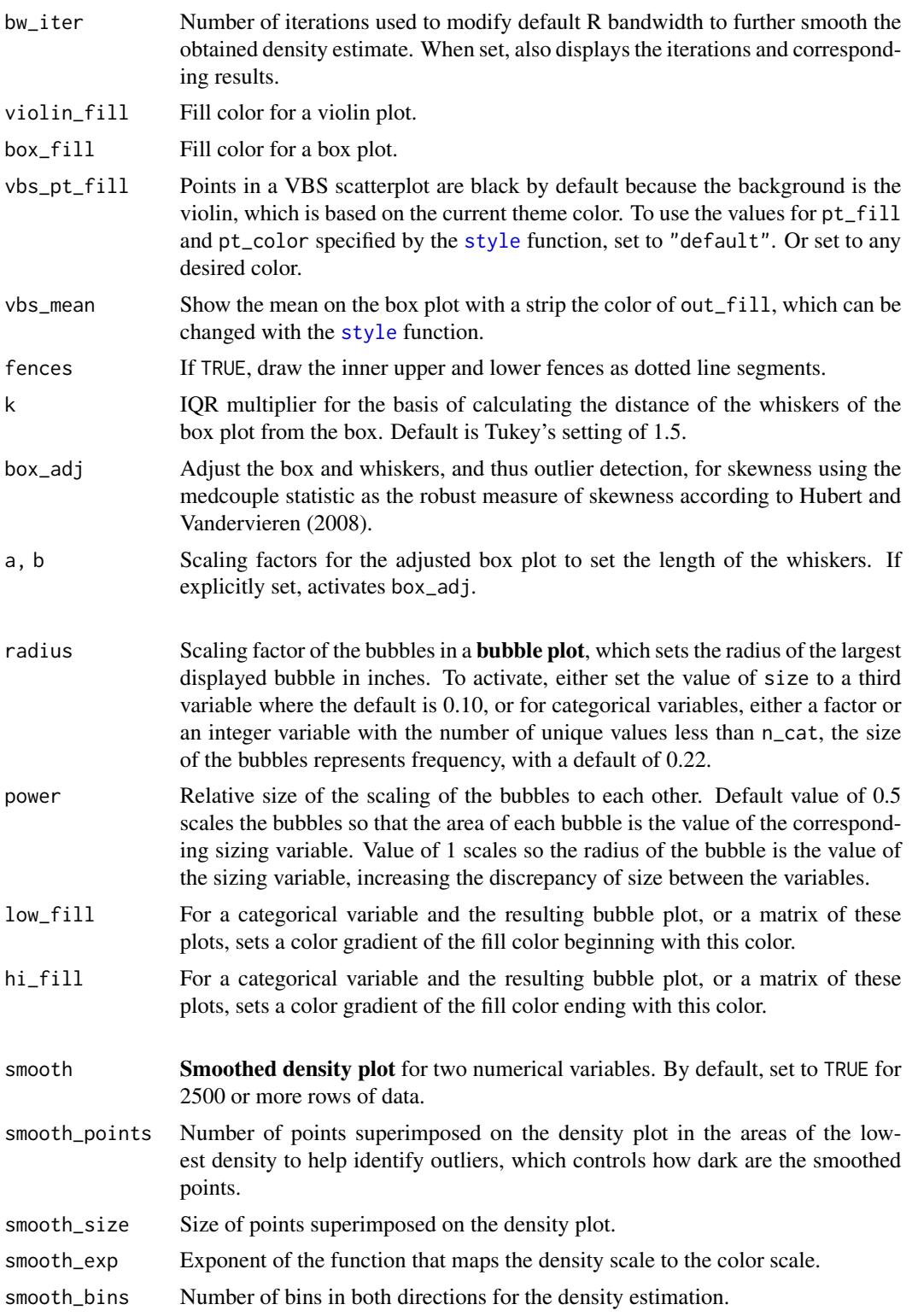

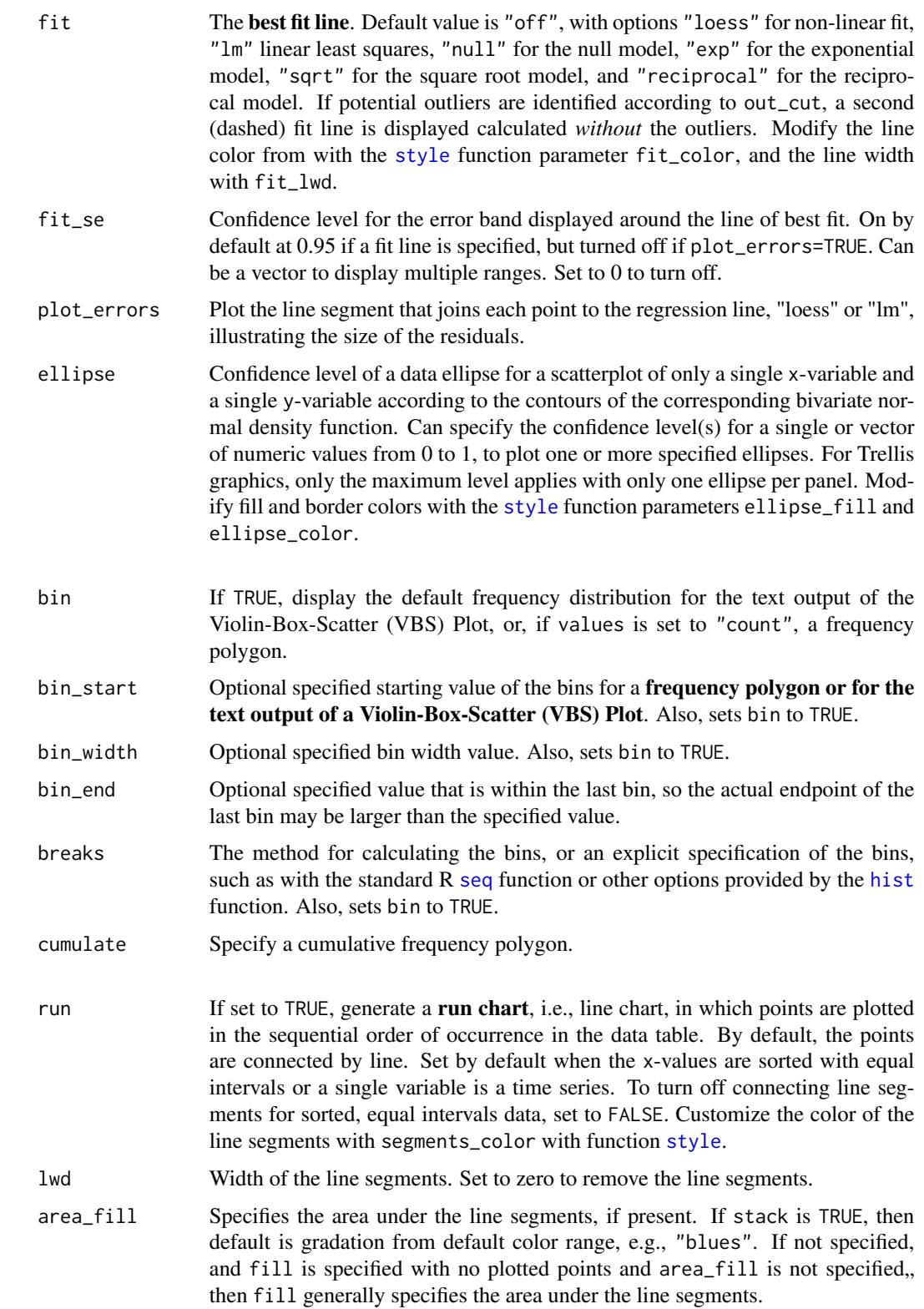

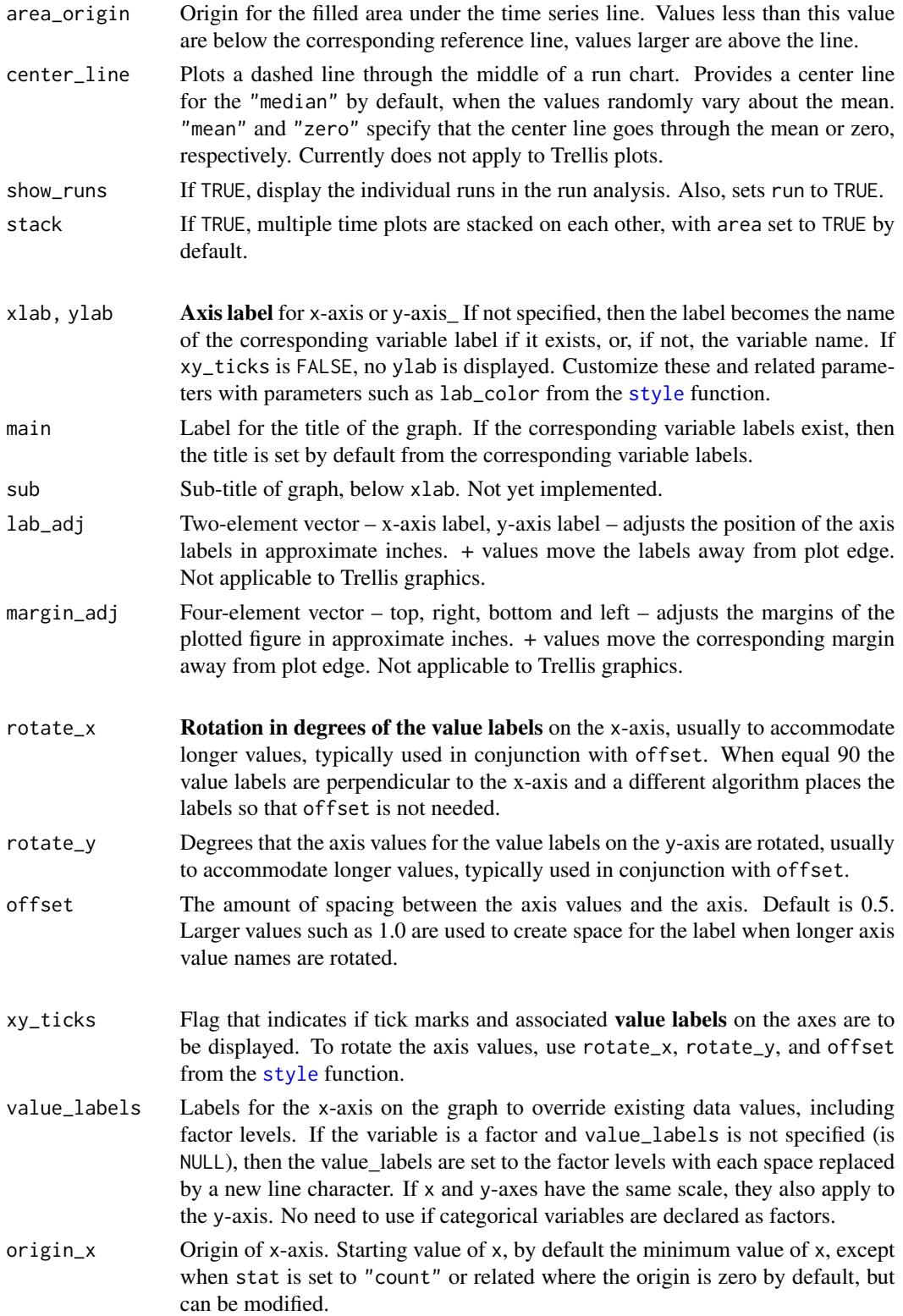

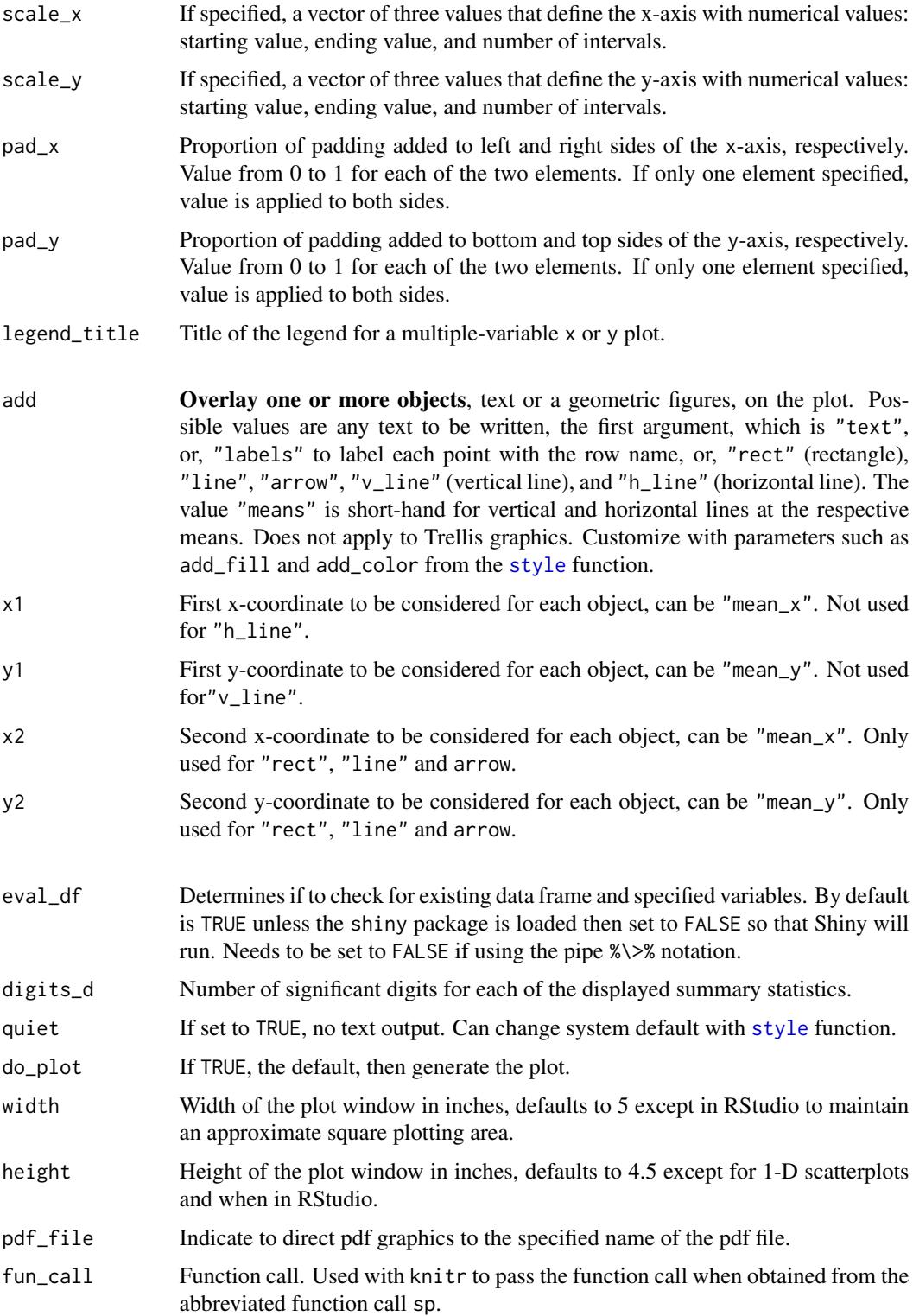

... Other parameter values for non-Trellis graphics as defined by and processed by standard R functions [plot](#page-0-0) and [par](#page-0-0), including cex.main for the size of the title col.main for the color of the title sub and col. sub for a subtitle and its color

## Details

### VARIABLES and TRELLIS PLOTS

There is at least one primary variable, x, which defines the coordinate system for plotting in terms of the x-axis, the horizontal axis. Plots may also specify a second primary variable, y, which defines the y-axis of the coordinate system. One of these primary variables may be a vector. The simplest plot is from the specification of only one or two primary variables, each as a single variable, which generates a single scatterplot of either one or two variables, necessarily on a single plot, called a panel, defined by a single x-axis and usually a single y-axis\_

For numeric primary variables, a single panel may also contain multiple plots of two types. Form the first type from subsets of observations (rows of data) based on values of a categorical variable. Specify this plot with the by parameter, which identifies the grouping variable to generate a scatterplot of the primary variables for each of its levels. The points for each group are plotted with a different shape and/or color. By default, the colors vary, though to maintain the color scheme, if there are only two levels of the grouping variable, the points for one level are filled with the current theme color and the points for the second level are plotted with transparent interiors.

Or, obtain multiple scatterplots on the same panel with multiple numeric x-variables, or multiple y-variables. To obtain this graph, specify one of the primary variables as a vector of multiple variables.

Trellis graphics (facets), from Deepayan Sarkar's (2009) [lattice](#page-0-0) package, may be implemented in which multiple panels for one numeric x-variable and one numeric y-variable are displayed according to the levels of one or two categorical variables, called conditioning variables. A variable specified with by is a conditioning variable that results in a Trellis plot, the scatterplot of x and y produced at *each* level of the by1 variable. The inclusion of a second conditioning variable, by2, results in a separate scatterplot panel for *each* combination of cross-classified values of both by1 and by2. A grouping variable according to by may also be specified, which is then applied to each panel.

Control the panel dimensions and the overall size of the Trellis plot with the following parameters: width and height for the physical dimensions of the plot window, n<sub>row</sub> and n<sub>row</sub> and nrow the number of rows and columns of panels, and aspect for the ratio of the height to the width of each panel. The plot window is the standard graphics window that displays on the screen, or it can be specified as a pdf file with the pdf\_file parameter.

## CATEGORICAL VARIABLES

Conceptually, there are continuous variables and categorical variables. Categorical variables have relatively few unique data values. However, categorical variables can be defined with non-numeric values, but also with numeric values, such as responses to a five-point Likert scale from Strongly Disagree to Strongly Agree, with responses coded 1 to 5. The three by –variables – by1, by2 and by – only apply to graphs created with numeric x and/or y variables, continuous or categorical.

The standard and most general way to define a categorical variable is as an R factor, such as created with the lessR [factors](#page-60-0) function. lessR provides the option to define an integer variable with

equally spaced values as categorical based on the value of n\_cat, which can be set locally or globally with the [style](#page-167-0) function. For example, for a variable with data values from 5-point Likert scale, a value of n\_cat of 5 will define the define the variable as categorical. The default value is 0. To explicitly analyze the values as categorical, set n\_cat to a value larger than 0, at least the size of the number of unique integer values. Can also annotate a graph of the values of an integer categorical variable with value\_labels option.

A scatterplot of Likert type data is problematic because there are so few possibilities for points in the scatterplot. For example, for a scatterplot of two five-point Likert response data, there are only 26 possible paired values to plot, so most of the plotted points overlap with others. In this situation, that is, when a single variable or two variables with Likert response scales are specified, a bubble plot is automatically provided, with the size of each point relative to the joint frequency of the paired data values. To request a sunflower plot in lieu of the bubble plot, set the shape to "sunflower".

#### DATA

The default input data frame is d. Specify another name with the data option. Regardless of its name, the data frame need not be attached to reference the variables directly by its name, that is, no need to invoke the d\$name notation. The referenced variables can be in the data frame and/or the user's workspace, the global environment.

The data values themselves can be plotted, or for a single variable, counts or proportions can be plotted on the y-axis. For a categorical x-variable paired with a continuous variable, means and other statistics can be plotted at each level of the x-variable. If  $x$  is continuous, it is binned first, with the standard [Histogram](#page-68-0) binning parameters available, such as bin\_width, to override default values. The stat parameter sets the values to plot, with data the default. By default, the connecting line segments are provided, so a frequency polygon results. Turn off the lines by setting lwd=0.

The rows parameter subsets rows (cases) of the input data frame according to a logical expression. Use the standard R operators for logical statements as described in [Logic](#page-0-0) such as  $\&$  for and,  $\vert$  for or and ! for not, and use the standard R relational operators as described in [Comparison](#page-0-0) such as == for logical equality != for not equals, and > for greater than. See the Examples.

#### VALUE LABELS

The value labels for each axis can be over-ridden from their values in the data to user supplied values with the value\_labels option. This option is particularly useful for Likert-style data coded as integers. Then, for example, a 0 in the data can be mapped into a "Strongly Disagree" on the plot. These value labels apply to integer categorical variables, and also to factor variables. To enhance the readability of the labels on the graph, any blanks in a value label translate into a new line in the resulting plot. Blanks are also transformed as such for the labels of factor variables.

However, the lessR function [factors](#page-60-0) allows for the easy creation of factors, one variable or a vector of variables, in a single statement, and is generally recommended as the method for providing value labels for the variables.

## VARIABLE LABELS

Although standard R does not provide for variable labels, lessR can store the labels in the data frame with the data, obtained from the [Read](#page-136-0) function or [VariableLabels](#page-196-0). If variable labels exist, then the corresponding variable label is by default listed as the label for the corresponding axis and on the text output.

#### ONE VARIABLE PLOT

The one variable plot of one continuous variable generates either a violin/box/scatterplot (VBS plot), or a run chart with run=TRUE, or x can be an R time series variable for a time series chart. For the box plot, for gray scale output potential outliers are plotted with squares and outliers are

Plot 117

plotted with diamonds, otherwise shades of red are used to highlight outliers. The default definition of outliers is based on the standard boxplot rule of values more than 1.5 IQR's from the box. The definition of outliers may be adjusted (Hubert and Vandervieren, 2008), such that the whiskers are computed from the medcouple index of skewness (Brys, Hubert, & Struyf, 2004).

The plot can also be obtained as a bubble plot of frequencies for a categorical variable.

### TWO VARIABLE PLOT

When two variables are specified to plot, by default if the values of the first variable, x, are unsorted, or if there are unequal intervals between adjacent values, or if there is missing data for either variable, a scatterplot is produced from a call to the standard R [plot](#page-0-0) function. By default, sorted values with equal intervals between adjacent values of the first of the two specified variables yields a function plot if there is no missing data for either variable, that is, a call to the standard R [plot](#page-0-0) function with type="1", which connects each adjacent pair of points with a line segment.

Specifying multiple, continuous x-variables against a single y variable, or vice versa, results in multiple plots on the same graph. The color of the points of the second variable is the same as that of the first variable, but with a transparent fill. For more than two x-variables, multiple colors are displayed, one for each x-variable.

## BUBBLE PLOT FREQUENCY MATRIX (BPFM)

Multiple categorical variables for x may be specified in the absence of a y variable. A bubble plot results that illustrates the frequency of each response for each of the variables in a common figure in which the x-axis contains all of the unique labels for all of the variables plotted. Each line of information, the bubbles and counts for a single variable, replaces the standard bar chart in a more compact display. Usually the most meaningful when each variable in the matrix has the same response categories, that is, levels, such as for a set of shared Likert scales. The BPFM is considerably condensed presentation of frequencies for a set of variables than are the corresponding bar charts.

### SCATTERPLOT MATRIX

A single vector of continuous variables specified as x, with no y-variable, generates a scatterplot matrix of the specified variable. A continuous variable is defined as a numeric variable with more than n cat unique responses. To force an item with a small number of unique responses, such as from a 5-pt Likert scale, to be treated as continuous, set n\_cat to a number lower than 5, such as n\_cat=0 in the function call.

The scatterplot matrix is displayed according to the current color theme. Specific colors such as fill, color, etc. can also be provided. The upper triangle shows the correlation coefficient, and the lower triangle each corresponding scatterplot, with, by default, the non-linear loess best fit line. The code fit option can be used to provide the linear least squares line instead, along with the corresponding fit\_color for the color of the fit line.

#### SIZE VARIABLE

A variable specified with size= is a numerical variable that activates a bubble plot in which the size of each bubble is determined by the value of the corresponding value of size, which can be a variable or a constant.

To explicitly vary the shapes, use shape and a list of shape values in the standard R form with the [c](#page-0-0) function to combine a list of values, one specified shape for each group, as shown in the examples. To explicitly vary the colors, use fill, such as with R standard color names. If fill is specified without shape, then colors are varied, but not shapes. To vary both shapes and colors, specify values for both options, always with one shape or color specified for each level of the by variable.

Shapes beyond the standard list of named shapes, such as "circle", are also available as single characters. Any single letter, uppercase or lowercase, any single digit, and the characters "+", "\*" and "#" are available, as illustrated in the examples. In the use of shape, either use standard named shapes, or individual characters, but not both in a single specification.

#### SCATTERPLOT ELLIPSE

For a scatterplot of two numeric variables, the ellipse=TRUE option draws the .95 data ellipse as computed by the ellipse function, written by Duncan Murdoch and E. D. Chow, from the ellipse package. The axes are automatically lengthened to provide space for the entire ellipse that extends beyond the maximum and minimum data values. The specific level of the ellipse can be specified with a numerical value in the form of a proportion. Multiple numerical values of ellipse may also be specified to obtain multiple ellipses.

## **BOXPLOTS**

For a single variable the preferred plot is the integrated violin/box/scatter plot or VBS plot. Only the violin or box plot can be obtained with the corresponding aliases [ViolinPlot](#page-105-0) and [BoxPlot](#page-105-0), or by setting vbs\_plot to "v" or "b". To view a box plot of a continuous variable  $(Y)$  across the levels of a categorical variable (X), either as part of the full VBS plot, or by itself, there are two possibilities:

- 1.  $Plot(Y, X)$  or  $BoxPlot(Y, X)$
- 2. Plot(Y, by1=X) or BoxPlot(Y, by1=X)

Both styles produce the same information. What differs is the color scheme.

The first possibility places the multiple box plots on a single pane and also, for the default color scheme "colors", displays the sequence of box plots with the default qualitative color palette from the lessR function [getColors](#page-61-0). All colors are displayed at the same level of gray-scale saturation and brightness to avoid perceptual bias. [BarChart](#page-8-0) and [PieChart](#page-95-0) use the same default colors as well.

The second possibility with by1 produces the different box plots on a separate panel, that is, a Trellis chart. These box plots are displayed with a single hue, the first color, blue, in the default qualitative sequence.

#### TIME CHARTS

Specifying one or more x-variables with no y-variables, and run=TRUE plots the x-variables in a run chart. The values of the specified x-variable are plotted on the y-axis, with Index on the x-axis. Index is the ordinal position of each data value, from 1 to the number of values.

If the specified x-variable is of type Date, or is a time series, a time series plot is generated for each specified variable. If a formal R time-series, univariate or multivariate, specify as the x-variable. Or, specify the x-variable of type Date, and then specify the y-variable as one or more time series to plot. The y-variable can be formatted as tidy data with all the values in a single column, or as wide-formatted data with the time-series variables in separate columns.

#### 2-D KERNEL DENSITY

With smooth=TRUE, the R function [smoothScatter](#page-0-0) is invoked according to the current color theme. Useful for very large data sets. The smooth\_points parameter plots points from the regions of the lowest density. The smooth\_bins parameter specifies the number of bins in both directions for the density estimation. The smooth\_exp parameter specifies the exponent in the function that maps the density scale to the color scale to allow customization of the intensity of the plotted gradient colors. Higher values result in less color saturation, de-emphasizing points from regions of lessor density. These parameters are respectively passed directly to the [smoothScatter](#page-0-0) nrpoints, nbin and transformation parameters. Grid lines are turned off, by default, but can be displayed by setting the grid\_color parameter.

### **COLORS**

A color theme for all the colors can be chosen for a specific plot with the colors option with the lessR function  $style$ . The default color theme is "lightbronze". A gray scale is available with "gray", and other themes are available as explained in [style](#page-167-0), such as "sienna" and "darkred". Use the option style(sub\_theme="black") for a black background and partial transparency of plotted colors.

Colors can also be changed for individual aspects of a scatterplot as well with the [style](#page-167-0) function. To provide a warmer tone by slightly enhancing red, try a background color such as panel fill="snow". Obtain a very light gray with panel\_fill="gray99". To darken the background gray, try panel\_fill="gray97" or lower numbers. See the lessR function [showColors](#page-157-0), which provides an example of all available named R colors with their RGB values\_

For the color options, such as violin\_color, the value of "off" is the same as "transparent".

#### ANNOTATIONS

Use the add and related parameters to annotate the plot with text and/or geometric figures. Each object is placed according from one to four corresponding coordinates, the required coordinates to plot that object, as shown in the following table. x-coordinates may have the value of "mean\_x" and y-coordinates may have the value of "mean\_y".

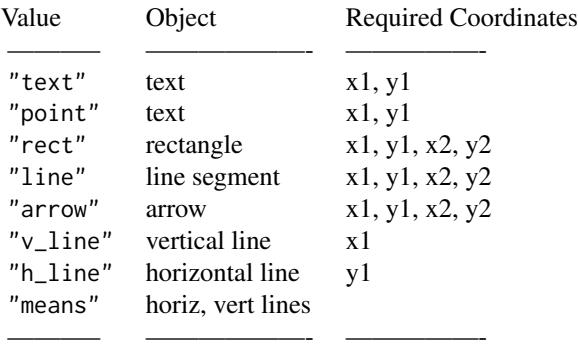

The value of add specifies the object. For a single object, enter a single value. Then specify the value of the needed corresponding coordinates, as specified in the above table. For multiple placements of that object, specify vectors of corresponding coordinates. To annotate multiple objects, specify multiple values for add as a vector. Then list the corresponding coordinates, for up to each of four coordinates, in the order of the objects listed in add.

Can also specify vectors of different properties, such as add\_color. That is, different objects can be different colors, different transparency levels, etc.

#### PDF OUTPUT

To obtain pdf output, use the pdf\_file option, perhaps with the optional width and height options. These files are written to the default working directory, which can be explicitly specified with the R [setwd](#page-0-0) function.

## ADDITIONAL OPTIONS

Commonly used graphical parameters that are available to the standard R function [plot](#page-0-0) are also generally available to [Plot](#page-105-1), such as:

cex.main, col.lab, font.sub, etc. Settings for main- and sub-title and axis annotation, see [title](#page-0-0) and [par](#page-0-0).

main Title of the graph, see [title](#page-0-0).

xlim The limits of the plot on the x-axis, expressed as  $c(x1,x2)$ , where x1 and x2 are the limits. Note that  $x1 > x2$  is allowed and leads to a reversed axis.

ylim The limits of the plot on the y-axis.

## ONLY VARIABLES ARE REFERENCED

A referenced variable in a lessR function can only be a variable name. This referenced variable must exist in either the referenced data frame, such as the default d, or in the user's workspace, more formally called the global environment. That is, expressions cannot be directly evaluated. For example:

> Plot(rnorm(50),rnorm(50)) # does NOT work

Instead, do the following:

 $> X < -$  rnorm(50) # create vector X in user workspace  $>$  Y  $\le$ - rnorm(50) # create vector Y in user workspace  $>$  Plot(X,Y) # directly reference X and Y

## Value

The output can optionally be saved into an R object, otherwise it simply appears in the console. The output here is just for the outlier analysis of the two-variable scatterplot with continuous variables. The outlier identification must be activated for the analysis, such as from parameter MD\_cut.

READABLE OUTPUT codeout outlier: Mahalanobis Distance of each outlier.

#### **STATISTICS**

codeoutliers\_indices: Location of the outliers in the x and y vectors.

#### Author(s)

David W. Gerbing (Portland State University; <gerbing@pdx.edu>)

### References

Brys, G., Hubert, M., & Struyf, A. (2004). A robust measure of skewness. Journal of Computational and Graphical Statistics, 13(4), 996-1017.

Murdoch, D, and Chow, E. D. (2013). ellipse function from the ellipse package package.

Gerbing, D. W. (2014). R Data Analysis without Programming, Chapter 8, NY: Routledge.

Gerbing, D. W. (2020). R Visualizations: Derive Meaning from Data, Chapter 5, NY: CRC Press.

Hubert, M. and Vandervieren, E. (2008). An adjusted boxplot for skewed distributions, Computational Statistics and Data Analysis 52, 51865201.

Sarkar, Deepayan (2008) Lattice: Multivariate Data Visualization with R, Springer. http://lmdvr.rforge.r-project.org/

## See Also

[plot](#page-0-0), [stripchart](#page-0-0), [title](#page-0-0), [par](#page-0-0), [loess](#page-0-0), [Correlation](#page-36-0), [style](#page-167-0).

## Examples

```
# read the data
d <- rd("Employee", quiet=TRUE)
d <- Subset(random=.6, quiet=TRUE) # less computationally intensive
dd=d
#---------------------------------------------------
# traditional scatterplot with two numeric variables
#---------------------------------------------------
# scatterplot with all defaults
Plot(Years, Salary)
# or use abbreviation sp in place of Plot
# or use full expression ScatterPlot in place of Plot
# maximum information, minimum input: scatterplot +
# means, outliers, ellipse, least-squares lines with and w/o outliers
Plot(Years, Salary, enhance=TRUE)
# extend x and y axes
Plot(Years, Salary, scale_x=c(-10, 35, 10), scale_y=c(0,200000,10))
Plot(Years, Salary, add="Hi", x1=c(12, 16, 18), y1=c(80000, 100000, 60000))
Plot(Salary, row_names)
d <- factors(Gender, levels=c("M", "F"))
Plot(Years, Salary, by1=Gender)
h \rightarrow h# just males employed more than 5 years
Plot(Years, Salary, rows=(Gender=="M" & Years > 5))
# plot 0.95 data ellipse with the points identified that represent
# outliers defined by a Mahalanobis Distance larger than 6
# save outliers into R object out, then remove from d
d[1, "Salary"] <- 200000
out <- Plot(Years, Salary, ellipse=0.95, MD_cut=6)
d <- d[-out$outlier_indices,]
# new shape and point size, no grid or background color
# then put style back to default
style(panel_fill="powderblue", grid_color="off")
Plot(Years, Salary, size=2, shape="diamond")
style()
```

```
# translucent data ellipses without points or edges
# show the idealized joint distribution for bivariate normality
style(ellipse_color="off")
Plot(Years, Salary, size=0, ellipse=seq(.1,.9,.10))
style()
# bubble plot with size determined by the value of Pre
# display the value for the bubbles with values of min, median and max
Plot(Years, Salary, size=Pre, size_cut=3)
# variables in a data frame not the default d
# plot 0.6 and 0.9 data ellipses with partially transparent points
# change color theme to gold with black background
style("gold", sub_theme="black")
Plot(eruptions, waiting, trans=.5, ellipse=seq(.6,.9), data=faithful)
# scatterplot with two x-variables, plotted against Salary
# define a new style, then back to default
style(window_fill=rgb(247,242,230, maxColorValue=255),
  panel_fill="off", panel_color="off", pt_fill="black", trans=0,
  lab_color="black", axis_text_color="black",
  axis_y_color="off", grid_x_color="off", grid_y_color="black",
  grid_lty="dotted", grid_lwd=1)
Plot(c(Pre, Post), Salary)
style()
# increase span (smoothing) from default of .7 to 1.25
# span is a loess parameter, which generates a caution that can be
# ignored that it is not a graphical parameter -- we know that
# display confidence intervals about best-fit line at
# 0.95 confidence level
Plot(Years, Salary, fit="loess", span=1.25)
# 2-D kernel density (more useful for larger sample sizes)
Plot(Years, Salary, smooth=TRUE)
#------------------------------------------------------
# scatterplot matrix from a vector of numeric variables
#------------------------------------------------------
# with least squares fit line
Plot(c(Salary, Years, Pre), fit="lm")
#--------------------------------------------------------------
# Trellis graphics and by for groups with two numeric variables
#--------------------------------------------------------------
# Trellis plot with condition on 1-variable
# optionally re-order default alphabetical R ordering by converting
# to a factor with lessR factors (which also does multiple variables)
```
# always save to the full data frame with factors

```
d <- factors(Gender, levels=c("M", "F"))
Plot(Years, Salary, by1=Gender)
# two Trellis classification variables with a single continuous
Plot(Salary, by1=Dept, by2=Gender)
# all three by (categorical) variables
Plot(Years, Salary, by1=Dept, by2=Gender, by=Plan)
# vary both shape and color with a least-squares fit line for each group
style(color=c("darkgreen", "brown"))
Plot(Years, Salary, by1=Gender, fit="lm", shape=c("F","M"), size=.8)
style("gray")
# compare the men and women Salary according to Years worked
# with an ellipse for each group
Plot(Years, Salary, by=Gender, ellipse=.50)
#--------------------------------------------------
# analysis of a single numeric variable (or vector)
#--------------------------------------------------
# One continuous variable
# -----------------------
# integrated Violin/Box/Scatterplot, a VBS plot
Plot(Salary)
# by variable, different colors for different values of the variable
# two panels
Plot(Salary, by1=Dept)
# large sample size
x <- rnorm(10000)
Plot(x)
# custom colors for outliers, which might not appear in this subset data
style(out_fill="hotpink", out2_fill="purple")
Plot(Salary)
style()
# no violin plot or scatterplot, just a boxplot
Plot(Salary, vbs_plot="b")
# or, the same with the mnemonic
BoxPlot(Salary)
# two related displays of box plots for different levels of a
# categorical variable
BoxPlot(Salary, by1=Dept)
```

```
# binned values to plot counts
# ----------------------------
# bin the values of Salary to plot counts as a frequency polygon
# the counts are plotted as points instead of the data
Plot(Salary, stat="count") # bin the values
# time charts
#------------
# run chart, with default fill area
Plot(Salary, run=TRUE, area_fill="on")
# two run charts in same plot
# or could do a multivariate time series
Plot(c(Pre, Post), run=TRUE)
# Trellis graphics run chart with custom line width, no points
Plot(Salary, run=TRUE, by1=Gender, lwd=3, size=0)
# daily time series plot
# create the daily time series from R built-in data set airquality
oz.ts <- ts(airquality$Ozone, start=c(1973, 121), frequency=365)
Plot(oz.ts)
# multiple time series plotted from dates and stacked
# black background with translucent areas, then reset theme to default
style(sub_theme="black", color="steelblue2", trans=.55,
  window_fill="gray10", grid_color="gray25")
date <- seq(as.Date("2013/1/1"), as.Date("2016/1/1"), by="quarter")
x1 <- rnorm(13, 100, 15)
x2 <- rnorm(13, 100, 15)
x3 <- rnorm(13, 100, 15)
df <- data.frame(date, x1, x2, x3)
rm(date); rm(x1); rm(x2); rm(x3)
Plot(date, x1:x3, data=df)
style()
# trigger a time series with a Date variable specified first
# stock prices for three companies by month: Apple, IBM, Intel
d <- rd("StockPrice")
# only plot Apple
Plot(date, Price, rows=(Company=="Apple"))
# Trellis plots, one for each company
Plot(date, Price, by1=Company, n_col=1)
# all three plots on the same panel, three shades of blue
Plot(date, Price, by=Company, color="blues")
#------------------------------------------
# analysis of a single categorical variable
#------------------------------------------
d <- rd("Employee")
```

```
126 Plot
```

```
# frequency plot, replaces bar chart
Plot(Dept)
# plot of frequencies for each category (level), replaces bar chart
Plot(Dept, stat="count")
#----------------------------------------------------
# scatterplot of numeric against categorical variable
#----------------------------------------------------
# generate a chart with the plotted mean of each level
# rotate x-axis labels and then offset from the axis
style(rotate_x=45, offset=1)
Plot(Dept, Salary)
style()
#-------------------
# Cleveland dot plot
#-------------------
# row.names on the y-axis
Plot(Salary, row_names)
# standard scatterplot
Plot(Salary, row_names, sort_yx="0", segments_y=FALSE)
# Cleveland dot plot with two x-variables
Plot(c(Pre, Post), row_names)
#------------
# annotations
#------------
# add text at the one location specified by x1 and x2
Plot(Years, Salary, add="Hi There", x1=12, y1=80000)
# add text at three different specified locations
Plot(Years, Salary, add="Hi", x1=c(12, 16, 18), y1=c(80000, 100000, 60000))
# add three different text blocks at three different specified locations
Plot(Years, Salary, add=c("Hi", "Bye", "Wow"), x1=c(12, 16, 18),
  y1=c(80000, 100000, 60000))
# add an 0.95 data ellipse and horizontal and vertical lines through the
# respective means
Plot(Years, Salary, ellipse=0.95, add=c("v_line", "h_line"),
  x1="mean_x", y1="mean_y")
```
# default 1-D bubble plot

```
# can be done also with the following short-hand
Plot(Years, Salary, ellipse=0.95, add=c("means"))
# a rectangle requires two points, four coordinates, <x1,y1> and <x2,y2>
style(add_trans=.8, add_fill="gold", add_color="gold4", add_lwd=0.5)
Plot(Years, Salary, add="rect", x1=12, y1=80000, x2=16, y2=115000)
# the first object, a rectangle, requires all four coordinates
# the vertical line at x=2 requires only an x1 coordinate, listed 2nd
Plot(Years, Salary, add=c("rect", "v_line"), x1=c(10, 2),
  y1=80000, x2=12, y2=115000)
# two different rectangles with different locations, fill colors and translucence
style(add_fill=c("gold3", "green"), add_trans=c(.8,.4))
Plot(Years, Salary, add=c("rect", "rect"),
  x1=c(10, 2), y1=c(60000, 45000), x2=c(12, 75000), y2=c(80000, 55000))
#----------------------------------------------------
# analysis of two categorical variables (Likert data)
#----------------------------------------------------
d <- rd("Mach4", quiet=TRUE) # Likert data, 0 to 5
# size of each plotted point (bubble) depends on its joint frequency
# triggered by default when replication of joint values and
# less than 9 unique data values for each
# n_cat=6 means treat responses as categorical for up to 6 equally-spaced
# integer values
Plot(m06, m07, n_cat=6)
# use value labels for the integer values, modify color options
LikertCats <- c("Strongly Disagree", "Disagree", "Slightly Disagree",
   "Slightly Agree", "Agree", "Strongly Agree")
style(fill="powderblue", color="blue", bubble_text="darkred")
Plot(m06, m07, value_labels=LikertCats, n_cat=6)
style() # reset theme
# proportions within each level of the other variable
Plot(m06, m07, stat="proportion", n_cat=6)
# get correlation analysis instead of cross-tab analysis
# rely upon the default value of n_cat=0 so that integer
# valued variables are analyzed as numerical
Plot(m06, m07)
#-----------------------------
# Bubble Plot Frequency Matrix
#-----------------------------
```
# applies to categorical variables, since Mach IV Likert items

<sup>#</sup> are 0 to 5 integer values, set n\_cat to indicate the

#### 128 **print.out**

```
# numeric values represent categories
Plot(c(m06,m07,m09,m10), value_labels=LikertCats, n_cat=6)
#---------------
# function curve
#---------------
x \le - seq(10,50,by=2)
y1 \leftarrow sqrt(x)y2 \leq x**.33# x is sorted with equal intervals so run chart by default
Plot(x, y1)
# multiple plots from variable vectors need to have the variables
# in a data frame
d \leftarrow data-frame(x, y1, y2)# if variables are in the user workspace and in a data frame
# with the same names, the user workspace versions are used,
# which do not work with vectors of variables, so remove
rm(x); rm(y1); rm(y2)
Plot(x, c(y1, y2))
#-----------
# modern art
#-----------
clr <- colors() # get list of color names
color0 <- clr[sample(1:length(clr), size=1)]
clr \leftarrow clr[-(153:353)] # get rid of most of the grays
n <- sample(5:30, size=1)
x \leq -rnorm(n)y \le - rnorm(n)color1 <- clr[sample(1:length(clr), size=1)]
color2 <- clr[sample(1:length(clr), size=1)]
style(window_fill=color0, color=color2)
Plot(x, y, run=TRUE, area_fill="on",
  xy_ticks=FALSE, main="Modern Art", xlab="", ylab="",
  cex.main=2, col.main="lightsteelblue", n_cat=0, center_line="off")
style() # reset style to default
```
print.out *Display a Portion of Output from a Saved List Object*

#### Description

Displays the portions of saved results of an analysis from a lessR function into an object, such as for later display at the console or to be integrated into a Rmd analysis, for example from RStudio.

## print.out\_all 129

This function is usually implicitly accessed by the user simply by entering the name of an output piece into the console or in a Rmd file, such as, such as r\$out\_coefs that results from r in r <-reg(Y  $\sim$  X).

Now just applies to the lessR [Regression](#page-145-0) function.

## Usage

## S3 method for class 'out'  $print(x, \ldots)$ 

## Arguments

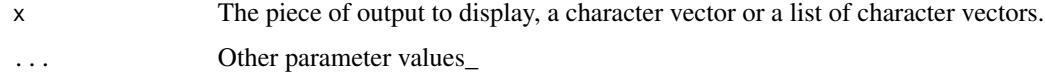

## Author(s)

David W. Gerbing (Portland State University; <gerbing@pdx.edu>)

### References

Gerbing, D. W. (2014). R Data Analysis without Programming, Chapters 9 and 10, NY: Routledge.

#### See Also

[Regression](#page-145-0)

### Examples

```
# read internal data set
d <- rd("Employee", quiet=TRUE)
# do the summary statistics
s <- ss_brief(Salary)
# print the piece of output, print function is implicit
s$outliers
```
print.out\_all *Display All Text Output from a Saved List Object*

## **Description**

Displays all the results saved as an R list into an object from a lessR analysis. An example of a saved object is r in  $r < -reg(Y \sim X)$ . The results are displayed at the console or integrated into a knitr analysis, for example from RStudio. This function is usually implicitly accessed by the user simply by entering the name of the saved object at the console or in a knitr file.

## Usage

```
## S3 method for class 'out_all'
print(x, \ldots)
```
### Arguments

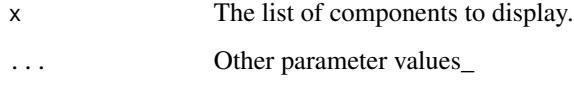

## Author(s)

David W. Gerbing (Portland State University; <gerbing@pdx.edu>)

## See Also

#### [Regression](#page-145-0)

## Examples

```
# read internal data set
d <- rd("Employee", quiet=TRUE)
# do the summary statistics
s <- ss_brief(Salary)
# display all the output, print function is implicit
s
```
prob\_norm *Compute and Plot Normal Curve Probabilities over an Interval*

## Description

Calculate the probability of an interval for a normal distribution with specified mean and standard deviation, providing both the numerical probability and a plot of the interval with the corresponding normal curve.

### Usage

```
prob_norm(lo=NULL, hi=NULL, mu=0, sigma=1, nrm_color="black",
         fill_nrm="grey91", fill_int="slategray3",
         ylab="", y_axis=FALSE, z=TRUE, axis_size=.9,
         pdf_file=NULL, width=5, height=5, ...)
```
## prob\_norm 131

## Arguments

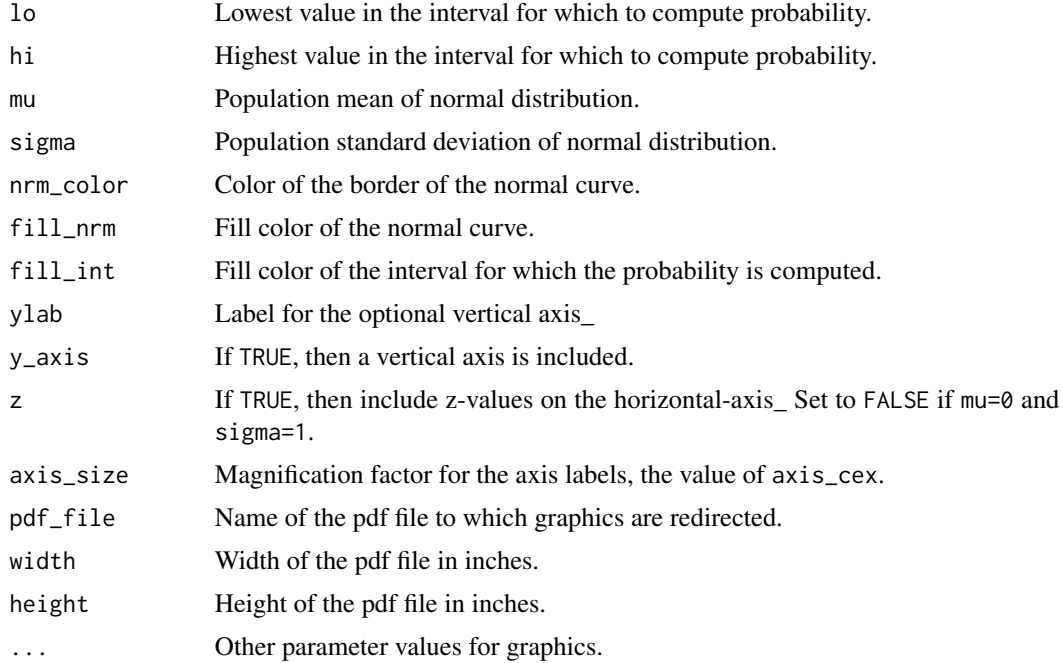

## Details

Calculate the normal curve probability for the specified interval and normal curve. If there is no upper value of the interval provided, hi, then the upper tail probability is provided, that is, from the specified value until positive infinity. If there is no lower value, lo, then the lower tail probability is provided. The probability is calculated with [pnorm](#page-0-0).

## Value

prob: Calculated probability.

## Author(s)

David W. Gerbing (Portland State University; <gerbing@pdx.edu>)

## See Also

[pnorm](#page-0-0), [plot](#page-0-0).

## Examples

```
# Mu=0, Sigma=1: Standard normal prob, values between 0 and 2
prob_norm(0,2)
```

```
# Mu=0, Sigma=1: Standard normal prob, values lower than 2
prob_norm(hi=2)
```

```
# Mu=0, Sigma=1: Standard normal prob, values larger than 2
prob_norm(lo=2)
# Mu=100, Sigma=15: Change default fill color of plotted interval
prob_norm(lo=115, hi=125, mu=100, sigma=15, fill_int="plum")
```
prob\_tcut *Plot t-distribution Curve and Specified Cutoffs with Normal Curve*

### Description

Plot a specified t-distribution against the standardized normal curve with the corresponding upper and lower tail cutoffs.

## Usage

```
prob_tcut(df, alpha=0.05, digits_d=3, y_axis=FALSE,
         fill="aliceblue", color_tail="palevioletred4",
         nrm_color=gray(.7), color_t=gray(.08),
         pdf_file=NULL, width=5, height=5, ...)
```
## Arguments

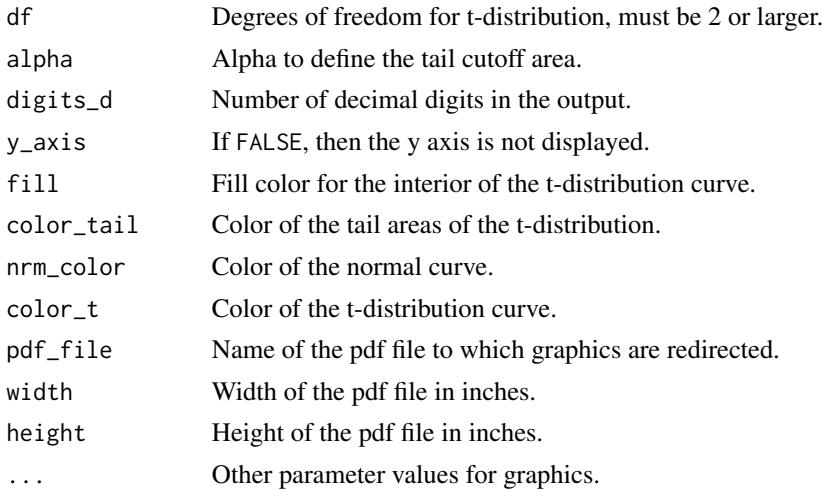

## Details

Replaces a t-table by providing the corresponding t-cutoff, the critical value based on the corresponding quantile, as well as a plot that illustrates the tail probabilities. Also compare to the standardized normal curve.

## Value

cutoff: Cutoff-value, the corresponding quantile.

## prob\_znorm 133

### Author(s)

David W. Gerbing (Portland State University; <gerbing@pdx.edu>)

## See Also

[qt](#page-0-0), [pnorm](#page-0-0).

## Examples

```
# t-distribution with 0.025 cutoffs for degrees of freedom of 15
prob_tcut(15)
```
prob\_znorm *Plot a Normal Curve with Shaded Intervals by Standard Deviation*

## Description

Display a normal curve with shading according to the z-score, the number of standard deviations from the mean.

## Usage

```
prob_znorm(mu=0, sigma=1, color_border="gray10",
         r=.10, g=.34, b=.94, a=.20,
         xlab="", ylab="", main="",
         y_axis=FALSE, z=TRUE, axis_size=.9,
         pdf_file=NULL, width=5, height=5, ...)
```
## Arguments

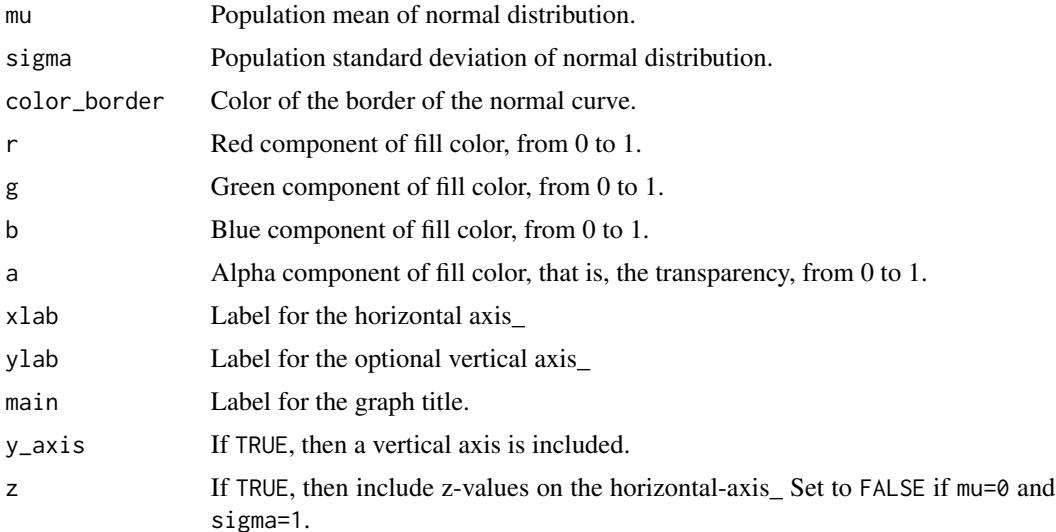

134 Prop\_test

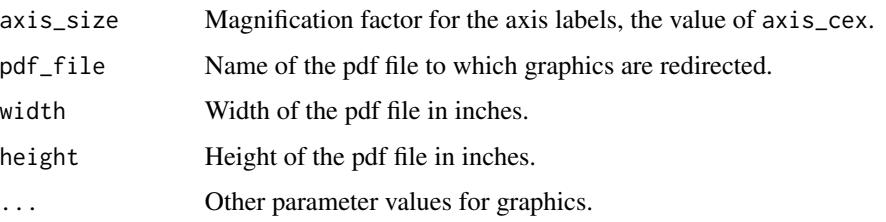

### Details

Provide a normal curve with shading of each interval defined by the number of standard deviations from the mean. The layers are written with transparency, and over-written so that the middle interval is the darkest and the most extreme intervals, beyond three standard deviations from the mean, are the lightest. Specify a=0 to turn off the colors. Higher values of the alpha channel, as specified by a, yield darker colors. Specify a=1 for the same solid color for all intervals.

The normal densities are calculated with [dnorm](#page-0-0) and [plot](#page-0-0)ted with plot.

### Author(s)

David W. Gerbing (Portland State University; <gerbing@pdx.edu>)

#### See Also

[dnorm](#page-0-0), [plot](#page-0-0).

### Examples

# Mu=0, Sigma=1: Standard normal prob\_znorm()

# distribution for height of American women, mu=65.5, sigma=2.5 prob\_znorm(65.5, 2.5, xlab="Height of American Women")

# do a red fill color prob\_znorm(65.5, 2.5, r=.9, xlab="Height of American Women")

Prop\_test *Analysis of Prop\_test*

## **Description**

Abbreviation: prop

Analyze proportions, either of a single proportion against a fixed alternative, a set of proportions evaluated for equality, or a goodness-of-fit test for a single categorical variable or a test of independence for multiple variables.

#### Prop\_test 135

### Usage

```
Prop_test(variable=NULL, success=NULL, by=NULL, data=d,
          n_succ=NULL, n_fail=NULL, n_tot=NULL, n_table=NULL,
          Yates=FALSE, p0=NULL, digits_d=3)
```
 $prop($ ... $)$ 

## Arguments

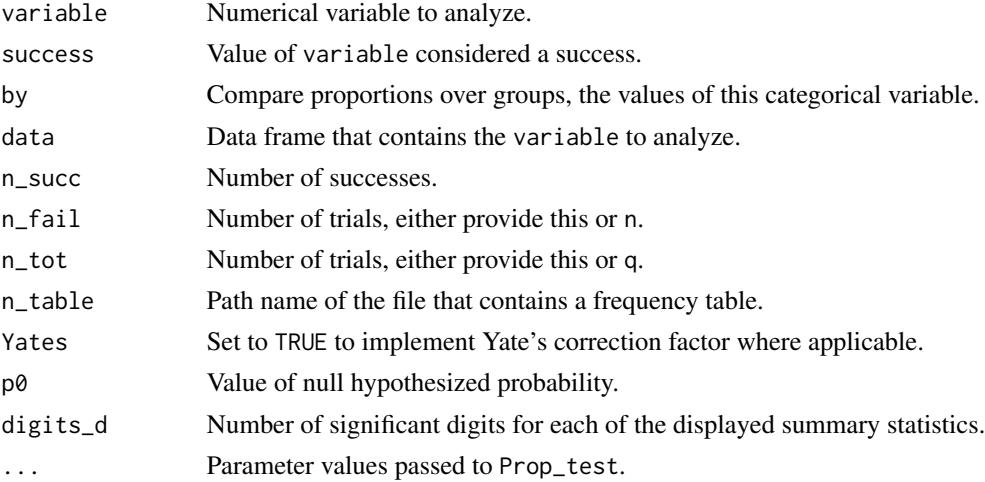

## Details

The analysis of proportions is of two primary types.

For one or more samples of data, focus on a single value of a categorical variable, traditionally called a success. Analyze the resulting proportion of occurrence for a single sample or compare proportions of occurrence of a success across distinct samples of data, what is called a test of homogeneity.

For a single sample, compare proportions from a contingency table. These tests are called a goodness-of-fit test for a single variable and a test of independence for multiple variables.

From standard base R functions, the lessR function Prop\_test(), abbreviated prop(), provides for either type of the analysis for proportions. To use, enter either the original data from which the sample proportions are computed, or directly enter already computed sample frequencies from which the proportions are computed.

## TEST OF HOMOGENEITY

When analyzing the original data, an entered value for the parameter success for the categorical variable of interest, indicated by parameter variable, triggers the test of homogeneity. For a single proportion the analysis is the exact binomial test. If the proportions are entered directly, indicate the number of successes and the total number of trials with the n\_succ and n\_tot parameters, each as a single value for a single sample or as vectors of multiple values for multiple samples.

## TEST OF UNIFORM GOODNESS-OF-FIT

To test for goodness-of-fit from the original data, just enter the name of the categorical variable. To test from the proportions, specify the proportions as a vector with the n\_tot parameter.

## TEST OF INDEPENDENCE

Without a value for success or n\_succ the analysis is of goodness-of-fit or independence. For the test of independence, to enter the joint frequency table directly, store the frequencies in a file accessible from your computer system. One possibility is to enter the numbers into a text file with file type '.csv' or '.txt'. Enter the numbers with a text editor, or with a word processor saving the file as a text file. With this file format, separate the adjacent values in each row with a comma, as indicated below. Or, enter the numbers into an MS Excel formatted file with file type '.xlsx'. Enter only the numeric frequencies, no labels. Use the parameter n\_table to indicate the path name to the file, enclosed in quotes. Or, leave the quotes empty to browse for the joint frequency table.

To conduct the test from the data, enter the names of the two categorical variables. The variable listed first is the parameter 'variable'. The second listed variable is for the parameter 'by', the name of which must be included in the function call.

See the corresponding vignette for more detail and examples. Enter browseVignettes("lessR").

## Author(s)

David W. Gerbing (Portland State University; <gerbing@pdx.edu>)

## See Also

[binom.test](#page-0-0).

## Examples

```
# generate data
Classvalues <- c("Freshman", "Sophomore", "Junior", "Senior")
Goodvalues <- c("Nice", "OK", "Mean")
Class <- sample(Classvalues, size=250, replace=TRUE)
Goodness <- sample(Goodvalues, size=250, replace=TRUE)
d <- data.frame(Class, Goodness)
# Test a single proportion
Prop_test(variable=Goodness, success="Nice")
# Test multiple proportions, one each for each level of Plan
Prop_test(Goodness, "Nice", by=Class)
# Test of independence
Prop_test(Goodness, by=Class)
```

```
# Same example as for the base R binom.test
Prop_test(n_succ=682, n_fail=243, p=.75, digits_d=2)
```
<span id="page-136-0"></span>Read *Read Contents of a Data File with Optional Variable Labels and Feedback*

## Description

Abbreviation: rd, rd\_lbl, codeRead2

Reads the contents of the specified data file into an R data table, what R calls a data frame. By default the format of the file is detected from its filetype: comma or tab separated value text file from .csv, SPSS data file from .sav, SAS data from from .sas7bdat, or R data file from .rda, and Excel file from .xls or .xlsx using Alexander Walker's [openxlsx](#page-0-0) package. Specify a fixed width formatted text data file to be read with the required R widths option. Identify the data file by either browsing for the file on the local computer system with Read(), or identify the file with the first argument a character string in the form of a path name or a web URL (except for .Rda files which must be on the local computer system).

Any variable labels in a native SPSS of native R file are automatically included in the data file. See the details section below for more information. Variable labels can also be added and modified individually with the lessR function [label](#page-78-0), and more comprehensively with the [VariableLabels](#page-196-0) function.

The function provides feedback regarding the data that is read by invoking the lessR function [details](#page-58-0). The default brief form of this function invoked by default only lists the input files, the variable name table, and any variable labels.

The lessR function [corRead](#page-34-0) reads a correlation matrix.

### Usage

```
Read(from=NULL, format=NULL, var_labels=FALSE,
```

```
widths=NULL, stringsAsFactors=FALSE,
```

```
missing="", n_mcut=1,
miss_show=30, miss_zero=FALSE, miss_matrix=FALSE,
max_lines=30, sheet=1,
```

```
brief=TRUE, quiet=getOption("quiet"),
```

```
fun_call=NULL, ...)
```
rd(...) rd\_lbl(..., var\_labels=TRUE)  $Read2(..., sep='";", dec=',"')$ 

#### Arguments

from File reference, either omitted to browse for the data file, or (except for .Rda files) a full path name or web URL, included in quotes. A URL begins with http://.

 $Read$  137

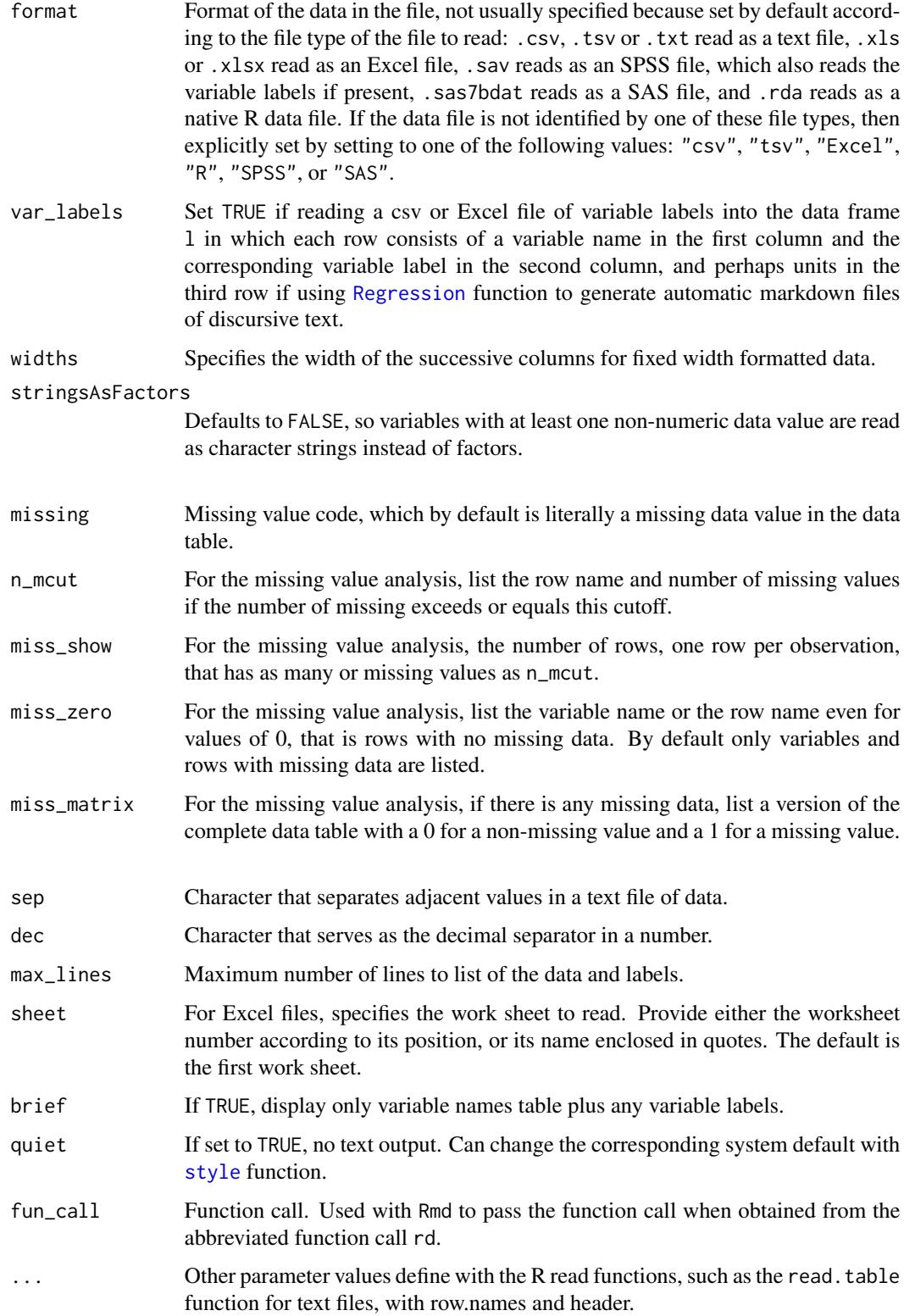

### Read and the state of the state of the state of the state of the state of the state of the state of the state of the state of the state of the state of the state of the state of the state of the state of the state of the s

## Details

By default Read reads text data files which are either comma delimited, csv, or tab-delimited data files, native Excel files of type .xls or .xlsx, native R files with file type of .rda, native SAS files with file type .sas7bdat, and native SPSS files with file type .sav. Invoke the widths option to allow for the reading of fixed width formatted data. Calls the lessR function [details](#page-58-0) to provide feedback regarding details of the data frame that was read. By default, variables defined by nonnumeric variables are read as character strings. To read as factors specify stringsAsFactors as FALSE, unless all the values of a variable a non-numeric and unique, in which case the variable is classified as a character string.

#### CREATE csv FILE

One way to create a csv data file is to enter the data into a text editor. A more structured method is to use a worksheet application such as MS Excel, LibreOffice Calc. Place the variable names in the first row of the worksheet. Each column of the worksheet contains the data for the corresponding variable. Each subsequent row contains the data for a specific observation, such as for a person or a company.

All numeric data in the worksheet should be displayed in the General format, so that the only nondigit character for a numeric data value is a decimal point. The General format removes all dollar signs and commas, for example, leaving only the pure number, stripped of these extra characters which R will not properly read as part of a numeric data value.

To create the csv file from a standard worksheet application such as Microsoft Excel or LibreOffice Calc, first convert any numeric data to general format to remove characters such as dollar signs and commas, and then under the File option, do a Save As and choose the csv format.

Call help(read.table) to view the other options that can also be implemented from Read.

#### **MECHANICS**

Specify the file as with the [Read](#page-136-0) function for reading the data into a data frame. If no arguments are passed to the function, then interactively browse for the file.

Given a csv data file, or tab-delimited text file, read the data into an R data frame called d with [Read](#page-136-0). Because [Read](#page-136-0) calls the standard R function read.csv, which serves as a wrapper for read.table, the usual options that work with read.table, such as row.names, also can be passed through the call to Read.

#### SPSS DATA

Relies upon read\_spss from the haven package to read data in the SPSS .sav or .zsav format. If the file has a file type of . sav, that is, the file specification ends in . sav, then the format is automatically set to "SPSS". To invoke this option for a relevant data file of any file type, explicitly specify format="SPSS". Each (usually) integer variable with value labels is converted into two R variables: the original numeric code with the original variable name, and also the corresponding factor with the variable labels named with the original name plus the suffix \_f. The variable labels are also displayed for copying into a variable label file. See the SPSS section from vignette("Read").

#### R DATA

Relies upon the standard R function load. By convention only, data files in native R format have a file type of .rda. To read a native R data file, if the file type is .rda, the format is automatically set to "R". To invoke this option for a relevant data file of any file type, explicitly specify format="R". Create a native R data file by saving the current data frame, usually d, with the lessR function [Write](#page-198-0).

### Excel DATA

Relies upon the function [read.xlsx](#page-0-0) from Alexander Walker's openxlsx package. Files with a

file type of .xlsx are assigned a format of "Excel". The read.xlsx parameter sheet specifies the ordinal position of the worksheet in the Excel file, with a default value of 1. The row.names parameter can only have a value of 1. Dates stored in Excel as an Excel date type are automatically read as an R Date type. See the help file for read. xlsx for additional parameters, such as sheet for the name or number of the worksheet to read and startRow for the row number for which to start reading data.

### lessR DATA

lessR has some data sets included with the package: "BodyMeas", "Cars93", "Employee", "Jackets", "Learn", "Mach4", "Reading", and "StockPrice". Read reads each such data set by specifying its name, such as Read("Employee"). No specificaiton of format and no provided filetype, just enter the name of the data set.

#### FIXED WIDTH FORMATTED DATA

Relies upon read.fwf. Applies to data files in which the width of the column of data values of a variable is the same for each data value and there is no delimiter to separate adjacent data values\_ An example is a data file of Likert scale responses from 1 to 5 on a 50 item survey such that the data consist of 50 columns with no spaces or other delimiter to separate adjacent data values\_ To read this data set, invoke the widths option of read.fwf.

#### MISSING DATA

By default, Read provides a list of each variable and each row with the display of the number of associated missing values, indicated by the standard R missing value code NA. When reading the data, Read automatically sets any empty values as missing. Note that this is different from the R default in read. table in which an empty value for character string variables are treated as a regular data value. Any other valid value for any data type can be set to missing as well with the missing option. To mimic the standard R default for missing character values, set missing=NA.

To not list the variable name or row name of variables or rows without missing data, invoke the miss\_zero=FALSE option, which can appreciably reduce the amount of output for large data sets. To view the entire data table in terms of 0's and 1's for non-missing and missing data, respectively, invoke the miss\_matrix=TRUE option.

### VARIABLE LABELS

Unlike standard R, lessR provides for variable labels, which can be provided for some or all of the variables in a data frame. Store the variable labels in a separate data frame l. The variable labels file that is read by Read consists of one row for each variable for which a variable label is provided. Each row consists of either two columns, the variable name in the first column and the associated variable label in the second column, or three columns with the third column the variable units. Use the units in conjunction for enhanced readability with the automatic markdown generated by the Rmd parameter for the [Regression](#page-145-0) function. The format of the file can be csv or xlsx. The data frame Read constructs from this input consists of one variable, called label, with the variable names as row names.

The lessR legacy approach is to store the variable labels directly with the data in the same data frame. The problem with this approach is that any transformations of the data with any function other than lessR transformation functions remove the variable labels. The option for reading the variable labels with the labels option of Read statement is retained for compatibility.

Reading the data from an SPSS file, however, retains the SPSS variable labels as part of the data file. The lessR data analysis functions will properly process these variable labels, but any non-lessR data transformations will remove the labels from the data frame. To retain the labels, copy them to the l data frame with the [VariableLabels](#page-196-0) function with the name of the data frame as the sole argument.

#### Read and the set of the set of the set of the set of the set of the set of the set of the set of the set of the set of the set of the set of the set of the set of the set of the set of the set of the set of the set of the

The lessR functions that provide analysis, such as [Histogram](#page-68-0) for a histogram, automatically include the variable labels in their output, such as the title of a graph. Standard R functions can also use these variable [label](#page-78-0)s by invoking the less R function label, such as setting main=label( $I4$ ) to put the variable label for a variable named I4 in the title of a graph.

## Value

The read data frame is returned, usually assigned the name of d as in the examples below. This is the default name for the data frame input into the lessR data analysis functions.

### Author(s)

David W. Gerbing (Portland State University; <gerbing@pdx.edu>)

#### References

Gerbing, D. W. (2020). R Visualizations: Derive Meaning from Data, Chapter 1, NY: CRC Press.

Alexander Walker (2018). openxlsx: Read, Write and Edit XLSX Files. R package version 4.1.0. https://CRAN.R-project.org/package=openxlsx

## See Also

[read.csv](#page-0-0), [read.xlsx](#page-0-0), [read.fwf](#page-0-0), [corRead](#page-34-0), [label](#page-78-0), [details](#page-58-0), [VariableLabels](#page-196-0).

### Examples

# remove the # sign before each of the following Read statements to run

```
# to browse for a data file on the computer system, invoke Read with
# the from argument empty
# d < - Read()
# abbreviated name
# d \leq r d()# read the variable labels from
# the specified label file, here a Excel file with two columns,
# the first column of variable names and the second column the
# corresponding labels
# l <- Read("Employee_lbl", var_labels=TRUE)
# read a csv data file from the web
# d <- Read("http://web.pdx.edu/~gerbing/data/twogroup.csv")
# read a csv data file with -99 and XXX set to missing
# d <- Read(missing=c(-99, "XXX"))
# do not display any output
# d <- Read(quiet=TRUE)
# display full output
# d <- Read(brief=FALSE)
```

```
# read the built-in data set dataEmployee
d <- Read("Employee")
# read a data file organized by columns, with a
# 5 column ID field, 2 column Age field
# and 75 single columns of data, no spaces between columns
# name the variables with lessR function: to
# the variable names are Q01, Q02, ..., Q74, Q75
# d <- Read(widths=c(5,2,rep(1,75)), col.names=c("ID", "Age", to("Q", 75)))
```
recode *Recode the Values of an Integer or Factor Variable*

### Description

Recodes the values of one or more integer variables in a data frame. The values of the original variable may be overwritten with the recoded values, or the recoded values can be designated to be placed in a new variable, indicated by the new\_name option. Valid values may be converted to missing, and missing values may be converted to valid values. Any existing variable labels are retained in the recoded data frame.

There is no provision to recode integer values to character strings because that task is best accomplished with the standard R [factor](#page-0-0) function.

## Usage

```
recode(old_vars, new_vars=NULL, old, new, data=d,
       quiet=getOption("quiet"), ...)
```
### Arguments

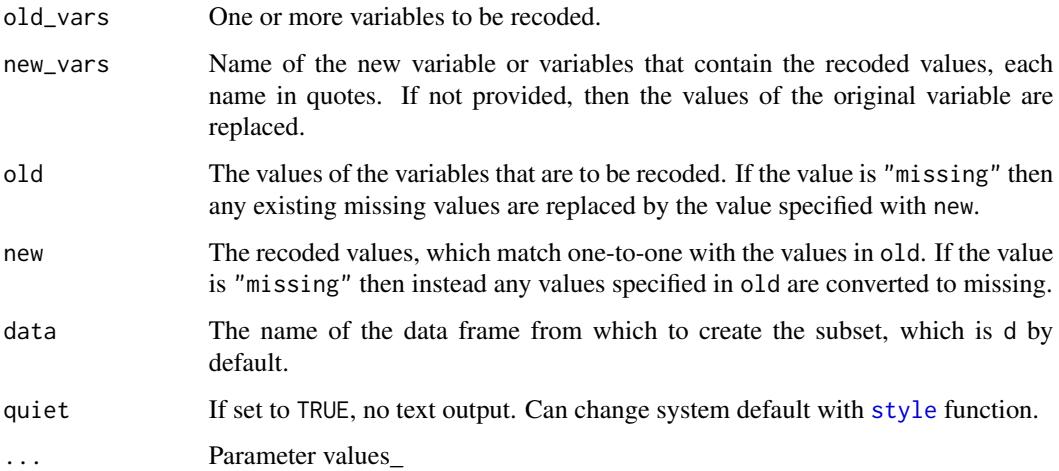

#### recode that the set of the set of the set of the set of the set of the set of the set of the set of the set of the set of the set of the set of the set of the set of the set of the set of the set of the set of the set of t

## Details

Specify the values to be recoded with the required old parameter, and the corresponding recoded values with the required new parameter. There must be a 1-to-1 correspondence between the two sets of values, such as 0:5 recoded to 5:0, six items in the old set and six items in the new set.

Use new\_vars to specify the name of the variable that contains the recoded values. If new\_vars is not present, then the values of the original variable are overwritten with the recoded values.

Not all of the existing values of the variable to be recoded need be specified. Any value not specified is unchanged in the values of the recoded variable.

Unless otherwise specified, missing values are unchanged. To modify missing values, set old="missing" to covert missing data values to the specified value data value given in new. Or, set new="missing" to covert the one or more existing valid data values specified in old to missing data values.

Diagnostic checks are performed before the recode. First, it is verified that the same number of values exist in the old and new lists of values\_ Second, it is verified that all of the values specified to be recoded in fact exist in the original data.

If the levels of a factor were to be recoded with recode, then the factor attribute would be lost as the resulting recoded variable would be character strings. Accordingly, this type of transformation is not allowed, and instead should be accomplished with the Transform and factor functions as shown in the examples.

## Value

The recoded data frame is returned, usually assigned the name of d as in the examples below. This is the default name for the data frame input into the lessR data analysis functions.

## Author(s)

David W. Gerbing (Portland State University; <gerbing@pdx.edu>)

### See Also

[transform](#page-0-0), [factor](#page-0-0).

#### Examples

```
# construct data frame
d <- read.table(text="Severity Description
1 Mild
4 Moderate
3 Moderate
2 Mild
1 Severe", header=TRUE, stringsAsFactors=FALSE)
# recode Severity into a new variable called SevereNew
d <- recode(Severity, new_vars="SevereNew", old=1:4, new=c(10,20,30,40))
# reverse score four Likert variables: m01, m02, m03, m10
d <- Read("Mach4")
d <- recode(c(m01:m03,m10), old=0:5, new=5:0)
```

```
# convert any 1 for Plan to missing
# use Read to put data into d data frame
# write results to newdata data frame
d <- Read("Employee")
newdata <- recode(Plan, old=1, new="missing")
# for Years and Salary convert any missing value to 99
d <- recode(c(Years, Salary), old="missing", new=99)
# ------------------------------------
# convert between factors and integers
# ------------------------------------
# recode levels of a factor that should remain a factor
# with the Transform and factor functions
# using recode destroys the factor attribute, converting to
# character strings instead, so Recode does not allow
d <- Read("Employee")
d <- Transform(
    Gender=factor(Gender, levels=c("F", "M"), labels=c("Female", "Male"))
\lambda# recode levels of a factor to convert to integer first by
# converting to integer with Transform and as.numeric
# here Gender has values M and F in the data
# integers start with 1 through the number of levels, can use
# recode() to change this if desired, such as to 0 and 1
d <- Transform(Gender=as.numeric(Gender))
d \leq recode(Gender, old=c(1,2), new=c(0,1))
# recode integer values to levels of a factor with value labels
# with the Transform function instead of recode()
# here Gender has values 0 and 1 in the data
d <- Read("Mach4")
d <- Transform(
      Gender=factor(Gender, levels=c(0,1), labels=c("Male","Female"))
      )
# ------------------------------------
```
regPlot *regPlot Analysis*

#### Description

Following a call to the lessR function [Regression](#page-145-0), in which the returned values of the function are saved into an object, allows the default plots generated by [Regression](#page-145-0) to be accessed one at a time\_ The specific motivation for this function is to allow custom placement of the graphs from the regression analysis from within knitr. Usually the graphics=FALSE parameter is set on the call to
#### regPlot that the contract of the contract of the contract of the contract of the contract of the contract of the contract of the contract of the contract of the contract of the contract of the contract of the contract of t

[Regression](#page-145-0) within knitr to suppress the normal graphic output that leads to the generation of the graphs at the beginning of the knitr output.

# Usage

```
regPlot(out, type, digits_d=NULL, pred.intervals=TRUE,
        res_sort=c("cooks","rstudent","dffits","off"),
        res_rows=NULL, cooks_cut=1, scatter_coef=NULL,
        pdf=FALSE, width=5, height=5, manage.gr=FALSE, ...)
```
# Arguments

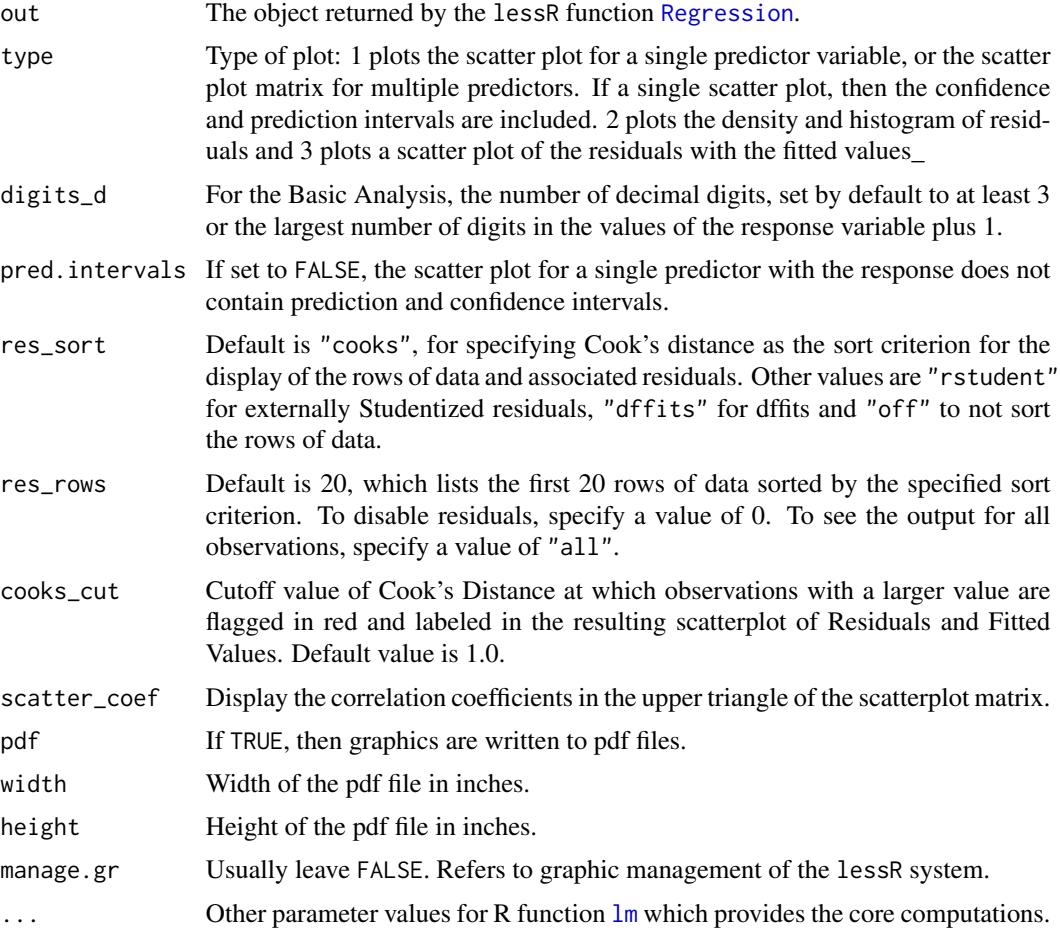

# Details

# OVERVIEW

The ability to separate plots is particularly useful with knitr to break up the output to intersperse comments between the plots. For Plot 1, for single predictor a scatter plot with the regression line and confidence and prediction intervals is produced. Otherwise a scatter plot matrix of all the variables in the models is obtained.

To help assess the validity of the model, Plot 2 is of the distribution of the residuals, histogram and density plots, both general and normal. Plot 3 plots the residuals against the fitted value and also identifies the points with the largest values of Cook's distance.

# Author(s)

David W. Gerbing (Portland State University; <gerbing@pdx.edu>)

# References

Gerbing, D. W. (2014). R Data Analysis without Programming, Chapters 9 and 10, NY: Routledge.

## See Also

[lm](#page-0-0), [Regression](#page-145-0)

#### Examples

```
# read internal data set
d <- rd("Reading", quiet=TRUE)
# do regression analysis, save result into out
reg.out <- reg(Reading ~ Verbal)
# The full output already contains these plots, obtained by
# entering the name of the saved object
reg.out
# Particularly for knitr it is useful to obtain the plots
# separately from the full output
# Get the scatter plot of the data with the regression line
# and prediction and confidence intervals
regPlot(reg.out, 1)
# Can use with multiple regression for the scatter plot matrix
r <- reg(Reading ~ Verbal + Absent + Income)
regPlot(r, 1, scatter_coef=TRUE)
```
<span id="page-145-0"></span>Regression *Regression Analysis*

# **Description**

Abbreviation: reg, reg\_brief

Provides a regression analysis with extensive output, including graphics, from a single, simple function call with many default settings, each of which can be re-specified. The computations are obtained from the R function [lm](#page-0-0) and related R regression functions. The outputs of these functions are re-arranged and collated.

By default the data exists as a data frame with the default name of d, or specify explicitly with the data option. Specify the model in the function call as an R [formula](#page-0-0), that is, for a basic model, the

#### Regression and the set of the set of the set of the set of the set of the set of the set of the set of the set of the set of the set of the set of the set of the set of the set of the set of the set of the set of the set o

response variable followed by a tilde, followed by the list of predictor variables, each pair separated by a plus sign, such as  $reg(Y \sim X1 + X2)$ .

Output is generated into distinct segments by topic, organized and displayed in sequence by default. When the output is assigned to an object, such as r in  $r < -reg(Y \sim X)$ , the full or partial output can be accessed for later analysis and/or viewing. A primary such analysis is with knitr for dynamic report generation, run from R directly or from within RStudio. The input instructions to knitr are written comments and interpretation with embedded R code, called R~Markdown. Doing a knitr analysis is to "knit" these comments and subsequent output together so that the R output is embedded in the resulting document – either html, pdf or Word – by default with explanation and interpretation. Generate a complete  $R \sim \text{Markdown}$  file with filetype (.Rmd) from the Rmd option. Simply specify the option with a file name in quotes, then run the Regression analysis to create the markdown file. Open the newly created .Rmd file in RStudio and click the knit button to create a formatted document that consists of the statistical results plus interpretative comments. See the sections arguments, value and examples for more information.

# Usage

```
Regression(my_formula, data=d, rows=NULL,
         digits_d=NULL,
         Rmd=NULL, Rmd_browser=TRUE,
         Rmd_format=c("html", "word", "pdf", "odt", "none"),
         Rmd_data=NULL,
         results=getOption("results"), explain=getOption("explain"),
         interpret=getOption("interpret"), document=getOption("document"),
         code=getOption("code"),
         text_width=120, brief=getOption("brief"), show_R=FALSE,
         plot_errors,
         res_rows=NULL, res_sort=c("cooks","rstudent","dffits","off"),
         pred_rows=NULL, pred_sort=c("predint", "off"),
         subsets=NULL, cooks_cut=1,
         scatter_coef=TRUE, scatter_3D=FALSE,
        X1_new=NULL, X2_new=NULL, X3_new=NULL, X4_new=NULL,
         X5_new=NULL, X6_new=NULL,
         kfold=0, seed=NULL, new_scale=c("none", "z", "0to1", "robust"),
         quiet=getOption("quiet"),
         graphics=TRUE, pdf=FALSE, width=6.5, height=6.5, refs=FALSE,
         fun_call=NULL, ...)
reg(...)reg_brief(..., brief=TRUE)
```
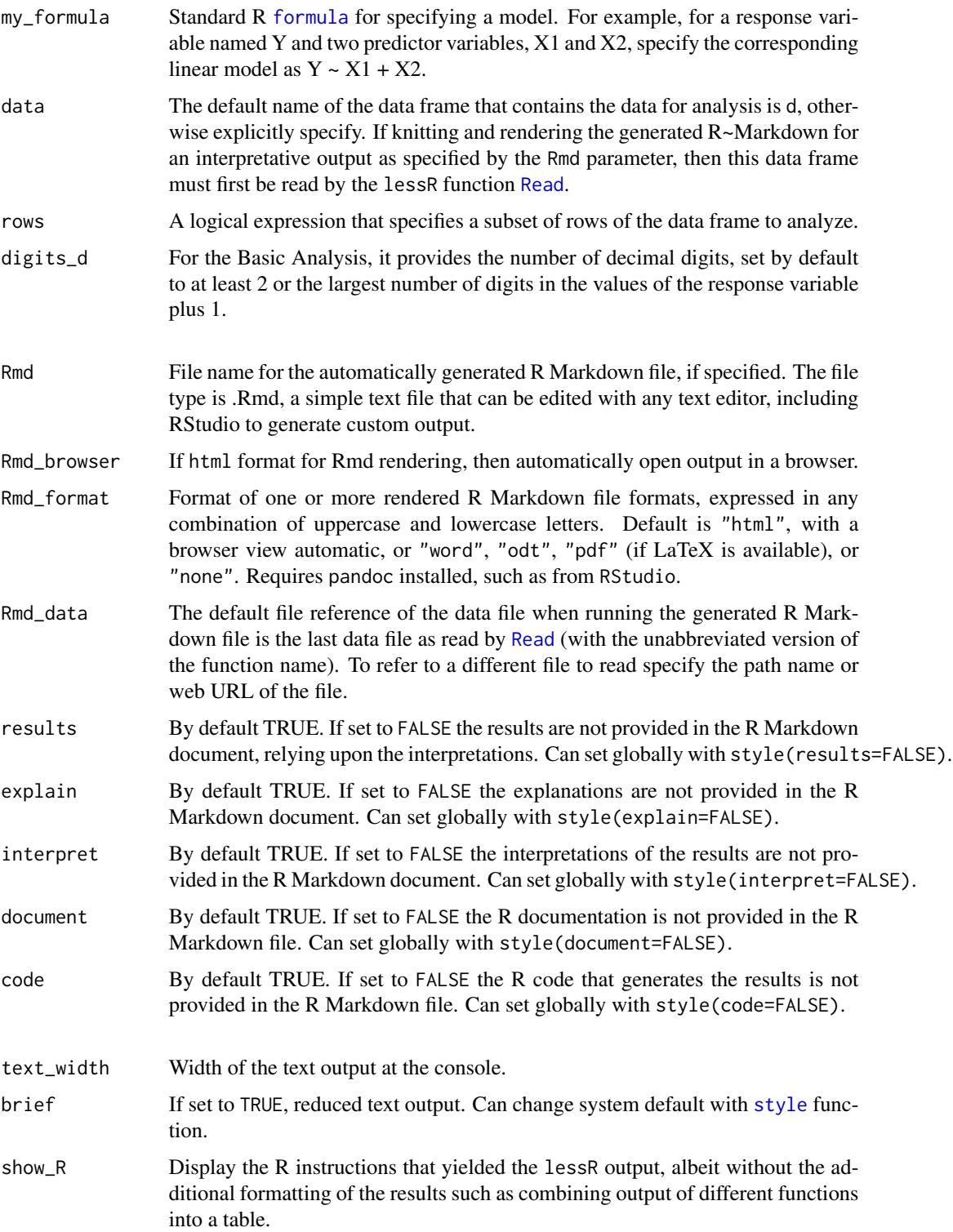

# Regression 149

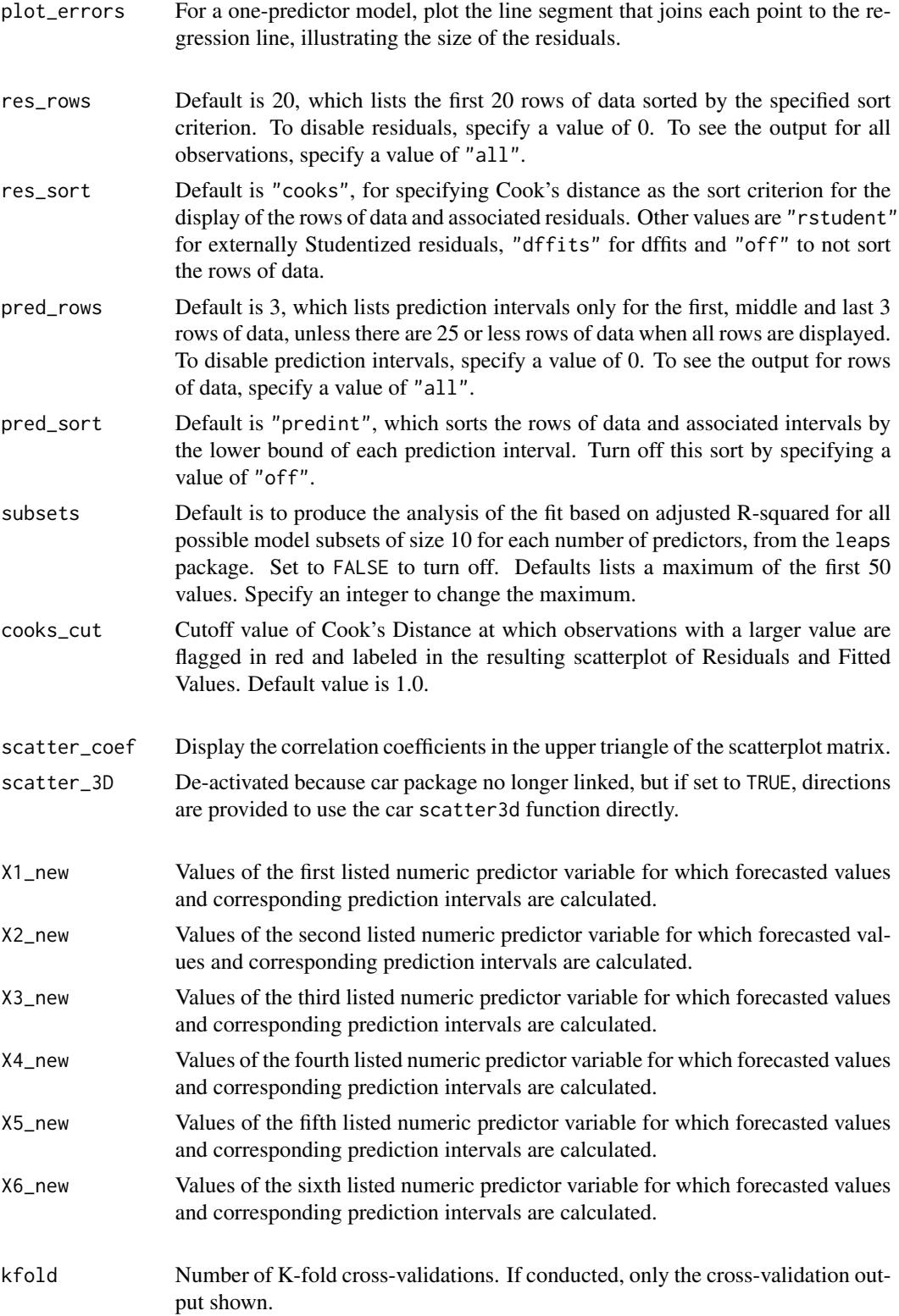

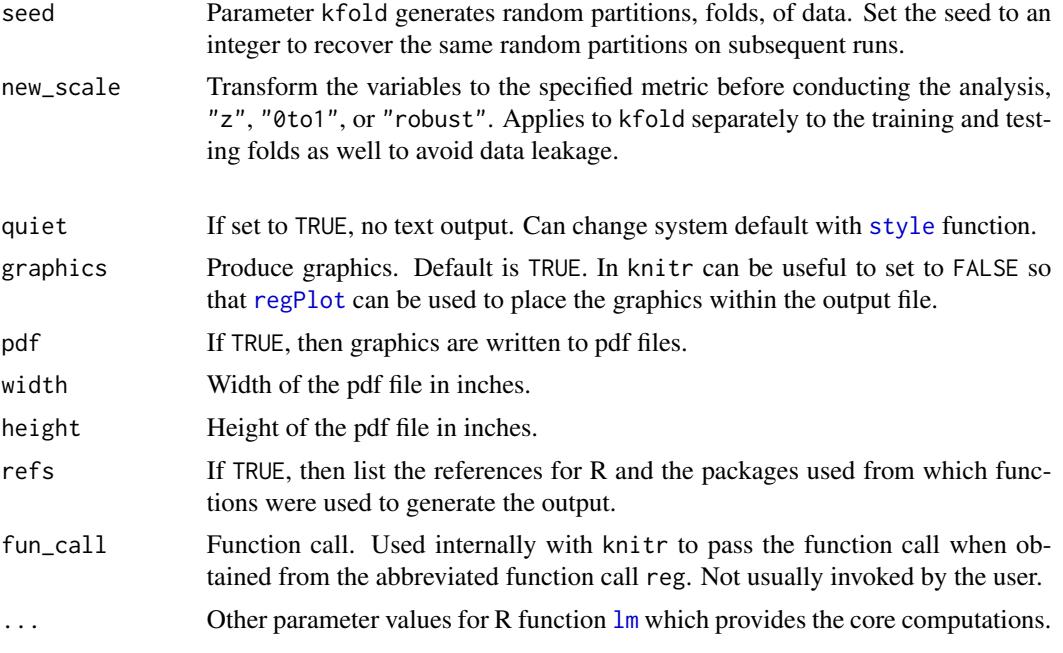

#### Details

#### OVERVIEW

The purpose of Regression is to combine the following function calls into one, as well as provide ancillary analyses such as as graphics, organizing output into tables and sorting to assist interpretation of the output, as well as generate R Markdown to run through knitr, such as with RStudio, to provide extensive interpretative output.

The basic analysis successively invokes several standard R functions beginning with the standard R function for estimation of a linear model,  $\text{lm}$  $\text{lm}$  $\text{lm}$ . The output of the analysis of  $\text{lm}$  is stored in the object lm.out, available for further analysis in the R environment upon completion of the Regression function. By default reg automatically provides the analyses from the standard R functions, [summary](#page-0-0), [confint](#page-0-0) and [anova](#page-0-0), with some of the standard output modified and enhanced. The correlation matrix of the model variables is obtained with [cor](#page-0-0) function. The residual analysis invokes [fitted](#page-0-0), [resid](#page-0-0), [rstudent](#page-0-0), and [cooks.distance](#page-0-0) functions. The option for prediction intervals calls the standard R function [predict](#page-0-0), once with the argument interval="confidence" and once with interval="prediction". The lessR [Density](#page-53-0) function provides the histogram and density plots for the residuals and the [ScatterPlot](#page-105-0) function provides the scatter plots of the residuals with the fitted values and of the data for the one-predictor model. The pairs function provides the scatterplot matrix of all the variables in the model. Thomas Lumley's leaps package contains the leaps function that provides the analysis of the fit of all possible model subsets.

#### INPUT DATA FRAME

The name d is by default provided by the [Read](#page-136-0) function included in this package for reading and displaying information about the data in preparation for analysis. If all the variables in the model are not in the same data frame, the analysis will not complete. Specify the name of the data frame for analysis with the data option if the name is not the default d.

The rows parameter subsets rows (cases) of the input data frame according to a logical expression. Use the standard R operators for logical statements as described in [Logic](#page-0-0) such as & for and, | for

## Regression and the set of the set of the set of the set of the set of the set of the set of the set of the set of the set of the set of the set of the set of the set of the set of the set of the set of the set of the set o

or and ! for not, and use the standard R relational operators as described in [Comparison](#page-0-0) such as == for logical equality != for not equals, and > for greater than. See the Examples.

# TEXT OUTPUT

The output is produced in pieces by topic (see values below), automatically collated by default in the final output. But the pieces are available for later reference if the output of the function is directed toward an object, such as r in  $r < -reg(Y \sim X)$ . This is especially useful if the pieces are accessed within knitr or individual pieces are displayed at the console.

The text output is organized to provide the most relevant information while at the same time minimizing the total amount of output, particularly for analyses with large numbers of observations (rows of data), the display of which is by default restricted to only the most interesting or representative observations in the analyses of the residuals and predicted values. Additional economy can be obtained by invoking the brief=TRUE option, or run reg\_brief, which limits the analysis to just the basic analysis of the estimated coefficients and fit, and if X1\_new, etc. are requested, the relevant rows of forecasted values:w .

#### R MARKDOWN

An R~Markdown file ready for knitting and rendering into one of several formats can be obtained by specifying a value for Rmd. For the specified file name, the directory to which the file is written is displayed on the console text output, and the file type .Rmd is automatically appended to the specified name if it is not included in the specification.

To access the same data file for the regression analysis from running Regression from the R console, and that accomplished by knitting the generated  $R \sim$ Markdown, first read the data into R with the lessR [Read](#page-136-0) function. That function stores the name of the last data file read so that it can be accessed via R as the markdown is knit and then rendered into the specified format. The default rendering is to HTML, but other formats can be specified with Rmd\_format.

The output from Rmd is conceptually partitioned into five parts: results, explanations of the results, interpretations of the results, documentation o the code, and the code itself. By default all available output is generated but the flags results, explain, interpret, document, code can be set to FALSE to reduce the output. The options can be specified in a specific function all or set globally, such as with options(explain=FALSE). Turning off all five flags leaves just the outline of the potential output and a bare minimum of results.

Both any existing variable labels and variable units are included in the output to the R~Markdown file. Any variable units set as a dollar, are set as USD dollars and cents in the output, displayed with a \\$.

The default analysis provides as text output to the console the model's parameter estimates and corresponding hypothesis tests and confidence intervals, goodness of fit indices, the ANOVA table, correlation matrix of the model's variables, analysis of residuals and influence as well as the confidence and prediction intervals for each observation in the model. Also provided, for multiple regression models, collinearity analysis of the predictor variables and adjusted R-squared for the corresponding models defined by each possible subset of the predictor variables.

#### DECIMAL DIGITS

The number of decimal digits displayed on the output is, by default, the maximum number of decimal digits for all the data values of the response variable. Or, this value can be explicitly specified with the digits\_d parameter.

## Visualizations

Three default graphs are provided. When running R by itself, by default the graphs are written to separate graphics windows (which may overlap each other completely, in which case move the top graphics windows). Or, the pdf option may be invoked to save the graphs to a single pdf file called regOut.pdf. Within RStudio the graphs are successively written to the Plots window. Within knitr from RStudio the graphics will all appear by default at the beginning of the output. Or set to graphics=FALSE, and generate them individually with the accompanying function [regPlot](#page-143-0) at the desired location within the file.

1. A histogram of the residuals includes the superimposed normal and general density plots from the [Density](#page-53-0) function included in this lessR package. The overlapping density plots, which both overlap the histogram, are filled with semi-transparent colors to enhance readability.

2. A scatterplot of the residuals with the fitted values is also provided from the [ScatterPlot](#page-105-0) function included in this package. The point corresponding to the largest value of Cook's distance, regardless of its size, is plotted in red and labeled and the corresponding value of Cook's distance specified in the subtitle of the plot. Also by default all points with a Cook's distance value larger than 1.0 are plotted in red, a value that can be specified to any arbitrary value with the cooks\_cut option. This scatterplot also includes the [lowess](#page-0-0) curve.

3. For models with a single predictor variable, a scatterplot of the data is produced, which also includes the regression line and corresponding confidence and prediction intervals. As with the density histogram plot of the residuals and the scatterplot of the fitted values and residuals, the scatterplot includes a colored background with grid lines. For multiple regression models, a scatterplot matrix of the variables in the model with the [lowess](#page-0-0) best-fit line of each constituent scatterplot is produced. If the scatter\_coef option is invoked, each scatterplot in the upper-diagonal of the correlation matrix is replaced with its correlation coefficient.

## RESIDUAL ANALYSIS

By default the residual analysis lists the data and fitted value for each observation as well as the residual, Studentized residual, Cook's distance and dffits, with the first 20 observations listed and sorted by Cook's distance. The res\_sort option provides for sorting by the Studentized residuals or not sorting at all. The res\_rows option provides for listing these rows of data and computed statistics statistics for any specified number of observations (rows). To turn off the analysis of residuals, specify res\_rows=0.

## PREDICTION INTERVALS

The output for the confidence and prediction intervals includes a table with the data and fitted value for each observation, the lower and upper bounds for the confidence interval and the prediction interval, and the wide of the prediction interval. The observations are sorted by the lower bound of each prediction interval. If there are 25 or more observations then the information for only the first three, the middle three and the last three observations is displayed. To turn off the analysis of prediction intervals, specify pred\_rows=0, which also removes the corresponding intervals from the scatterplot produced with a model with exactly one predictor variable, yielding just the scatterplot and the regression line.

The data for the default analysis of the prediction intervals is for the values of the predictor variables for each observation, that is, for each row of the data. New values of the predictor variables can be specified for the calculation of the prediction intervals by providing values for the options X1\_new for the values of the first listed predictor variable in the model, X2\_new for the second listed predictor variable, and so forth for up to five predictor variables, and all predictor variables are numeric. To provide these values, use functions such as [seq](#page-0-0) for specifying a sequence of values and [c](#page-0-0) for specifying a vector of values. For multiple regression models, all combinations of the specified new values for all of the predictor variables are analyzed.

## RELATIONS AMONG THE VARIABLES

By default the correlation matrix of all the variables in the model is displayed, and, for multiple

#### Regression and the set of the set of the set of the set of the set of the set of the set of the set of the set of the set of the set of the set of the set of the set of the set of the set of the set of the set of the set o

regression models, collinearity analysis is provided. Also provided are the first 50 models with the largest R squared adjusted from each possible model from an analysis of all possible subsets of the predictor variables. This all subsets analysis requires the leaps function from the leaps package. These contributed packages are automatically loaded if available. To turn off the all possible sets option, set subsets=FALSE.

## INVOKED R OPTIONS

The [options](#page-0-0) function is called to turn off the stars for different significance levels (show.signif.stars=FALSE), to turn off scientific notation for the output (scipen=30), and to set the width of the text output at the console to 120 characters. The later option can be re-specified with the text\_width option. After Regression is finished with a normal termination, the options are re-set to their values before the Regression function began executing.

#### COLOR THEME

A color theme for all the colors can be chosen for a specific plot with the colors option. Or, the color theme can be changed for all subsequent graphical analysis with the lessR function [style](#page-167-0). The default color theme is lightbronze, but a gray scale is available by removing the bronze background, such as with style(window\_fill="white") or with "gray". Other themes are available as explained in [style](#page-167-0).

#### VARIABLE LABELS

If variable labels exist, then the corresponding variable label is by default listed as the label for the horizontal axis and on the text output. For more information, see [Read](#page-136-0).

#### Value

The output can optionally be returned and saved into an R object, otherwise it simply appears at the console. The components of this object are redesigned in lessR version 3.3 into (a) pieces of text that form the readable output and (b) a variety of statistics. The readable output are character strings such as tables amenable for viewing and interpretation. The statistics are numerical values amenable for further analysis, such as to be referenced in a subsequent knitr document. The motivation of these two types of output is to facilitate knitr documents, as the name of each piece, preceded by the name of the saved object followed by a  $\$ , can be inserted into the knitr document (see examples).

#### TEXT OUTPUT

out\_background: variables in the model, rows of data and retained out\_estimates: estimated coefficients, hypothesis tests and confidence intervals out\_fit: fit indices; st dev of residuals; R-sq with adj and PRESS versions out\_anova: analysis of variance out\_cor: correlations among all variables in the model out\_collinear: collinearity analysis out\_subsets: R squared adjusted for all (or many) possible subsets out\_residuals: residuals out\_predict: analysis of residuals and influence out\_ref: references if selected on the Regression function call out\_Rmd: lists the name and location of the generated Rmd file out\_plots: list of plots generated if more than one out\_suggest: list of suggested other analyses

Separated from the rest of the text output are the major headings, which can be not included with

custom collations of the output. out\_title\_bck: BACKGROUND out\_title\_basic: BASIC ANALYSIS out\_title\_rel: RELATIONS AMONG THE VARIABLES out\_title\_res: ANALYSIS OF RESIDUALS AND INFLUENCE out\_title\_pred: FORECASTING ERROR

## **STATISTICS**

call: function call that generated the analysis formula: model formula that specifies the model n.vars: number of variables in the model n.obs: number of rows of data submitted for analysis n.keep: number of rows of data retained in the analysis coefficients: estimated regression coefficients sterrs: standard errors of the estimated coefficients tvalues: t-values of the estimated coefficients for null of 0 pvalues: p-values from the t-tests of the estimated coefficients cilb: lower bound of 95% confidence interval of estimate ciub: upper bound of 95% confidence interval of estimate anova\_model: model df, ss, ms, F-value and p-value anova\_residual: residual df, ss and ms anova\_total: total df, ss and ms se: standard deviation of the residuals resid\_range: 95% range of normally distributed fitted residuals Rsq: R-squared Rsqadj: adjusted R-squared PRESS: PRESS sum of squares RsqPRESS: PRESS R-squared m\_se: K-fold average of the standard deviation of residuals. m\_MSE: K-fold average of the MSE. m\_Rsq: K-fold average of R-squared. cor: correlation matrix of all variables in the model tolerances: tolerance of each predictor variable for collinearity analysis VIF: variance inflation factor for each predictor variable resid.max: five largest values of the residuals on which the output is sorted pred\_min\_max: Rows with the smallest and largest prediction intervals residuals: residuals fitted: fitted values cooks.distance: Cook's distance model: data retained for the analysis terms: terms specified for the analysis

Although not typically needed for analysis, if the regression output is assigned to an object named, for example, r, then the complete contents of the object can be viewed directly with the [unclass](#page-0-0) function, here as  $unclass(r)$  $unclass(r)$  $unclass(r)$ . Invoking the class function on the saved object reveals a class of out\_all. The class of each of the text pieces of output is out.

# Author(s)

David W. Gerbing (Portland State University; <gerbing@pdx.edu>)

#### Regression and the set of the set of the set of the set of the set of the set of the set of the set of the set of the set of the set of the set of the set of the set of the set of the set of the set of the set of the set o

## References

Lumley, T., leaps function from the leaps package.

Gerbing, D. W. (2014). R Data Analysis without Programming, Chapters 9 and 10, NY: Routledge. Xie, Y. (2013). Dynamic Documents with R and knitr, Chapman & Hall/CRC The R Series.

## See Also

[formula](#page-0-0), [lm](#page-0-0), [summary.lm](#page-0-0), [anova](#page-0-0), [confint](#page-0-0), [fitted](#page-0-0), [resid](#page-0-0), [rstudent](#page-0-0), [cooks.distance](#page-0-0), [Nest](#page-93-0), [regPlot](#page-143-0)

## Examples

```
# read internal data set
d <- rd("Reading", quiet=TRUE)
# do not need all this data, so take only 30% to reduce CPU time
d <- Subset(random=.3)
# one-predictor regression
# Provide all default analyses including scatterplot etc.
# Can abbreviate Regression with reg
Regression(Reading ~ Verbal)
# Provide only the brief analysis on standardized variables
# with 3-fold cross-validations
reg_brief(Reading ~ Verbal, new_scale="z", kfold=3)
# Access the pieces of output, here in an object named \code{r}
r \leq -\text{reg}(\text{Reading} \sim \text{Verbal} + \text{Absent} + \text{Income})# Display all output at the console in the standard sequence
r
# list the names of all the saved components
names(r)
# Display just the estimated coefficients and their inferential analysis
r$out_estimates
```

```
# Generate an R markdown file with the option: Rmd
# Output file here will be read.Rmd, a simple text file that can
# be edited with any text editor including RStudio from which it
# can be knit to generate dynamic output to a Word document,
# pdf file or html file, as well as automatically rendered
# Here knit into an html file, but do not display
#reg(Reading ~ Verbal + Absent, Rmd="read", Rmd_browser=FALSE)
# generate interpretative R markdown file and render Word and odt
#reg(Reading ~ Verbal + Absent, Rmd="eg", Rmd_format=c("word", "odt"))
```

```
# just for incomes > 100000 and less than 5 days absent
Regression(Reading \sim Verbal, rows=(Income > 100 & Absent < 5))
```
#### 156 rescale and the set of the set of the set of the set of the set of the set of the set of the set of the set of the set of the set of the set of the set of the set of the set of the set of the set of the set of the set

```
# standardize
Regression(Reading ~ Verbal, new_scale="z")
# Multiple regression model
# Save the three output plots as pdf files 4 inches square
#Regression(Reading ~ Verbal + Absent + Income, pdf=TRUE,
# width=4, height=4)
# Compare nested models
# Reduced model: Reading ~ Verbal
# Full model: Reading ~ Verbal + Income + Absent
Nest(Reading, Verbal, c(Income, Absent))
# Specify new values of the predictor variables to calculate
# forecasted values and the corresponding prediction intervals
# Specify an input data frame other than d, see help(mtcars)
Regression(mpg \sim hp + wt, data=mtcars,
 X1_new=seq(50,350,50), X2_new=c(2,3))
# Indicator (dummy) variable
#d <- Read("Employee", quiet=TRUE)
#reg(Salary ~ Dept)
```
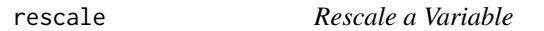

# Description

Rescale a variable to either z-scores with a mean of 0 and standard deviation of 1, normalized with a minimum of 0 and a maximum of 1, or to a variable computed like a z-score except use the median in place of the mean and the IQR in place of the standard deviation.

# Usage

```
rescale(x, data=d, kind="z", digits_d=3)
```
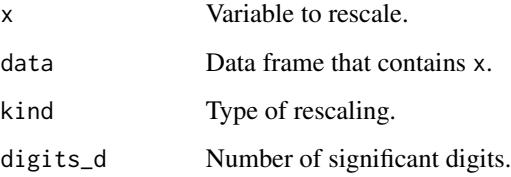

# Details

The default rescaling is standardization to z-scores, explicit with kind set to "z". For the min-max normalization to a range from 0 to 1, set kind to "0to1". For the robust equivalent of standardization, set kind to "robust".

If x is a vector in the global environment, then set data to NULL.

# Value

The rescaled data.

## Author(s)

David W. Gerbing (Portland State University; <gerbing@pdx.edu>)

# See Also

[scale](#page-0-0).

# Examples

```
# z-score for m01
d <- Read("Employee")
d[, .("Salary")]
x <- rescale(Salary)
x
```
see *View the Upper and Left Corners of a Data Frame*

# Description

Useful for large data frame. View the top-left corner of the specified data frame and the bottom-right corner of the data frame.

# Usage

see(data, n\_row=min(nrow(data), 5), n\_col=min(ncol(data), 8))

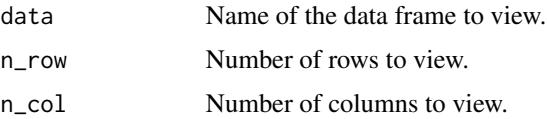

# Details

For the specified number of rows and columns, just view the subset of the data frame in terms of the top-left and the bottom-right.

# Value

The subset data frame.

## Author(s)

David W. Gerbing (Portland State University; <gerbing@pdx.edu>)

#### See Also

[Extract](#page-0-0).

# Examples

d <- Read("Employee", quiet=TRUE)

# view the default top-left and bottom-right four rows and eight columns see(d)

# view the top-left two rows and bottom-right four columns see(d, n\_row=2, n\_col=2)

showColors *Display All Named R Colors and Corresponding rgb Values*

# Description

For each specified color, displays the color, the name and the associated rgb definition.

## Usage

```
showColors(file="colors.pdf", color=NULL)
```
## Arguments

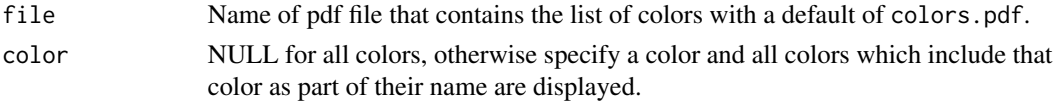

# Details

Every color name is defined in terms of a red, a green and a blue component. This function lists the rgb definitions for the specified colors, as well as the name and a display of each color\_ The output should be routed to an external pdf file for storage. The directory and file name of the output file are displayed.

#### showPalettes 159

## Author(s)

David W. Gerbing (Portland State University; <gerbing@pdx.edu>)

#### Examples

```
# all colors
#showColors()
```

```
# all colors with 'blue' in their name
#showColors(file="theblues.pdf", color="blue")
```
showPalettes *Display Color Palettes*

## Description

For each specified set of palettes display each in the set.

## Usage

```
showPalettes(palette="hcl", n=12, border="transparent", file=NULL)
```
# Arguments

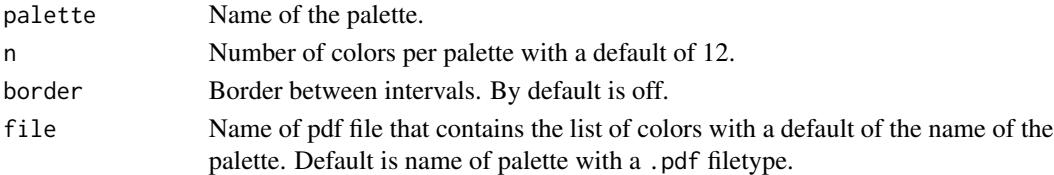

# Details

Available palettes are "hcl" for sequential palettes for each of 12 hues across the hcl color wheel in 30 degree intervals plus the qualitative scale of different hues and grayscale, "viridis", and "wesanderson".

## Author(s)

David W. Gerbing (Portland State University; <gerbing@pdx.edu>)

## Examples

```
# all hcl palettes based on each hue from 30 degrees of the color wheel,
# including "colors" and "grays"
# default is 12 colors per palette
#showPalettes()
# viridis palate, simulate continuity
#showPalettes("viridis", n=500, border="off")
```
# Description

Show a sequence of confidence intervals, all calculated from repeated samples of simulated data from the same normal population, and show which intervals contain the true population mean.

# Usage

```
simCImean(ns, n, mu=0, sigma=1, cl=0.95, seed=NULL,
        show_data=FALSE, show_title=TRUE,
        miss_only=FALSE, color_hit="gray40", color_miss="red",
        grid="grey90", ylim_bound=NULL, pause=FALSE,
        main=NULL, pdf_file=NULL, width=5, height=5, ...)
```
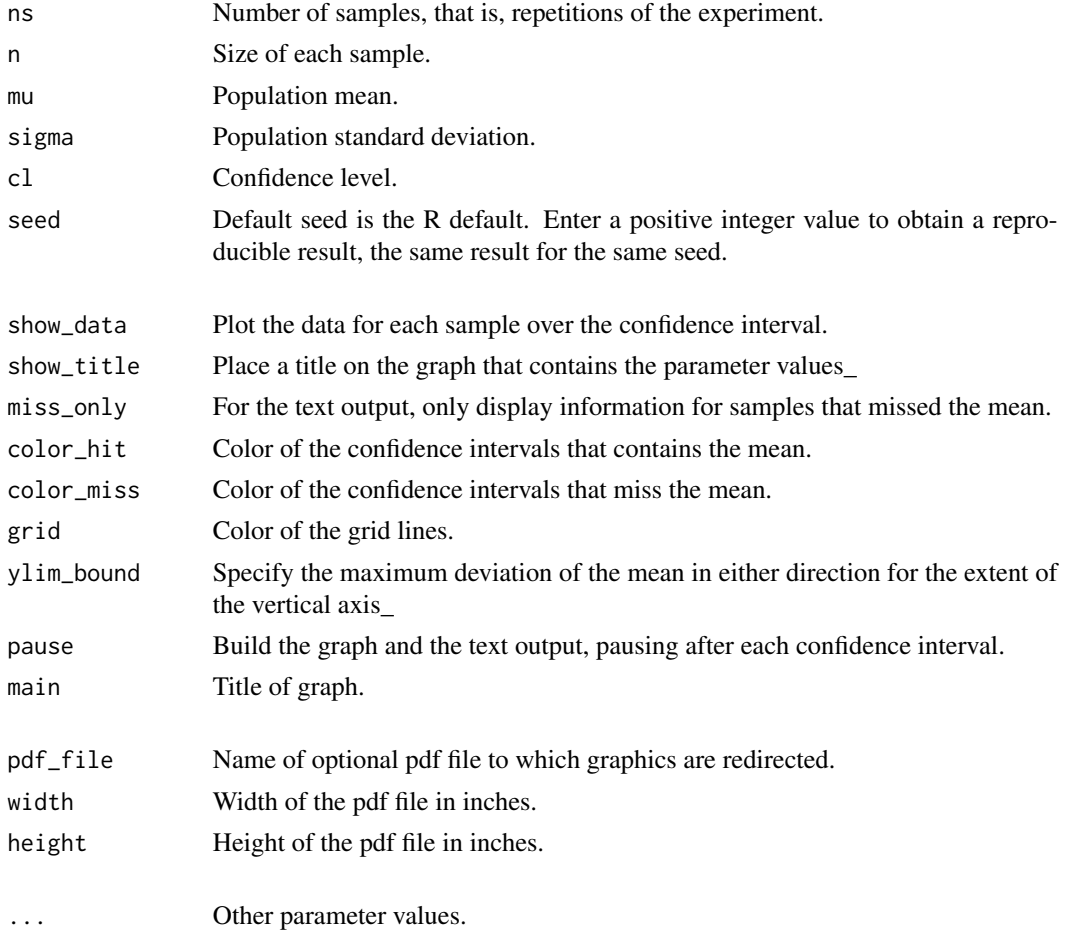

### $\text{simCLT}$  161

# Details

Simulate random normal data and display the resulting confidence intervals, with or without the data overlaid on each confidence interval. Highlight confidence intervals that miss the underlying population mean.

## Author(s)

David W. Gerbing (Portland State University; <gerbing@pdx.edu>)

# Examples

```
# 25 confidence intervals with a sample size each of 100
# mu=0, sigma=1, that is, sample from the standard normal
simCImean(25, 100)
# set the seed for a reproducible result with the same seed
simCImean(25, 100, seed=43)
# 25 confidence intervals with a sample size each of 100
# mu=100, sigma=15
# overlay the data over each confidence interval
simCImean(25, 100, mu=100, sigma=15, show_data=TRUE)
```
simCLT *Pedagogical Simulation for the Central Limit Theorem*

## Description

Show the distribution of sample means and relevant summary statistics, such as the 95% range of variation. Provide a plot of both the specified population and the corresponding distribution of sample means.

#### Usage

```
simCLT(ns, n, p1=0, p2=1, seed=NULL,
       type=c("normal", "uniform", "lognormal", "antinormal"),
       fill="lightsteelblue3", n_display=0, digits_d=3,
       subtitle=TRUE, pop=TRUE,
       main=NULL, pdf=FALSE, width=5, height=5, ...)
```
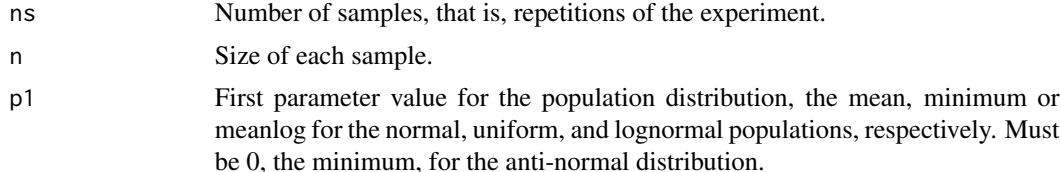

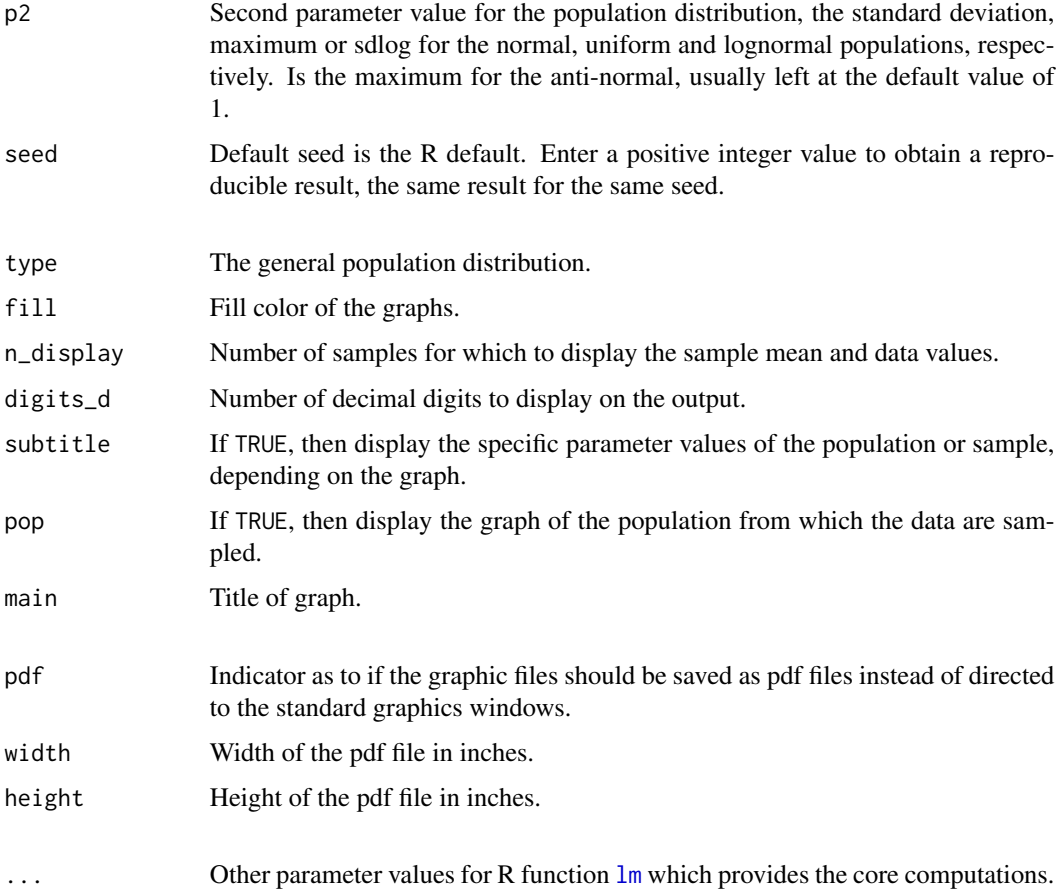

# Details

Provide a plot of both the specified population and the corresponding distribution of sample means. Include descriptive statistics including the 95% range of sampling variation in raw units and standard errors for comparison to the normal distribution. Also provide a few samples of the data and corresponding means.

Four different populations are provided: normal, uniform, lognormal for a skewed distribution, and what is called the anti-normal, the combining of two side-by-side triangular distributions so that most of the values are in the extremes and fewer values are close to the middle.

For the lognormal distribution, increase the skew by increasing the value of p2, which is the population standard deviation.

The anti-normal distribution requires the triangle package. No population mean and standard deviation are provided for the anti-normal distribution, so the 95% range of sampling variable of the sample mean in terms of standard errors is not provided. \*\* Not activated until the triangle package is updated. \*\*

If the two plots, of the population and sample distributions respectively, are written to pdf files, according to pdf=TRUE, they are named SimPopulation.pdf and SimSample.pdf. Their names and the directory to which they are written are provided as part the console output.

#### simFlips 163

# Author(s)

David W. Gerbing (Portland State University; <gerbing@pdx.edu>)

# Examples

```
# plot of the standardized normal
# and corresponding sampling distribution with 10000 samples
# each of size 2
simCLT(ns=1000, n=2)
# plot of the uniform dist from 0 to 4
# and corresponding sampling distribution with 10000 samples
# each of size 2
simCLT(ns=1000, n=2, p1=0, p2=4, type="uniform", bin_width=0.01)
# save the population and sample distributions to pdf files
# simCLT(100, 10, pdf=TRUE)
```
simFlips *Pedagogical Binomial Simulation, Coin flips*

# Description

Simulate a sequence of coin flips.

#### Usage

```
simFlips(n, prob=.5, seed=NULL,
         show_title=TRUE, show_flips=TRUE,
         grid="grey90", pause=FALSE,
        main=NULL, pdf_file=NULL, width=5, height=5, ...)
```
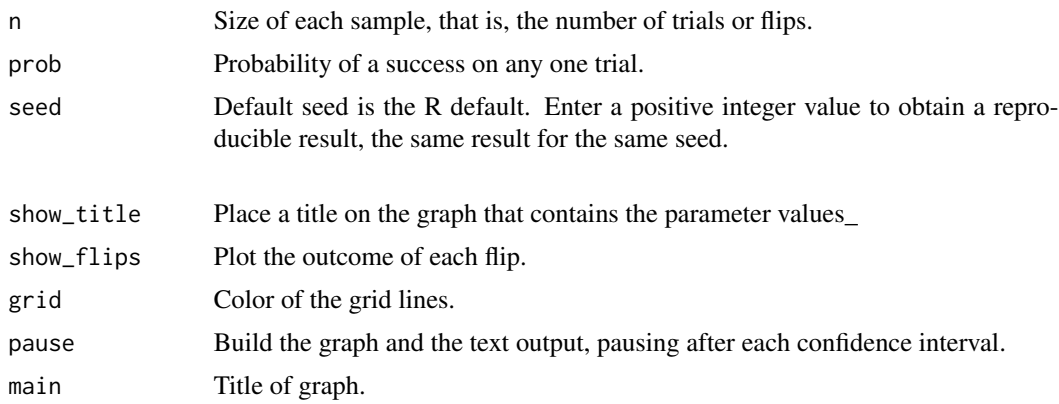

164 simMeans

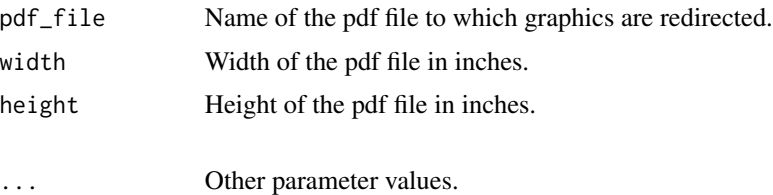

# Details

Generate and plot successive values of a Head or a Tail using standard R [rbinom](#page-0-0) function.

# Author(s)

David W. Gerbing (Portland State University; <gerbing@pdx.edu>)

## Examples

```
# 10 flips of a fair coin
simFlips(10, .5)
```
# set the seed for a reproducible result with the same seed simFlips(10, .5, seed=43)

simMeans *Pedagogical Simulation of Sample Means over Repeated Samples*

## Description

Show a sequence of sample means and data, all simulated from the same normal population. Useful for developing an intuition for developing an informal confidence interval, that is, specifying a likely range of values that contain the true population mean, but without a formal probability.

#### Usage

```
simMeans(ns, n, mu=0, sigma=1, seed=NULL,
         show_title=TRUE, show_data=TRUE, max_data=10,
         grid="grey90", ylim_bound=NULL, pause=FALSE,
         sort=NULL, set_mu=FALSE, digits_d=2,
        main=NULL, pdf_file=NULL, width=5, height=5, ...)
```
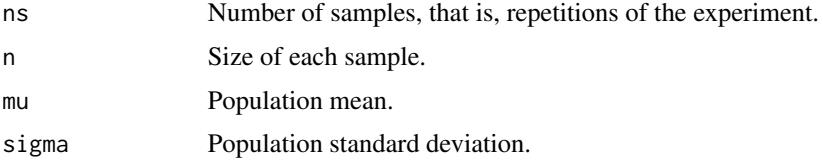

#### simMeans 165

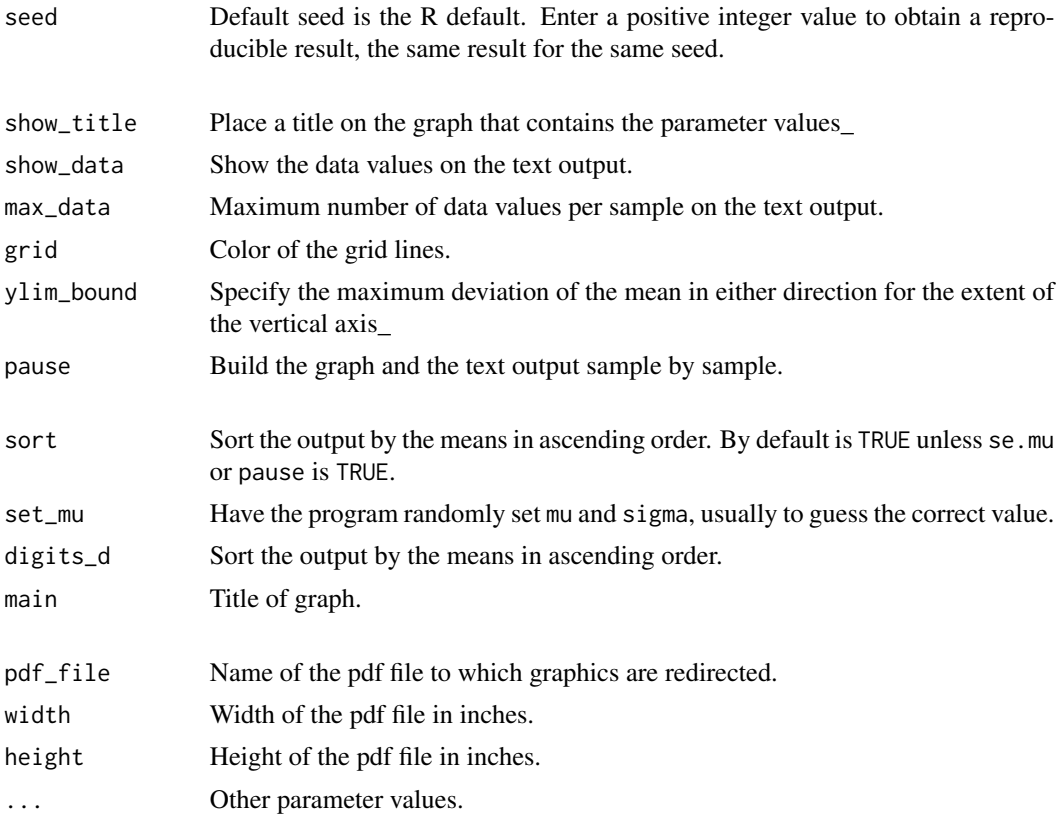

# Details

Simulate random normal data and display the resulting sample means, both as text output and graphic output.

If pause=TRUE, then the true population values are not revealed as the simulation progresses. These values are saved in the user's workspace and can be revealed by entering their names at the user prompt, mu and sigma.

# Author(s)

David W. Gerbing (Portland State University; <gerbing@pdx.edu>)

# Examples

```
# 8 samples, each with a sample size of 10
# mu=0, sigma=1, that is, sample from the standard normal
simMeans(8, 10)
# 25 sample means with a sample size each of 100
# mu=100, sigma=15
# pause after each interval and show the data
simMeans(25, 100, mu=100, sigma=15, show_data=FALSE)
```
## Description

The adjusted Fisher-Pearson standardized moment coefficient.

# Usage

skew(x, na.rm=TRUE)

# Arguments

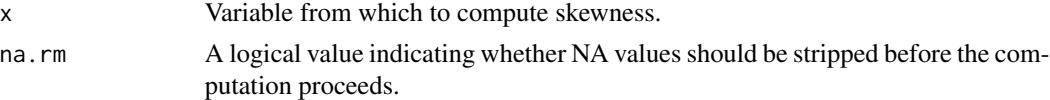

# Details

The adjusted Fisher-Pearson standardized moment coefficient.

# Value

Skew.

# Author(s)

David W. Gerbing (Portland State University; <gerbing@pdx.edu>)

## Examples

```
x <- rnorm(100)
skew(x)
```
Sort *Sort the Rows of a Data Frame*

# Description

Sorts the values of a data frame according to the values of one or more variables contained in the data frame, or the row names. Variable types include numeric and factor variables. Factors are sorted by the ordering of their values, which, by default is alphabetical. Sorting by row names is also possible.

# Usage

```
Sort(data=d, by, direction=NULL, quiet=getOption("quiet"), ...)
```
 $\frac{167}{167}$ 

# Arguments

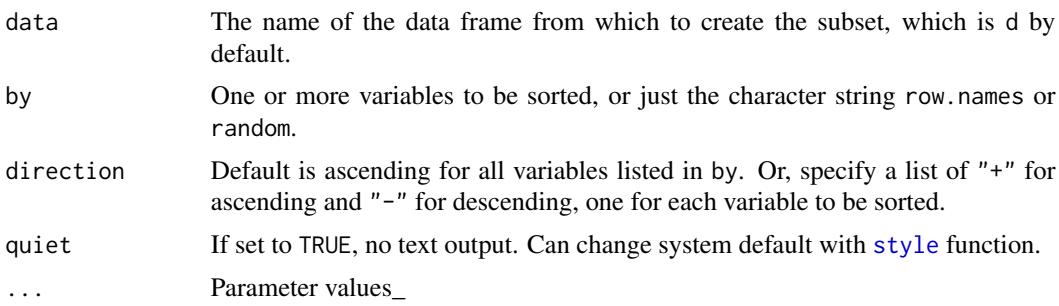

## Details

Sort sorts the rows of a data frame and lists the first five rows of the sorted data frame. Specify the values upon which to base the sort with the required by parameter. If not all sorted variables are sorted in ascending order, then also specify a sequence of "+" for ascending and "-" for descending, respectively, one for each variable to be sorted. If row.names or random is specified, then no other variables can be specified.

A list of consecutive variables can be specified using the colon notation, such as Years:Salary To specify a list of multiple variables, or "+" and "-" signs, or sets of variables, separate each set of variables or each sign by a comma, then invoke the R combine or [c](#page-0-0) function. For example, if three variables are to be sorted, the first two ascending and the last descending, then specify, direction= $c("+", "+", "-")$ .

Sort is based on the standard R function [order](#page-0-0), though the Sort function allows for the sorting of factors, whereas [order](#page-0-0) does not.

#### Value

The sorted data frame is returned, usually assigned the name of d as in the examples below. This is the default name for the data frame input into the lessR data analysis functions.

## Author(s)

David W. Gerbing (Portland State University; <gerbing@pdx.edu>)

#### See Also

[order](#page-0-0).

# Examples

```
# construct data frame
d <- read.table(text="Severity Description
1 Mild
4 Moderate
3 Moderate
2 Mild
1 Severe", header=TRUE)
```

```
# sort the data frame called d according to Severity
# in ascending order
d <- Sort(d, Severity)
# sort Description in descending order, sort Severity within
# each level of Description in ascending order
d <- Sort(d, c(Description, Severity), direction=c("-", "+"))
# sort by row names in ascending order
d <- Sort(d, row.names)
# randomly re-shuffle the rows of data
d <- Sort(d, random)
```
<span id="page-167-0"></span>

style *Set the Default Color Theme and Other System Settings*

# Description

Deprecated Names: set, theme

The color and style attributes of each plot can be set as a general theme, or individually set from the following list of attributes. For convenience, groups of these attributes are specified to define color themes, plus style sub-themes that apply to any theme, with default values: theme="lightbronze" and sub\_theme="default". To reset to the default theme: style().

#### Usage

```
style(
  theme=c("colors", "lightbronze", "dodgerblue", "darkred", "gray",
      "gold", "darkgreen", "blue", "red", "rose", "slatered", "green",
      "purple", "sienna", "brown", "orange", "white", "light"),
  sub_theme=c("default", "black", "wsj"),
  set=NULL, get=FALSE, reset=TRUE,
  window_fill=getOption("window_fill"),
  panel_fill=getOption("panel_fill"),
  panel_color=getOption("panel_color"),
  panel_lwd=getOption("panel_lwd"),
  panel_lty=getOption("panel_lty"),
  fill=NULL,
  bar_fill=getOption("bar_fill"),
  bar_fill_discrete=getOption("bar_fill_discrete"),
  bar_fill_ordered=getOption("bar_fill_ordered"),
  trans=NULL,
  trans_bar_fill=getOption("trans_bar_fill"),
  color=NULL,
  bar_color=getOption("bar_color"),
```
168 style and the style style style style style style style style style style style style style style style style

```
bar_color_ordered=getOption("bar_color_ordered"),
bar_color_discrete=getOption("bar_color_discrete"),
values=getOption("values"),
values_color=getOption("values_color"),
values_size=getOption("values_size"),
values_digits=getOption("values_digits"),
values_position=getOption("values_position"),
pt_fill=getOption("pt_fill"),
trans_pt_fill=getOption("trans_pt_fill"),
pt_color=getOption("pt_color"),
se_fill=getOption("se_fill"),
ellipse_fill=getOption("ellipse_fill"),
ellipse_color=getOption("ellipse_color"),
ellipse_lwd=getOption("ellipse_lwd"),
fit_color=getOption("fit_color"),
fit_lwd=getOption("fit_lwd"),
bubble_text_color=getOption("bubble_text_color"),
segment_color=getOption("segment_color"),
ID_color=getOption("ID_color"),
out_fill=getOption("out_fill"),
out_color=getOption("out_color"),
out2_fill=getOption("out2_fill"),
out2_color=getOption("out2_color"),
violin_fill=getOption("violin_fill"),
violin_color=getOption("violin_color"),
box_fill=getOption("box_fill"),
box_color=getOption("box_color"),
axis_color=getOption("axis_color"),
axis_x_color=getOption("axis_x_color"),
axis_y_color=getOption("axis_y_color"),
axis_lwd=getOption("axis_lwd"),
axis_x_lwd=getOption("axis_x_lwd"),
axis_y_lwd=getOption("axis_y_lwd"),
axis_lty=getOption("axis_lty"),
axis_x_lty=getOption("axis_x_lty"),
axis_y_lty=getOption("axis_y_lty"),
axis_cex=getOption("axis_cex"),
axis_x_cex=getOption("axis_x_cex"),
axis_y_cex=getOption("axis_y_cex"),
axis_text_color=getOption("axis_text_color"),
axis_x_text_color=getOption("axis_x_text_color"),
axis_y_text_color=getOption("axis_y_text_color"),
rotate_x=getOption("rotate_x"),
```

```
rotate_y=getOption("rotate_y"),
```

```
offset=getOption("offset"),
  lab_color=getOption("lab_color"),
  lab_x_color=getOption("lab_x_color"),
  lab_y_color=getOption("lab_y_color"),
  lab_cex=getOption("lab_cex"),
  lab_x_cex=getOption("lab_x_cex"),
 lab_y_cex=getOption("lab_y_cex"),
 main_color=getOption("main_color"),
 main_cex=getOption("main_cex"),
  grid_color=getOption("grid_color"),
 grid_x_color=getOption("grid_x_color"),
  grid_y_color=getOption("grid_y_color"),
 grid_lwd=getOption("grid_lwd"),
  grid_x_lwd=getOption("grid_x_lwd"),
  grid_y_lwd=getOption("grid_y_lwd"),
  grid_lty=getOption("grid_lty"),
 grid_x_lty=getOption("grid_x_lty"),
  grid_y_lty=getOption("grid_y_lty"),
  strip_fill=getOption("strip_fill"),
  strip_color=getOption("strip_color"),
  strip_text_color=getOption("strip_text_color"),
  add_fill=getOption("add_fill"),
  add_trans=getOption("add_trans"),
  add_color=getOption("add_color"),
  add_cex=getOption("add_cex"),
  add_lwd=getOption("add_lwd"),
  add_lty=getOption("add_lty"),
  n_cat=getOption("n_cat"), suggest=getOption("suggest"),
  notes=getOption("notes"),
  quiet=getOption("quiet"), brief=getOption("brief"),
  results=getOption("results"), explain=getOption("explain"),
  interpret=getOption("interpret"), document=getOption("document"),
  code=getOption("code"),
 width=120, show=FALSE, ...)
set(...)
```
#### Arguments

theme The specified color scheme. If specified, re-sets all style attributes to the values consistent with that theme.

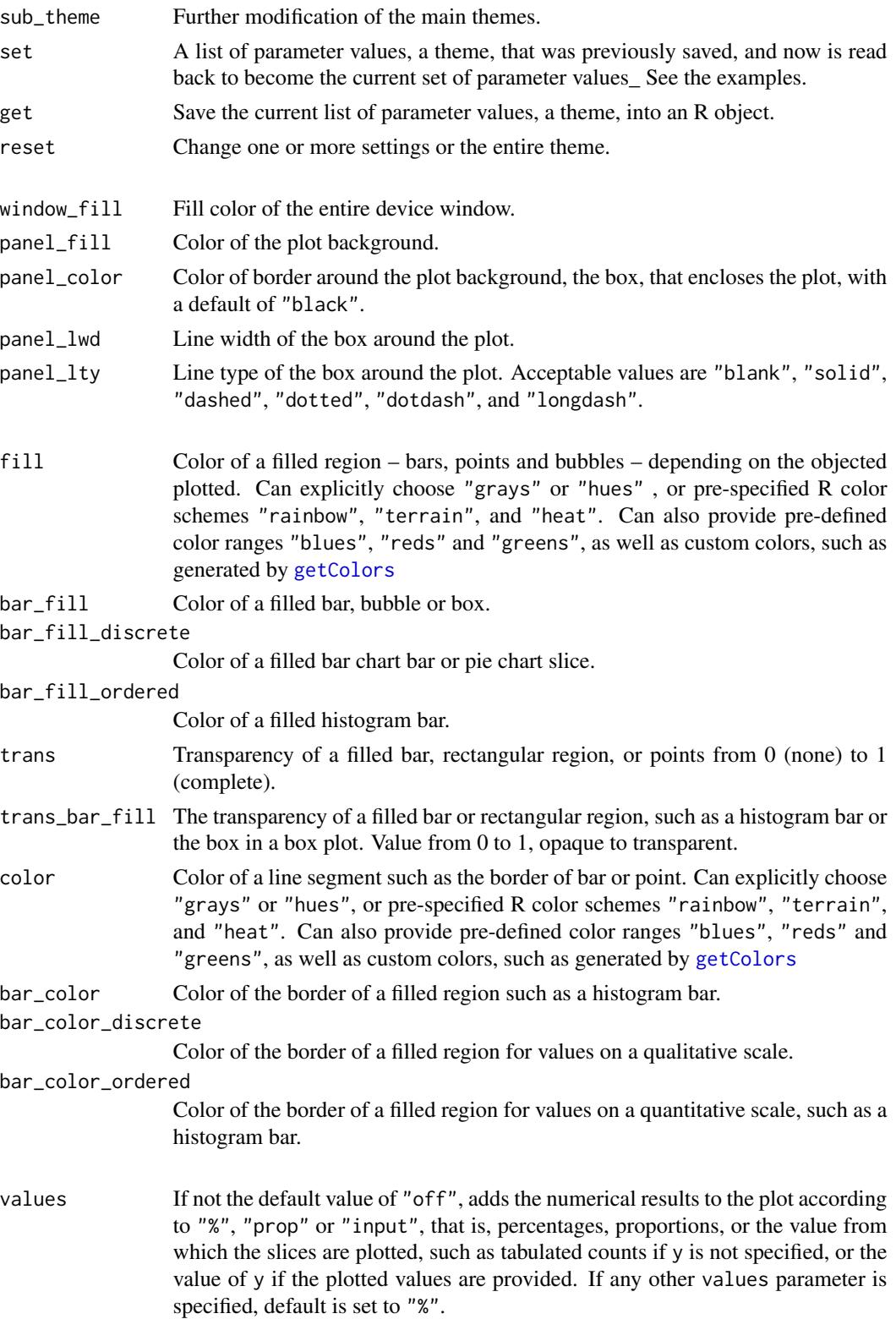

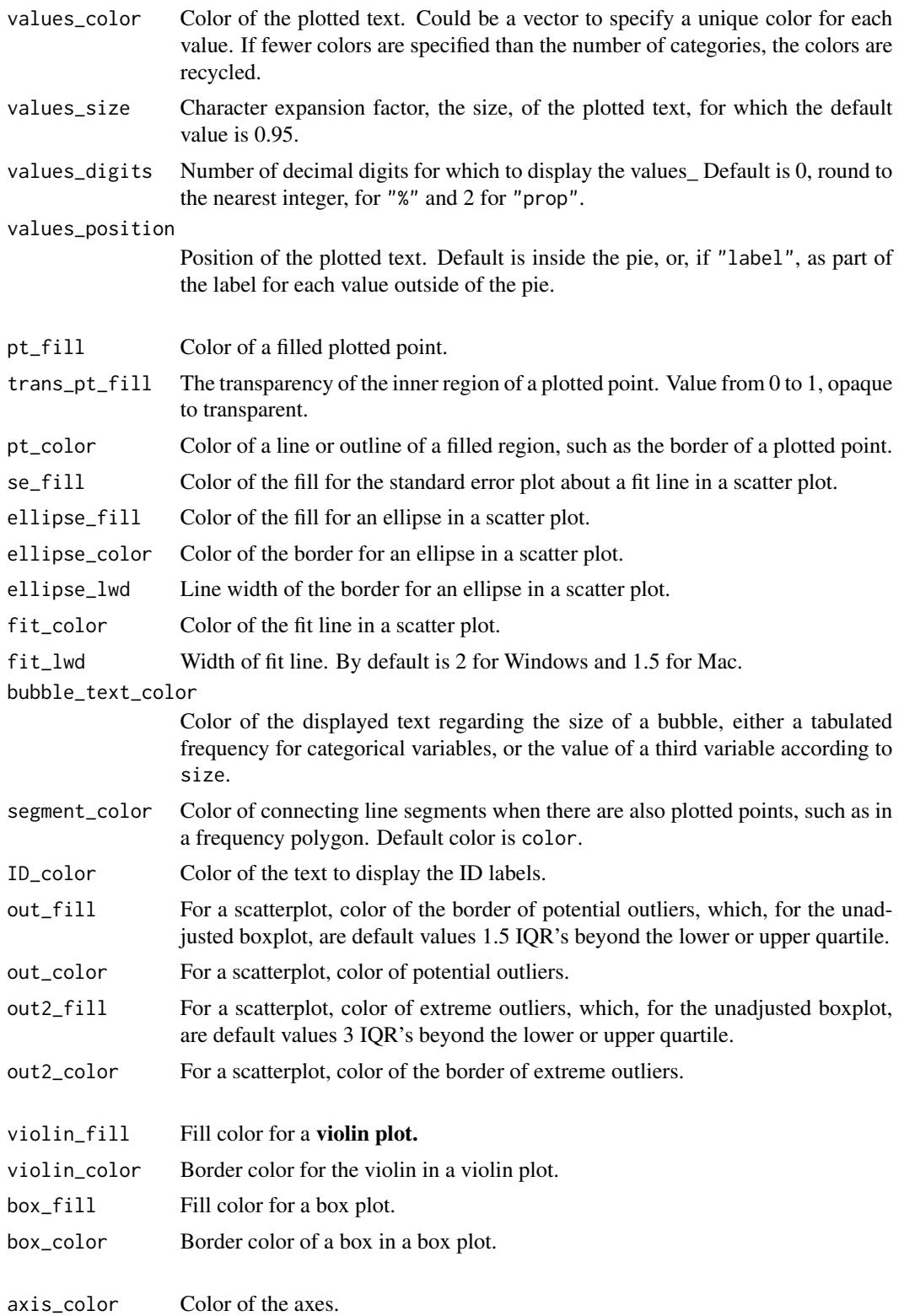

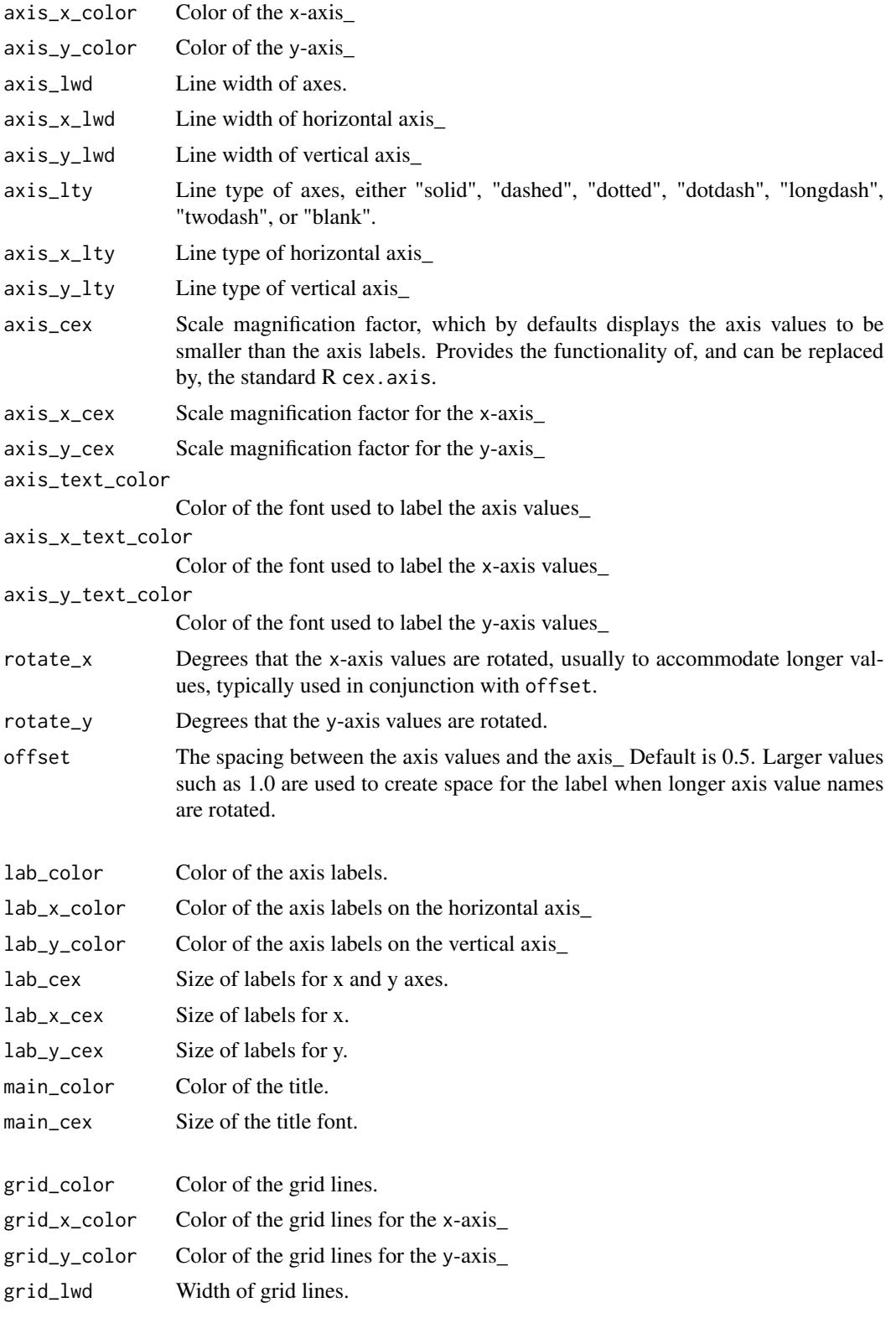

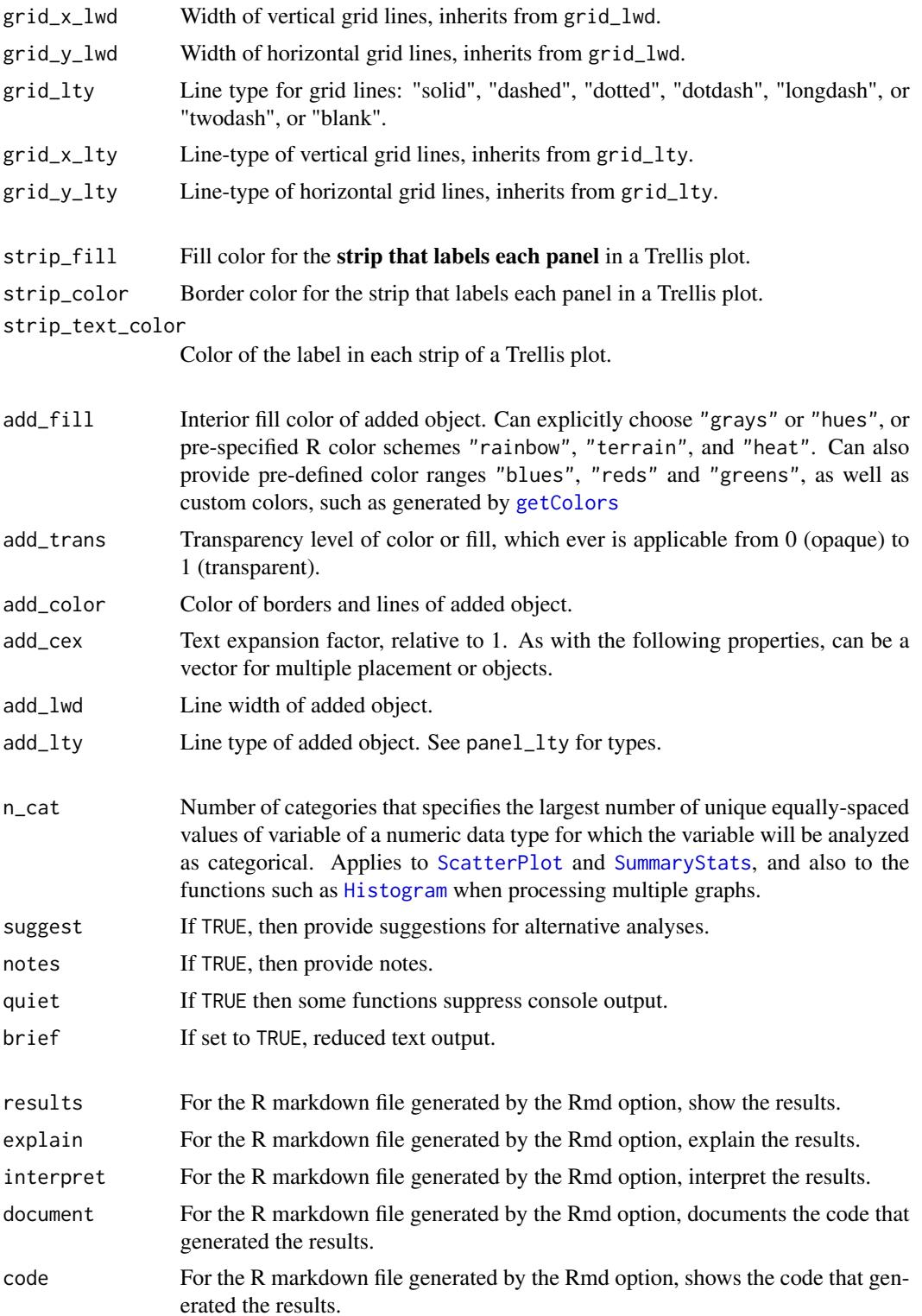

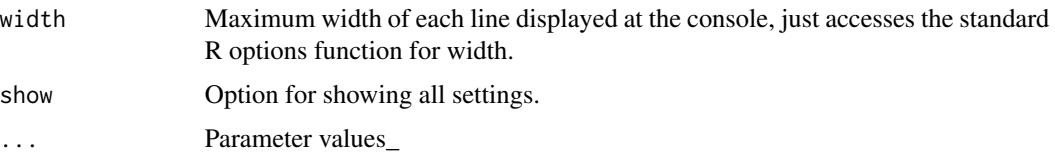

# Details

#### OVERVIEW

Sets the default color palette via the R [options](#page-0-0) statement, as well as the transparency of plotted bars and points and other non-color characteristics such as the color of the grid lines. For convenience, groups of attributes are organized into themes and sub-themes. When the theme is specified, *all* options are reset to their default values\_ All other modifications, with individual parameters or grouped parameters as a sub-theme, are cumulative. For example, one sub-theme can be followed by another, as well as the specifications of individual attributes. Calling the function with no arguments sets to the default style.

Available themes:

"lightbronze" [default] "dodgerblue" [default lessR 3.6.0 and earlier] "darkred" "gray" "gold" "darkgreen" "blue" "red" "rose" "green" "purple" "sienna" "brown" "orange" "white" "light"

The "gray" color theme is based on the colors used in Hadley Wickham's ggplot2 package. The "lightbronze" theme, especially with the wsj sub-theme, is based on Jeffrey Arnold's wsj theme from his ggthemes package.

## SUB-THEMES

"black": Black background of the entire device window with translucent fill colors from the current theme. "wsj": Similar to the wsj theme from the ggthemes package, especially with the theme of "lightbronze". The y-axis is removed with though the value labels retained, the vertical grid is removed, and the horizontal grid is dotted and thicker than the default.

# Value

The current settings can optionally be saved into an R object, and then read back at a later time with the set function.

# Author(s)

David W. Gerbing (Portland State University; <gerbing@pdx.edu>)

#### References

Arnold, Jeffrey B., (2017), ggthemes: Extra Themes, Scales and Geoms for 'ggplot2'. R package version 3.4.0. https://CRAN.R-project.org/package=ggthemes

Gerbing, D. W. (2020). R Visualizations: Derive Meaning from Data, Chapter 10, NY: CRC Press. Wickham, Hadley, (2009), ggplot2: Elegant Graphics for Data Analysis, 2nd edition, Springer.

## See Also

[options](#page-0-0).

# Examples

```
# some data
d <- rd("Employee", quiet=TRUE)
# gold colors embedded in a black background
style("gold", sub_theme="black")
Plot(Years, Salary, size=0, ellipse=seq(.1,.9,.1))
# three ways to do gray scale
style(window_fill="white")
# 1. gray scale with a light gray background
style("gray")
# 2. gray scale with a dark, almost black, background
style("gray", sub_theme="black")
# 3. mostly black and white
style("white")
# reset style to the default "colors"
style()
# set bar fill to qualitative hcl colors
# here also turn off bar borders and set to a mild transparency
Histogram(Salary, fill="greens", color="off")
# same as
# style(bar_fill_ordered="greens", bar_color="off")
# Histogram(Salary)
# set bar fill to 6 blue colors
# for continuous band explicitly call getColors and specify n
# to obtain the full spectrum, such as for analysis of Likert
# scale responses with six possible responses per item
style(bar_fill=getColors("blues", n=6))
# adjust Trellis strip to a dark background
style(strip_fill="gray60", strip_color="gray20",
```
#### Subset 277

```
strip_text_color=rgb(247,242,230, maxColorValue=255))
Plot(Years, Salary, by1=Gender)
# define a custom style beyond just colors
style(panel_fill="off", panel_color="off",
     window_fill=rgb(247,242,230, maxColorValue=255),
     pt_fill="black", trans=0,
     lab_color="black", axis_text_color="black",
      axis_y_color="off",
      grid_x_color="off", grid_y_color="black", grid_lty="dotted", grid_lwd=1)
hs(Salary)
# save the current theme settings into an R object without changes
# unless set to FALSE, get is always TRUE, for all calls to style
mystyle <- style(get=TRUE)
# ... bunch of changes
# then recall older settings to current theme setting
style(set=mystyle)
# create a gray-scale with a sub-theme of wsj
# save, and then at a later session read back in
grayWSJ <- style("gray", sub_theme="wsj")
# Write("grayWSJ", data=grayWSJ, format="R")
# ...
#mystyle <- Read("grayWSJ.rda") # read grayWSJ.rda
#style(set=mystyle)
# all numeric variables with 8 or less unique values and equally spaced
# intervals are analyzed as categorical variables
style(n_cat=8)
```
Subset *Subset the Values of One or More Variables*

#### Description

Abbreviation: subs

Deprecated, use [.](#page-2-0) instead in conjunction with base R link{Extract}.

Based directly on the standard R [subset](#page-0-0) function to only include or exclude specified rows or data, and for specified columns of data. Output provides feedback and guidance regarding the specified subset operations. Rows of data may be randomly extracted, and also with the code provided to generate a hold out validation sample created. The hold out sample is created from the original data frame, usually named d, so the subset data frame must be directed to a data frame with a new name or the data re-read to construct the holdout sample. Any existing variable labels are retained in the subset data frame.

## Usage

```
Subset(rows, columns, data=d, holdout=FALSE,
       random=0, quiet=getOption("quiet"), ...)
```
#### Arguments

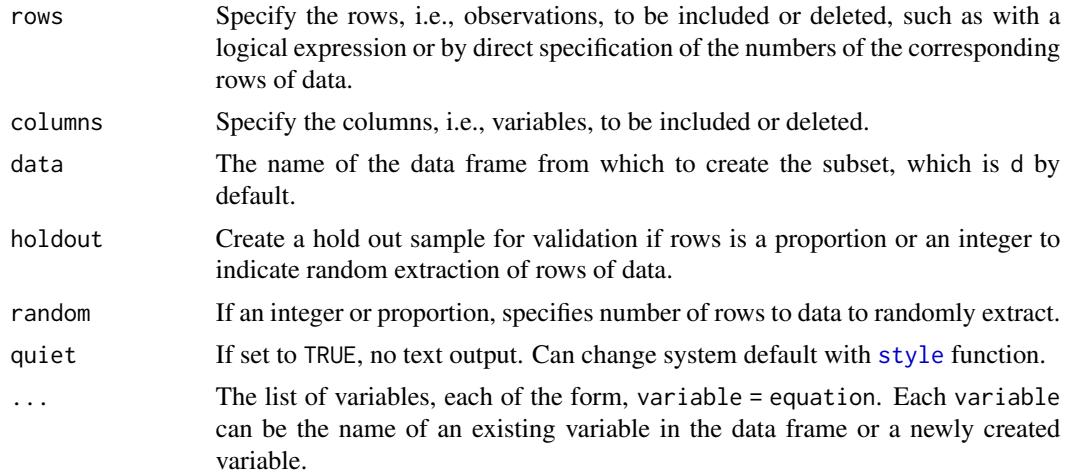

#### Details

Subset creates a subset data frame based on one or more rows of data and one or more variables in the input data frame, and lists the first five rows of the revised data frame. Guidance and feedback regarding the subsets are provided by default. The first five lines of the input data frame are listed before the subset operation, followed by the first five lines of the output data frame.

The argument rows can be a logical expression based on values of the variables, or it can be an integer or proportion to indicate random extraction of rows. An integer specifies the number of rows to retain, and a proportion specifies the corresponding proportion, which is then rounded to an integer. If holdout=TRUE, then the code to create a hold out data frame with a subsequent Subset analysis is also created. Copy and run this code on the original data frame to create the hold out sample.

To indicate retaining an observation, specify at least one variable name and the value of the variable for which to retain the corresponding observations, using two equal signs to indicate the logical equality. If no rows are specified, all rows are retained. Use the base R [row.names](#page-0-0) function to identify rows by their row names, as illustrated in the examples below.

To indicate retaining a variable, specify at least one variable name. To specify multiple variables, separate adjacent variables by a comma, and enclose the list within the standard R combine function, [c](#page-0-0). A single variable may be replaced by a range of consecutive variables indicated by a colon, which separates the first and last variables of the range. To delete a variable or variables, put a minus sign, -, in front of the c.

#### Value

The subset of the data frame is returned, usually assigned the name of d as in the examples below. This is the default name for the data frame input into the lessR data analysis functions.

#### Subset 279

## Author(s)

David W. Gerbing (Portland State University; <gerbing@pdx.edu>)

## See Also

[subset](#page-0-0), [factor](#page-0-0).

## Examples

```
# construct data frame
d <- read.table(text="Severity Description
1 Mild
4 Moderate
3 Moderate
2 Mild
1 Severe", header=TRUE)
# only include those with a value of Moderate for Description
d <- Subset(rows=Description=="Moderate")
# locate, that is, display only, the 2nd and 4th rows of data
Subset(row.names(d)=="2" | row.names(d)=="4")
# retain only the first and fourth rows of data, store in myd
myd \leq Subset(c(1,4))# delete only the first and fourth rows of data, store in myd
myd <- Subset(-c(1,4))
# built-in data table warpbreaks has several levels of wool
# and breaks plus continuous measure tension
# retain only the A level of wool and the L level of tension,
# and the one variable breaks
d <- Subset(wool=="A" & tension=="L", columns=breaks, data=warpbreaks)
# delete Years and Salary
d <- Read("Employee", quiet=TRUE)
d <- Subset(columns=-c(Years, Salary))
# locate, display only, a specified row by its row.name
d <- Read("Employee", quiet=TRUE)
Subset(row.names(d)=="Fulton, Scott")
# randomly extract 60% of the data
# generate code to create the hold out sample of the rest
d <- Read("Employee", quiet=TRUE)
mysubset <- Subset(random=.6, holdout=TRUE)
```
## Description

Abbreviation: ss

The summary statistics aspect for continuous variables is deprecated. Use [pivot](#page-102-0) instead.

Descriptive or summary statistics for a numeric variable or a factor, one at a time or for all numeric and factor variables in the data frame. For a single variable, there is also an option for summary statistics at each level of a second, usually categorical variable or factor, with a relatively few number of levels. For a numeric variable, output includes the sample mean, standard deviation, skewness, kurtosis, minimum, 1st quartile, median, third quartile and maximum, as well as the number of non-missing and missing values\_ For a categorical variable, the output includes the table of counts for each value of a factor, the total sample size, and the corresponding proportions.

If the provided object to analyze is a set of multiple variables, including an entire data frame, then each non-numeric variable in the data frame is analyzed and the results written to a pdf file in the current working directory. The name of each output pdf file that contains a bar chart and its path are specified in the output.

When output is assigned into an object, such as  $s$  in  $s \leq -s s(Y)$ , the pieces of output can be accessed for later analysis. A primary such analysis is knitr for dynamic report generation in which R output embedded in documents See value below.

## Usage

SummaryStats(x=NULL, by=NULL, data=d, rows=NULL, n\_cat=getOption("n\_cat"), digits\_d=NULL, brief=getOption("brief"), label\_max=20, ...)

ss\_brief(..., brief=TRUE)

 $ss(\ldots)$ 

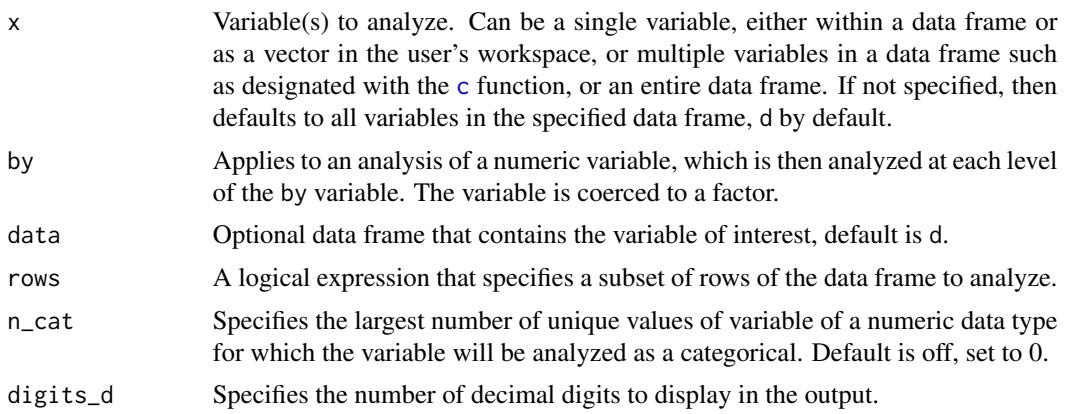
# <span id="page-180-0"></span>SummaryStats 181

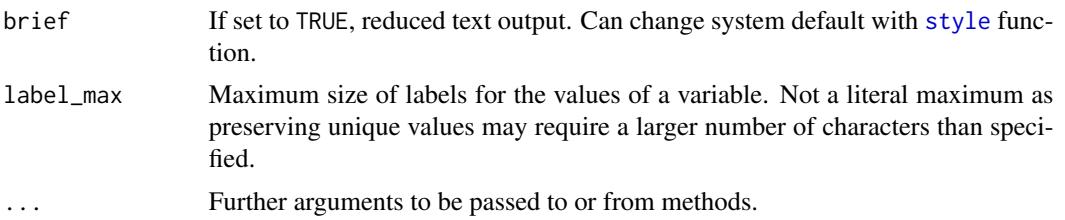

# **Details**

#### OVERVIEW

The by option specifies a categorical variable or factor, with a relatively few number of values called levels. The variable of interest is analyzed at each level of the factor.

The digits\_d parameter specifies the number of decimal digits in the output. It must follow the formula specification when used with the formula version. By default the number of decimal digits displayed for the analysis of a variable is one more than the largest number of decimal digits in the data for that variable.

Reported outliers are based on the boxplot criterion. The determination of an outlier is based on the length of the box, which corresponds, but may not equal exactly, the interquartile range. A value is reported as an outlier if it is more than 1.5 box lengths away from the box.

Skewness is computed with the usual adjusted Fisher-Pearson standardized moment skewness coefficient, the version found in many commercial packages.

The lessR function [Read](#page-136-0) reads the data from an external csv file into the data frame called d. To describe all of the variables in a data frame, invoke SummaryStats(d), or just SummaryStats(), which then defaults to the former.

In the analysis of a categorical variable, if there are more than 10 levels then an abbreviated analysis is performed, only reporting the values and the associated frequencies. If all the values are unique, then the user is prompted with a note that perhaps this is actually an ID field which should be specified using the row.names option when reading the data.

# **DATA**

If the variable is in a data frame, the input data frame has the assumed name of d. If this data frame is named something different, then specify the name with the data option. Regardless of its name, the data frame need not be attached to reference the variable directly by its name, that is, no need to invoke the d\$name notation.

To analyze each variable in the d data frame, use SummaryStats(). Or, for a data frame with a different name, insert the name between the parentheses. To analyze a subset of the variables in a data frame, spe[c](#page-0-0)ify the list with either a : or the c function, such as  $m01:m03$  or  $c(m01,m02,m03)$ .

#### VARIABLE LABELS

If variable labels exist, then the corresponding variable label is by default listed as the label for the horizontal axis and on the text output. For more information, see [Read](#page-136-0).

# ONLY VARIABLES ARE REFERENCED

The referenced variable in a lessR function can only be a variable name. This referenced variable must exist in either the referenced data frame, such as the default d, or in the user's workspace, more formally called the global environment. That is, expressions cannot be directly evaluated. For example:

> SummaryStats(rnorm(50)) # does NOT work

<span id="page-181-0"></span>Instead, do the following:

```
> Y \leq rnorm(50) # create vector Y in user workspace
> SummaryStats(Y) # directly reference Y
```
#### Value

The output can optionally be saved into an R object, otherwise it simply appears in the console. Redesigned in lessR version 3.3 to provide two different types of components: the pieces of readable output in character format, and a variety of statistics. The readable output are character strings such as tables amenable for reading. The statistics are numerical values amenable for further analysis. A primary motivation of these two types of output is to facilitate knitr documents, as the name of each piece can be inserted into the knitr document.

If the analysis is of a single numeric variable, the full analysis returns the following statistics: n, miss, mean, sd, skew, kurtosis, min, quartile1, median, quartile3, max, IQR. The brief analysis returns the corresponding subset of the summary statistics. If the anlaysis is conditioned on a by variable, then nothing is returned except the text output. The pieces of readable output are out\_stats and out\_outliers.

If the analysis is of a single categorical variable, a list is invisibly returned with two tables, the frequencies and the proportions, respectively named freq and prop. The pieces of readable output are out\_title and out\_stats.

If two categorical variables are analyzed, then for the full analysis four tables are returned as readable output, but no numerical statistics. The pieces are out\_title, out\_freq, out\_prop, out\_colsum, out\_rowsum.

Although not typically needed, if the output is assigned to an object named, for example, s, as in s  $\leq$ -ss(Y), then the contents of the object can be viewed directly with the [unclass](#page-0-0) function, here as unclass(s).

# Author(s)

David W. Gerbing (Portland State University; <gerbing@pdx.edu>)

#### See Also

[summary](#page-0-0), [formula](#page-0-0), [boxplot](#page-0-0).

# Examples

```
# -------------------------------------------
# one or two numeric or categorical variables
# -------------------------------------------
# create data frame, d, to mimic reading data with rad function
# d contains both numeric and non-numeric data
# X has two character values, Y is numeric
n < -15X <- sample(c("Group1","Group2"), size=n, replace=TRUE)
Y \le round(rnorm(n=n, mean=50, sd=10),3)
```
# SummaryStats 183

```
d \leq - data.frame(X, Y)rm(X); rm(Y)
# Analyze the values of numerical Y
# Calculate n, mean, sd, skew, kurtosis, min, max, quartiles
SummaryStats(Y)
# short name
ss(Y)
# output saved for later analysis
s \leftarrow ss(Y)# view full text output
s
# view just the outlier analysis
s$out_outliers
# list the names of all the components
names(s)
# Analyze the values of categorical X
# Calculate frequencies and proportions, totals, chi-square
SummaryStats(X)
# Only a subset of available summary statistics
ss_brief(Y)
ss_brief(X, label_max=3)
# Reference the summary stats in the object: stats
stats \leq ss(Y)
my.mean <- stats$mean
# Get the summary statistics for Y at each level of X
# Specify 2 decimal digits for each statistic displayed
SummaryStats(Y, by=X, digits_d=2)
# ----------
# data frame
# ----------
# Analyze all variables in data frame d at once
# Any variables with a numeric data type and 4 or less
# unique values will be analyzed as a categorical variable
SummaryStats()
# Analyze all variables in data frame d at once
# Any variables with a numeric data type and 7 or less
# unique values will be analyzed as a categorical variable
SummaryStats(n_cat=7)
# analyze just a subset of a data frame
d <- Read("Employee", quiet=TRUE)
```
SummaryStats(c(Salary,Years))

```
# ----------------------------------------
# data frame different from default d
# ----------------------------------------
# variables in a data frame which is not the default d
# access the breaks variable in the R provided warpbreaks data set
# although data not attached, access the variable directly by its name
data(warpbreaks)
SummaryStats(breaks, by=wool, data=warpbreaks)
# Analyze all variables in data frame warpbreaks at once
SummaryStats(warpbreaks)
# ----------------------------
# can enter many types of data
# ----------------------------
# generate and enter integer data
X1 <- sample(1:4, size=100, replace=TRUE)
X2 <- sample(1:4, size=100, replace=TRUE)
SummaryStats(X1)
SummaryStats(X1,X2)
# generate and enter type double data
X1 \leftarrow sample(c(1, 2, 3, 4), size=100, replace=TRUE)X2 \leq sample(c(1,2,3,4), size=100, replace=TRUE)
SummaryStats(X1)
SummaryStats(X1, by=X2)
# generate and enter character string data
# that is, without first converting to a factor
Travel <- sample(c("Bike", "Bus", "Car", "Motorcycle"), size=25, replace=TRUE)
SummaryStats(Travel)
```
to *Create a Sequence of Numbered Variable Names with a Common Prefix and Width*

# Description

Generates sequentially numbered variable names, all starting with the same prefix, usually in conjunction with reading data values into R. The advantage over the standard R function [paste0](#page-0-0) i sthat to maintains equal widths of the names, such as m08 instead of m8 if some values are m10 or larger up to m99.

# Usage

to(prefix, until, from=1, same.size=TRUE)

#### <span id="page-184-0"></span>**Transform** 185

#### **Arguments**

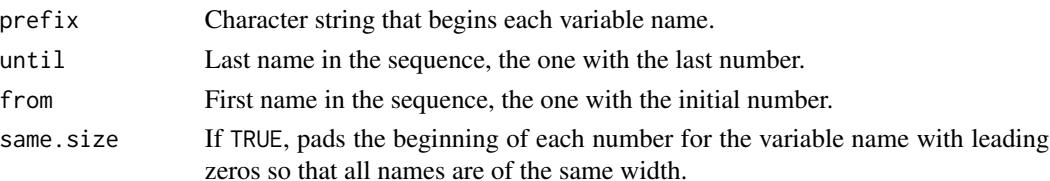

# Details

Some data sets, particularly those from surveys, have sequentially numbered variable names, each beginning with the same prefix, such as the first later of the name of a set of related attitude items. This function generates the string of such variable names, generally intended for use in a read statement for reading the data and then naming the variables, or for a subsequent assignment of the [names](#page-0-0) with a names. Relies upon the R [paste](#page-0-0) function.

#### Author(s)

David W. Gerbing (Portland State University; <gerbing@pdx.edu>)

#### See Also

[paste](#page-0-0).

#### Examples

```
# generate: "m01" "m02" "m03" "m04" "m05" "m06" "m07" "m08" "m09" "m10"
to("m", 10)
# generate: "m1" "m2" "m3" "m4" "m5" "m6" "m7" "m8" "m9" "m10"
to("m",10, same.size=FALSE)
# equivalent to standard R function
paste0("m", 1:10)
# generate a 10 x 10 data frame
d <- data.frame(matrix(rnorm(100), nrow=10))
# name the variables in the data frame
names(d) <- to("m", 10)
```
Transform *Deprecated: Transform the Values of an Integer or Factor Variable*

#### **Description**

This function is deprecated. Instead use base R transform() function or just enter the transformation formula directly. Example, d\$Xsq <-d\$X^2 to create a squared version of Variable X in the d data frame.

A wrapper for the base R [transform](#page-0-0) function that defaults to the d data frame and provides output regarding the specified transformation(s).

#### **186** Transform **Transform**

## Usage

Transform(data=d, quiet=getOption("quiet"), ...)

trans(...)

# Arguments

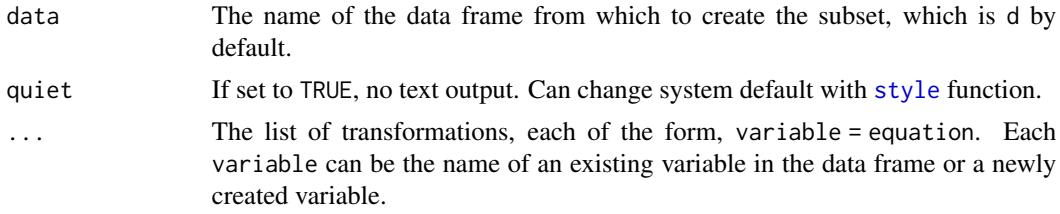

# Details

The first five rows of the data frame are listed before the transformation, and the first five values of the transformed variables are listed after the transformation. The default input data frame is d.

Guidance and feedback regarding the transformations are provided by default. The first five lines of the input data frame are listed before the transformation, then the specified transformations are listed, followed by the first five lines of the transformed data frame.

Multiple transformations can be defined with a single statement. Note that a newly created transformed variable cannot then be used to define another transformed variable in the same Transform statement. Instead, the transformed variable that depends on an earlier created transformed variable must be defined in its own Transform statement.

#### Value

The transformed data frame is returned, usually assigned the name of d as in the examples below. This is the default name for the data frame input into the lessR data analysis functions.

#### Author(s)

David W. Gerbing (Portland State University; <gerbing@pdx.edu>)

#### See Also

[transform](#page-0-0), [factor](#page-0-0).

# Examples

```
# construct data frame
d <- read.table(text="Status Severity
1 Mild
4 Moderate
3 Moderate
2 Mild
1 Severe", header=TRUE)
```
<span id="page-185-0"></span>

#### **Transform** 187

```
# replace Status with a transformed version
d <- Transform(Status=Status-1)
# abbreviated form
d <- trans(StatusNew=Status-1)
# replace Status with a transformed version
# leave input d unmodified
# save transformed data frame to the created data frame called newdata
newdata <- Transform(Status=Status-1)
# construct data frame
# recode Status into a factor
d <- Transform(Status=factor(Status, labels=c("OK","Hurts","Painful","Yikes")))
# read lessR data set dataEmployee into data frame d
d <- Read("Employee")
# multiple transformations in one statement
# Months is a new variable
# Salary is a new version of the old Salary
# JobSat was read as non-numeric, so as a factor, but is also ordinal
# Plan was read as numeric values 0,1,2, now converted to a factor
d <- Transform(
  Months=Years*12,
  Salary=Salary/1000,
  Plan=factor(Plan,
     levels=c(0,1,2), labels=c("GoodHealth", "YellowCross", "BestCare"))
\lambda# new variable Months now exists
# if relevant, supply a corresponding variable label
# d <- label(Months, "Months Employed in the Company")
# confirm
db()
# ----------------------------
# transformations with factors
# ----------------------------
# transform a nominal variable to ordinal, re-order the categories
d <- Transform(JobSat=
  factor(JobSat, levels=c("low", "med", "high"), ordered=TRUE))
# recode levels of a factor that should remain a factor
# with the Transform and factor functions
# using Recode destroys the factor attribute, converting to
# character strings instead, so Recode does not allow
d <- Read("Employee")
d <- Transform(
    Gender=factor(Gender, levels=c("F", "M"), labels=c("Female", "Male"))
)
# recode levels of a factor to convert to integer first by
```

```
# converting to integer with Transform and as.numeric
# here Gender has values M and F in the data
# integers start with 1 through the number of levels, can use
# Recode to change this if desired, such as to 0 and 1
# Gender is now a factor to illustrate
d <- Transform(Gender=as.numeric(Gender))
d \leq recode(Gender, old=c(1,2), new=c(0,1))
# recode integer values to levels of a factor with value labels
# with the Transform function instead of Recode
# here Gender has values 0 and 1 in the data
d <- Read("Mach4")
d <- Transform(
     Gender=factor(Gender, levels=c(0,1), labels=c("Male","Female"))
      )
 # ----------------------------
```
ttest *Generic Method for t-test and Standardized Mean Difference with Enhanced Graphics*

#### Description

Abbreviation: tt, tt\_brief, tt.brief [deprecated]

Provides enhanced output from the standard  $t$ . test function applied to the analysis of the mean of a single variable, or the independent groups analysis of the mean difference, from either data or summary statistics. Includes the analysis of a dependent-groups analysis from the data. The data can be in the form of a data frame or separate vectors of data, one for each group. This output includes the basic descriptive statistics, analysis of assumptions and the hypothesis test and confidence interval. For two groups the output also includes the analysis for both with and without the assumption of homogeneous variances, the pooled or within-group standard deviation, and the standardized mean difference or Cohen's *d* and its confidence interval.

The output from data for two groups introduces the ODDSMD plot, which displays the Overlapping Density Distributions of the two groups as well as the means, mean difference and Standardized Mean Difference. The plot also includes the results of the descriptive and inferential analyses. For the dependent-groups analysis, a scatter plot of the two groups of data also is produced, which includes the diagonal line through the scatter plot that represents equality, and a line segment for each point in the scatter plot which is the vertical distance from the point to the diagonal line to display the amount of change.

Can also be called from the more general [model](#page-91-0) function.

#### Usage

```
ttest(x=NULL, y=NULL, data=d, rows=NULL, paired=FALSE,
        n=NULL, m=NULL, s=NULL, mu=NULL,
        n1=NULL, n2=NULL, m1=NULL, m2=NULL, s1=NULL, s2=NULL,
```

```
Ynm="Y", Xnm="X", X1nm="Group1", X2nm="Group2", xlab=NULL,
        brief=getOption("brief"), digits_d=NULL, conf_level=0.95,
        alternative=c("two_sided", "less", "greater"),
        mmd=NULL, msmd=NULL, Edesired=NULL,
        show_title=TRUE, bw1="bcv", bw2="bcv",
        graph=TRUE, line_chart=FALSE,
        width=5, height=5, pdf_file=NULL, ...)
tt.brief(...)
tt_brief(...)
```
tt(...)

# Arguments

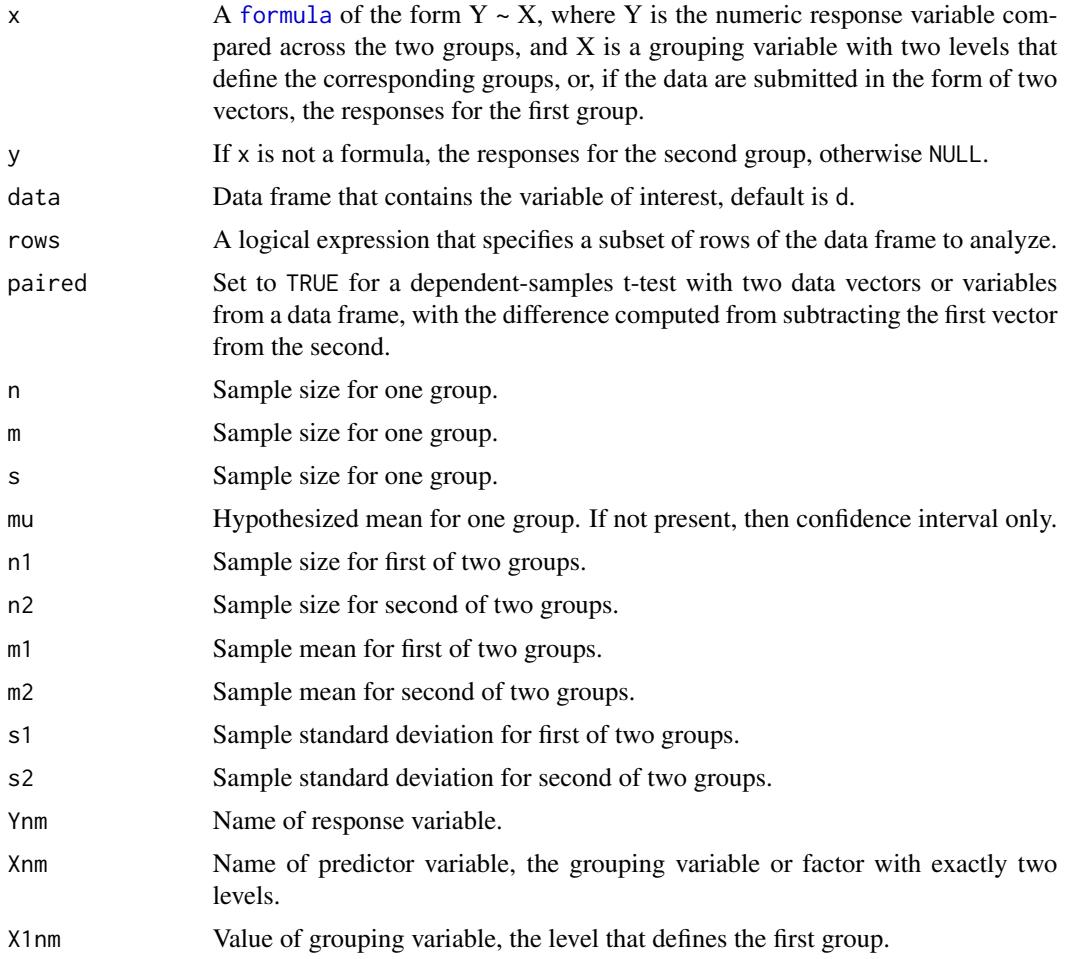

<span id="page-189-0"></span>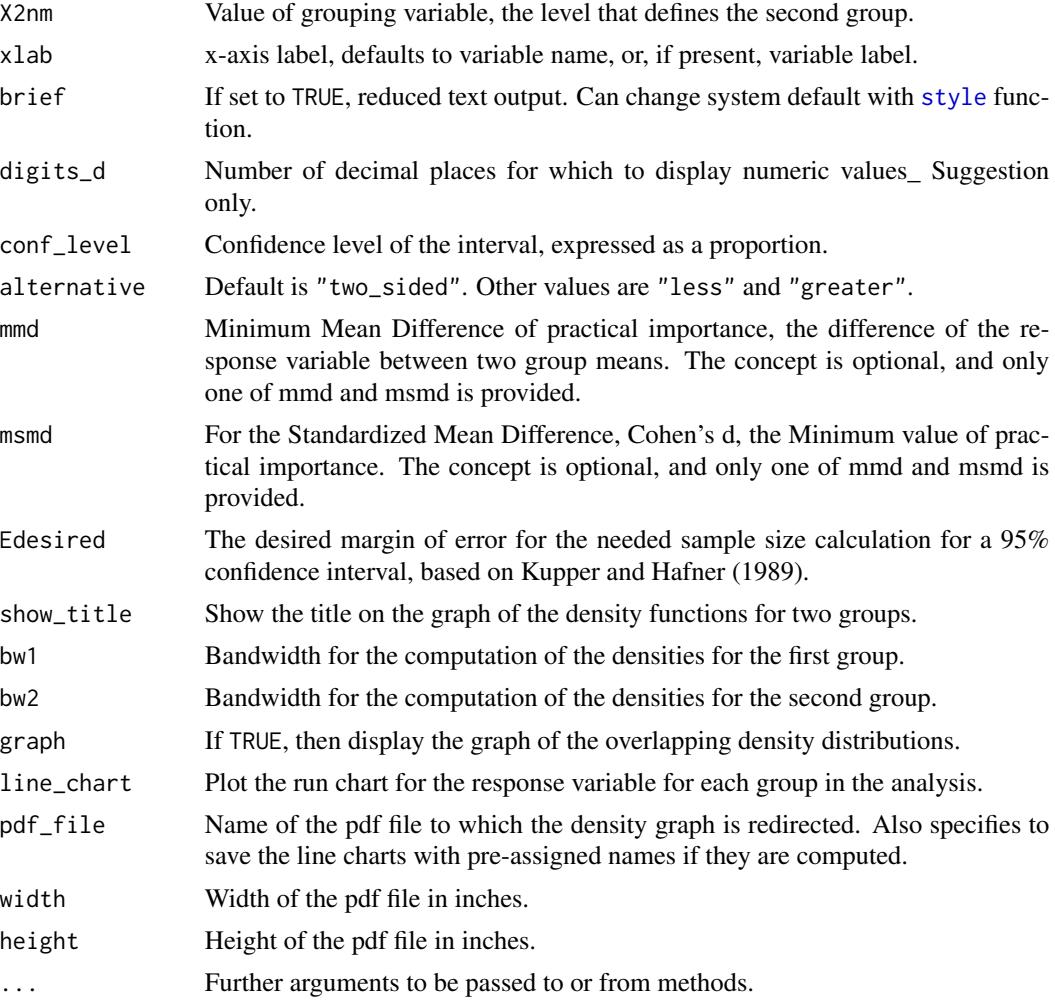

# Details

# OVERVIEW

If n or n1 are set to numeric values, then the analysis proceeds from the summary statistics, the sample size and mean and standard deviation of each group. Missing data are counted and then removed for further analysis of the non-missing data values\_ Otherwise the analysis proceeds from data, which can be in a data frame, by default named d, with a grouping variable and response variable, or in two data vectors, one for each group.

Following the format and syntax of the standard t. test function, to specify the two-group test with a formula, [formula](#page-0-0), the data must include a variable that has exactly two values, a grouping variable or factor generically referred to as X, and a numerical response variable, generically referred to as Y. The formula is of the form  $Y \sim X$ , with the names Y and X replaced by the actual variable names specific to a particular analysis. The formula method automatically retrieves the names of the variables and data values for display on the resulting output.

The values of the response variable Y can be organized into two vectors, the values of Y for each group in its corresponding vector. When submitting data in this form, the output is enhanced if the actual names of the variables referred to generically as X and Y, as well as the names of the levels

For the output, when computed from the data the two groups are automatically arranged so that the group with the larger mean is listed as the first group. The result is that the resulting mean difference, as well as the standardized mean difference, is always non-negative.

The inferential analysis in the full version provides both homogeneity of variance and the Welch test which does not assume homogeneity of variance. Only a two-sided test is provided. The null hypothesis is a population mean difference of 0.

If computed from the data, the bandwidth parameter controls the smoothness of the estimated density curve. To obtain a smoother curve, increase the bandwidth from the default value.

# **DATA**

If the input data frame is named something different than d, then specify the name with the data option. Regardless of its name, the data frame need not be attached to reference the variable directly by its name without having to invoke the d\$name notation.

# PRACTICAL IMPORTANCE

of the factor X, are explicitly provided.

The practical importance of the size of the mean difference is addressed when one of two parameter values are supplied, the minimum mean difference of practical importance, mmd, or the corresponding standardized version, msmd. The remaining value is calculated and both values are added to the graph and the console output.

# DECIMAL DIGITS

The number of decimal digits is determined by default from the largest number of decimal digits of the entered descriptive statistics. The number of decimal digits is then set at that value, plus one more with a minimum of two decimal digits by default. Or, override the default with the digits\_d parameter.

# VARIABLE LABELS

If variable labels exist, then the corresponding variable label is by default listed as the label for the horizontal axis and on the text output. For more information, see [Read](#page-136-0).

#### PDF OUTPUT

To obtain pdf output, use the pdf\_file option, perhaps with the optional width and height options. These files are written to the default working directory, which can be explicitly specified with the R [setwd](#page-0-0) function.

#### Value

Returned value is NULL except for a two-group analysis from a formula. Then the values for the response variable of the two groups are separated and returned invisibly as a list for further analysis as indicated in the examples below. The first group of data values is the group with the largest sample mean.

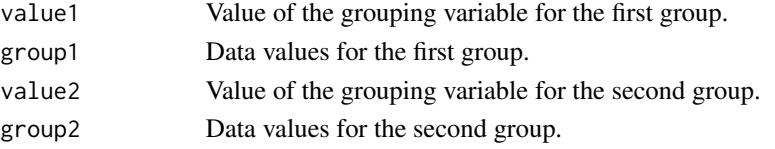

# Author(s)

David W. Gerbing (Portland State University; <gerbing@pdx.edu>)

<span id="page-190-0"></span>ttest text and the state of the state of the state of the state of the state of the state of the state of the state of the state of the state of the state of the state of the state of the state of the state of the state of

# <span id="page-191-0"></span>References

Gerbing, D. W. (2014). R Data Analysis without Programming, Chapter 8, NY: Routledge. Kupper and Hafner (1989). The American Statistician, 43(2):101-105.

#### See Also

[t.test](#page-0-0), [density](#page-0-0), [plot.density](#page-0-0), [ttestPower](#page-193-0), [formula](#page-0-0).

### Examples

```
# ----------------------------------------------------------
# tt for two groups, from a formula
# ----------------------------------------------------------
d <- Read("Employee", quiet=TRUE)
# analyze data with formula version
# variable names and levels of X are automatically obtained from data
# although data frame not attached, reference variable names directly
ttest(Salary ~ Gender)
# short form
#tt(Salary ~ Gender)
# brief version of results
tt_brief(Salary ~ Gender)
# return the vectors group1 and group2 into the object t.out
# separate the data values for the two groups and analyze separately
Y < - rnorm(100)ttest(Y)
t.out <- ttest(Salary ~ Gender)
Histogram(group1, data=t.out)
Histogram(group2, data=t.out)
# compare to standard R function t.test
t.test(d$Salary ~ d$Gender, var.equal=TRUE)
# consider the practical importance of the difference
ttest(Salary ~ Gender, msmd=.5)
# obtain the line chart of the response variable for each group
ttest(Salary ~ Gender, line_chart=TRUE)
# variable of interest is in a data frame which is not the default d
# access the data frame in the lessR dataLearn data set
# although data not attached, access the variables directly by their name
data(dataLearn)
ttest(Score ~ StudyType, data=dataLearn)
```

```
# ----------------------------------------------------------
# tt for a single group, from data
# ----------------------------------------------------------
# summary statistics, confidence interval only, from data
ttest(Salary)
# confidence interval and hypothesis test, from data
ttest(Salary, mu=52000)
# just with employees with salaries less than $100,000
ttest(Salary, mu=52000, rows=(Salary < 100000))
# -------------------------------------------------------
# tt for two groups from data stored in two vectors
# -------------------------------------------------------
# create two separate vectors of response variable Y
# the vectors exist are not in a data frame
# their lengths need not be equal
Y1 <- round(rnorm(n=10, mean=50, sd=10),2)
Y2 <- round(rnorm(n=10, mean=60, sd=10),2)
# analyze the two vectors directly
# usually explicitly specify variable names and levels of X
# to enhance the readability of the output
ttest(Y1, Y2, Ynm="MyY", Xnm="MyX", X1nm="Group1", X2nm="Group2")
# dependent groups t-test from vectors in global environment
ttest(Y1, Y2, paired=TRUE)
# dependent groups t-test from variables in data frame d
d \leftarrow data . frame(Y1, Y2)rm(Y1); rm(Y2)
ttest(Y1, Y2, paired=TRUE)
# independent groups t-test from variables (vectors) in a data frame
ttest(Y1, Y2)
# -------------------------------------------------------
# tt from summary statistics
# -------------------------------------------------------
# one group: sample size, mean and sd
# optional variable name added
tt(n=34, m=8.92, s=1.67, Ynm="Time")
```
# confidence interval and hypothesis test, from descriptive stats # get rid of the data frame, analysis should still proceed rm(d) tt\_brief(n=34, m=8.92, s=1.67, mu=9, conf\_level=0.90)

```
# two groups: sample size, mean and sd for each group
# specify the briefer form of the output
tt_brief(n1=19, m1=9.57, s1=1.45, n2=15, m2=8.09, s2=1.59)
```
<span id="page-193-0"></span>ttestPower *Compute a Power Curve for a One or Two Group t-test*

#### **Description**

Abbreviation: ttp

From one or two sample sizes, and either the within-cell (pooled) standard deviation, or one or two separate group standard deviations, generate and calibrate a power curve for either the onesample t-test or the independent-groups t-test, as well as ancillary statistics. Uses the standard R function power.t.test to calculate power and then the [ScatterPlot](#page-105-0) function in this package to automatically display the annotated power curve with colors.

For both the one and two-group t-tests, power is calculated from a single sample size and single standard deviation. For the two-sample test, the within-group standard deviation is automatically calculated from the two separate group standard deviations if not provided directly. Similarly, the harmonic mean of two separate sample sizes is calculated if two separate sample sizes are provided.

#### Usage

```
ttestPower(n=NULL, s=NULL, n1=NULL, n2=NULL, s1=NULL, s2=NULL,
        mmd=NULL, msmd=NULL, mdp=.8, mu=NULL,
        pdf_file=NULL, width=5, height=5, ...)
```
 $ttp(...)$ 

# **Arguments**

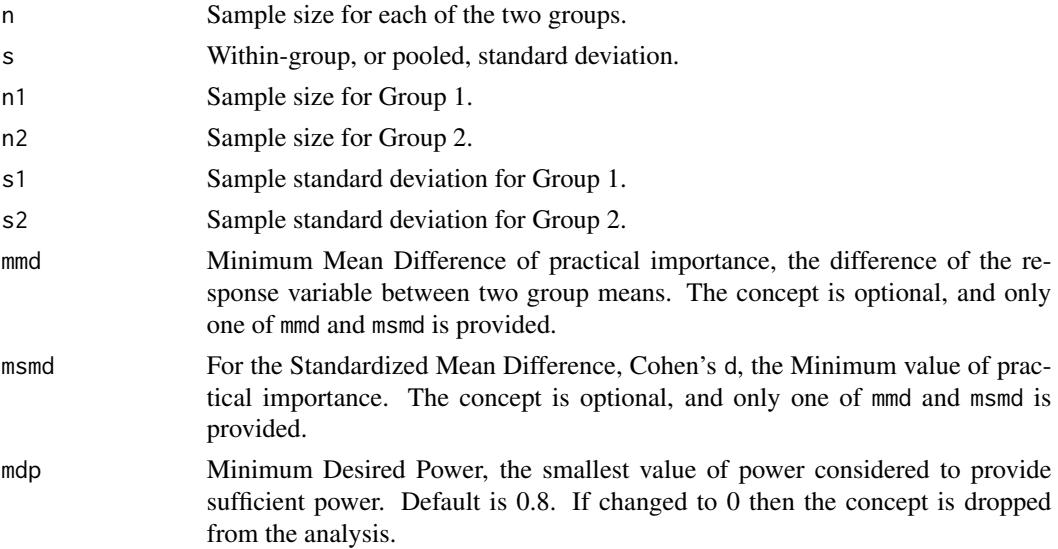

<span id="page-193-1"></span>

#### <span id="page-194-0"></span>ttestPower 195

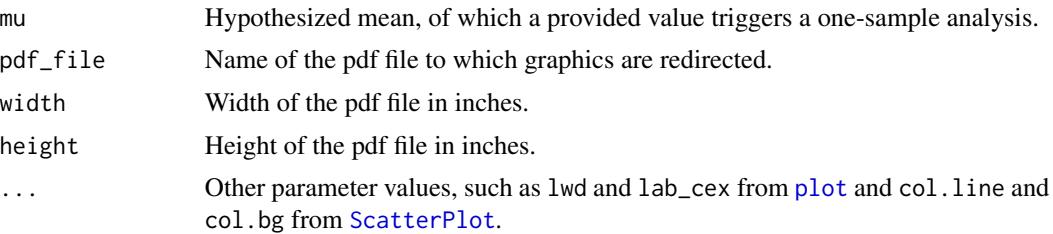

#### Details

This function relies upon the standard [power.t.test](#page-0-0) function to calibrate and then calculate the power curve according to the relevant non-central t-distribution. The [Plot](#page-105-1) function from this package, which in turn relies upon the standard [plot](#page-0-0) function, plots the power curve. As such, parameters in [Plot](#page-105-1) for controlling the different colors and other aspects of the display are also available, as are many of the more basic parameters in the usual [plot](#page-0-0) function.

Also plotted, if provided, is the minimal meaningful difference, mmd, as well as the minimal desired power, mdp, provided by default. Relevant calculations regarding these values are also displayed at the console. One or both concepts can be deleted from the analysis. Not providing a value mmd implies that the concept will not be considered, and similarly for setting mdp to 0.

Invoke the function with the either the within-group (pooled) standard deviation, s, or the two separate group standard deviations, s1 and s2, from which s is computed. If the separate standard deviations are provided, then also provide the sample sizes, either as a single value of n or as two separate sample sizes, n1 and n2. If separate sample sizes n1 and n2 are entered, their harmonic mean serves as the value of n.

For power analysis of the two-sample t-test, the null hypothesis is a zero population mean difference. For a one-sample test, the null hypothesis is specified, and it is this non-null specification of mu that triggers the one-sample analysis. Only non-directional or two-tailed tests are analyzed.

The effect size that achieves a power of 0.8 is displayed. If a minimal meaningful difference, mmd, is provided, then the associated power is also displayed, as well as the needed sample size to achieve a power of 0.8.

If the function is called with no parameter values, that is, as  $\text{ttp}()$ , then the values of n1, n2 and sw must already exist before the function call. If they do, these values are used in the power computations.

#### Author(s)

David W. Gerbing (Portland State University; <gerbing@pdx.edu>)

#### See Also

[Plot](#page-105-1), [plot](#page-0-0), [power.t.test](#page-0-0).

# Examples

```
# default power curve and colors
ttestPower(n=20, s=5)
# short name
ttp(n=20, s=5)
```
<span id="page-195-0"></span>196 values and the contract of the contract of the contract of the contract of the contract of the contract of the contract of the contract of the contract of the contract of the contract of the contract of the contract of

```
# default power curve and colors
# plus optional smallest meaningful effect to enhance the analysis
ttestPower(n=20, s=5, mmd=2)
# power curve from both group standard deviations and sample sizes
# also provide the minimum standardized mean difference of
# practical importance to obtain corresponding power
ttestPower(n1=14, n2=27, s1=4, s2=6, msmd=.5)
# power curve for one sample t-test, triggered by non-null mu
ttestPower(n=20, s=5, mu=30, mmd=2)
```
values *List the Values of a Variable*

#### Description

List the values of a variable from the global environment or a data frame.

# Usage

values(x, data=d, ...)

#### Arguments

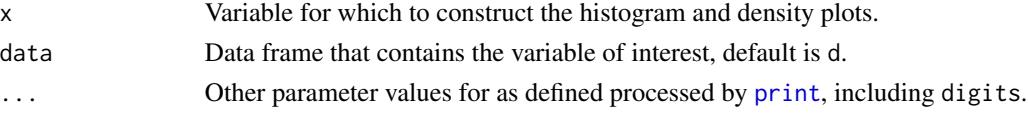

## Details

Provided for listing the values of a variable in an unattached data frame. All lessR functions that access data for analysis from a data frame, such as the default d provided by the [Read](#page-136-0) function that reads the data frame from an external data file, do not require the data frame to be attached. Attaching a data frame can lead to some confusing issues, but one negative of not attaching is that simply listing the name of a variable within the data frame leads to an 'object not found' error. The values function provides access to that variable within a data frame just as is true for any other lessR function that accesses data.

The function displays the values of the specified variable with the standard R [print](#page-0-0) function, so parameter values for [print](#page-0-0) can also be passed to values.

#### Author(s)

David W. Gerbing (Portland State University; <gerbing@pdx.edu>)

# See Also

[print](#page-0-0)

# <span id="page-196-0"></span>VariableLabels 197

## Examples

```
# generate 10 random normal data values
Y \leftarrow \text{rnorm}(10)d <- data.frame(Y)
rm(Y)
# list the values of Y
values(Y)
# variable of interest is in a data frame which is not the default d
# access the breaks variable in the R provided warpbreaks data set
# although data not attached, access the variable directly by its name
data(warpbreaks)
values(breaks, data=warpbreaks)
```
VariableLabels *Create or Display Variable Labels*

# Description

Assign and/or display variable labels stored in the data frame l. Variable labels enhance output of analyses either as text output at the console or as graphics, such as an axis label on a graph. The variable labels can be assigned individually, or for some or all variables.

NOTE: Mostly deprecated. Can just set var\_labels=TRUE on for a call to [Read](#page-136-0) to read a file of variable labels, and assign the output to l. Still needed to pull labels out of data frame from an SPSS read, or to read units to generate Rmd files from [Regression](#page-145-0) .

# Usage

```
VariableLabels(x, value=NULL, quiet=getOption("quiet"))
```
# Arguments

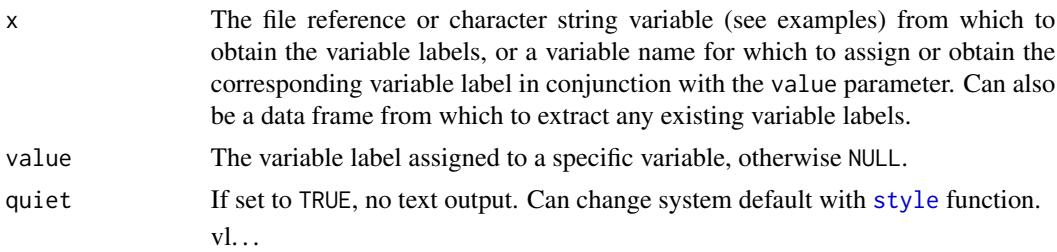

# Details

Unlike standard R, lessR provides for variable labels, here stored in the data frame l. To read the labels from an external file, specify a file reference as the first argument of the function call. Or create a character string of variable names and labels and specify the character string as the first argument to the function call. To assign an individual variable label with this function specify the <span id="page-197-0"></span>variable name as the first argument followed by the label in quotes. Not all variables need have a label, and the variables with their corresponding labels can be listed or assigned in any order. If the l data frame is created or modified, the output of the function must be assigned to l, as shown in the following examples.

When all or some of the labels are read, either from the console or an external csv or Excel file, each line of the file contains the variable name and then the associated variable label. The file types of .csv and .xlsx in the file reference listed in the first position of the function call are what trigger the interpretation of the argument as a file reference.

For a file that contains only labels, each row of the file, including the first row, consists of the variable name, a comma if a csv file, and then the label. For the csv form of the file, this is the standard csv format such as obtained with the csv option from a standard worksheet application such as Microsoft Excel or LibreOffice Calc. Not all variables in the data frame that contains the data, usually d, need have a label, and the variables with their corresponding labels can be listed in any order. An example of this file follows for four variables, I1 through I4, and their associated labels.

I2,This instructor presents material in a clear and organized manner.

I4,Overall, this instructor was highly effective in this class.

I1,This instructor has command of the subject.

I3,This instructor relates course materials to real world situations.

If there is a comma in the variable label, then the label needs to be enclosed in quotes.

The lessR functions that provide analysis, such as [Histogram](#page-68-0) for a histogram, automatically include the variable labels in their output, such as the title of a graph. Standard R functions can also use these variable labels by invoking the lessR function [label](#page-78-0), such as setting main=label(I4) to put the variable label for a variable named I4 in the title of a graph.

Variable units may also be added to the third column of a variable label file. These are used for generating a better natural language text in the generation of R~Markdown files with the Rmd option on supporting functions such as [Regression](#page-145-0). For currency (USD), indicate with unit: dollar. a

# Value

The data frame with the variable labels is returned.

#### Author(s)

David W. Gerbing (Portland State University; <gerbing@pdx.edu>)

#### See Also

[Read](#page-136-0).

# Examples

- # read file and then variable labels from csv files
- # l <- Read("http://lessRstats.com/data/employee.csv")
- # l <- VariableLabels("http://lessRstats.com/data/employee\_lbl.csv")

#### <span id="page-198-0"></span>Write 2008 and 2009 and 2009 and 2009 and 2009 and 2009 and 2009 and 2009 and 2009 and 2009 and 2009 and 2009 and 2009 and 2009 and 2009 and 2009 and 2009 and 2009 and 2009 and 2009 and 2009 and 2009 and 2009 and 2009 and

```
# construct and read variable labels from console
1b1 <- "
Years, Years of Company Employment
Gender, Male or Female
Dept, Department Employed
Salary, Annual Salary (USD)
JobSat, JobSat with Work Environment
Plan, 1=GoodHealth 2=YellowCross 3=BestCare
"
l <- VariableLabels(lbl)
l
# add/modify a single variable label
l <- VariableLabels(Salary, "Annual Salaries in USD")
l
# list the contents of a single variable label
VariableLabels(Salary)
# display all variable labels
VariableLabels()
```
# Write *Write the Contents of a Data Frame to an External File*

# Description

Abbreviation: wrt, wrt\_r, wrt\_x

Writes the contents of the specified data frame, such as with the default d, to the current working directory as either the default csv data file, an Excel data table, or a native R data file of the specified data frame. If the write is for a csv file, then any variable labels are written to a second csv file with "\_lbl" appended to the file name. Any variable labels and variable units are automatically included in a native R data file.

#### Usage

```
Write(to=NULL, data=d, format=c("csv", "R", "Excel"), rowNames=NULL,
         ExcelTable=FALSE, ExcelColWidth=TRUE,
         quiet=getOption("quiet"), ...)
wrt(...)wrt_r(..., format="R")
wrt_x(..., format="Excel")
```
# <span id="page-199-0"></span>**Arguments**

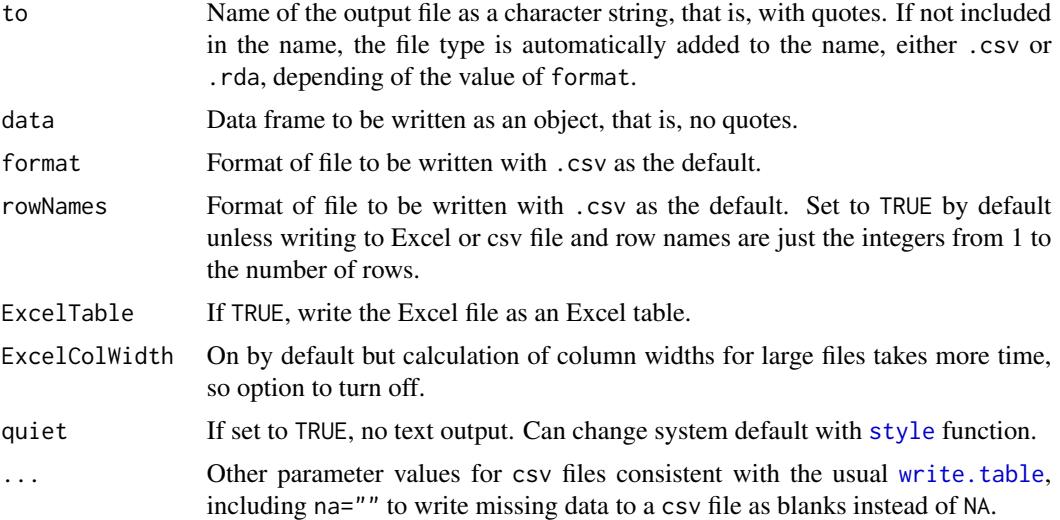

# Details

Can specify the file name without the file type, which Write adds automatically, .csv for a comma separated values data file and . rda for a native R data file. The default file name is the name of the data frame to be written. The name of the file that is written, as well as the name of the working directory into which the file was written, are displayed at the console.

An Excel file is written using functions from Alexander Walker's [openxlsx](#page-0-0) package.

Write is designed to work in conjunction with the function [Read](#page-136-0) from this package, which reads a csv, fixed width format, or native SPSS or R data files into the data frame d. Write relies upon the R functions [write.csv](#page-0-0) and [save](#page-0-0).

When writing the data frame in native R format, the specified name of the resulting .rda file is distinct from the name of the data frame as stored within R.

# Author(s)

David W. Gerbing (Portland State University; <gerbing@pdx.edu>)

# See Also

[Read](#page-136-0), [write.csv](#page-0-0), [save](#page-0-0).

# Examples

```
# create data frame called d
#n <- 12
#X <- sample(c("Group1","Group2"), size=n, replace=TRUE)
#Y <- rnorm(n=n, mean=50, sd=10)
#d <- data.frame(X,Y)
```
# write the current contents of default data frame d to GoodData.csv

#### <span id="page-200-0"></span>xAnd 201

```
# Write("GoodData")
# short name
# write the default data frame d to the R data file d.rda
# wrt_r()
# write the data as an Excel data table in an Excel file
# Write("GoodData", format="Excel")
# with abbreviation
# wrt_x("GoodData")
# access the R data frame warpbreaks
# data(warpbreaks)
# write the file warpbreaks.rda
# wrt_r(data=warpbreaks)
```
# xAnd *Text Processing: Insert and Into a List*

#### Description

Inserts the word and into a vector of words, each a separate character string. Primarily for internal use in text processing of knitr output. Not usually referenced by the user.

# Usage

xAnd(x)

# Arguments

x The set of character strings for which to insert and.

#### Details

Input is a vector of character strings, output is a single character string with and inserted if needed.

# Author(s)

David W. Gerbing (Portland State University; <gerbing@pdx.edu>)

# Examples

xAnd(c("sky", "land", "mountains"))

<span id="page-201-0"></span>

# Description

Converts a number to a word. Primarily for internal use in text processing of knitr output. Not usually referenced by the user.

# Usage

xNum(x)

# Arguments

x The integer to convert.

# Details

Input is an integer, or coerced to integer after rounding. For integers from 0 to 12, output is the single English word. For values larger than 12, or negative, the integer is just converted to character format.

# Author(s)

David W. Gerbing (Portland State University; <gerbing@pdx.edu>)

# Examples

xNum(5)

xP *Text Processing: Print Formatted Numbers*

# Description

Prints numbers nicely formatted, with optional units. Primarily for internal use in text processing of knitr output. Not usually referenced by the user.

# Usage

xP(x, d=NULL, unit=NULL, semi=FALSE)

#### <span id="page-202-0"></span>xRow 203

# Arguments

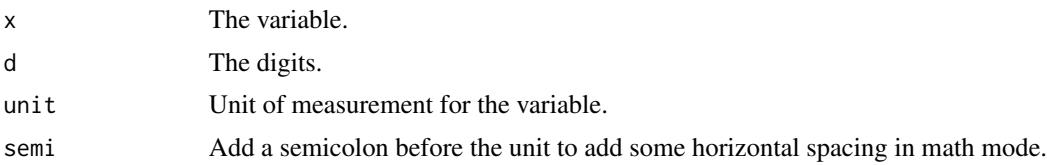

# Details

Input is numeric, output is formatted text. A special unit is "\$", which is added to the front of the number instead of as a trailing descriptor.

#### Author(s)

David W. Gerbing (Portland State University; <gerbing@pdx.edu>)

# Examples

```
xP(12345678.9, d=2, unit="$")
```
xP(12345678.9, d=2, unit="lbs")

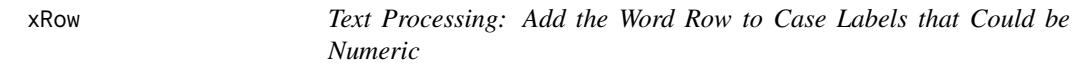

# Description

For a vector of row names, if the names can be represented as integers the word Row is added to the beginning of each name in the vector. Primarily for internal use in text processing of knitr output. Not usually referenced by the user.

# Usage

xRow(x)

# Arguments

x Vector with names for each value.

# Details

Input is a vector of values, output is vector of associated row labels, perhaps with the added word Row.

# Author(s)

David W. Gerbing (Portland State University; <gerbing@pdx.edu>)

# <span id="page-203-0"></span>Examples

```
# The word Row gets added
v \leq c(2, 4, 6)names(v) <- c("1", "2", "3")
xRow(v)
# The word Row does not get added
v \leq c(2, 4, 6)names(v) <- c("Bill", "Tulane", "Hanna")
xRow(v)
```
# xU *Text Processing: Capitalize First Letter of a Word*

# Description

Capitalize the first letter of a word. Primarily for internal use in text processing of knitr output. Not usually referenced by the user.

#### Usage

xU(x)

# Arguments

x The character string (word) for which to capitalize the first letter.

# Details

Input is a single word. Output is the word with its first letter capitalized.

# Author(s)

David W. Gerbing (Portland State University; <gerbing@pdx.edu>)

# Examples

xU("the")

<span id="page-204-0"></span>xW *Text Processing: Wrap Words to Create New Lines From a Specified Line*

# Description

Split a larger line into multiple lines by wrapping words with inserted line feeds. Primarily for internal use in text processing of knitr output. Not usually referenced by the user.

# Usage

xW(x, w=90, indent=5)

# Arguments

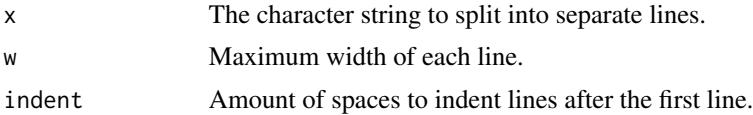

# Details

Input is a sentence. Output is the sentence word wrapped into multiple lines, each line up to the maximum width.

# Author(s)

David W. Gerbing (Portland State University; <gerbing@pdx.edu>)

# Examples

xW("The quick brown fox jumped over the lazy dog's back.", w=30)

# Index

∗ . ., [3](#page-2-0) ∗ bar chart BarChart, [9](#page-8-0) CountAll, [45](#page-44-0) ∗ binomial process simFlips, [163](#page-162-0) ∗ central limit theorem simCLT, [161](#page-160-0) ∗ color BarChart, [9](#page-8-0) Density, [54](#page-53-0) getColors, [62](#page-61-0) Histogram, [69](#page-68-1) PieChart, [96](#page-95-0) Plot, [106](#page-105-2) showColors, [158](#page-157-0) showPalettes, [159](#page-158-0) ∗ confidence interval simCImean, [160](#page-159-0) simMeans, [164](#page-163-0) ∗ correlation corCFA, [23](#page-22-0) corEFA, [30](#page-29-0) corProp, [33](#page-32-0) corRead, [35](#page-34-0) corReflect, [36](#page-35-0) corReorder, [41](#page-40-0) corScree, [44](#page-43-0) ∗ csv Correlation, [37](#page-36-0) details, [59](#page-58-0) label, [79](#page-78-1) Read, [137](#page-136-1) style, [168](#page-167-1) VariableLabels, [197](#page-196-0) Write, [199](#page-198-0) ∗ datasets dataBodyMeas, [46](#page-45-0)

dataCars93, [47](#page-46-0) dataEmployee, [48](#page-47-0) dataEmployee\_lbl, [49](#page-48-0) dataFreqTable99, [49](#page-48-0) dataJackets, [50](#page-49-0) dataLearn, [50](#page-49-0) dataMach4, [51](#page-50-0) dataMach4\_lbl, [52](#page-51-0) dataReading, [53](#page-52-0) dataStockPrice, [53](#page-52-0) ∗ density Density, [54](#page-53-0) ∗ descriptive CountAll, [45](#page-44-0) ∗ factor analysis corCFA, [23](#page-22-0) corEFA, [30](#page-29-0) ∗ grouping variable Plot, [106](#page-105-2) ∗ hcl getColors, [62](#page-61-0) ∗ histogram CountAll, [45](#page-44-0) Density, [54](#page-53-0) Histogram, [69](#page-68-1) ∗ kurtosis kurtosis, [78](#page-77-0) ∗ labels label, [79](#page-78-1) VariableLabels, [197](#page-196-0) ∗ line chart LineChart, [81](#page-80-0) ∗ logit Logit, [86](#page-85-0) ∗ merge Merge, [90](#page-89-0) ∗ names to, [184](#page-183-0) ∗ nested models

Nest , [94](#page-93-0) ∗ pie chart PieChart, [96](#page-95-0) ∗ pivot pivot , [103](#page-102-0) ∗ plot LineChart , [81](#page-80-0) Plot , [106](#page-105-2) ∗ power ttestPower , [194](#page-193-1) ∗ print.out\_all print.out\_all , [129](#page-128-0) ∗ print.out print.out , [128](#page-127-0) ∗ print values , [196](#page-195-0) ∗ probability prob\_norm , [130](#page-129-0) prob\_tcut , [132](#page-131-0) prob\_znorm , [133](#page-132-0) ∗ proportionality corProp , [33](#page-32-0) ∗ proportion Prop\_test , [134](#page-133-0) ∗ read details, [59](#page-58-0) Read , [137](#page-136-1) ∗ recode recode , [142](#page-141-0) ∗ regPlot regPlot , [144](#page-143-0) ∗ regression ANOVA, [5](#page-4-0) Logit, [86](#page-85-0) Model , [92](#page-91-1) Regression , [146](#page-145-1) ∗ rescale rescale , [156](#page-155-0) ∗ run chart LineChart , [81](#page-80-0) ∗ scree corScree , [44](#page-43-0) ∗ see see , [157](#page-156-0) ∗ sets style , [168](#page-167-1) ∗ skew skew , [166](#page-165-0)

∗ smd ttest , [188](#page-187-0) ∗ sort Sort , [166](#page-165-0) ∗ subset Subset , [177](#page-176-0) ∗ summary SummaryStats, [180](#page-179-0) ∗ t-cutoff prob\_tcut , [132](#page-131-0) ∗ t-distribution prob\_tcut , [132](#page-131-0) ∗ t.test ttest , [188](#page-187-0) ttestPower , [194](#page-193-1) ∗ time series chart LineChart, [81](#page-80-0) ∗ transform Transform , [185](#page-184-0) ∗ values values , [196](#page-195-0) ∗ write Correlation, [37](#page-36-0) Write , [199](#page-198-0) . , [3](#page-2-0) , *[177](#page-176-0)* abbreviate , *[17](#page-16-0)* aggregate , *[103](#page-102-0) [–105](#page-104-0)* ANOVA , [5](#page-4-0) , *[93](#page-92-0)* anova , *[88](#page-87-0) , [89](#page-88-0)* , *[93](#page-92-0) [–95](#page-94-0)* , *[150](#page-149-0)* , *[155](#page-154-0)* aov , *[5](#page-4-0) – [8](#page-7-0)* attach , *[57](#page-56-0)* , *[74](#page-73-0)* , *[84](#page-83-0)* , *[99](#page-98-0)* av *(*ANOVA *)* , [5](#page-4-0) av\_brief *(*ANOVA *)* , [5](#page-4-0) BarChart , [9](#page-8-0) , *[45](#page-44-0) , [46](#page-45-0)* , *[119](#page-118-0)* barplot , *[11](#page-10-0)* , *[14](#page-13-0) , [15](#page-14-0)* , *[19](#page-18-0)* bc *(*BarChart *)* , [9](#page-8-0) binom.test , *[136](#page-135-0)* BoxPlot , *[119](#page-118-0)* BoxPlot (Plot),  $106$ boxplot , *[182](#page-181-0)* bx *(*Plot *)* , [106](#page-105-2) c , *[10](#page-9-0)* , *[15](#page-14-0)* , *[27](#page-26-0)* , *[37](#page-36-0)* , *[42](#page-41-0)* , *[54](#page-53-0)* , *[70](#page-69-0)* , *[74](#page-73-0)* , *[82](#page-81-0)* , *[104](#page-103-0)* , *[118](#page-117-0)* , *[152](#page-151-0)* , *[167](#page-166-0)* , *[178](#page-177-0)* , *[180](#page-179-0) , [181](#page-180-0)* ca *(*CountAll *)* , [45](#page-44-0) cfa *(*corCFA *)* , [23](#page-22-0)

chisq.test , *[15](#page-14-0)* , *[99](#page-98-0)* , *[101](#page-100-0)*

class, *[8](#page-7-0)*, *[32](#page-31-0)*, *[89](#page-88-0)*, *[95](#page-94-0)*, *[154](#page-153-0)* Comparison, *[6](#page-5-0)*, *[15](#page-14-0)*, *[57](#page-56-0)*, *[74](#page-73-0)*, *[84](#page-83-0)*, *[88](#page-87-0)*, *[99](#page-98-0)*, *[117](#page-116-0)*, *[151](#page-150-0)* confint, *[88,](#page-87-0) [89](#page-88-0)*, *[93](#page-92-0)*, *[150](#page-149-0)*, *[155](#page-154-0)* cooks.distance, *[88,](#page-87-0) [89](#page-88-0)*, *[93](#page-92-0)*, *[150](#page-149-0)*, *[155](#page-154-0)* cor, *[35](#page-34-0)*, *[39](#page-38-0)*, *[150](#page-149-0)* cor.test, *[39,](#page-38-0) [40](#page-39-0)* corCFA, [23,](#page-22-0) *[30](#page-29-0)*, *[36](#page-35-0)*, *[40](#page-39-0)* corEFA, [30,](#page-29-0) *[40](#page-39-0)*, *[44](#page-43-0)* corProp, [33](#page-32-0) corRead, *[26](#page-25-0)*, [35,](#page-34-0) *[137](#page-136-1)*, *[141](#page-140-0)* corReflect, [36](#page-35-0) Correlation, *[25,](#page-24-0) [26](#page-25-0)*, *[28](#page-27-0)*, *[31,](#page-30-0) [32](#page-31-0)*, *[34,](#page-33-0) [35](#page-34-0)*, *[37](#page-36-0)*, [37,](#page-36-0) *[43](#page-42-0)*, *[45](#page-44-0)*, *[122](#page-121-0)* corReorder, [41](#page-40-0) corScree, [44](#page-43-0) CountAll, [45,](#page-44-0) *[69](#page-68-1)* cov, *[39,](#page-38-0) [40](#page-39-0)* cp *(*corProp*)*, [33](#page-32-0) cr *(*Correlation*)*, [37](#page-36-0) cr\_brief *(*Correlation*)*, [37](#page-36-0) dataBodyMeas, [46](#page-45-0) dataCars93, [47](#page-46-0) dataEmployee, [48](#page-47-0) dataEmployee\_lbl, [49](#page-48-0) dataFreqTable99, [49](#page-48-0) dataJackets, [50](#page-49-0) dataLearn, [50](#page-49-0) dataMach4, [51](#page-50-0) dataMach4\_lbl, *[51](#page-50-0)*, [52](#page-51-0) dataReading, [53](#page-52-0) dataStockPrice, [53](#page-52-0) db *(*details*)*, [59](#page-58-0) Density, [54,](#page-53-0) *[73](#page-72-0)*, *[150](#page-149-0)*, *[152](#page-151-0)* density, *[56](#page-55-0)*, *[58](#page-57-0)*, *[192](#page-191-0)* details, [59,](#page-58-0) *[137](#page-136-1)*, *[139](#page-138-0)*, *[141](#page-140-0)* diverge\_hcl, *[64](#page-63-0)* dn *(*Density*)*, [54](#page-53-0) dnorm, *[56](#page-55-0)*, *[58](#page-57-0)*, *[134](#page-133-0)* efa *(*corEFA*)*, [30](#page-29-0) Extract, *[3,](#page-2-0) [4](#page-3-0)*, *[158](#page-157-0)* factanal, *[30,](#page-29-0) [31](#page-30-0)*, *[40](#page-39-0)*, *[44](#page-43-0)* factor, *[109](#page-108-0)*, *[142,](#page-141-0) [143](#page-142-0)*, *[179](#page-178-0)*, *[186](#page-185-0)* factors, [61,](#page-60-0) *[109](#page-108-0)*, *[116,](#page-115-0) [117](#page-116-0)* fitted, *[88,](#page-87-0) [89](#page-88-0)*, *[93](#page-92-0)*, *[150](#page-149-0)*, *[155](#page-154-0)* formula, *[5](#page-4-0)*, *[86](#page-85-0)*, *[89](#page-88-0)*, *[92,](#page-91-1) [93](#page-92-0)*, *[146](#page-145-1)*, *[148](#page-147-0)*, *[155](#page-154-0)*, *[182](#page-181-0)*, *[189,](#page-188-0) [190](#page-189-0)*, *[192](#page-191-0)*

getColors, *[12](#page-11-0)*, *[16](#page-15-0)*, *[19](#page-18-0)*, [62,](#page-61-0) *[65](#page-64-0)*, *[71](#page-70-0)*, *[74](#page-73-0)*, *[76](#page-75-0)*, *[97](#page-96-0)*, *[99](#page-98-0)*, *[110](#page-109-0)*, *[119](#page-118-0)*, *[171](#page-170-0)*, *[174](#page-173-0)* glm, *[86](#page-85-0)*, *[88,](#page-87-0) [89](#page-88-0)*, *[93](#page-92-0)[–95](#page-94-0)* hcl, *[66](#page-65-0)* hclust, *[42,](#page-41-0) [43](#page-42-0)* Help, [68](#page-67-0) hist, *[56](#page-55-0)*, *[58](#page-57-0)*, *[69](#page-68-1)*, *[71](#page-70-0)*, *[73](#page-72-0)[–76](#page-75-0)*, *[113](#page-112-0)* Histogram, *[45,](#page-44-0) [46](#page-45-0)*, *[56](#page-55-0)*, *[60](#page-59-0)*, [69,](#page-68-1) *[117](#page-116-0)*, *[141](#page-140-0)*, *[174](#page-173-0)*, *[198](#page-197-0)* hs *(*Histogram*)*, [69](#page-68-1) interaction.plot, *[6](#page-5-0)*, *[8](#page-7-0)* kurtosis, [78](#page-77-0) label, *[60](#page-59-0)*, [79,](#page-78-1) *[137](#page-136-1)*, *[141](#page-140-0)*, *[198](#page-197-0)* lattice, *[116](#page-115-0)* lc *(*LineChart*)*, [81](#page-80-0) legend, *[12](#page-11-0)*, *[14](#page-13-0)[–16](#page-15-0)*, *[19](#page-18-0)* LineChart, [81](#page-80-0) lm, *[6](#page-5-0)*, *[92–](#page-91-1)[95](#page-94-0)*, *[145,](#page-144-0) [146](#page-145-1)*, *[150](#page-149-0)*, *[155](#page-154-0)*, *[162](#page-161-0)* loess, *[122](#page-121-0)* Logic, *[6](#page-5-0)*, *[15](#page-14-0)*, *[57](#page-56-0)*, *[74](#page-73-0)*, *[84](#page-83-0)*, *[88](#page-87-0)*, *[99](#page-98-0)*, *[117](#page-116-0)*, *[150](#page-149-0)* Logit, [86,](#page-85-0) *[93](#page-92-0)* lowess, *[152](#page-151-0)* lr *(*Logit*)*, [86](#page-85-0) Merge, [90](#page-89-0) merge, *[90,](#page-89-0) [91](#page-90-0)* Model, [92](#page-91-1) model, *[86](#page-85-0)*, *[188](#page-187-0)* model *(*Model*)*, [92](#page-91-1) model\_brief *(*Model*)*, [92](#page-91-1) mrg *(*Merge*)*, [90](#page-89-0) names, *[185](#page-184-0)* Nest, [94,](#page-93-0) *[155](#page-154-0)* nt *(*Nest*)*, [94](#page-93-0) openxlsx, *[137](#page-136-1)*, *[200](#page-199-0)* options, *[89](#page-88-0)*, *[153](#page-152-0)*, *[175,](#page-174-0) [176](#page-175-0)* order, *[167](#page-166-0)* par, *[14](#page-13-0)*, *[73](#page-72-0)*, *[76](#page-75-0)*, *[83](#page-82-0)*, *[99](#page-98-0)*, *[116](#page-115-0)*, *[121,](#page-120-0) [122](#page-121-0)* paste, *[185](#page-184-0)* paste0, *[184](#page-183-0)* pc *(*PieChart*)*, [96](#page-95-0) pdf, *[44](#page-43-0)*, *[100](#page-99-0)* pie, *[99](#page-98-0)*, *[101](#page-100-0)*

PieChart, [96,](#page-95-0) *[119](#page-118-0)* pivot, [103,](#page-102-0) *[111](#page-110-0)*, *[180](#page-179-0)* Plot, [106,](#page-105-2) *[120](#page-119-0)*, *[195](#page-194-0)* plot, *[56](#page-55-0)*, *[58](#page-57-0)*, *[76](#page-75-0)*, *[81](#page-80-0)*, *[83](#page-82-0)*, *[85](#page-84-0)*, *[116](#page-115-0)*, *[118](#page-117-0)*, *[120](#page-119-0)*, *[122](#page-121-0)*, *[131](#page-130-0)*, *[134](#page-133-0)*, *[195](#page-194-0)* plot.density, *[192](#page-191-0)* pnorm, *[131](#page-130-0)*, *[133](#page-132-0)* points, *[110](#page-109-0)* power.t.test, *[195](#page-194-0)* predict, *[88](#page-87-0)*, *[150](#page-149-0)* print, *[196](#page-195-0)* print.out, [128](#page-127-0) print.out\_all, [129](#page-128-0) prob\_norm, [130](#page-129-0) prob\_tcut, [132](#page-131-0) prob\_znorm, [133](#page-132-0) prop *(*Prop\_test*)*, [134](#page-133-0) Prop\_test, [134](#page-133-0) qt, *[133](#page-132-0)*

rbind, *[90,](#page-89-0) [91](#page-90-0)* rbinom, *[164](#page-163-0)* rd *(*Read*)*, [137](#page-136-1) rd.cor *(*corRead*)*, [35](#page-34-0) rd\_lbl *(*Read*)*, [137](#page-136-1) Read, *[27](#page-26-0)*, *[46](#page-45-0)*, *[57](#page-56-0)*, *[61](#page-60-0)*, *[74](#page-73-0)*, *[80](#page-79-0)*, *[84](#page-83-0)*, *[88](#page-87-0)*, *[117](#page-116-0)*, [137,](#page-136-1) *[139](#page-138-0)*, *[148](#page-147-0)*, *[150,](#page-149-0) [151](#page-150-0)*, *[153](#page-152-0)*, *[181](#page-180-0)*, *[191](#page-190-0)*, *[196](#page-195-0)[–198](#page-197-0)*, *[200](#page-199-0)* read.csv, *[141](#page-140-0)* read.fwf, *[141](#page-140-0)* read.table, *[35](#page-34-0)*, *[60](#page-59-0)* read.xlsx, *[139](#page-138-0)[–141](#page-140-0)* Read2 *(*Read*)*, [137](#page-136-1) recode, *[37](#page-36-0)*, [142](#page-141-0) reflect *(*corReflect*)*, [36](#page-35-0) reg *(*Regression*)*, [146](#page-145-1) reg\_brief *(*Regression*)*, [146](#page-145-1) regPlot, *[6](#page-5-0)*, [144,](#page-143-0) *[150](#page-149-0)*, *[152](#page-151-0)*, *[155](#page-154-0)* Regression, *[93](#page-92-0)*, *[129,](#page-128-0) [130](#page-129-0)*, *[138](#page-137-0)*, *[140](#page-139-0)*, *[144–](#page-143-0)[146](#page-145-1)*, [146,](#page-145-1) *[197,](#page-196-0) [198](#page-197-0)* reord *(*corReorder*)*, [41](#page-40-0) rescale, [156](#page-155-0) resid, *[88,](#page-87-0) [89](#page-88-0)*, *[93](#page-92-0)*, *[150](#page-149-0)*, *[155](#page-154-0)* residuals, *[88](#page-87-0)* rgb, *[58](#page-57-0)* row.names, *[178](#page-177-0)* rstudent, *[88,](#page-87-0) [89](#page-88-0)*, *[93](#page-92-0)*, *[150](#page-149-0)*, *[155](#page-154-0)*

save, *[200](#page-199-0)* scale, *[157](#page-156-0)* scales *(*corCFA*)*, [23](#page-22-0) ScatterPlot, *[150](#page-149-0)*, *[152](#page-151-0)*, *[174](#page-173-0)*, *[194,](#page-193-1) [195](#page-194-0)* ScatterPlot *(*Plot*)*, [106](#page-105-2) scree *(*corScree*)*, [44](#page-43-0) see, [157](#page-156-0) seq, *[71](#page-70-0)*, *[113](#page-112-0)*, *[152](#page-151-0)* seq.Date, *[83](#page-82-0)* sequential\_hcl, *[64](#page-63-0)* set *(*style*)*, [168](#page-167-1) setwd, *[18](#page-17-0)*, *[44](#page-43-0)*, *[57](#page-56-0)*, *[75](#page-74-0)*, *[84](#page-83-0)*, *[100](#page-99-0)*, *[120](#page-119-0)*, *[191](#page-190-0)* shapiro.test, *[58](#page-57-0)* showColors, *[65,](#page-64-0) [66](#page-65-0)*, *[120](#page-119-0)*, [158](#page-157-0) showPalettes, *[65](#page-64-0)*, [159](#page-158-0) simCImean, [160](#page-159-0) simCLT, [161](#page-160-0) simFlips, [163](#page-162-0) simMeans, [164](#page-163-0) skew, [166](#page-165-0) smoothScatter, *[119](#page-118-0)* Sort, [166](#page-165-0) sp *(*Plot*)*, [106](#page-105-2) ss *(*SummaryStats*)*, [180](#page-179-0) ss\_brief *(*SummaryStats*)*, [180](#page-179-0) stripchart, *[122](#page-121-0)* style, *[6](#page-5-0)*, *[12](#page-11-0)[–14](#page-13-0)*, *[16,](#page-15-0) [17](#page-16-0)*, *[27](#page-26-0)*, *[55](#page-54-0)[–57](#page-56-0)*, *[64](#page-63-0)*, *[71](#page-70-0)[–74](#page-73-0)*, *[76](#page-75-0)*, *[83](#page-82-0)[–85](#page-84-0)*, *[87](#page-86-0)*, *[89,](#page-88-0) [90](#page-89-0)*, *[92](#page-91-1)*, *[97](#page-96-0)[–99](#page-98-0)*, *[104](#page-103-0)*, *[110](#page-109-0)[–115](#page-114-0)*, *[117](#page-116-0)*, *[120](#page-119-0)*, *[122](#page-121-0)*, *[138](#page-137-0)*, *[142](#page-141-0)*, *[148](#page-147-0)*, *[150](#page-149-0)*, *[153](#page-152-0)*, *[167](#page-166-0)*, [168,](#page-167-1) *[178](#page-177-0)*, *[181](#page-180-0)*, *[186](#page-185-0)*, *[190](#page-189-0)*, *[197](#page-196-0)*, *[200](#page-199-0)* Subset, [177](#page-176-0) subset, *[4](#page-3-0)*, *[177](#page-176-0)*, *[179](#page-178-0)* summary, *[88](#page-87-0)*, *[150](#page-149-0)*, *[182](#page-181-0)* summary.glm, *[89](#page-88-0)* summary.lm, *[93](#page-92-0)*, *[155](#page-154-0)* SummaryStats, *[45,](#page-44-0) [46](#page-45-0)*, *[174](#page-173-0)*, [180](#page-179-0) t.test, *[188](#page-187-0)*, *[190](#page-189-0)*, *[192](#page-191-0)* table, *[19](#page-18-0)* title, *[121,](#page-120-0) [122](#page-121-0)* to, *[35](#page-34-0)*, [184](#page-183-0) trans *(*Transform*)*, [185](#page-184-0) Transform, [185](#page-184-0) transform, *[143](#page-142-0)*, *[185,](#page-184-0) [186](#page-185-0)* ts, *[83](#page-82-0)* tt *(*ttest*)*, [188](#page-187-0)

tt\_brief *(*ttest*)*, [188](#page-187-0)

ttest, *[93](#page-92-0)*, [188](#page-187-0)

```
ttestPower
, 192
, 194
ttp
(ttestPower
)
, 194
TukeyHSD
,
6
,
8
unclass
,
8
, 32
, 58
, 95
, 154
, 182
196
VariableLabels
, 79
, 117
, 137
, 140, 141
, 197
ViolinPlot
, 119
ViolinPlot
(Plot
)
, 106
vl
(VariableLabels
)
, 197
vp
(Plot
)
, 106
with
, 57
, 74
, 84
, 99
Write
, 139
, 199
write.csv
, 200
write.table
, 200
wrt
(Write
)
, 199
wrt_r
(Write
)
, 199
wrt_x
(Write
)
, 199
xAnd
, 201
xNum
, 202
xP
, 202
xRow
, 203
xU
, 204
```
xW , [205](#page-204-0)